**DESARROLLO DE UNA HERRAMIENTA COMPUTACIONAL PARA ASISTIR LA ESTIMACIÓN DE LA PERTINENCIA ACADÉMICA SOBRE LOS EGRESADOS, BASADA EN EL DOCUMENTO: "GUÍA METODOLÓGICA PARA LA EVALUACIÓN DE LA PERTINENCIA DE PROGRAMAS DE PREGRADO EN LA UNIVERSIDAD TECNOLÓGICA DE PEREIRA"**

> **ANDRÉS MATEO GÓMEZ GALLEGO JUAN PABLO GÓMEZ GALLEGO**

**UNIVERSIDAD TECNOLÓGICA DE PEREIRA FACULTAD DE INGENIERÍAS INGENIERÍA DE SISTEMAS Y COMPUTACIÓN PEREIRA 2010 DESARROLLO DE UNA HERRAMIENTA COMPUTACIONAL PARA**  **ASISTIR LA ESTIMACIÓN DE LA PERTINENCIA ACADÉMICA SOBRE LOS EGRESADOS, BASADA EN EL DOCUMENTO: "GUÍA METODOLÓGICA PARA LA EVALUACIÓN DE LA PERTINENCIA DE PROGRAMAS DE PREGRADO EN LA UNIVERSIDAD TECNOLÓGICA DE PEREIRA"**

### **ANDRÉS MATEO GÓMEZ GALLEGO JUAN PABLO GÓMEZ GALLEGO**

**Asesor Jorge Alberto Gálvez Ingeniero Eléctrico**

**UNIVERSIDAD TECNOLÓGICA DE PEREIRA FACULTAD DE INGENIERÍAS INGENIERÍA DE SISTEMAS Y COMPUTACIÓN PEREIRA 2010**

**Notas de aceptación**

Firma presidente del jurado

<u> 1980 - Johann John Stone, mars eta biztanleria (h. 1980).</u>

Firma del jurado

## **DEDICATORIA**

A nuestros padres por su amor, apoyo, paciencia, comprensión y expectativas en nosotros dos para la culminación de la carrera y de este proyecto de grado.

#### **Video de la presentación**

http://www.vimeo.com/20859838

#### **AGRADECIMIENTOS**

Queremos dar nuestros agradecimientos por todo el tiempo dedicado, la buena disposición y la atención a las ingenieras Beatriz Gutiérrez y Viviana Barney del observatorio de egresados, quienes siempre se mostraron muy atentas a lo largo del desarrollo de este proyecto.

Por parte de la división de sistemas queremos agradecer el apoyo técnico de los ingenieros Fabio Jimenez, Carlos Lopez, Ivan Alexander La Verde y Fernando Galindres.

A los ingenieros y docentes Jorge Alberto Galvez y Ana María de las Mercedes Echeverry por sus orientaciones para hacer este proyecto realidad.

Y una mención especial a la ingeniera Ifiatum Nieto quien desde la vicerrectoraía académica nos dio su apoyo desde un punto de vista pedagógico.

# **TABLA DE CONTENIDO**

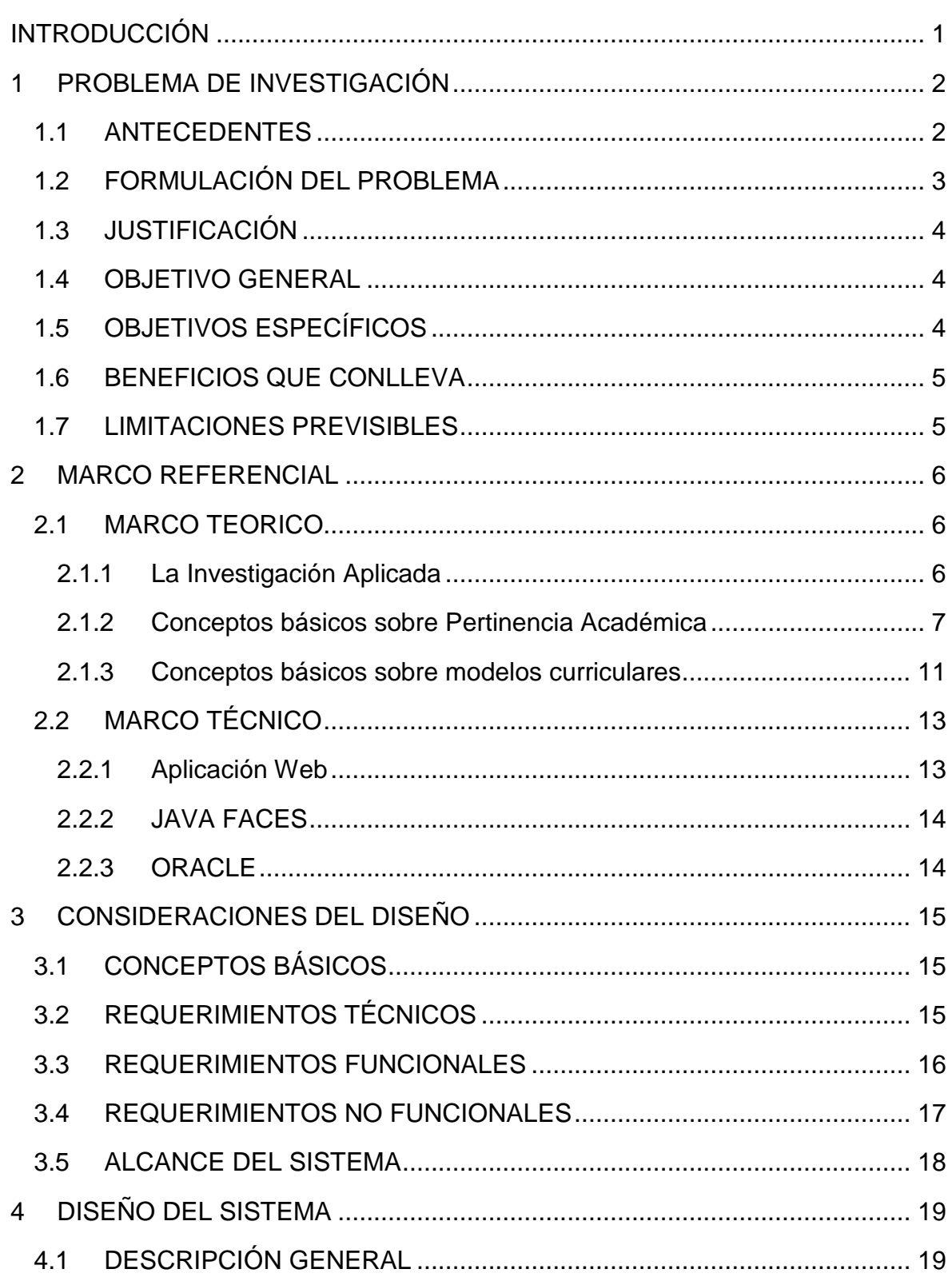

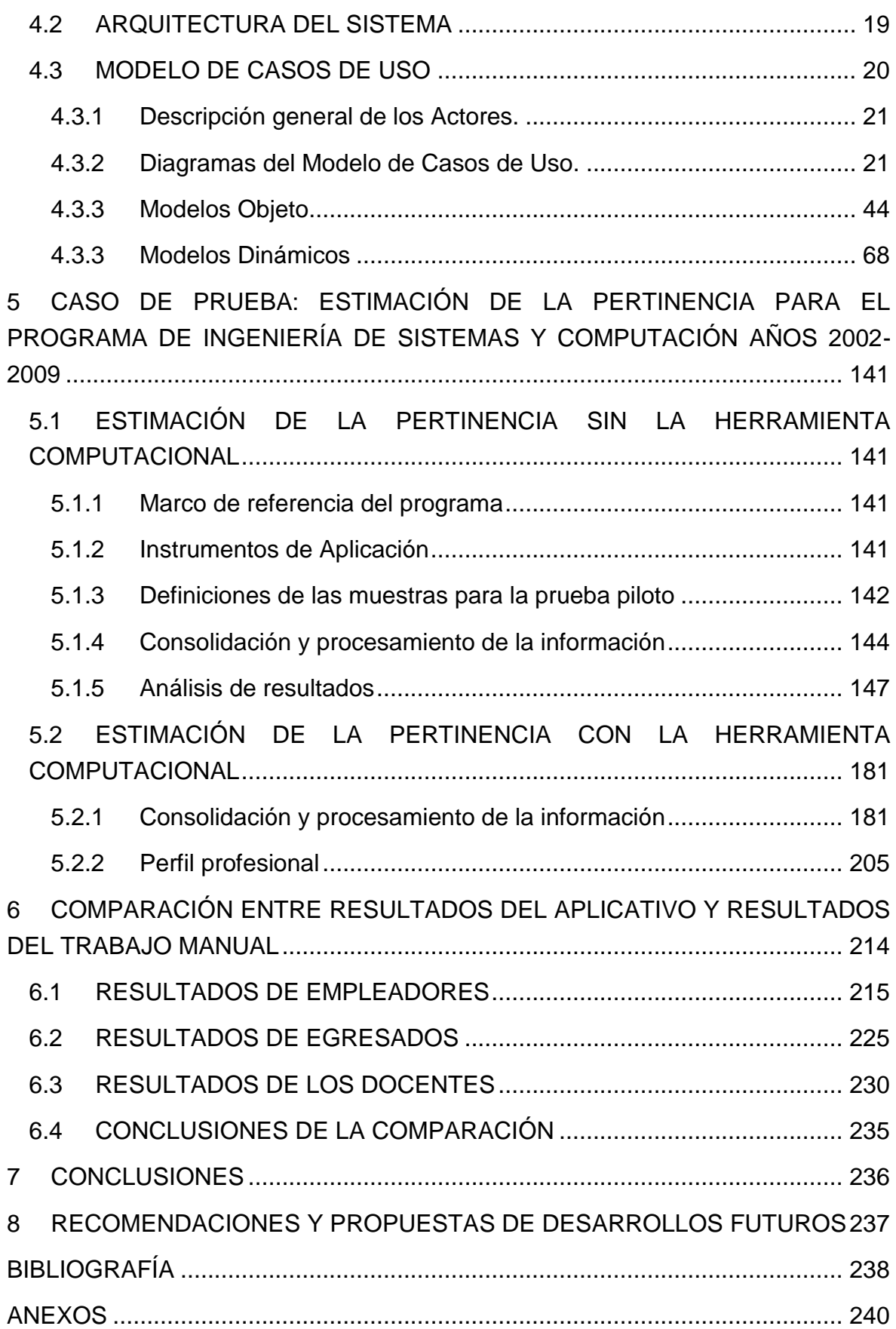

## **LISTADO DE TABLAS**

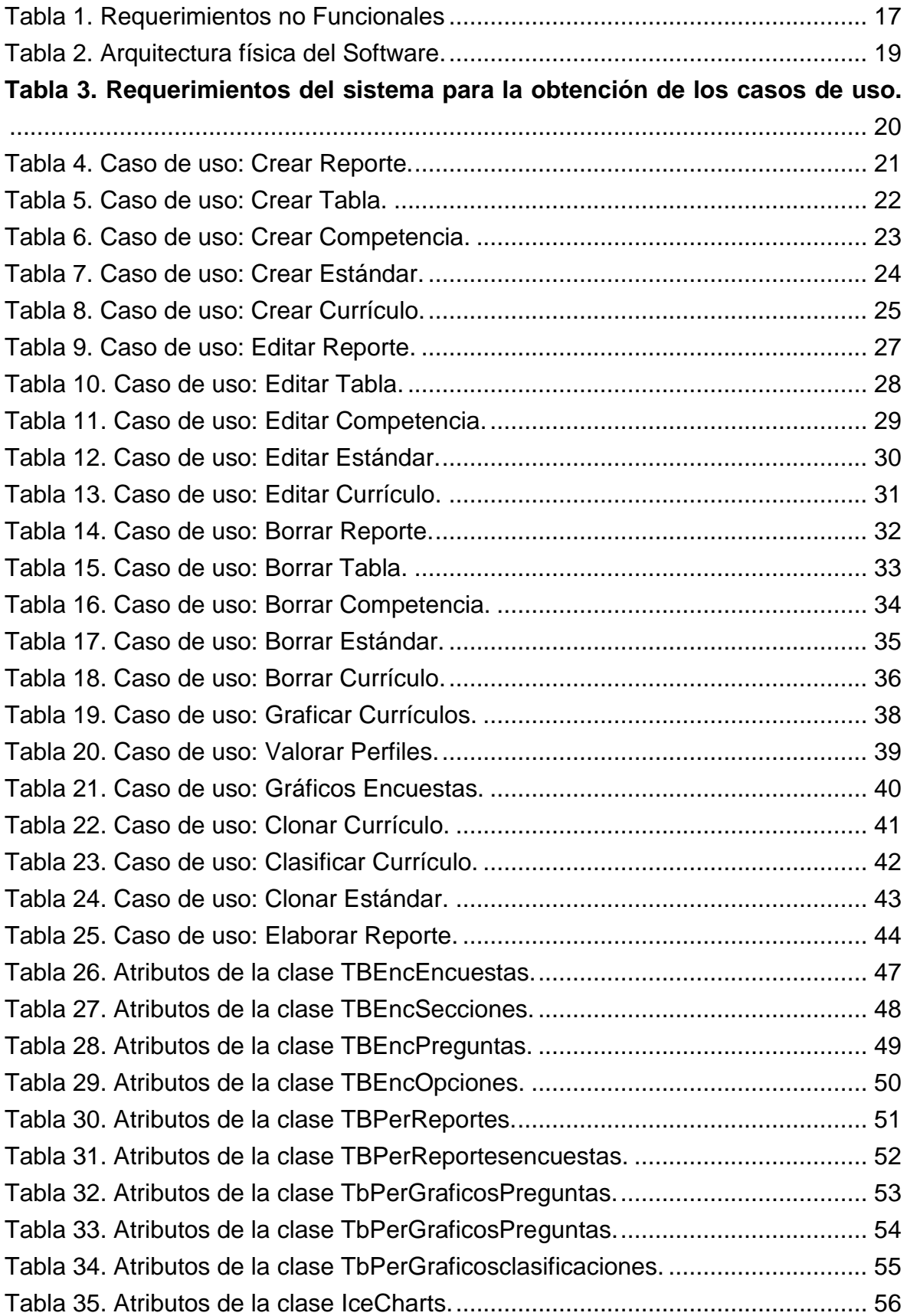

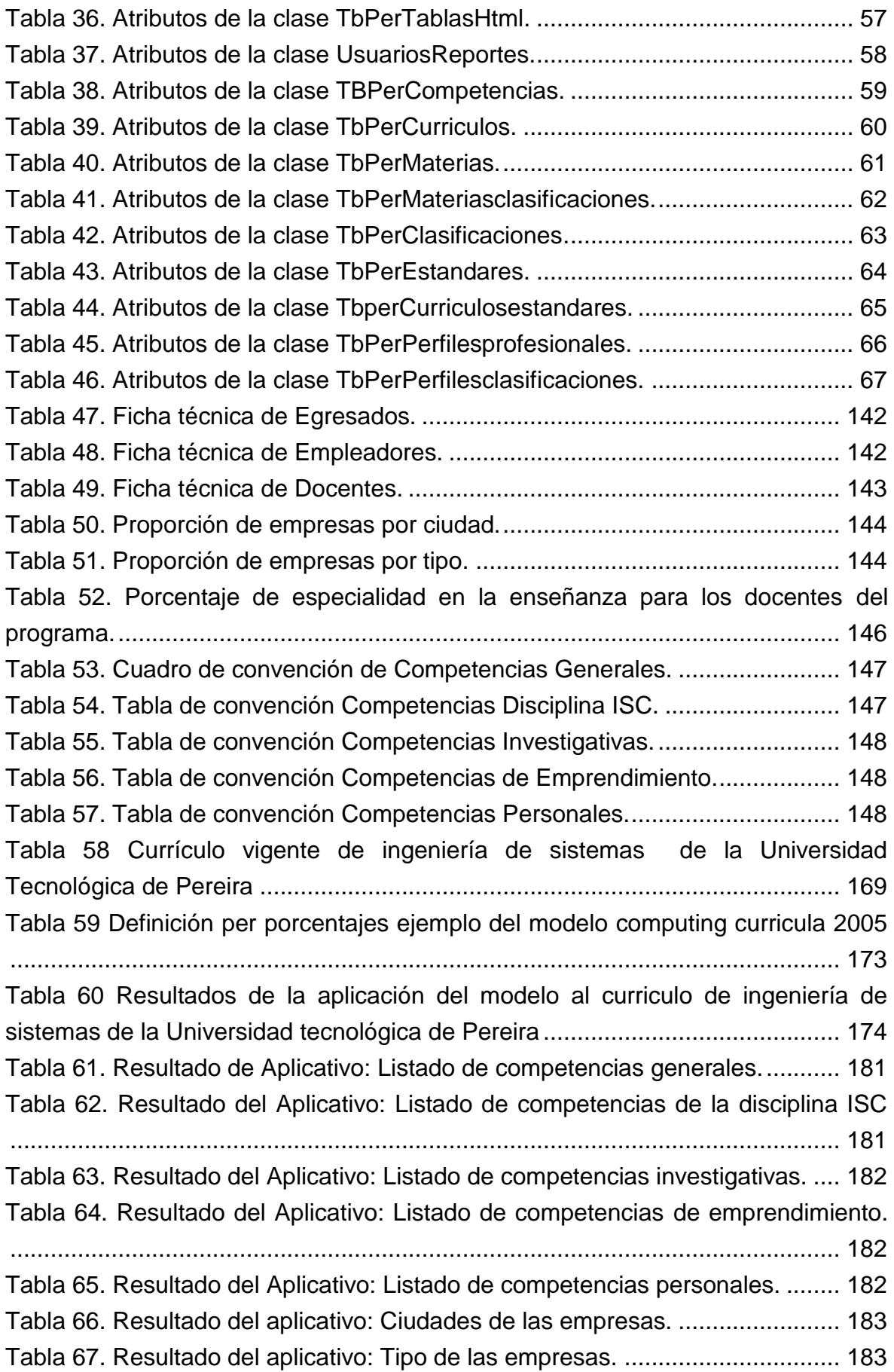

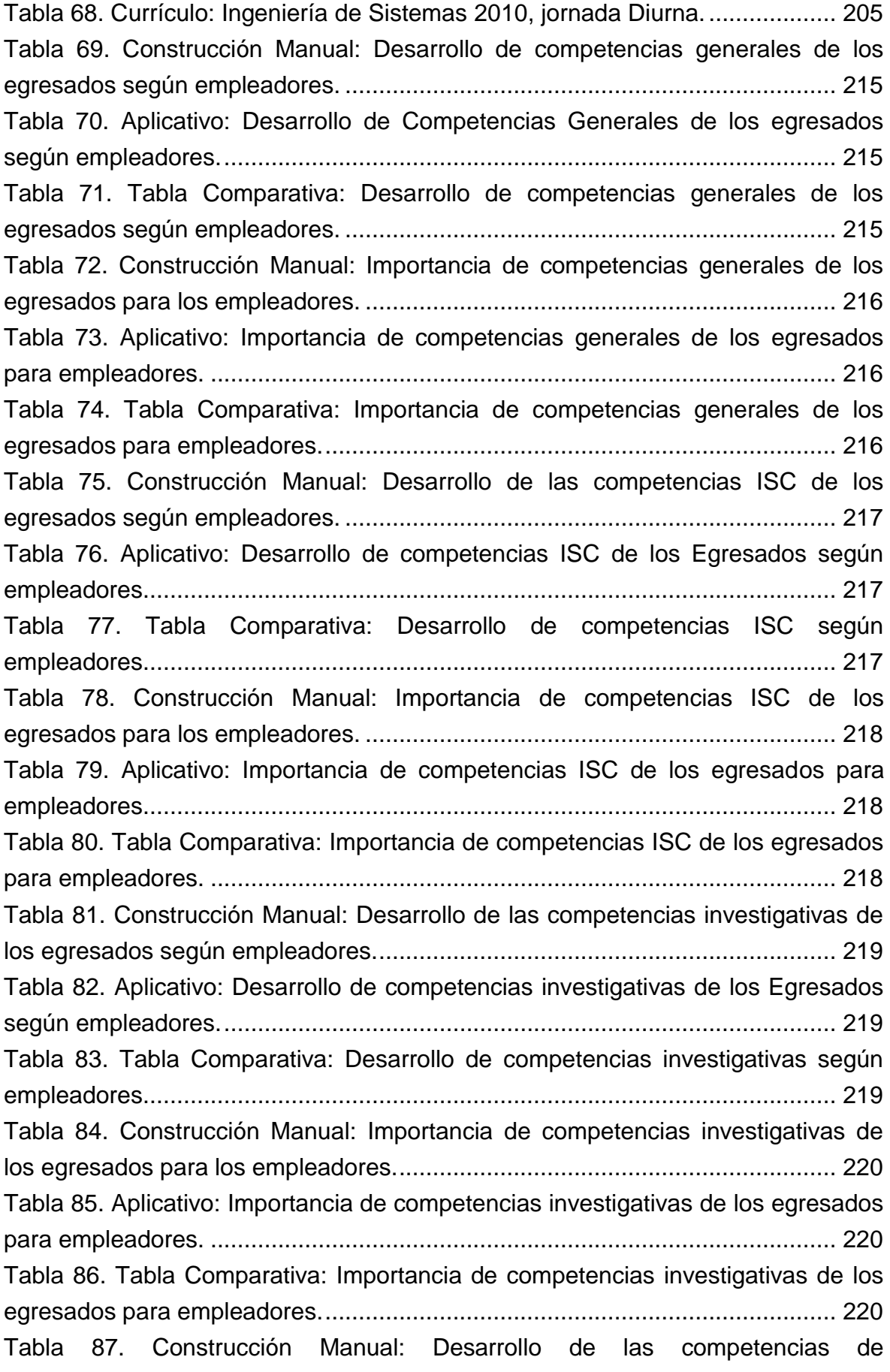

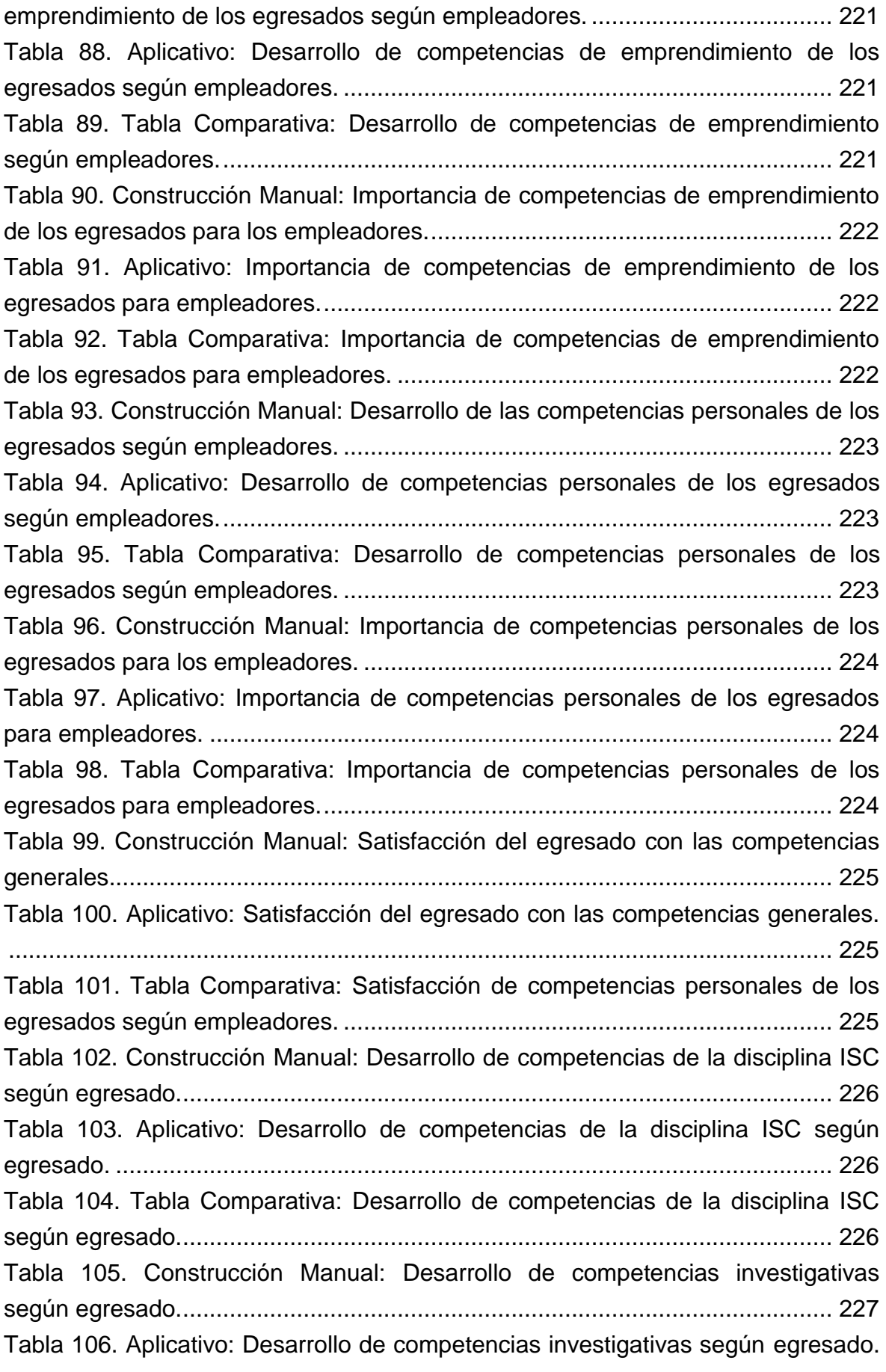

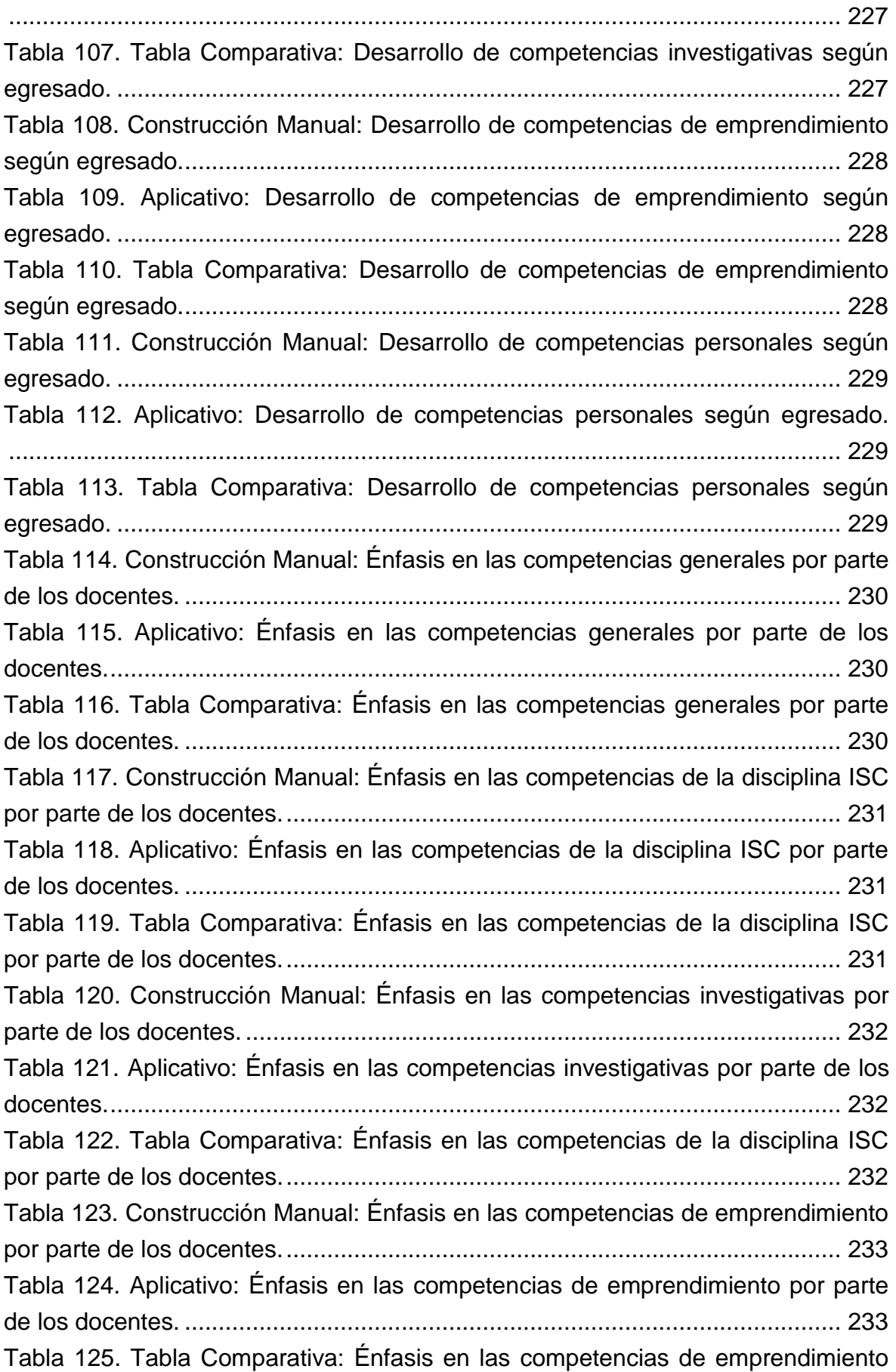

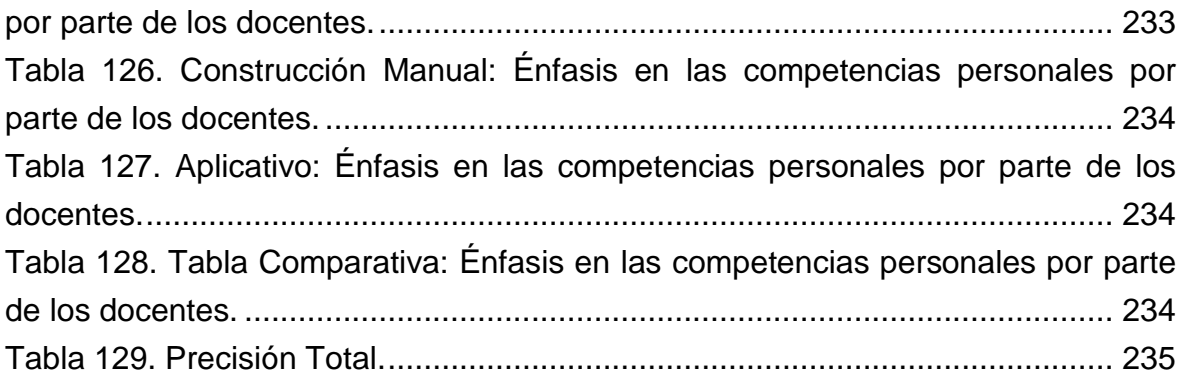

# **TABLA DE ILUSTRACIONES**

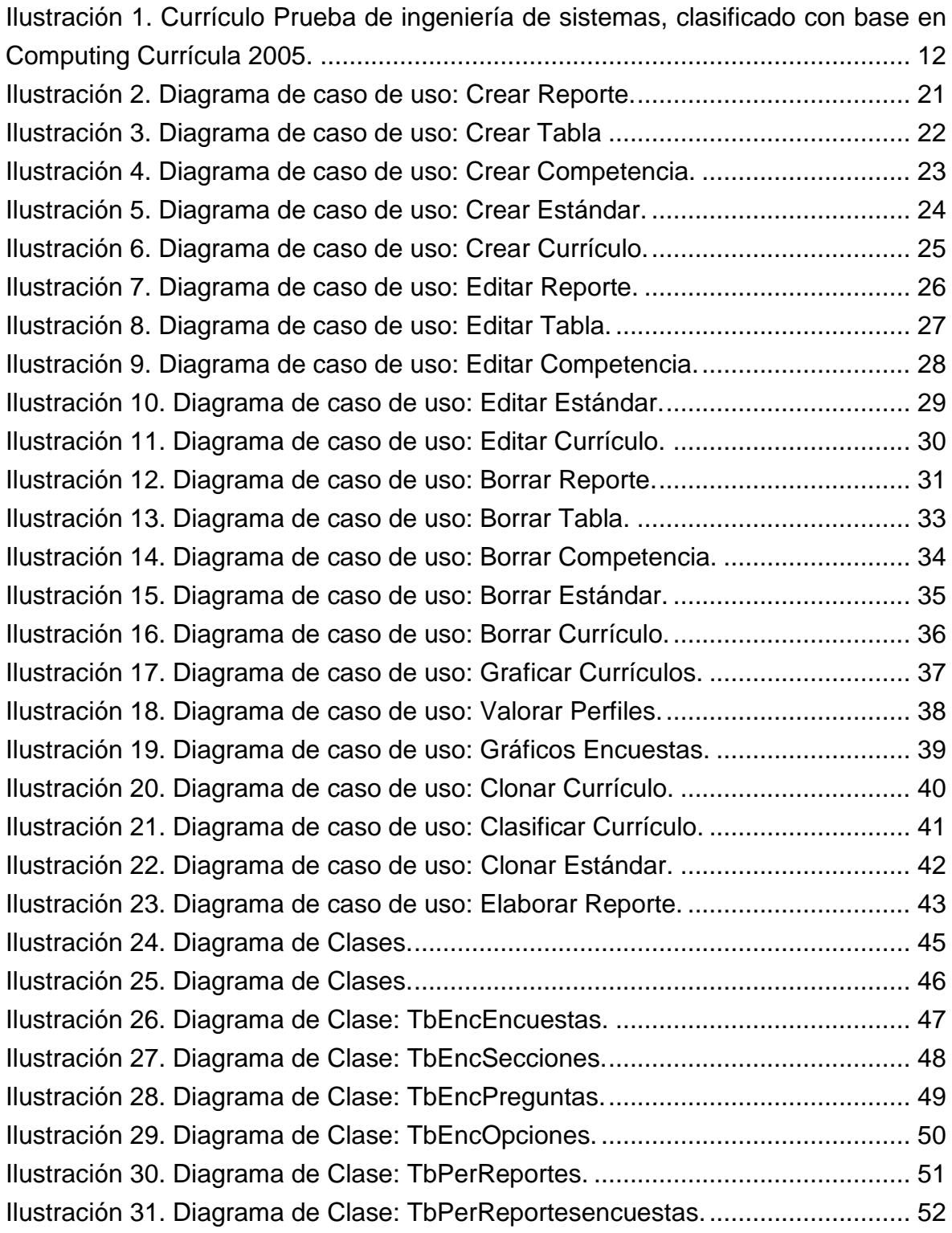

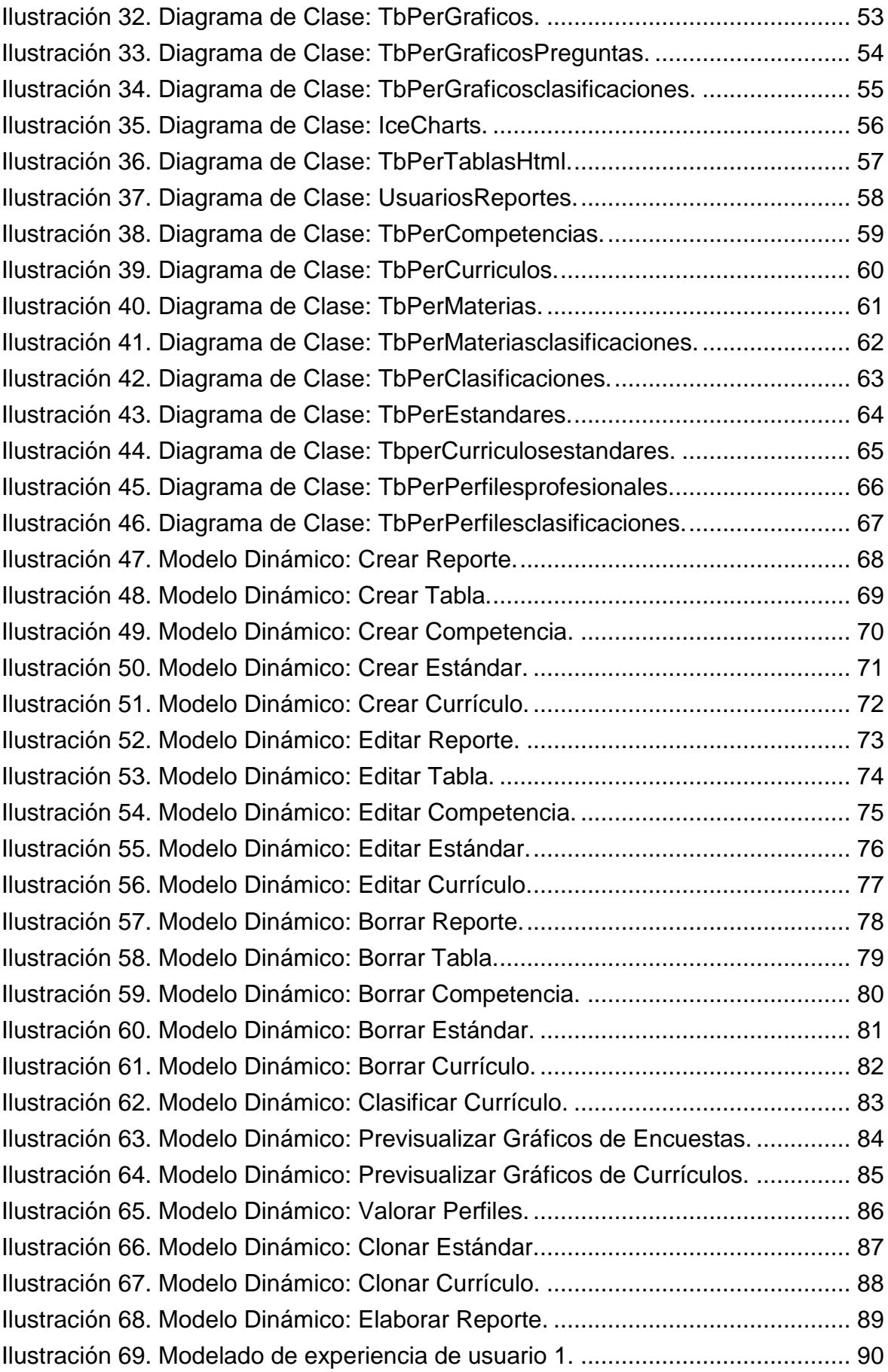

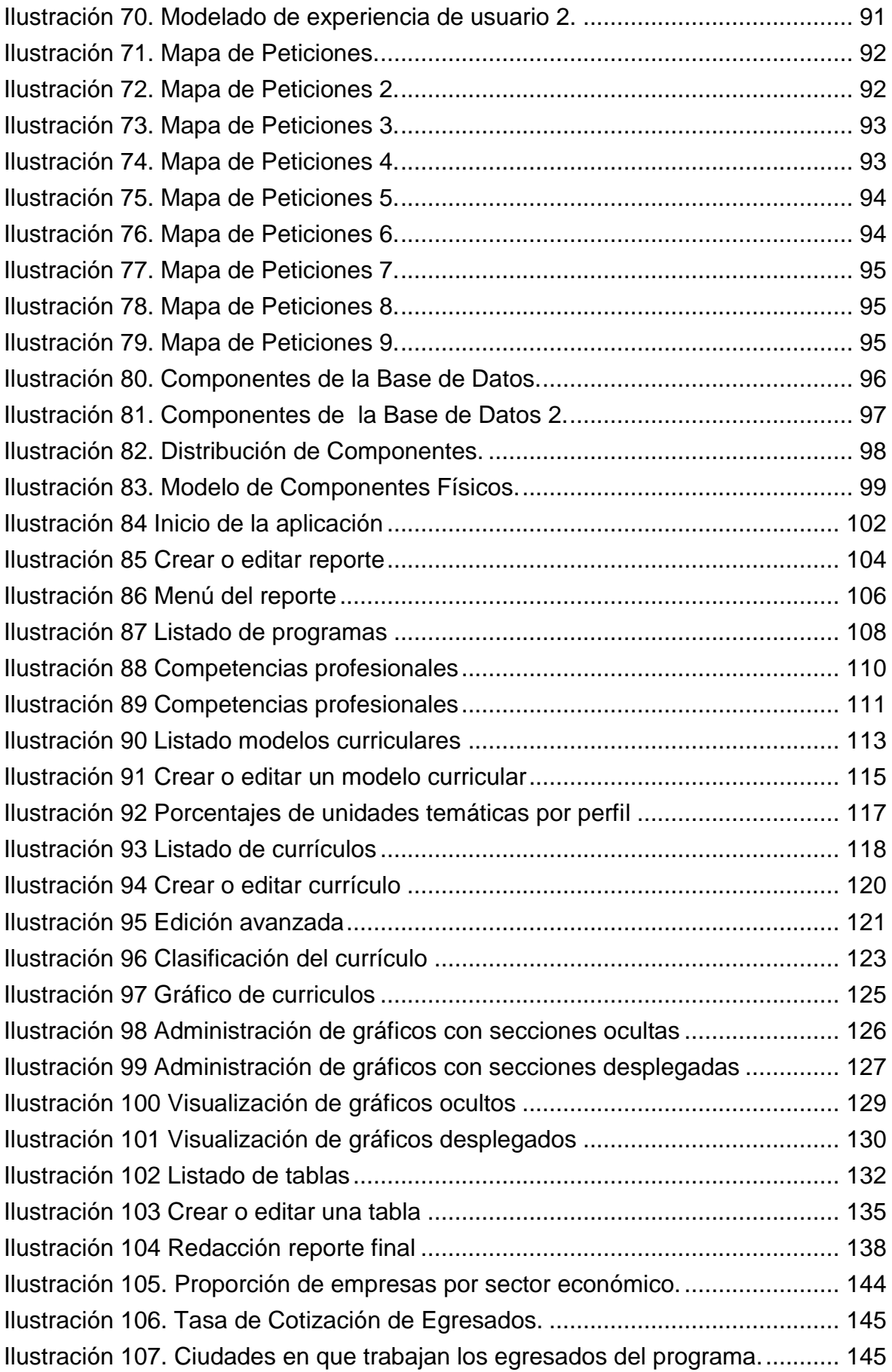

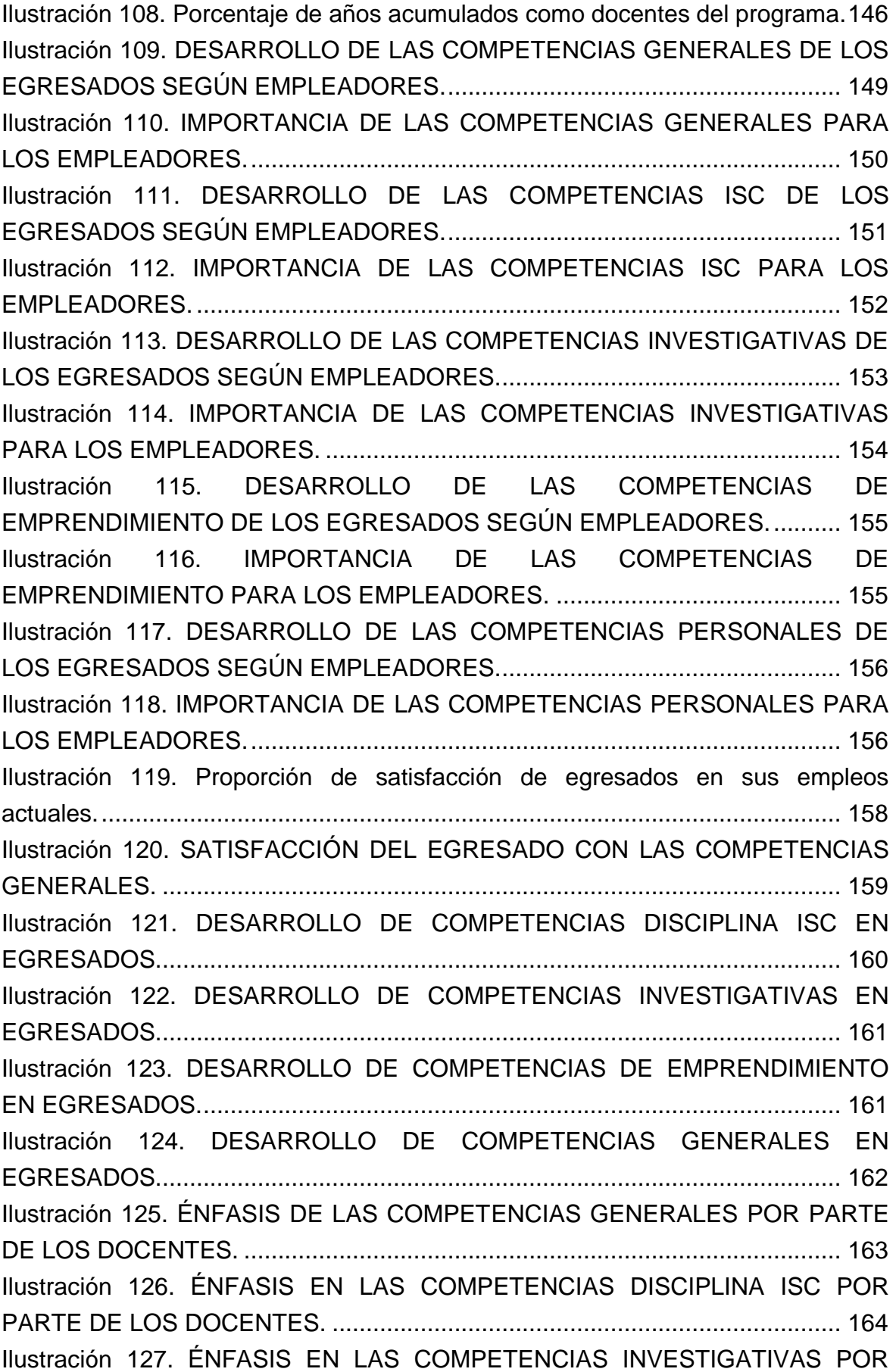

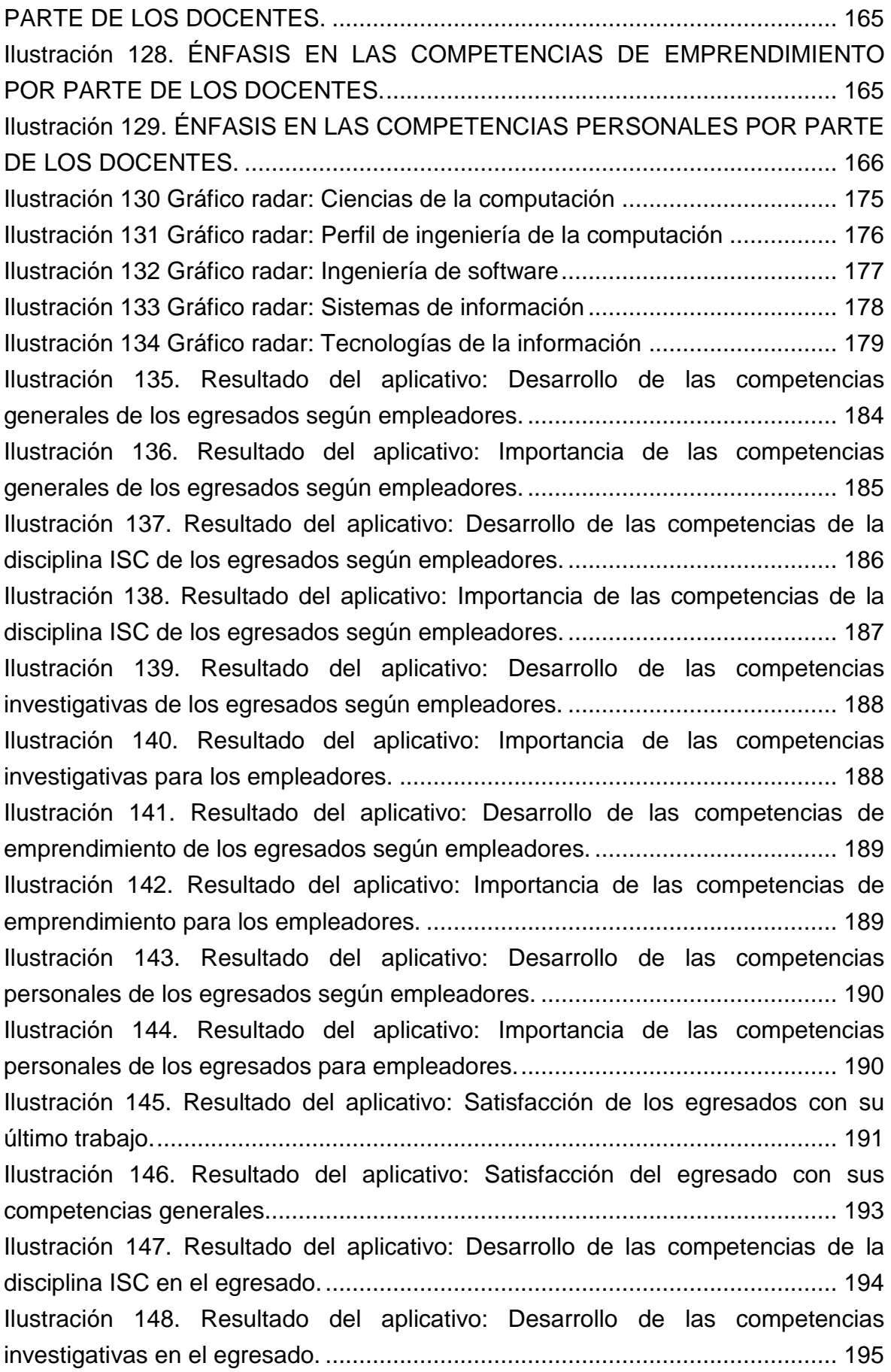

[Ilustración 149. Resultado del aplicativo: Desarrollo de las competencias de](#page-218-0)  [emprendimiento en el egresado.........................................................................](#page-218-0) 196 [Ilustración 150. Resultado del aplicativo: Desarrollo de las competencias](#page-219-0)  personales en el egresado. [................................................................................](#page-219-0) 197 [Ilustración 151. Resultado del aplicativo: Énfasis en las competencias generales](#page-220-0)  [por parte de los docentes...................................................................................](#page-220-0) 198 [Ilustración 152. Resultado del aplicativo: Énfasis en las competencias de la](#page-221-0)  [disciplina ISC por parte de los docentes.](#page-221-0) ........................................................... 199 [Ilustración 153. Resultado del aplicativo: Énfasis en las competencias](#page-222-0)  [investigativas por parte de los docentes.](#page-222-0) ........................................................... 200 [Ilustración 154. Resultado del aplicativo: Énfasis en las competencias de](#page-223-0)  [emprendimiento por parte de los docentes.](#page-223-0) ....................................................... 201 [Ilustración 155. Resultado del aplicativo: Énfasis en las competencias personales](#page-224-0)  [por parte de los docentes...................................................................................](#page-224-0) 202 [Ilustración 156. Gráfico Radar: Ciencias de la Computación.](#page-230-0) ............................ 208 [Ilustración 157. Gráfico Radar: Ingeniería de la Computación.](#page-231-0) .......................... 209 [Ilustración 158. Gráfico Radar: Ingeniería de Software......................................](#page-232-0) 210 [Ilustración 159. Gráfico Radar: Sistemas de Información.](#page-233-0) ................................. 211 [Ilustración 160. Gráfico Radar: Tecnologías de la Información..........................](#page-234-0) 212

#### **GLOSARIO**

**APLICACIÓN WEB:** Es un tipo especial de aplicación cliente/servidor donde tanto el cliente (El navegador, explorador o visualizador) como el servidor (Servidor web) y el protocolo mediante el que se comunican (HTTP) están estandarizados y

no han de ser creados por el programador de aplicaciones.1

**BASE DE DATOS:** Es un sistema computarizado para guardar registros; es decir, es un sistema computarizado cuya finalidad general es almacenar la información y permitir a los usuarios recuperar y actualizar esa información en base a peticiones.2

**CLASE:** Se define como clase a un modelo que se utiliza para describir uno o más objetos del mismo tipo. En su forma más sencilla, una clase es un conjunto de atributos y métodos. El modelo describe el estado y el comportamiento que todos los objetos de la clase comparten. Un objeto de una determinada clase se denomina una instancia de la clase3

**COMPETENCIA PROFESIONAL:** Es el conjunto de conocimientos y capacidades que permiten el ejercicio de la actividad profesional conforme a las exigencias del a producción y del empleo.4

**CURRÍCULO:** Es un proyecto educacional que define a ) Los fines, las metas y los objetivos b) las formas, los medios y los instrumentos para evaluar en que medida la acción ha producido fruto.5

**FRAMEWORK:** Un framework es un modelo de un dominio en particular o un aspecto importante del mismo. Un framework puede modelar cualquier dominio, sea un dominio técnico como de distribución o un recolector de memoria, o en el modelo de una aplicación como la banca o los seguros. Un framework provee un diseño reusable y una implementación reusable de los clientes.6

**ICEFACES:** Es un framework de código abierto que permite a los desarrolladores de aplicaciones en Java EE crear e implementar aplicaciones de internet basadas en servidores utilizando el lenguaje de programación java.7

<u>.</u>

 $^{1}$  Luján Mora, Sergio. Programación de aplicaciones web: Historias, principios básicos y clientes web p.48

<sup>&</sup>lt;sup>2</sup> Date, C.J. Introducción a los sistemas de bases de datos. p.5

<sup>&</sup>lt;sup>3</sup> Flores Cueto, Juan José. Método para la solución de problemas utilizando la programación orientada a objetos. p.24

 $^4$  La actualización de las competencias profesionales: Sanidad y formación. Ministerio de educación y ciencia de España.p.25

<sup>5</sup> Bolaños, Guillermo. Introducción al currículo. p.24

<sup>6</sup> Riehle, Dirk. Framework Design: A Role Modeling Approach.p 54

<sup>7</sup> Definición de los autores

**JAVA:** Es un lenguaje de programación orientado a objetos, desarrollado por Sun Microsystems a principios de los años 90. El lenguaje en sí mismo toma mucha de su sintaxis de C y C++, pero tiene un modelo de objetos más simple y elimina herramientas de bajo nivel 8.

**PERTINENCIA:** Cambio por el cual se establece la interacción entre el sector educativo con la sociedad, es la relación dada entre el aprendizaje en un contexto enmarcado por la formación social de los individuos, en función de la globalización e internacionalización académica.9

**REQUERIMIENTO:** Son la descripción de los servicios proporcionados por el sistema y sus restricciones operativas. Estos requerimientos reflejan las necesidades de los clientes de un sistema que ayude a resolver algún problema como el control de un dispositivo, hacer un pedido o encontrar información.10

**SOFTWARE:** Son los programas y todos los documentos asociados y la configuración de los datos que se necesitan para hacer que estos programas operen de manera correcta.11

-

<sup>&</sup>lt;sup>8</sup> Shukla, Ajay. Programming with Java A Primer. P.10

<sup>9</sup> Evaluación de la pertinencia de programas de pregrado en la Universidad Tecnológica de Pereira.p.17

<sup>10</sup> Sommerville, Ian. Ingeniería de software.p.108

 $11$  Ibidem.p.5

#### **RESUMEN**

El proyecto "**DESARROLLO DE UNA HERRAMIENTA COMPUTACIONAL PARA ASISTIR LA ESTIMACIÓN DE LA PERTINENCIA ACADÉMICA SOBRE LOS EGRESADOS"** tiene como propósito la elaboración de una aplicación web que permite asistir el análisis y el procesamiento de la información siguiendo la metodología propuesta en el documento: **"EVALUACIÓN DE LA PERTINENCIA DE PROGRAMAS DE PREGRADO EN LA UNIVERSIDAD TECNOLÓGICA DE PEREIRA"** con base a las competencias de los egresados. Adicionalmente, a lo propuesto en la guía, se desarrolló un módulo web que permite estudiar los currículos de los programas académicos de la universidad utilizado modelos curriculares.

A lo largo de este documento, el lector podrá visualizar los 3 componentes principales del proyecto: la introducción a la herramienta, su diseño (en donde se incluyen requerimientos, especificaciones e ingeniería de software y manual de usuario) y una prueba piloto aplicada para el programa de Ingeniería de Sistemas y computación, en donde se comprueba el funcionamiento y precisión del aplicativo.

Finalmente se encuentra una descripción detallada del proceso que se articuló a la implementación y desarrollo del software desde la división de sistemas de la Universidad Tecnológica de Pereira.

*Palabras Claves: Aplicación Web, Competencia, Egresado, Pertinencia Académica, Cirrículos.*

### **ABSTRACT**

The purpose of the project named "**DEVELOPMENT OF A COMPUTATIONAL TOOL TO ASSIST THE ESTIMATE OF THE IMPORTANCE OF ACADEMIC GRADUATES**" is to develop and implement a web application that assists analysis of information, following the guide proposed in the document "**EVALUACIÓN DE LA PERTINENCIA DE PROGRAMAS DE PREGRADO EN LA UNIVERSIDAD TECNOLÓGICA DE PEREIRA**"

Throughout this document, the reader will notice the 3 main components of the project: the introduction to the tool, its design (which includes requirements, specifications and software engineering) and a pilot test for the Engineering program and computer systems career.

Also, you will find here the detailed description of the process by which it was possible to implement this tool on servers in the systems division of the Technological University of Pereira.

*Key Words: Academic Relevance, Competence, Graduates, Web Application, curricula.*

## **INTRODUCCIÓN**

<span id="page-23-0"></span>Nuestra sociedad ha tenido cambios vertiginosos en las últimas décadas en las estructuras políticas, económicas y culturales sin precedentes. La revolución tecnológica ha obligado a las organizaciones a modificar sus procesos debido a que los cambios tecnológicos continúan acelerándose y adquiriendo características nuevas que conducen a un tipo de sociedad distinta, la sociedad del conocimiento.

La Universidad Tecnológica de Pereira consigna como política dentro en su plan de desarrollo institucional la importancia de hacer seguimiento a los graduados en la búsqueda de la calidad $^{13}$ , como un factor estratégico para el mejoramiento y la evaluación del impacto que la institución tiene en el medio. El seguimiento a los graduados permite a la universidad recoger información valiosa para estimar la pertinencia académica a través del estudio del perfil laboral y del perfil profesional de los egresados.

El análisis del perfil laboral permite a las universidades determinar si la formación académica que inculca en sus egresados logra satisfacer las necesidades del mercado profesional, a diferentes niveles, ya sea a nivel local o nacional.

Por otro lado, el estudio del perfil del profesional permite cuantificar los contenidos de un programa académico para compararlos con perfiles profesionales de otras universidades.

Actualmente, el observatorio de egresados dispone de una plataforma tecnológica que permite a los egresados y a los empleadores el diligenciamiento de las encuestas a través de internet. Sin embargo es requerido el desarrollo de una herramienta computacional que asista el perfil laboral y el perfil profesional con base en las competencias del medio y del egresado.

La utilización de herramientas informáticas para la automatización y agilización de estos procesos es la visión de este proyecto.

1

<sup>&</sup>lt;sup>12</sup> Drucker, Peter F. La gerencia en la sociedad futura , Editorial Norma, p.251

<sup>&</sup>lt;sup>13</sup> La política institucional del egresado

### **1 PROBLEMA DE INVESTIGACIÓN**

### <span id="page-24-1"></span><span id="page-24-0"></span>**1.1 ANTECEDENTES**

Durante el Segundo semestre del año 2010, el observatorio de egresados de la universidad tecnológica de Pereira junto investigadores adscritos a la facultad de educación e ingeniería industrial elaboraron el documento titulado "*Guía metodológica para la pertinencia de los programas de pregrado de la Universidad Tecnológica de Pereira*" donde se plantean una serie de etapas a seguir para estimar la pertinencia de cualquier programa de pregrado de la universidad, además de incluir un caso práctico aplicado al programa de ingeniería industrial como ejemplo base.

La guía metodológica fue compartida entre los diferentes programas académicos de pregrado de la universidad invitándolos a realizar el análisis de la pertinencia con base en las competencias en cuanto a su desarrollo y requerimiento. La dirección del programa de ingeniería de sistemas ofreció su apoyo al observatorio de egresados para el desarrollo de una herramienta computacional que permitiera sistematizar el procesamiento de la información. Por otra parte se determino la necesidad de contemplar otros aspectos que soporten un análisis de la estructura curricular de los programas académicos, dado que la universidad se encuentra adelantado los procesos de modernización curricular.

La aplicación de la metodología es laboriosa e implica el manejo de gran cantidad de información y del uso de técnicas estadísticas de manera intensiva. Es por lo tanto considerable la utilización de una herramienta tecnológica de soporte para esta metodología como tentativa para agilizar los procesos y organizar la información.

### <span id="page-25-0"></span>**1.2 FORMULACIÓN DEL PROBLEMA**

¿Es más eficiente y eficaz la estimación de la pertinencia académica utilizando medios computacionales a diferencia de los métodos manuales o semisistematizados?

La pregunta del problema conlleva a la formulación de los siguientes cuestionamientos:

### **a) Asistencia en la estimación del perfil laboral del egresado de la universidad tecnológica de Pereira.**

¿De qué manera se pueden integrar el sistema de encuesta de la universidad a la herramienta computacional?

¿Qué formato de encuesta utiliza el observatorio de egresados para consultar a los egresados, empleadores y docentes?

¿Cómo se debe presentar a los usuarios la información extraída del sistema de encuestas de la universidad?

### b) **Asistencia en la estimación del perfil profesional del egresado de la universidad tecnológica de Pereira.**

¿Bajo qué modelo se debe realizar la estimación del perfil profesional del egresado?

¿Cómo trazar las competencias profesionales y los contenidos curriculares?

La Universidad Tecnológica de Pereira no dispone de ninguna solución tecnológica que permita asistir la estimación de la pertinencia en los programas académicos de la universidad. Esto ocurre debido a que la Universidad hasta hace poco no disponía de una metodología estructurada que definiera una guía para ser computada.

De disponerse de una herramienta computacional para asistir el análisis de la pertinencia, la Universidad, a través de las orientaciones de la Vicerrectoría Académica y el Observatorio de Egresados, estaría en capacidad de hacer este análisis y aplicarlo a todos los programas académicos de pregrado de la universidad, con capacidad de almacenar y procesar toda la de información de sus egresados, docentes y empleadores.

## <span id="page-26-0"></span>**1.3 JUSTIFICACIÓN**

La Universidad Tecnológica de Pereira a partir de los resultados de sus procesos de autoevaluación y acreditación, tanto a nivel institucional como de sus programas académicos, considera como elemento fundamental el seguimiento a los graduados en la búsqueda de la calidad, como un factor estratégico para el mejoramiento y evaluación del impacto que la institución tiene en el medio. Además, el direccionamiento del nuevo plan de desarrollo 2009 – 2019 involucra al graduado como aliado estratégico que permite generar un mayor contacto entre el contexto laboral y la academia.

Para realizar el análisis de las competencias, evaluar la pertinencia a través del seguimiento a los graduados, y analizar la percepción de empleadores, docentes y directores de programa, se requiere del uso de tecnología que ofrezca una herramienta para el desarrollo del proceso y arroje información confiable a los programas académicos.

La disponibilidad de una herramienta computacional que asista la estimación de la pertinencia de los programas académicos, le permitirá a la universidad disponer de una tecnología que provee beneficios tales como la validación de la entrada de la información proveniente del trabajo de campo, almacenamiento centralizado de los datos y poder disfrutar de la rapidez y exactitud a la hora de presentar la información procesada. La herramienta computacional permitirá la flexibilidad al cambio de requerimientos y podrá ser reutilizada para cualquier programa académico ahorrando costos de operación en futuras investigaciones de pertinencia.

### <span id="page-26-1"></span>**1.4 OBJETIVO GENERAL**

Desarrollar una herramienta computacional para asistir la pertinencia académica sobre los egresados basada en la metodología propuesta en la guía para la evaluación de la pertinencia de los programas de pregrado en la Universidad Tecnológica de Pereira.

## <span id="page-26-2"></span>**1.5 OBJETIVOS ESPECÍFICOS**

- Analizar y diseñar la herramienta computacional bajo un concepto de flexibilidad y parametrización.
- Implementar la herramienta computacional y realizar pruebas de funcionalidad y seguridad del aplicativo.
- Estimar la pertinencia académica sobre los egresados del programa

ingeniería de sistemas utilizando la información existente en la base de datos de la universidad como prueba piloto de la herramienta computacional.

Configurar la herramienta computacional y acoplarla a la plataforma del observatorio de egresados existente.

## <span id="page-27-0"></span>**1.6 BENEFICIOS QUE CONLLEVA**

### **Eficiencia**

El aplicativo otorga una mayor precisión en la obtención de resultados, ya que elimina en gran proporción la posibilidad de que se cometa error humano durante el proceso de organización y procesamiento de datos.

### **Escalabilidad**

El sistema tiene la posibilidad de expandirse a todo el sistema de encuestas de la Universidad Tecnológica de Pereira. Para este proyecto, el aplicativo genera reportes a encuestas referentes a la pertinencia de programas académicos.

Este proyecto abre la posibilidad de que en un futuro, desarrolladores amplíen las posibilidades del aplicativo para que este genere reportes a cualquier tipo de encuesta que se tenga en la base de datos de la Universidad Tecnológica de Pereira.

### **Acceso desde cualquier locación**

Dado que el sistema es un aplicativo web, es accesible desde cualquier lugar que posea una conexión a internet, lo que permitirá la edición y visualización de reportes a distintos interesados desde cualquier lugar del mundo.

### <span id="page-27-1"></span>**1.7 LIMITACIONES PREVISIBLES**

Aunque el desarrollo se articuló a las políticas de la universidad para su implementación, es decisión de la misma la puesta en marcha del aplicativo en un entorno de producción, se debe tener en cuenta que su desarrollo posterior y la adición de nuevas herramientas para éste, corren por cuenta de la universidad, dejando finalizada la labor de los creadores de este proyecto

## **2 MARCO REFERENCIAL**

## <span id="page-28-1"></span><span id="page-28-0"></span>**2.1 MARCO TEORICO**

#### <span id="page-28-2"></span>**2.1.1 La Investigación Aplicada**

La que consideraremos aquí como investigación aplicada, difiere de la que produce conocimiento que, si bien se aplica en otras disciplinas, no tiene como objetivo ni llega a ser aplicado en el sector productivo de bienes y servicios.

A diferencia de tal consideración, la clasificación de investigación aplicada propuesta parte del impacto (o aplicación) que sobre el mencionado sector productivo tendría el conocimiento generado.

La investigación aplicada podríamos, entonces, catalogarla como: la aplicada fundamental y la aplicada tecnológica.

### **La investigación aplicada fundamental**

La aplicada fundamental, se entendería como aquella investigación relacionada con la generación de conocimientos en forma de teoría o métodos que se estima que en un período mediato podrían desembocar en aplicaciones al sector productivo. Los conocimientos de esta investigación también podrían, en lo inmediato, coadyuvar a la solución de otros problemas de investigación pura o aun de otros problemas de investigación aplicada básica. La investigación aplicada fundamental puede ser, a su vez, teórica, experimental, o una mezcla de ambas; dependiente de la naturaleza de su trabajo y sus productos pueden ser artículos científicos publicables, sobre todo si en su desarrollo no está involucrado el interés de una empresa.<sup>14</sup>

### **La investigación aplicada tecnológica**

La investigación aplicada tecnológica, o simplemente investigación tecnológica, se entendería como aquella que genera conocimientos o métodos dirigidos al sector productivo de bienes y servicios, ya sea con el fin de mejorarlo y hacerlo más eficiente, o con el fin de obtener productos nuevos y competitivos en dicho sector. Sus productos pueden ser prototipos y hasta eventualmente artículos científicos publicables.<sup>15</sup>

<sup>&</sup>lt;u>.</u> <sup>14</sup>Facultad de Ingeniería "Arturo Narro Siller", documento de Investigación Aplicada

<sup>&</sup>lt;sup>15</sup> Facultad de Ingeniería "Arturo Narro Siller", documento de Investigación Aplicada

## <span id="page-29-0"></span>**2.1.2 Conceptos básicos sobre Pertinencia Académica**

### **2.1.2.1 Pertinencia**

Cambio por el cual se establece la interacción entre el sector educativo con la sociedad, es la relación dada entre el aprendizaje en un contexto enmarcado por la formación social de los individuos, en función de la globalización e internacionalización académica. "Entendida la globalización como una convergencia de mercados, enmarcado en el conocimiento y la formación académica de los individuos" <sup>16</sup>

La Declaración Mundial sobre la educación superior en el siglo XXI, aprobada en París en 1998; suscribe el concepto de "pertenencia social" y señala que "deberían fomentarse y reforzarse la innovación, la interdisciplinariedad y la transdisciplinariedad en los programas, fundando las orientaciones a largo plazo en los objetivos y necesidades sociales y culturales. La pertinencia social es rica en consecuencias para la educación superior. Existe una marcada tendencia a reducir el concepto de pertinencia como una forma de dar respuesta a las demandas de la economía y/o del sector laboral. Es indiscutible la idea que la educación superior debe atender adecuadamente estas demandas, pero su pertinencia las trasciende y debe analizarse desde una perspectiva más amplia, que incluya los desafíos, retos y demandas que al sistema de educación superior impone la sociedad en su conjunto. Para la universidad, la función social debe ser tan importante como el resto de funciones atribuidas tradicionalmente a la educación superior. En tal sentido, la pertinencia de la educación superior debe ser evaluada en función de la articulación entre lo que la sociedad espera de las instituciones y lo que éstas hacen. La Declaración Mundial sobre la Educación Superior, proclama que ésta debe reforzar sus funciones de servicio a la sociedad, y más concretamente sus actividades encaminadas a erradicar la pobreza, la intolerancia, la violencia, el analfabetismo, el hambre, el deterioro del medio ambiente y las enfermedades, principalmente mediante un planeamiento interdisciplinario y transdisciplinario para analizar los problemas y las cuestiones planteadas". <sup>17</sup>

La vinculación con el mundo del trabajo fue objeto de muchas reflexiones incorporadas en el texto de la declaración. "Los vínculos con el mundo del trabajo pueden reforzarse mediante la participación de sus representantes en los órganos rectores de las instituciones, la intensificación de la utilización, por los docentes y los estudiantes, en los planos nacional e internacional, de las posibilidades de

1

<sup>&</sup>lt;sup>16</sup> Evaluación de la pertinencia de los programas de pregrado de la Universidad Tecnológica de Pereira. p.17

 $17$  Ibid

aprendizaje profesional y de combinación de estudios y trabajo, el intercambio de personal entre el mundo del trabajo y las instituciones de educación superior y la revisión de los planes de estudios para que se adapten mejor a las prácticas profesionales (...) Aprender a emprender y fomentar el espíritu de iniciativa deben convertirse en importantes preocupaciones de la educación superior, a fin de facilitar las posibilidades de empleo de los diplomados, que cada vez estarán más llamados a crear puestos de trabajo y no a limitarse a buscarlos"<sup>18</sup>

Actualmente la relación con el mundo del trabajo, se halla asignada por la naturaleza cambiante de los empleos y su dimensión internacional, que demandan conocimientos, dominio de idiomas extranjeros y destrezas en constante renovación y evolución. La educación superior deberá afinar los instrumentos que permitan analizar la evolución del mundo del trabajo a fin de tomarla en cuenta en la revisión de sus programas, adelantándose en la determinación de las nuevas competencias y calificaciones que los cambios en los perfiles laborales demandarán. La diversidad y movilidad de las demandas del sector laboral y de la economía, sólo pueden ser atendidas, adecuadamente, por un sistema debidamente integrado de educación post secundaria que ofrezca una amplia oferta educativa a demandantes de cualquier edad. Los nuevos modelos de educación superior deberán estar centrados en el estudiante y en su aprendizaje activo. Según la declaración, el personal docente y los estudiantes son los protagonistas principales de la educación superior. "Las instituciones de educación superior deben formar a los estudiantes para que se conviertan en ciudadanos bien informados y profundamente motivados, provistos de un sentido crítico y capaces de analizar los problemas, buscar soluciones para los que se planteen a la sociedad, y asumir responsabilidades sociales. Los nuevos métodos pedagógicos también supondrán nuevos materiales didácticos. Estos deberán estar asociados a nuevos métodos de evaluación, que pongan a prueba no sólo la memoria, sino también, las facultades de comprensión, la aptitud para las labores.

#### **2.1.2.2 Competencias Generales**

Capacidades relacionadas con el ser, el convivir, el conocer y el hacer, que deben ser desarrolladas por todos los estudiantes de la Universidad, como un valor agregado a las competencias iniciales que presenta el estudiante a su ingreso a la educación superior. Conforman una cultura general, amplia y actualizada.<sup>19</sup>

### **2.1.2.3 Competencias Específicas**

1

Atributos que deben adquirir los futuros graduados durante su paso por la

<sup>&</sup>lt;sup>18</sup> Evaluación de la pertinencia, op. cit., pág 17

 $19$  Evaluación de la pertinencia, op. cit., pág 19

Universidad y que deben ser definidas por la experiencia propia de la titulación. Están específicamente relacionadas con los conocimientos, habilidades y destrezas concretas del área. Son decisivas para la identificación de los títulos y para la comparación entre los mismos. 20

## **2.1.2.4 Currículo**

La Ley General de Educación $21$  define currículo como el conjunto de criterios, planes de estudios, programas, metodologías y proceso que contribuyen a la formación integral y a la construcción de la identidad cultural nacional, regional y local, incluyendo también los recursos humanos y físicos para poner en práctica las políticas y llevar a cabo el proyecto educativo institucional sentido no se le puede concebir desconectado del contexto en el que se diseña y desarrolla. El currículo se debe al contexto y a su vez depende del mismo, pues no se trata de un objeto meramente técnico, sino más bien de un objeto social e histórico. En consecuencia no puede ser estático, en la medida en que el contexto se transforma, se debe transformar el currículo. Según Grundy plantea al currículo como una "construcción cultural" que implica un modo de organizar una serie de prácticas educativas, lo que requiere conocer el contexto social de la escuela.

# **2.1.2.5 Egresado Graduado**

Quien previo cumplimiento de los requisitos académicos exigidos por la institución (exámenes, preparatorios, prácticas, monografías o trabajo de grado) en un programa formal de pregrado o postgrado, ha finalizado el ciclo de formación y obtiene su título profesional.<sup>22</sup>

# **2.1.2.6 Perfil Profesional**

Conjunto de capacidades y competencias que identifican la formación de una persona para asumir en condiciones óptimas las responsabilidades propias del desarrollo de funciones y tareas de una determinada profesión.<sup>23</sup>

# **2.1.2.7 Perfil Laboral**

Conjunto de capacidades y competencias que un profesional o trabajador debe tener para ejercer eficientemente un puesto de trabajo. $24$ 

<sup>&</sup>lt;u>.</u> <sup>20</sup> Evaluación de la pertinencia, op. cit. , pág 19

<sup>&</sup>lt;sup>21</sup> Ver glosario

<sup>&</sup>lt;sup>22</sup> Evaluación de la pertinencia, op. cit., pág 19

<sup>23</sup> Ibidem

 $24$  Ibidem

## **2.1.2.8 Evaluación**

Evaluar constituye un proceso sistemático, metódico y neutral que hace posible el conocimiento de los efectos de un programa en particular, relacionándolo con las metas propuestas y los recursos movilizados; por tanto, se puede afirmar que la evaluación es un proceso que facilita la identificación, la recolección y la interpretación de información útil a los encargados de tomar decisiones y a los responsables de la ejecución y gestión de los programas. La medida de los resultados característica principal de la evaluación de impacto, permite comparar el grado de realización alcanzado con el grado de realización deseado.<sup>25</sup>

### **2.1.2.9 Análisis de Correspondencia**

Técnica estadística para analizar la homogeneidad entre las categorías de cada uno de las dos variables respecto a las categorías de la otra. Las dos variables deben ser cualitativas. Este tipo de análisis multivariado es una técnica estadística utilizada para representar las categorías de dos variables de tipo cualitativo en un espacio de pequeña dimensión, de tal manera que permita analizar el grado de dependencia o independencia entre las dos variables tratadas y al mismo tiempo, permite interpretar las relaciones existentes entre las categorías de ambas.

El análisis de independencia se realiza a través de pruebas de hipótesis utilizando para ello la distribución "Chi-cuadrado", la cual, examina la frecuencia de cada pareja de categorías observada en la muestra y las compara con la frecuencia esperada, para poder determinar si hay evidencia significativa que indique una relación de dependencia o no, con lo cual la hipótesis inicial (Ho) será: La variable i es independiente de la variable j. Lo cual indicará que las ocurrencias de las categorías de la variable i no tienen relación significante con las ocurrencias de las categorías de la variable j. Por otro lado, la interpretación de relaciones existentes entre las categorías de las dos variables observadas, se desarrolla a través del análisis de la nube de puntos que forma las "n" filas de la variable "i" y las "p" columnas de la variable j en un espacio "c-dimensional" , dicho análisis se refuerza con la interpretación estadística correspondiente de la masa e inercia presentada en cada eje del espacio factorial. Con esto, se podrá detectar para cada categoría de la variable i, cual es su mejor relación entre las categorías de la variable j y viceversa.<sup>26</sup>

### **2.1.2.10 Técnicas utilizadas para el procesamiento de la información**

Para el procesamiento de los datos se precisa de la utilización de técnicas cuantitativas. Existe una gama de técnicas estadísticas tales como: Medidas de

1

 $25$  Evaluación de la pertinencia, op. cit., pág 20

<sup>26</sup> Ibidem

tendencia central (la moda, la mediana, la media); análisis paramétrico, análisis no paramétrico, análisis lineal de patrones, análisis factorial y análisis multivariado de varianza entre otras técnicas. Es importante tener en cuenta que, en definitiva, lo que se busca al aplicar algunas de estas técnicas es interpretar la significación del resultado obtenido para la investigación. Para el procesamiento de los datos en las investigaciones hechas sobre pertinencia se utilizaron técnicas cuantitativas para el caso de las encuestas aplicadas a empleadores y graduados; y de técnicas cualitativas para la interpretación de información aportada en los grupos focales y entrevistas.

# <span id="page-33-0"></span>**2.1.3 Conceptos básicos sobre modelos curriculares**

## **2.1.3.1 Modelos curriculares**

Un modelo curricular constituye la representación gráfica y conceptual de proceso de planificación del currículo. Conceptual en tanto incluye la visualización teórica que se da a cada uno de los elementos del currículo; es decir la forma como estos se van a concebir y caracterizar con sustento en el énfasis teórico propio del enfoque, y gráfica en tanto muestra las interrelaciones que se dan entre estos elementos mediante una representación esquemática ofrecen una visión global del modelo curricular.<sup>27</sup>

Como modelos curriculares en los programas de pregrado universitarios de pregrado podemos destacar algunos:

- **Computación e informática**: Computing curricula 2005, Career-space, el libro blanco de la informática.
- **Medicina:** Clinical Presentation, Libro Blanco de la Conferencia Nacional de Decanos de Medicina
- **Psicología:** Libro blanco del título de grado en psicología

Cada modelo curricular define un número de áreas temáticas fundamentales que representan el cuerpo del conocimiento de cada disciplina a nivel de pregrado. Cada una de estas áreas se divide en unidades temáticas y representan un campo particular de la disciplina.

<sup>1</sup> <sup>27</sup> Bolaños Guillermo, Introducción al currículo, Editorial Universidad estatal a distancia,Primera edición.P 25

#### **2.1.3.2 Los modelos curriculares y las profesiones**

El presente trabajo propone la elaboración de perfiles profesionales, extraídos de estudios de modelos curriculares existentes, para luego definirlos en unidades temáticas de manera cuantitativa. Al agrupar las materias de un currículo con las unidades temáticas, definidas en los perfiles, se podrá estimar la aproximación de un currículo al modelo curricular seleccionado.

Luego de agrupar las materias del currículo, se procederá a totalizar la cantidad de créditos que pertenecen a cada unidad temática pudiéndose ponderar cada una de ellas. Los porcentajes obtenidos como resultados podrán ser representados en una gráfica tipo radar la cual tiene como enfoque mostrar la proporcionalidad entre las variables escogidas.<sup>28</sup>

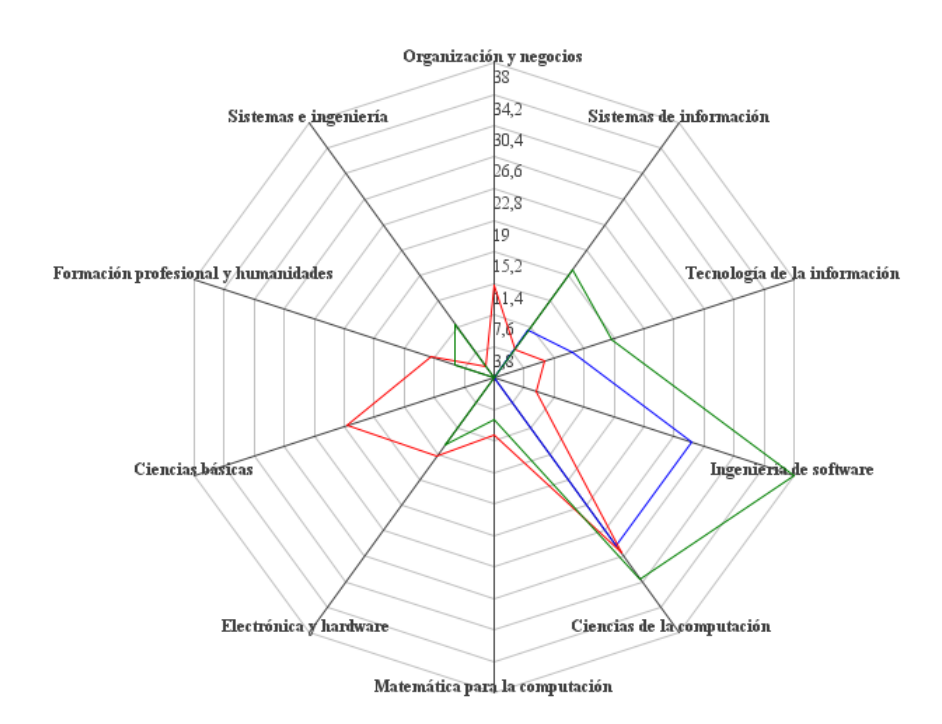

<span id="page-34-0"></span>**Ilustración 1. Currículo Prueba de ingeniería de sistemas, clasificado con base en Computing Currícula 2005.**

1

<sup>&</sup>lt;sup>28</sup> La idea técnica utilizada está basada en el documento Computing and Higher Education in Peru. Ver referencias

### **2.1.3.3 Perfiles profesionales y la pertinencia académica**

El uso de una técnica organizada que estime el perfil profesional nos permitirá identificar los campos de acción más representativos de los egresados de acuerdo a la formación académica enseñada en el pregrado y nos permitirá contrastar el desempeño laboral con los conocimientos brindados por parte de la universidad duración la formación académica de los egresados.

De igual manera las gráficas generadas nos ofrecerán un panorama general de la convergencia o no de un pensum hacia un determinado perfil profesional en caso que no califique para ningún perfil profesional establecido en el modelo curricular.

### **2.1.3.4 Diseño de currículos con base en perfil profesionales**

El enfoque propuesto puede ser utilizado como criterio para el diseño o rediseño de currículos académicos de tal manera que se realicen ajustes que tengan como finalidad el cumplimiento de modelos curriculares aceptados internacionalmente o desarrollados a nivel nacional buscando estandarizar las mallas curriculares.

### <span id="page-35-0"></span>**2.2 MARCO TÉCNICO**

### <span id="page-35-1"></span>**2.2.1 Aplicación Web**

Se denomina aplicación web a aquellas aplicaciones que los usuarios pueden utilizar accediendo a un servidor web a través de Internet o de una intranet mediante un navegador. En otras palabras, es una aplicación software que se codifica en un lenguaje soportado por los navegadores web en la que se confía la ejecución al navegador.

Las aplicaciones web son populares debido a lo práctico del navegador web como cliente ligero, así como a la facilidad para actualizar y mantener aplicaciones web sin distribuir e instalar software a miles de usuarios potenciales. Existen aplicaciones como los webmails, wikis, weblogs, tiendas en línea y la propia Wikipedia que son ejemplos bien conocidos de aplicaciones web.

Es importante mencionar que una página Web puede contener elementos que permiten una comunicación activa entre el usuario y la información. Esto permite que el usuario acceda a los datos de modo interactivo, gracias a que la página responderá a cada una de sus acciones, como por ejemplo rellenar y enviar formularios, participar en juegos diversos y acceder a gestores de base de datos
de todo tipo.<sup>29</sup>

# **2.2.2 JAVA FACES**

Es una tecnología y framework para aplicaciones Java basadas en web que simplifica el desarrollo de interfaces de usuario en aplicaciones Java EE. JSF usa JavaServer Pages (JSP) como la tecnología que permite hacer el despliegue de las páginas, pero también se puede acomodar a otras tecnologías como XUL.<sup>30</sup>

JSF incluye:

- Un conjunto de APIs para representar componentes de una interfaz de usuario y administrar su estado, manejar eventos, validar entrada, definir un esquema de navegación de las páginas y dar soporte para internacionalización y accesibilidad.
- Un conjunto por defecto de componentes para la interfaz de usuario.
- Dos bibliotecas de etiquetas personalizadas para JavaServer Pages que permiten expresar una interfaz JavaServer Faces dentro de una página JSP.
- Un modelo de eventos en el lado del servidor.
- Administración de estados.
- Beans administrados.

# **2.2.3 ORACLE**

1

Es un sistema de gestión de base de datos relacional (o RDBMS por el acrónimo en inglés de Relational Data Base Management System), desarrollado por Oracle Corporation.<sup>31</sup>

Se considera a Oracle como uno de los sistemas de bases de datos más completos, destacando:

- Soporte de Transacciones.
- Estabilidad.
- Escalabilidad.
- Soporte Multiplataforma.

<sup>29</sup> Programación de aplicaciones web. Historia, principios básicos y clientes web. Sergio Luján Mora Editorial. Club universitario.Primera edición 2002.Pág 48

<sup>&</sup>lt;sup>30</sup> JavaServer faces. Hangs Bergten. O' Reilly Primera edición abril del 2004. Pág

<sup>31</sup> <sup>31</sup> Oracle 11g For Dummies Escrito por Chris Zeis,Chris Ruel,Michael Wessler.Wiley Publishing Pág 13

Ha sido criticada por algunos especialistas la seguridad de la plataforma, y las políticas de suministro de parches de seguridad, modificadas a comienzos de 2005 y que incrementan el nivel de exposición de los usuarios. En los parches de actualización provistos durante el primer semestre de 2005 fueron corregidas 22 vulnerabilidades públicamente conocidas, algunas de ellas con una antigüedad de más de 2 años.

# **3 CONSIDERACIONES DEL DISEÑO**

# **3.1 CONCEPTOS BÁSICOS**

El aplicativo de pertinencia está diseñado con base a la sección de "*Consolidación y Procesamiento de la Información"* de la guía "*Evaluación de la pertinencia académica de programas de pregrado en la Universidad Tecnológica de Pereira*". Esta sección se enfoca en la representación por medio de gráficas y tablas de resultados de las encuestas realizadas para la evaluación de determinado programa académico.

Adicional a eso, este software automatiza la metodología propuesta en el documento *"Metodología para estimar el perfil profesional de un programa académico de pregrado con base en unidades temáticas y perfiles profesionales definidos en un modelo curricular" (El cual puede encontrar en los anexos de este documento de proyecto).* Este documento se enfoca en el diseño de currículos con base en la definición de áreas temáticas.

Finalmente, se destaca que este software está dirigido a investigadores y a estudiantes que investiguen sobre temas curriculares y/o dispongan de información de encuestas realizadas a egresados, empleadores y docentes.

# **3.2 REQUERIMIENTOS TÉCNICOS**

## **Aplicación Web**

El aplicativo deberá ser desarrollado de tal forma que sea accesible vía internet. Deberá además ser accesible por los navegadores más comunes.

o **Fuente:** *Observatorio de egresados.* 

## **Desarrollo en Java, framework IceFaces con Netbeans 6.7.1**

El aplicativo deberá ser desarrollado utilizando el framework "**Java Icefaces**", debido a que el aplicativo de encuestas del que depende para extraer los datos de entrada está diseñado de esta misma manera.

o **Fuente:** División de Sistemas

## **Nomenclatura de la División de Sistemas**

El aplicativo debe cumplir con la nomenclatura propuesta por la división de sistemas de la Universidad Tecnológica de Pereira, al igual que con lenguaje de programación escogido, que para este caso fue el idioma español. Estas limitaciones facilitarán la realización del soporte del aplicativo durante su funcionamiento.

o **Fuente:** División de Sistemas

# **Conexiones con bases de datos en Oracle (2 bases de datos)**

El aplicativo debe diseñarse de tal forma que pueda acceder a la base de datos de encuestas de la universidad, que se encuentra implementada en Oracle. Adicional a eso debe acceder a una nueva base de datos en donde almacenará los archivos temporales y los reportes que se requieran.

o **Fuente:** División de Sistemas

# **3.3 REQUERIMIENTOS FUNCIONALES**

- El software deberá ser totalmente parametrizable de acuerdo a las restricciones definidas en el documento base. Deberá permitir cualquier programa académico personalizar el reporte según lo disponga el comité de investigadores o el investigador responsable.
	- o **Fuente:** *Observatorio de egresados.*
- El software deberá entregar resultados equivalentes a los propuestos en la guía para la evaluación de la pertinencia realizada por el observatorio de egresados.
	- o **Fuente:** *Observatorio de egresados*
- Cada dependencia realizará encuestas y/o entrevistas a los egresados, empleadores y docentes referentes a la formación profesional y/o laboral del programa. Las respuestas obtenidas por encuestas o entrevistas se clasifican en cuantificables y no cuantificables. Las respuestas de las encuestas necesitan ser representadas en gráficos y tablas y se encuentran en el sistemas de encuestas dispuesto por división de sistemas

## o **Fuente:** *Observatorio de egresados*

El software debe contar con un manual de usuario que describa todas sus funciones y herramientas. Como sugerencia adicional, se solicitó que distintas ayudas se puedan acceder cualquier momento en el que se use el aplicativo.

## o **Fuente:** *Observatorio de egresados*

## **3.4 REQUERIMIENTOS NO FUNCIONALES**

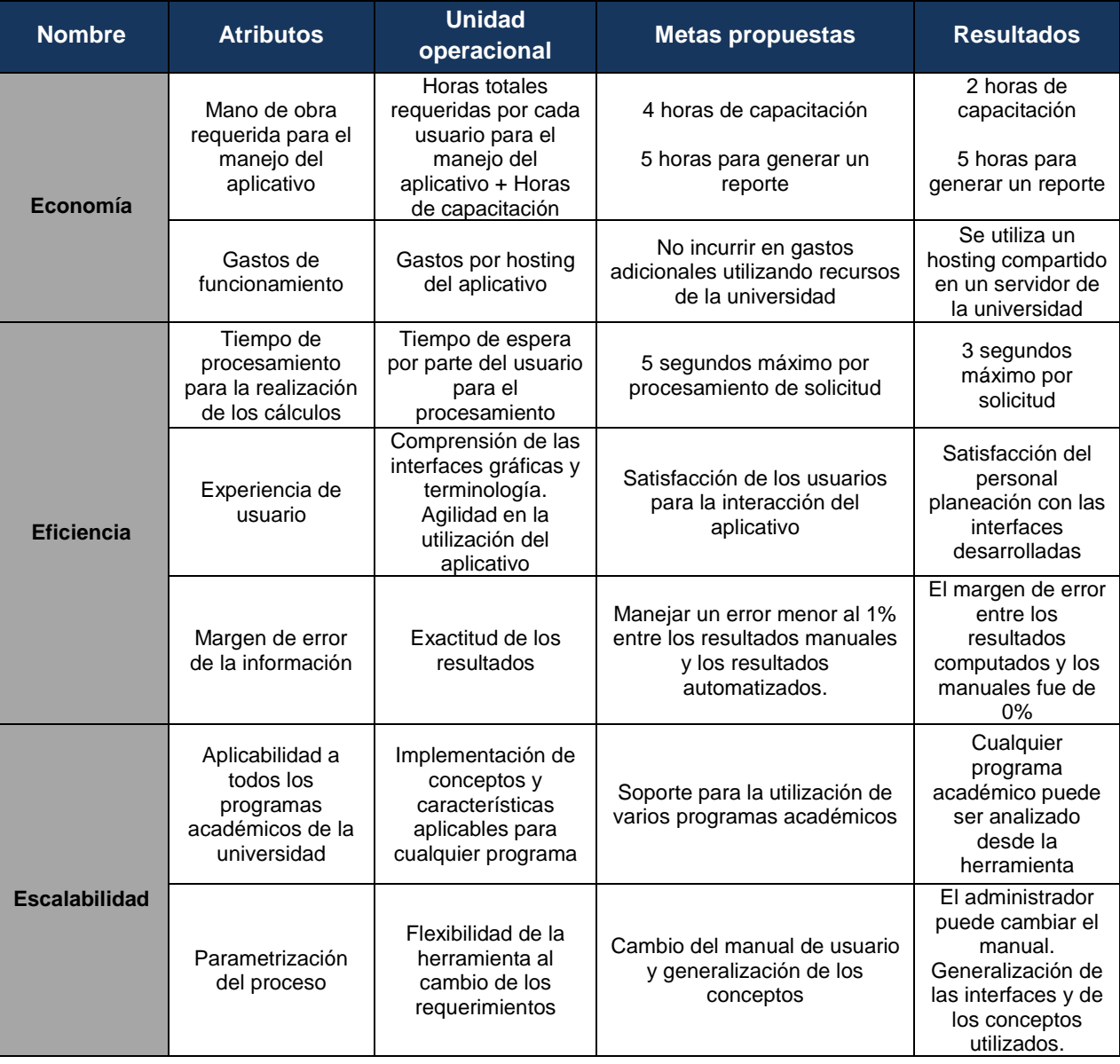

#### **Tabla 1. Requerimientos no Funcionales**

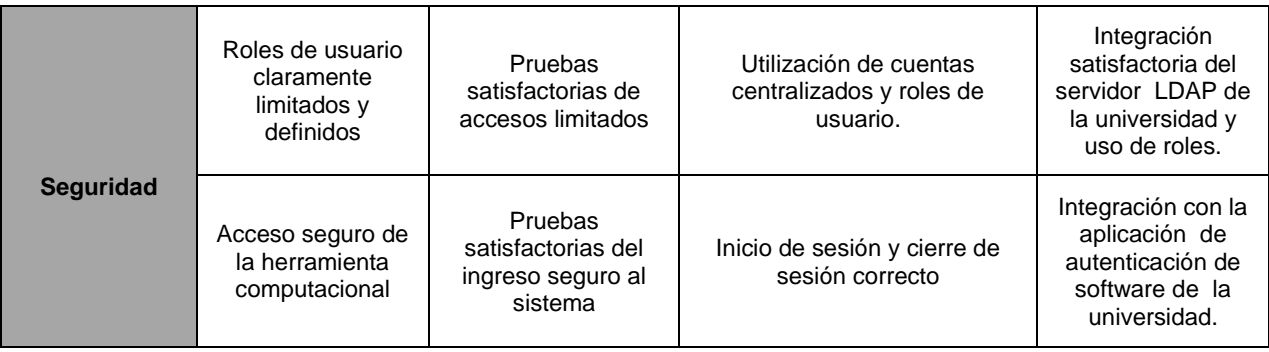

# **3.5 ALCANCE DEL SISTEMA**

El aplicativo podrá ser accedido por los usuarios desde un navegador web avanzado disponible desde cualquier sistema operativo moderno. Citando algunos:

- Internet Explorer
- Mozilla Firefox
- Google Chrome

Para asegurar la integridad del sistema, los usuarios deben ser personas que se encuentren vinculadas a la universidad tecnológica de Pereira y que requieran hacer investigación de la pertinencia académica de algún programa académico (Profesores, estudiantes, administrativos) o diseño de mallas curriculares.

Los requerimientos necesarios para la utilización del aplicativo, es que cada uno de estos usuarios disponga de una cuenta en el sistema ELDAP<sup>32</sup>, y que además posea alguna encuesta activa en el sistema encuestas de la Universidad.

De esta manera, el aplicativo estará en capacidad de asistir a los investigadores en cada una de las siguientes actividades:

- Construcción de gráficos y/o tablas a partir de las respuestas de las encuestas disponibles en el sistema de encuestas de la Universidad Tecnológica de Pereira
- Apoyar el diseño de competencias profesionales para posteriormente definir modelos curriculares para el ámbito local, nacional o internacional.

<sup>1</sup> <sup>32</sup> División de sistemas, Universidad Tecnológica de Pereira.

- Soportar la construcción, estudio y rediseño de *currículos* de cualquier programa académico de cualquier programa de pregrado de cualquier universidad.
- Apoyar el análisis de la estimación del *perfil profesional* utilizando información de los currículos y cruzándola con la información de los modelos curriculares existentes
- Redactar un documento final de estudio de pertinencia académica.

# **4 DISEÑO DEL SISTEMA**

## **4.1 DESCRIPCIÓN GENERAL**

El sistema consiste en una aplicación web, es decir; aquella que puede accederse desde cualquier navegador de internet.

Este sistema accede a la base de datos de encuestas de la universidad y emite los reportes pertinentes dependiendo de la gestión de sus usuarios.

Los reportes son creados inicialmente en código intermedio html para su almacenamiento, y posteriormente son generados en formato .doc para su visualización.

# **4.2 ARQUITECTURA DEL SISTEMA**

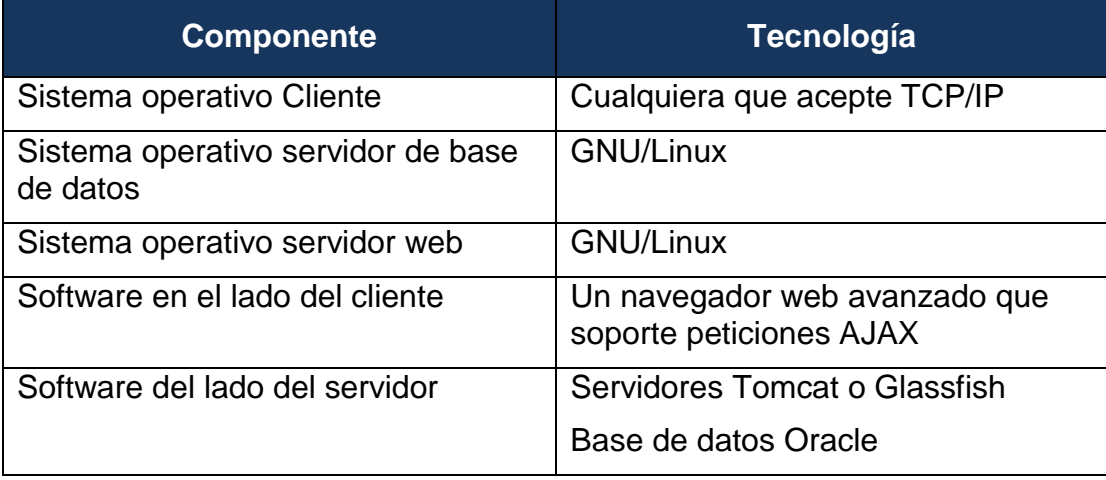

### **Tabla 2. Arquitectura física del Software.**

# **4.3 MODELO DE CASOS DE USO**

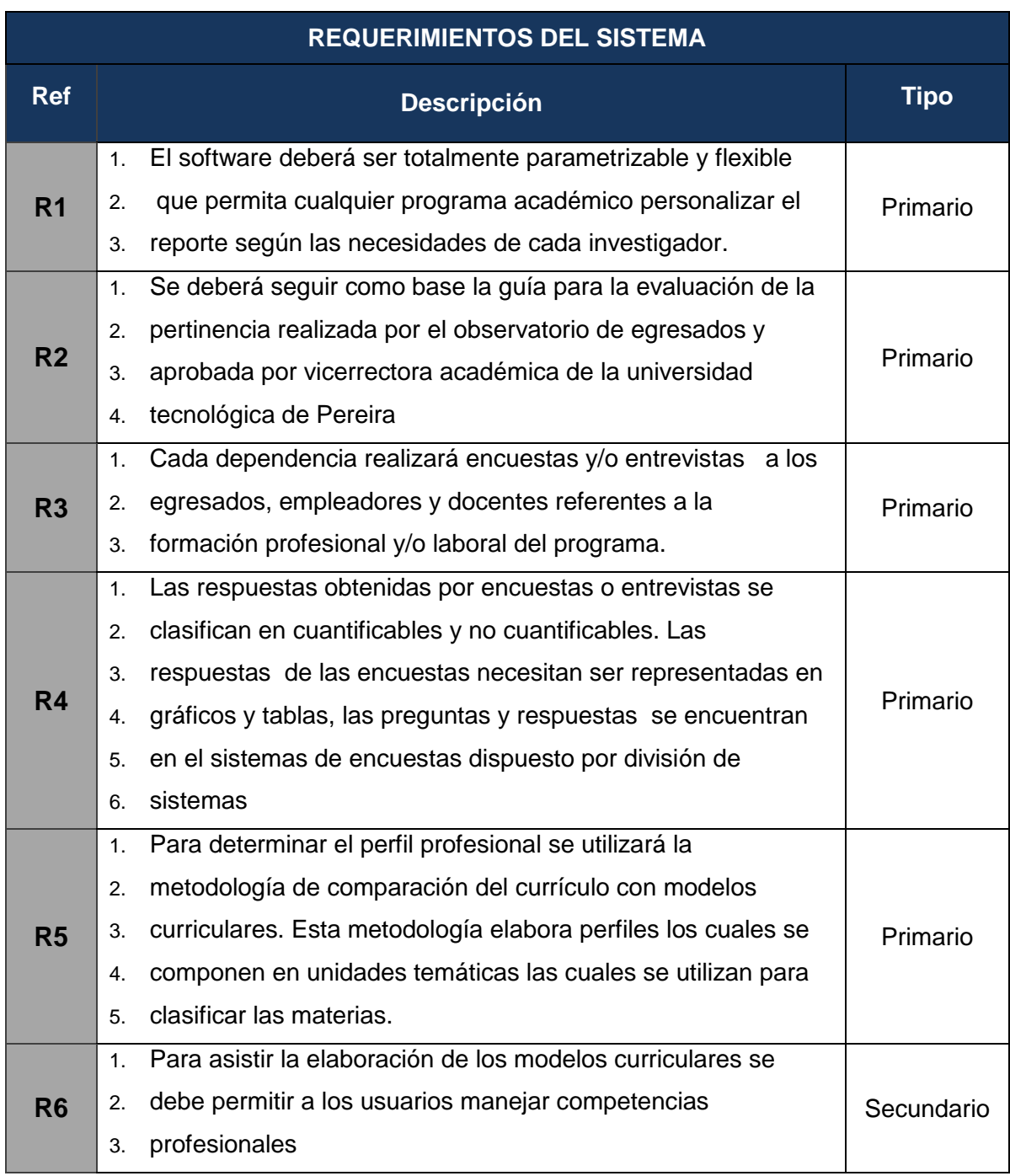

### **Tabla 3. Requerimientos del sistema para la obtención de los casos de uso.**

# **4.3.1 Descripción general de los Actores.**

El aplicativo está dirigido a investigadores académicos, comités curriculares y docentes interesados en el estudio de currículos de los programas de pregrado. No es obligatorio que se disponga de formación profesional para manejar correctamente el aplicativo; por lo tanto puede ser utilizado por personal administrativo, estudiantes, y particulares interesados.

Los usuarios podrán acceder al aplicativo desde cualquier lugar con acceso a internet, sin embargo, deberán contar con una cuenta de usuario, la cual podrán solicitar la división de sistemas de la universidad o cualquier ente que pueda realizar el respectivo trámite.

Dado que el aplicativo está definido bajo 2 tipos de roles, es posible restringir los permisos o herramientas que cada usuario puede acceder.1

## **4.3.2 Diagramas del Modelo de Casos de Uso.**

El modelo de casos de uso comprende la combinación de los casos de uso y sus correspondientes diagramas. También se incluye la especificación de cada caso de uso con una descripción general al igual que un curso normal de eventos. El modelo de casos de uso es el punto de partida para la construcción del diagrama de clases.

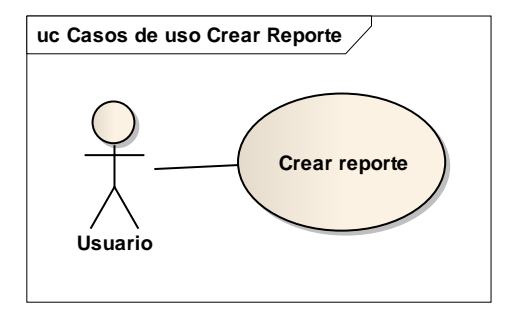

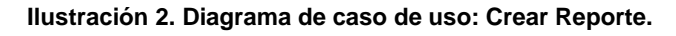

#### **Tabla 4. Caso de uso: Crear Reporte.**

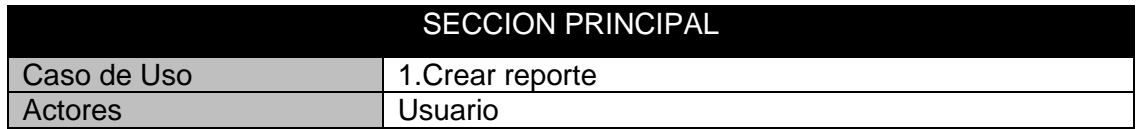

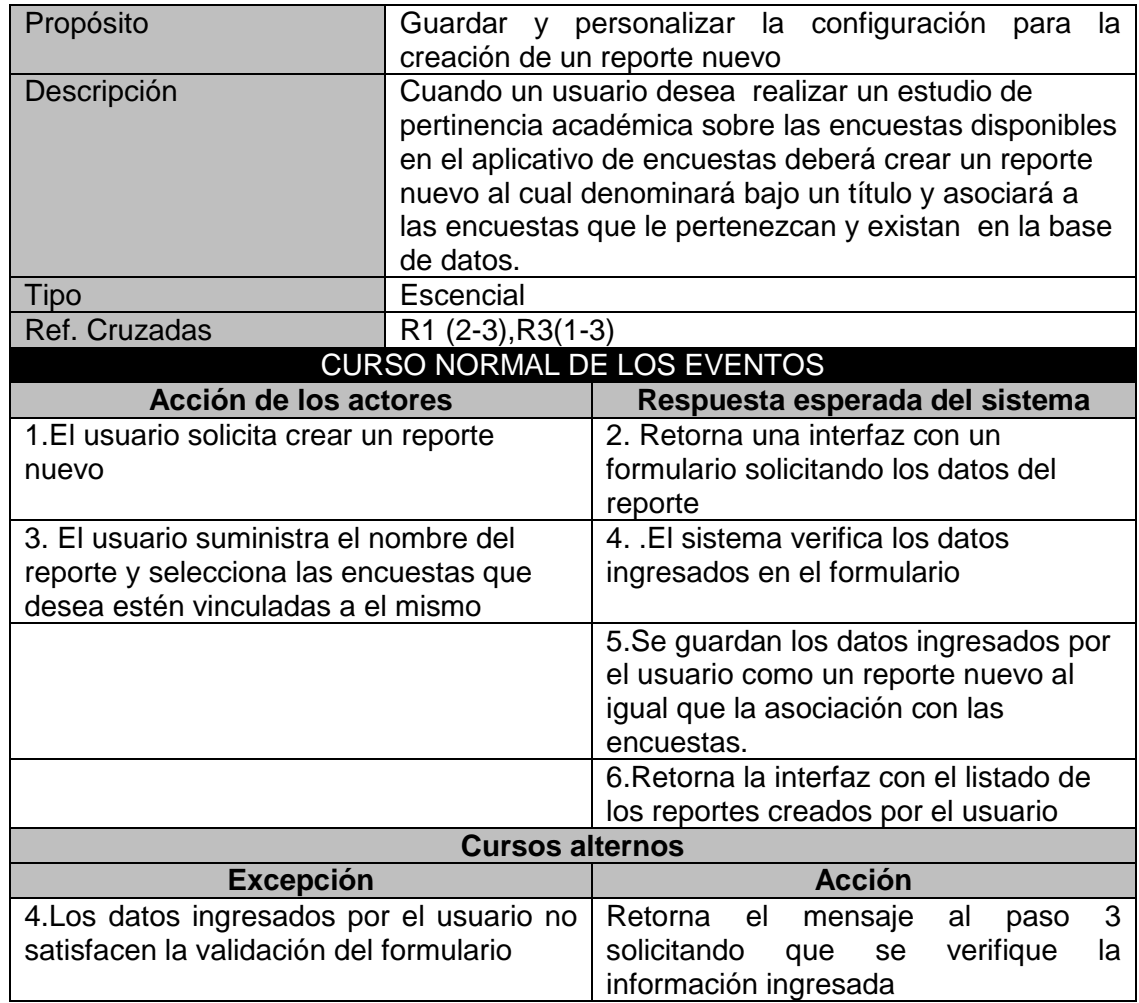

### **Ilustración 3. Diagrama de caso de uso: Crear Tabla**

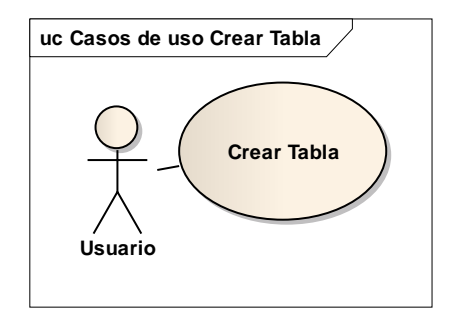

### **Tabla 5. Caso de uso: Crear Tabla.**

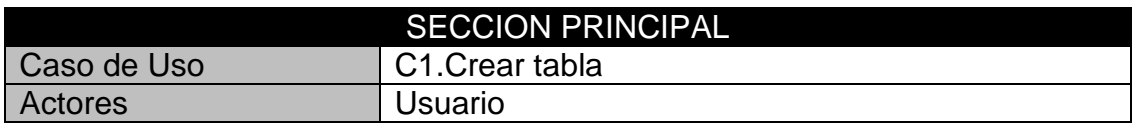

| Propósito                               | Crear tablas personalizadas que permitan ingresar<br>y/o presentar información cuantificable. |                                                                                                    |  |  |
|-----------------------------------------|-----------------------------------------------------------------------------------------------|----------------------------------------------------------------------------------------------------|--|--|
| Descripción                             |                                                                                               | Los usuarios podrán crear tablas personalizadas<br>con información existente en las respuestas de las<br>encuestas en la base de datos o con información |  |  |
|                                         |                                                                                               | externa permitiendo crear tablas totalmente<br>parametrizables y flexibles.                                                                              |  |  |
| <b>Tipo</b>                             | Escencial                                                                                     |                                                                                                    |  |  |
| Ref. Cruzadas                           | $R4(2-4)$                                                                                     |                                                                                                    |  |  |
| <b>CURSO NORMAL DE LOS EVENTOS</b>      |                                                                                               |                                                                                                    |  |  |
| Acción de los actores                   |                                                                                               | Respuesta esperada del sistema                                                                                                    |  |  |
| 1.El usuario solicita crear una nueva   |                                                                                               | 2. Retorna una interfaz con un                                                                                                    |  |  |
| tabla                                   |                                                                                               | formulario que contendrá un editor                                                                                                    |  |  |
|                                         |                                                                                               | de tablas y una lista desplegable                                                                                                    |  |  |
|                                         |                                                                                               | con las preguntas que deseen ser                                                                                                    |  |  |
|                                         |                                                                                               | visualizadas como tablas                                                                                                    |  |  |
| 3. El usuario suministra el nombre de   |                                                                                               | 4. El sistema verifica los datos                                                                                                    |  |  |
| la tabla y creará el cuerpo de la misma |                                                                                               | ingresados en el formulario                                                                                                    |  |  |
| utilizando el formulario.               |                                                                                               |                                                                                                    |  |  |
|                                         |                                                                                               | 5. Se guardan los datos ingresados                                                                                                    |  |  |
|                                         |                                                                                               | por el usuario como tabla nueva la                                                                                                    |  |  |
|                                         |                                                                                               | cual está asociada al reporte actual                                                                                                    |  |  |
|                                         |                                                                                               | 6. Retorna la interfaz con el listado                                                                                                    |  |  |
|                                         |                                                                                               | de las tablas creadas por el usuario                                                                                                    |  |  |
| <b>Cursos alternos</b>                  |                                                                                               |                                                                                                    |  |  |
| <b>Excepción</b>                        |                                                                                               | <b>Acción</b>                                                                                                    |  |  |
| 4. Los datos ingresados por el usuario  |                                                                                               | Retorna<br>3<br>el<br>mensaje<br>al<br>paso                                                                                                    |  |  |
| satisfacen<br>la<br>no                  | validación<br>del                                                                             | solicitando<br>verifique<br>se<br>que<br>la<br>información ingresada                                                                                     |  |  |
| formulario                              |                                                                                               |                                                                                                    |  |  |
|                                         |                                                                                               |                                                                                                    |  |  |

**Ilustración 4. Diagrama de caso de uso: Crear Competencia.**

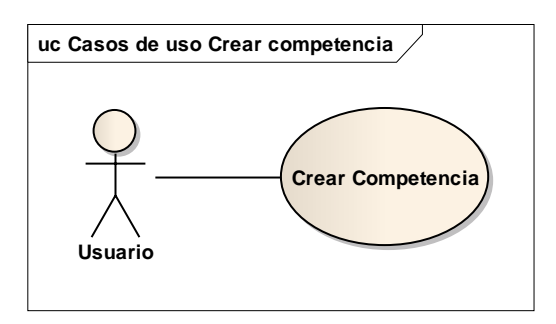

## **Tabla 6. Caso de uso: Crear Competencia.**

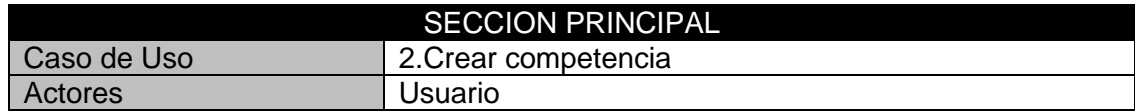

| Propósito                                                                                                    | EI<br>usuario<br>profesionales<br>programa académico.                                                                                                    | podrá<br>ingresar<br>las<br>competencias<br>correspondiente<br>vigentes<br>de<br>su                                                                                                    |  |  |
|----------------------------------------------------------------------------------------------------|----------------------------------------------------------------------------------------------------|----------------------------------------------------------------------------------------------------|--|--|
| Descripción                                                                                                    | El aplicativo permitirá a cada usuario poder ingresar el<br>listado de las competencias y subcompetencias<br>utilizadas por su respectiva disciplina de tal manera<br>que puedan ser utilizadas para el diseño de los<br>estándares de perfiles profesionales |                                                                                                    |  |  |
| Tipo                                                                                                    | Escencial                                                                                                    |                                                                                                    |  |  |
| Ref. Cruzadas                                                                                                    | R6(2)                                                                                                    |                                                                                                    |  |  |
| CURSO NORMAL DE LOS EVENTOS                                                                                                    |                                                                                                    |                                                                                                    |  |  |
| Acción de los actores                                                                                                    |                                                                                                    | Respuesta esperada del sistema                                                                                                    |  |  |
| 1.El usuario solicita crear una nueva<br>competencia                                                                                                    |                                                                                                    | 2. Retorna una interfaz con un<br>formulario que contendrá un formulario<br>para ingresar el título de la<br>competencia y una descripción de igual<br>manera un listado dinámico para<br>ingresar subcompetencias |  |  |
| 3. El usuario suministra el nombre de la<br>competencias y su descripción al igual<br>que un listado de las subcompetencias<br>relacionadas a la misma. |                                                                                                    | 4. El sistema verifica los datos<br>ingresados en el formulario                                                                                                    |  |  |
|                                                                                                    |                                                                                                    | 5.Se guardan los datos ingresados por<br>el usuario como una competencia<br>nueva al igual que el listado de<br>subcompetencias asociadas                                                                          |  |  |
|                                                                                                    |                                                                                                    | 6. Retorna la interfaz con el listado de<br>las competencias creadas por el<br>usuario                                                                                                    |  |  |
| <b>Cursos alternos</b>                                                                                                    |                                                                                                    |                                                                                                    |  |  |
| <b>Excepción</b>                                                                                                    |                                                                                                    | <b>Acción</b>                                                                                                    |  |  |
| 4. Los datos ingresados por el usuario no<br>satisfacen la validación del formulario                                                                    |                                                                                                    | Retorna<br>3<br>el<br>mensaje<br>al<br>paso<br>verifique<br>solicitando<br>que<br>se<br>la<br>información ingresada                                                                                                |  |  |

**Ilustración 5. Diagrama de caso de uso: Crear Estándar.**

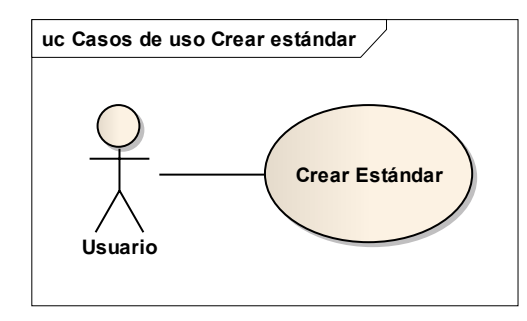

### **Tabla 7. Caso de uso: Crear Estándar.**

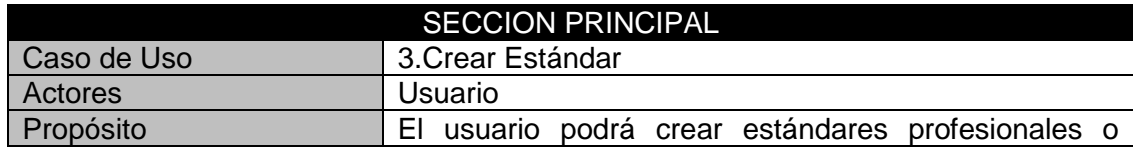

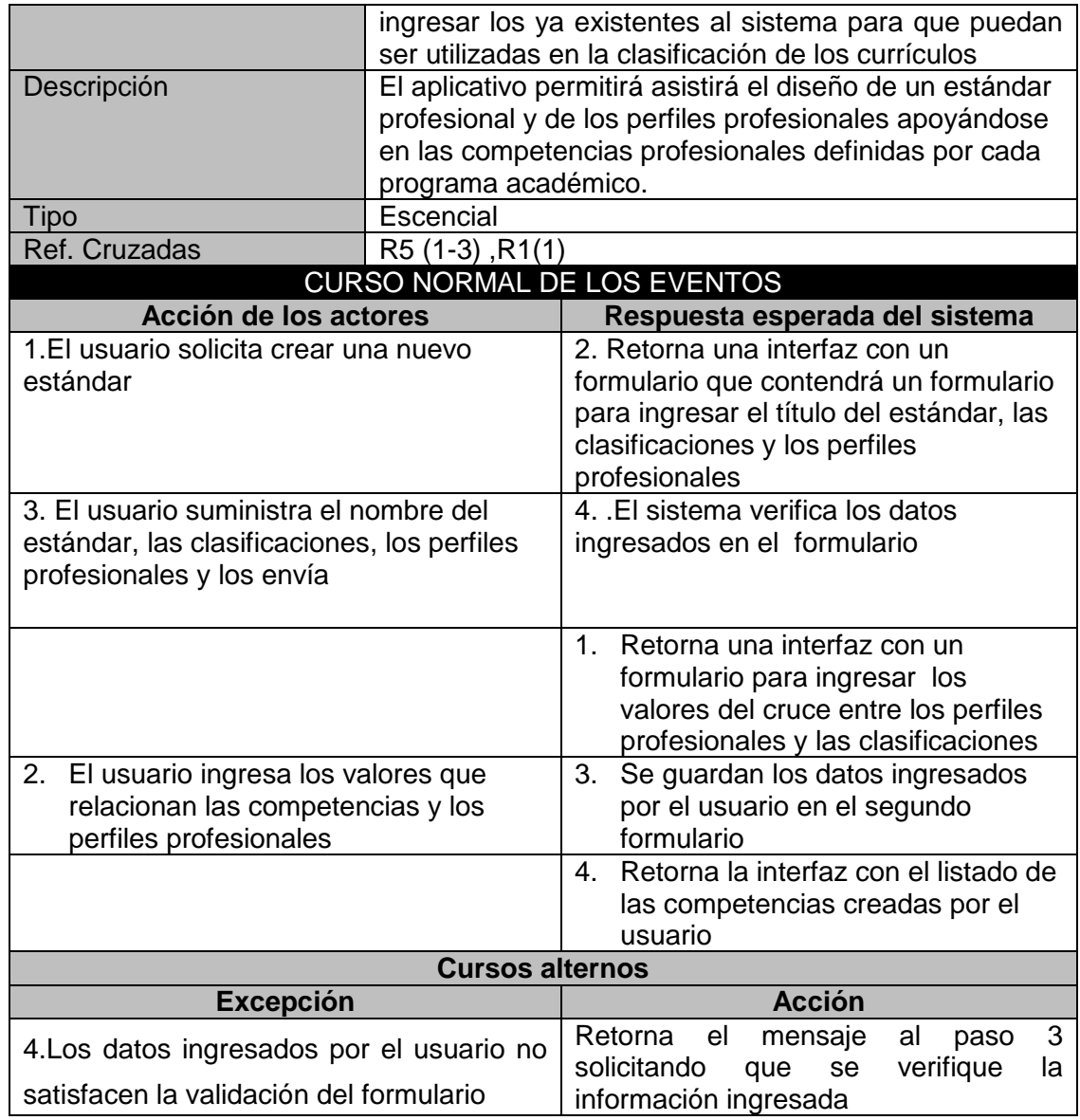

**Ilustración 6. Diagrama de caso de uso: Crear Currículo.**

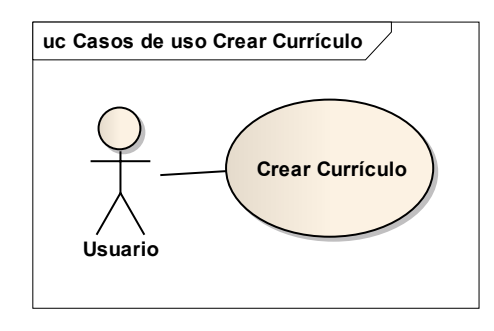

**Tabla 8. Caso de uso: Crear Currículo.**

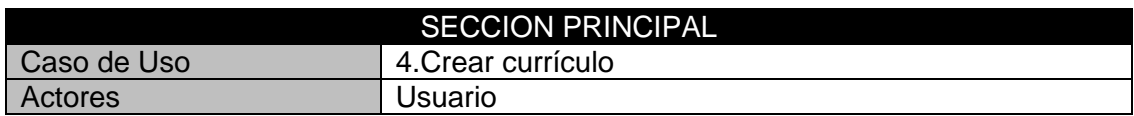

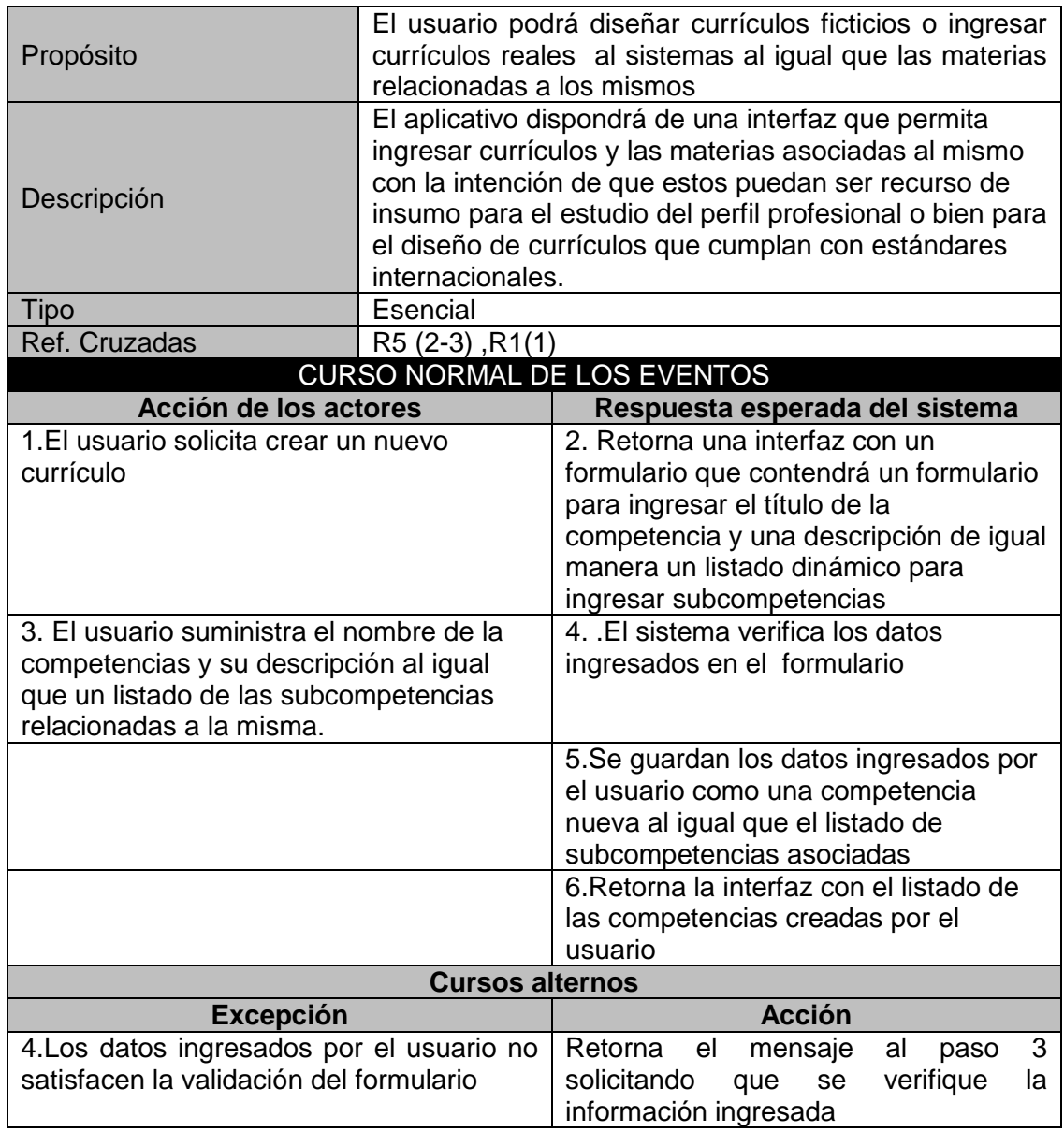

**Ilustración 7. Diagrama de caso de uso: Editar Reporte.**

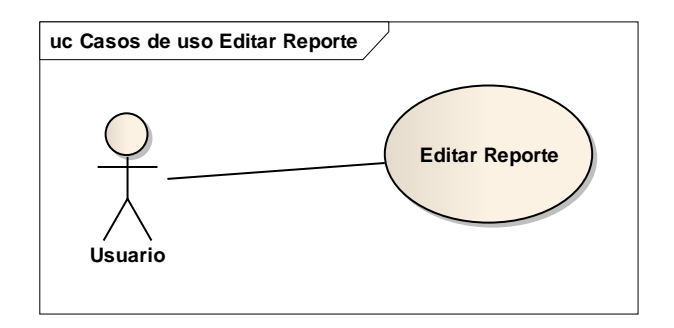

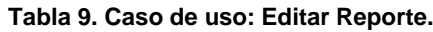

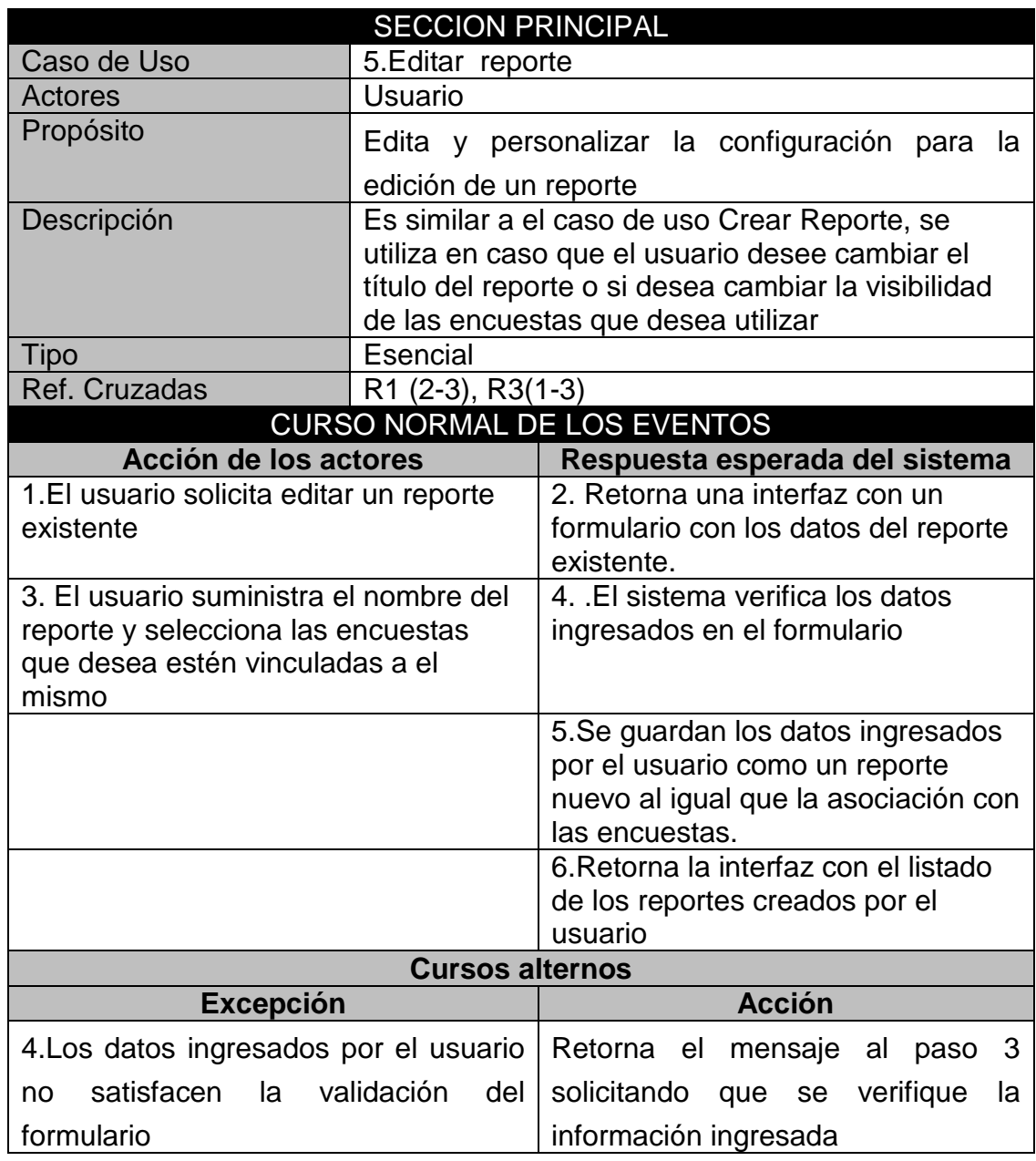

**Ilustración 8. Diagrama de caso de uso: Editar Tabla.**

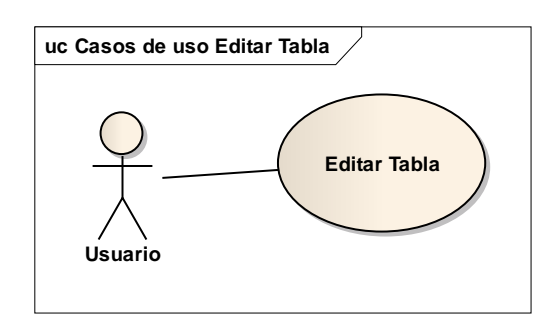

### **Tabla 10. Caso de uso: Editar Tabla.**

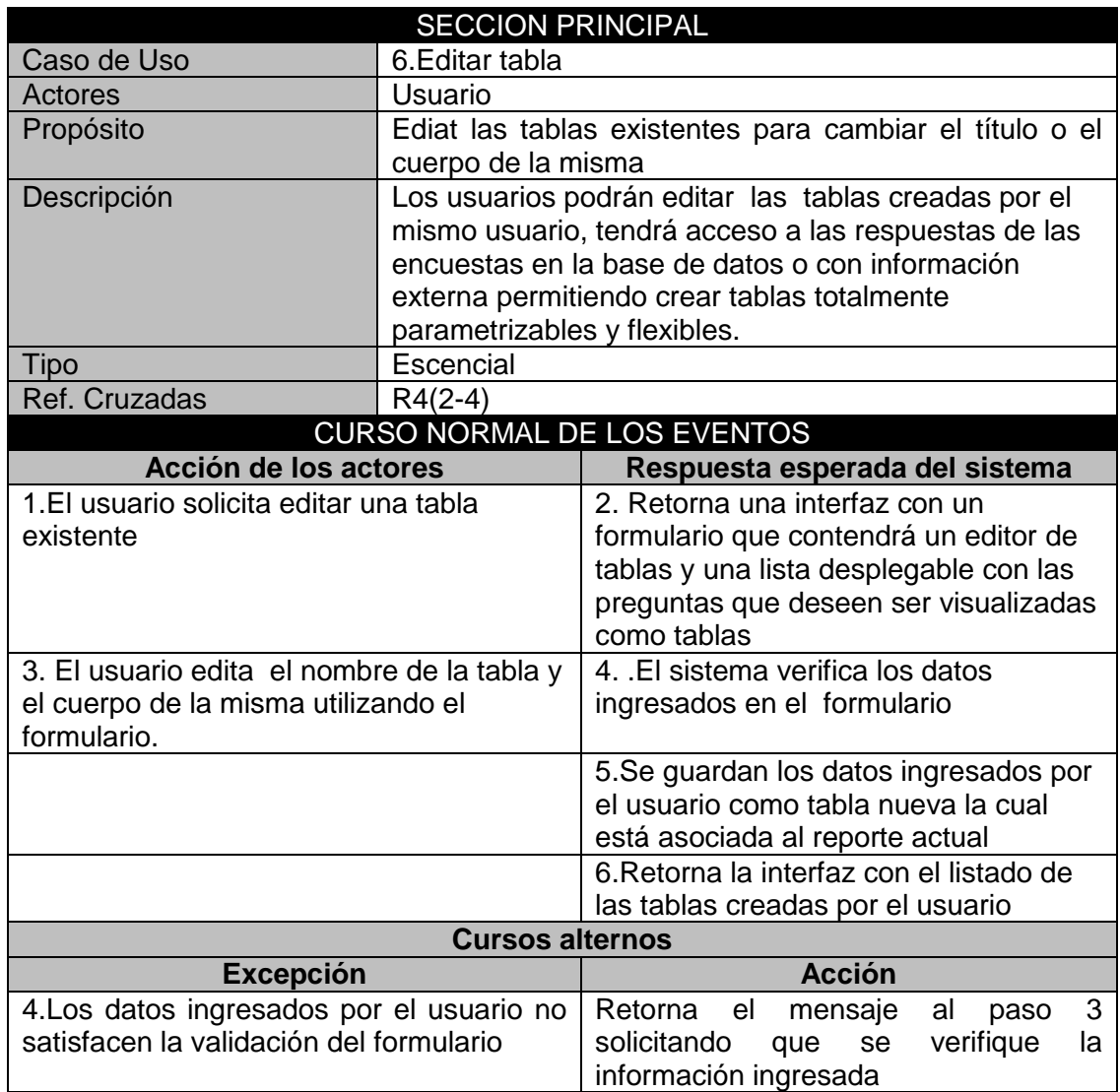

#### **Ilustración 9. Diagrama de caso de uso: Editar Competencia.**

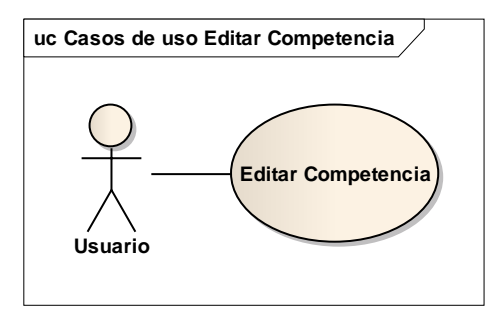

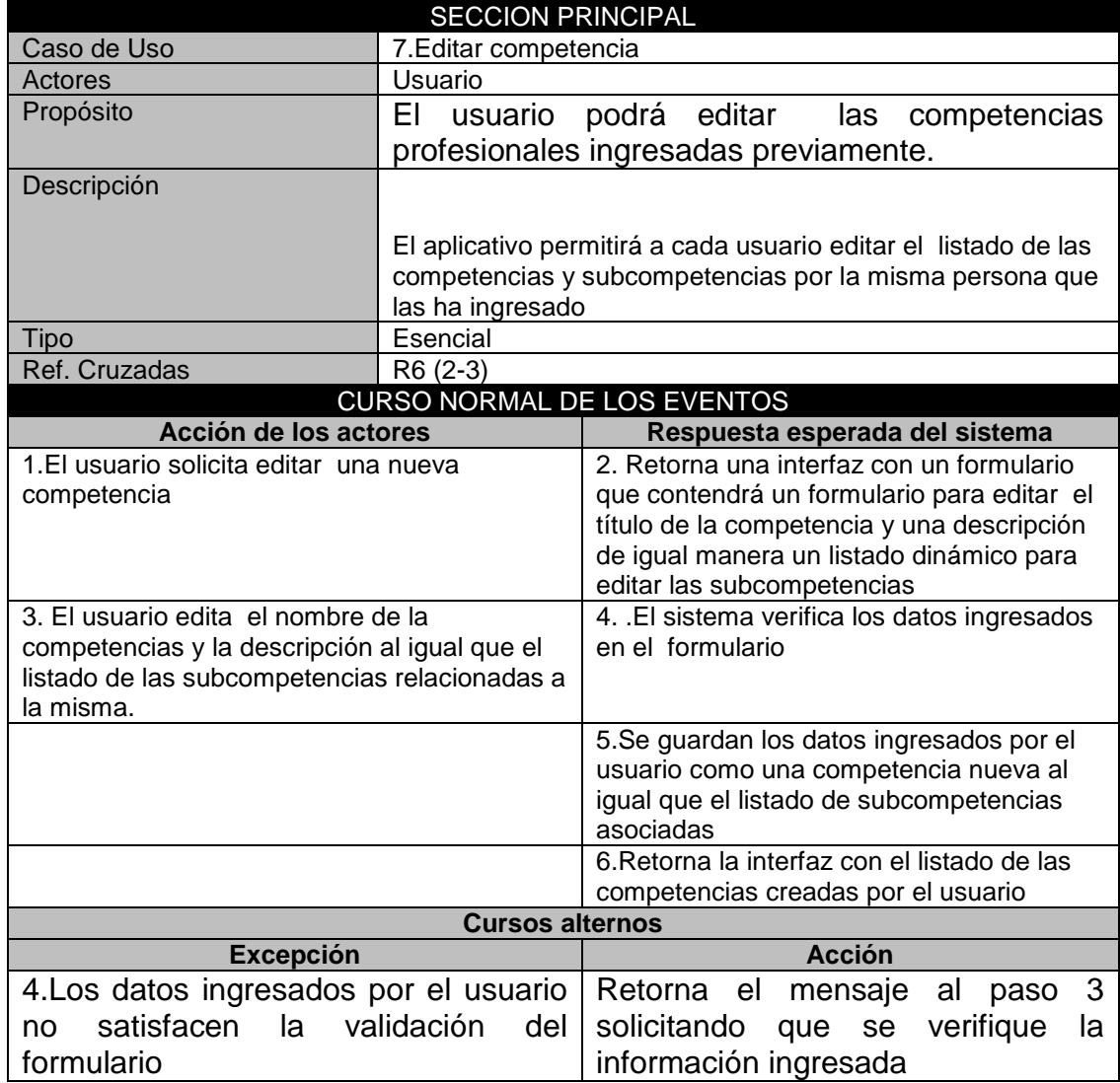

### **Tabla 11. Caso de uso: Editar Competencia.**

**Ilustración 10. Diagrama de caso de uso: Editar Estándar.**

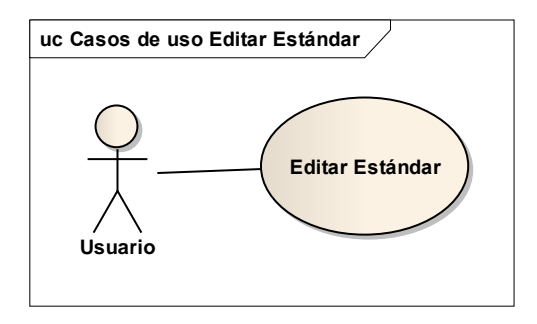

### **Tabla 12. Caso de uso: Editar Estándar.**

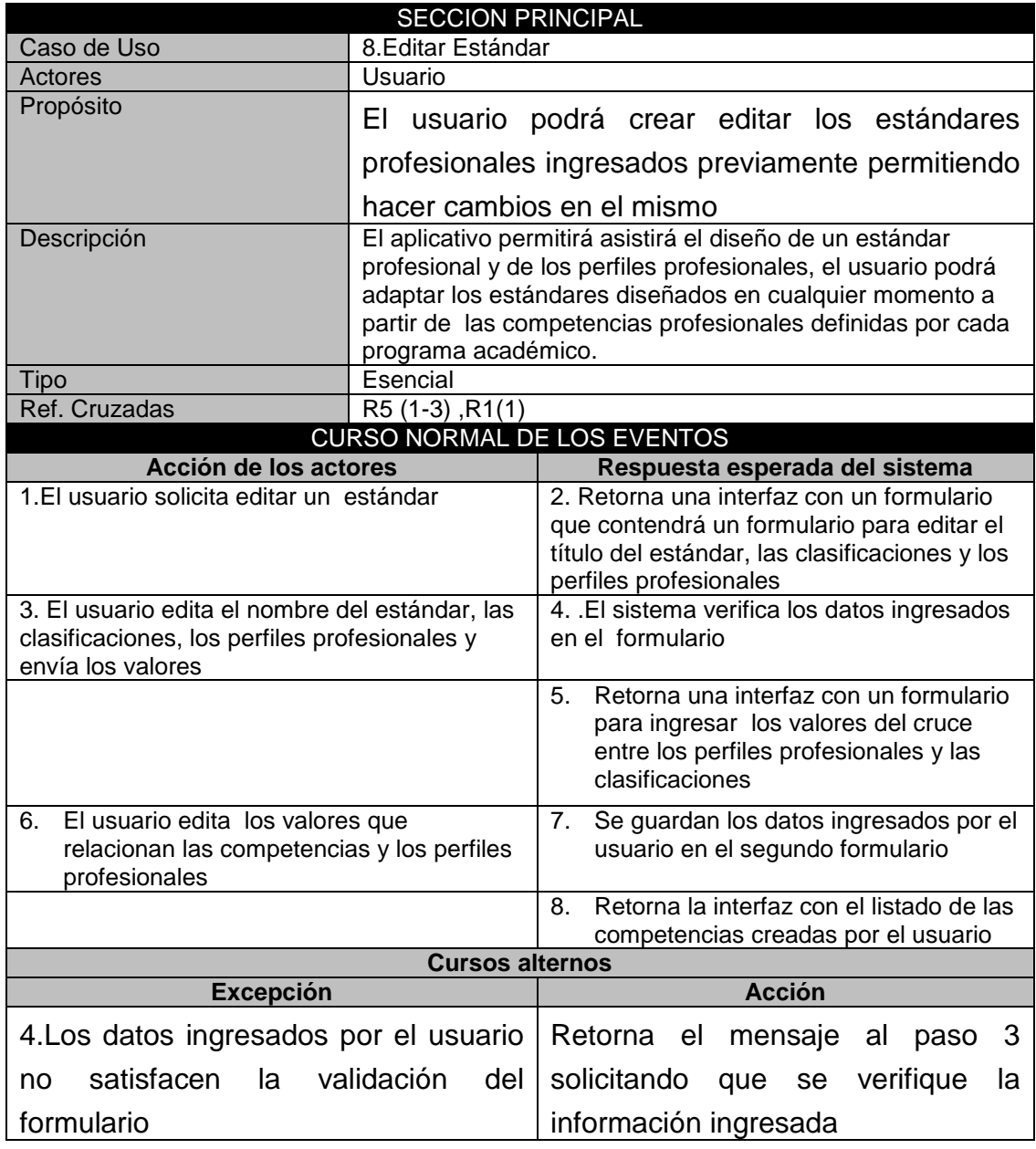

**Ilustración 11. Diagrama de caso de uso: Editar Currículo.**

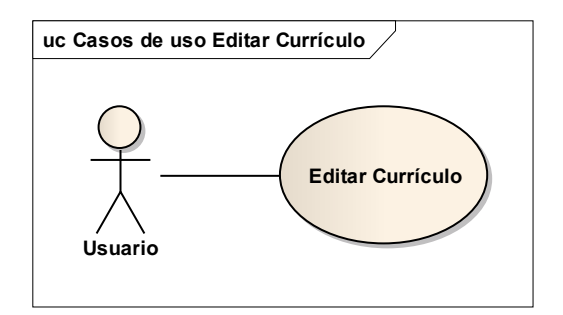

#### **Tabla 13. Caso de uso: Editar Currículo.**

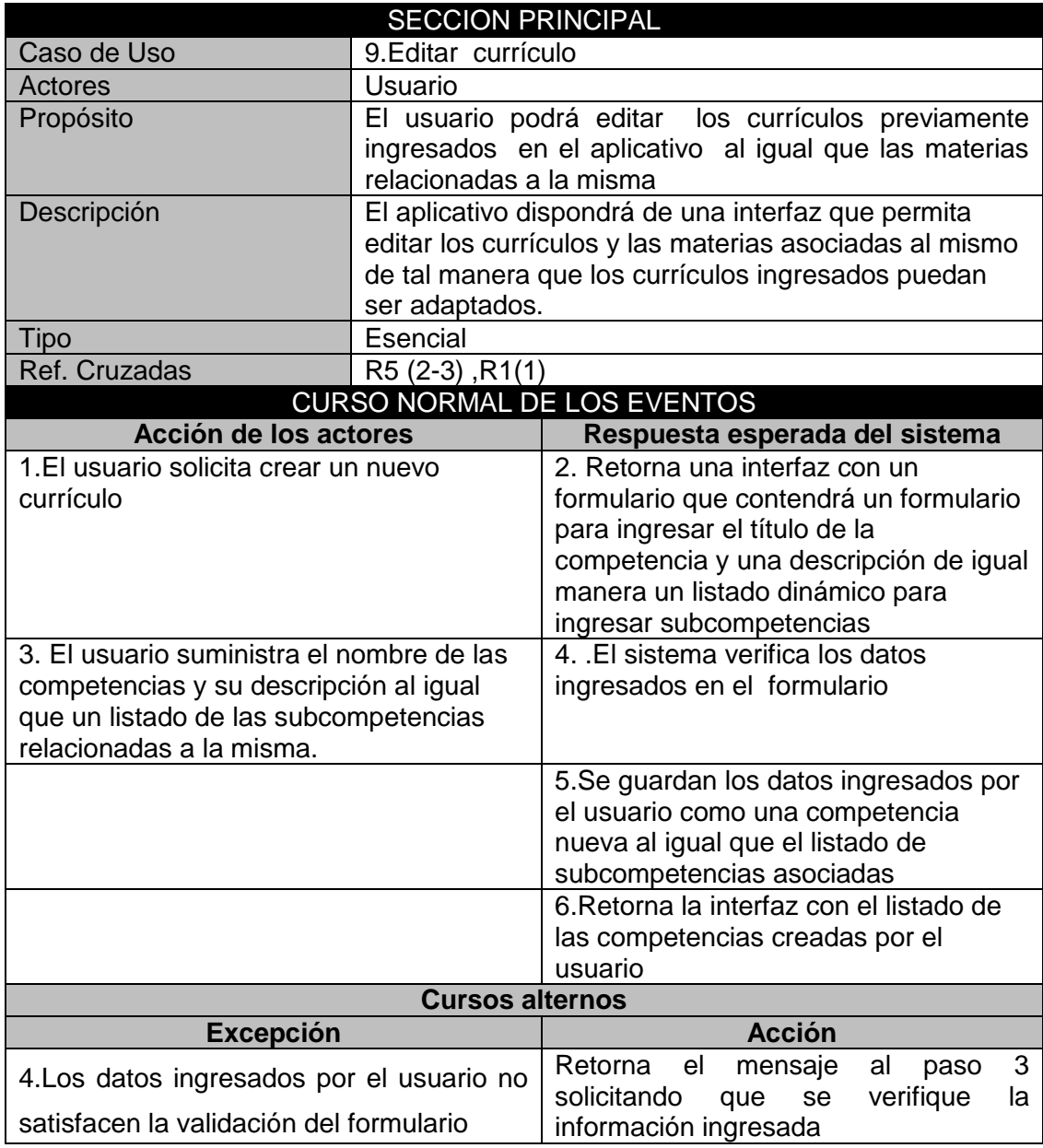

**Ilustración 12. Diagrama de caso de uso: Borrar Reporte.**

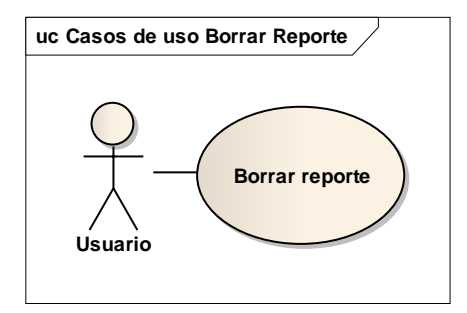

### **Tabla 14. Caso de uso: Borrar Reporte.**

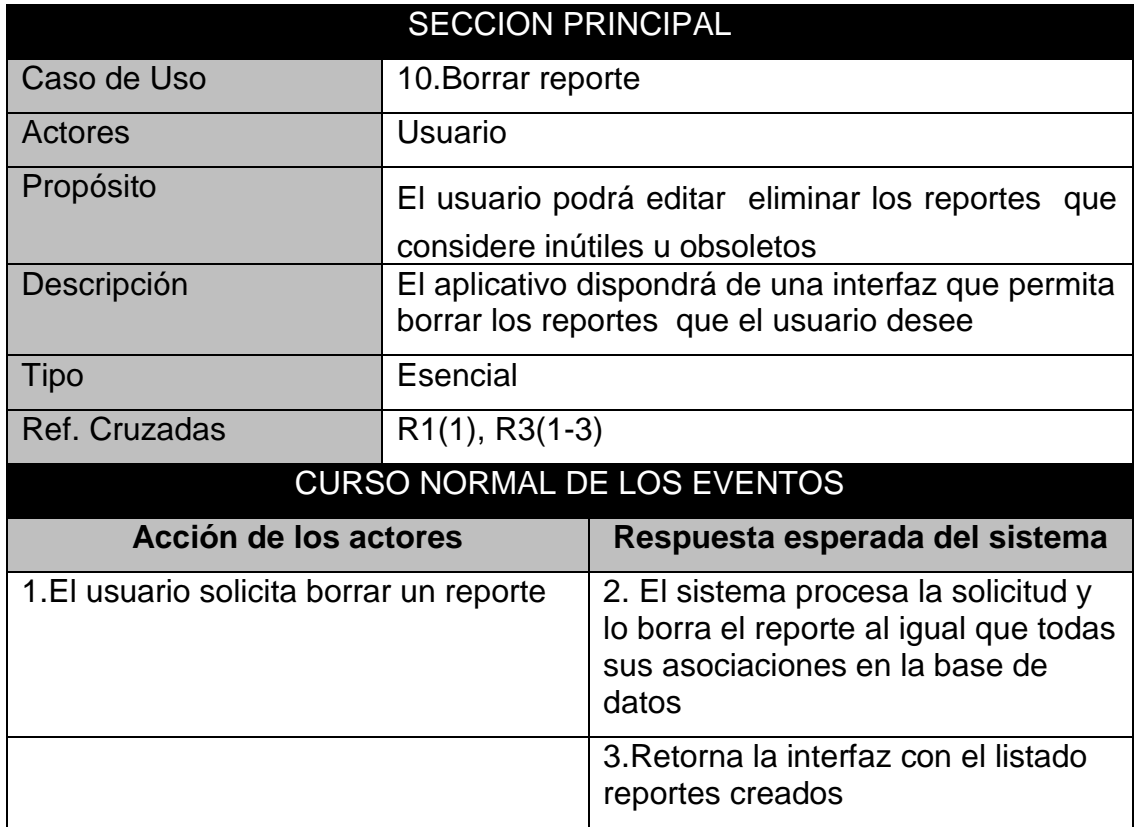

**Ilustración 13. Diagrama de caso de uso: Borrar Tabla.**

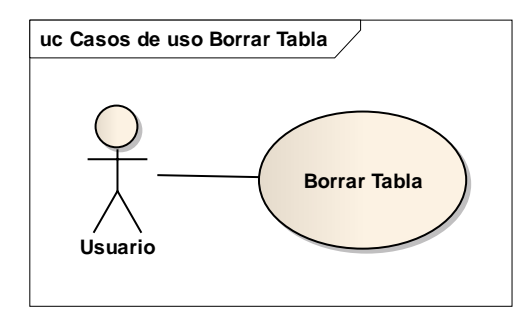

**Tabla 15. Caso de uso: Borrar Tabla.**

|                                        | <b>SECCION PRINCIPAL</b> |                                                                                               |  |  |
|----------------------------------------|--------------------------|-----------------------------------------------------------------------------------------------|--|--|
| Caso de Uso                            | 11.Borrar Tabla          |                                                                                               |  |  |
| Actores                                | Usuario                  |                                                                                               |  |  |
| Propósito                              |                          | El usuario podrá editar eliminar las tablas<br>que<br>considere inútiles u obsoletas          |  |  |
| Descripción                            |                          | El aplicativo dispondrá de una interfaz que permita<br>borrar las tablas que el usuario desee |  |  |
| <b>Tipo</b>                            | Esencial                 |                                                                                               |  |  |
| Ref. Cruzadas                          | $R4(2-4)$                |                                                                                               |  |  |
| <b>CURSO NORMAL DE LOS EVENTOS</b>     |                          |                                                                                               |  |  |
| Acción de los actores                  |                          | Respuesta esperada del sistema                                                                |  |  |
| 1.El usuario solicita borrar una tabla |                          | 2. El sistema procesa la solicitud y<br>lo borra de la base de datos la tabla<br>seleccionada |  |  |
|                                        |                          | 3. Retorna la interfaz con el listado                                                         |  |  |

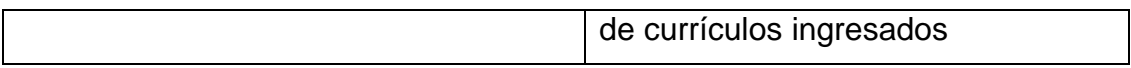

**Ilustración 14. Diagrama de caso de uso: Borrar Competencia.**

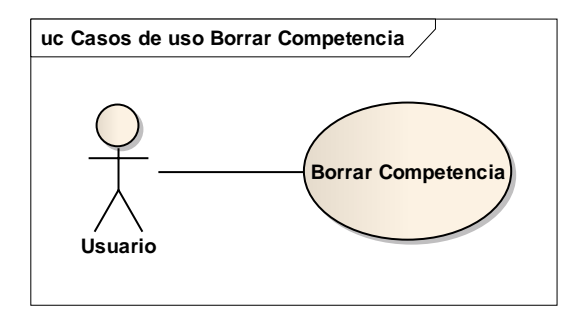

#### **Tabla 16. Caso de uso: Borrar Competencia.**

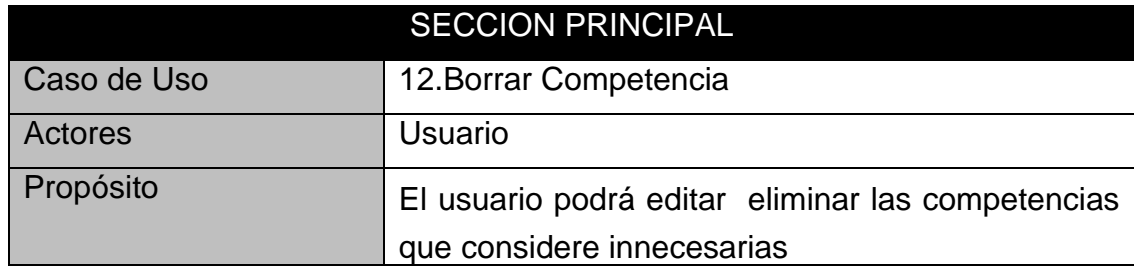

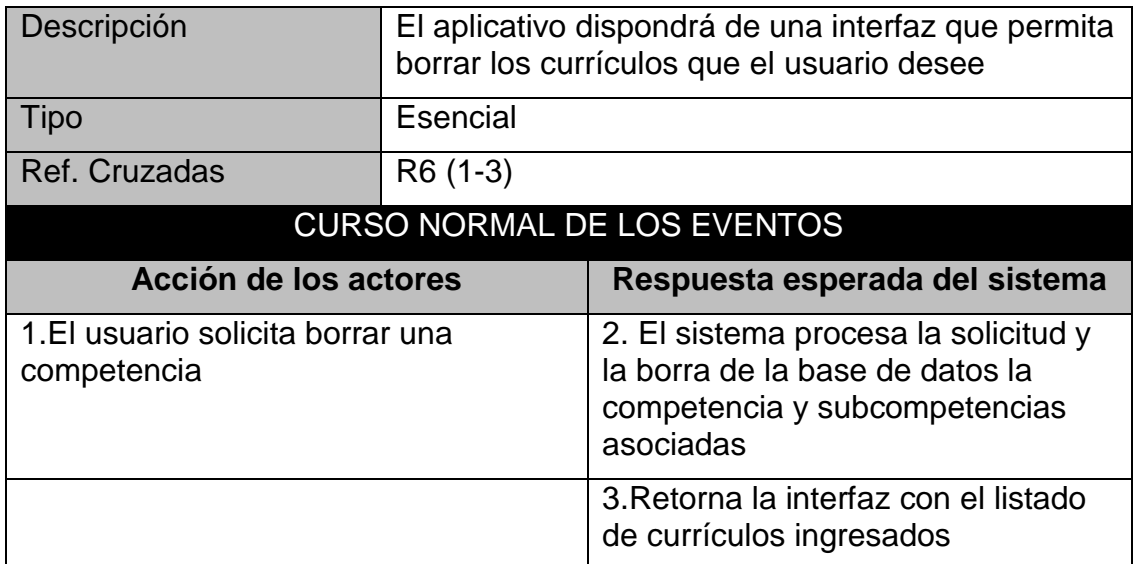

**Ilustración 15. Diagrama de caso de uso: Borrar Estándar.**

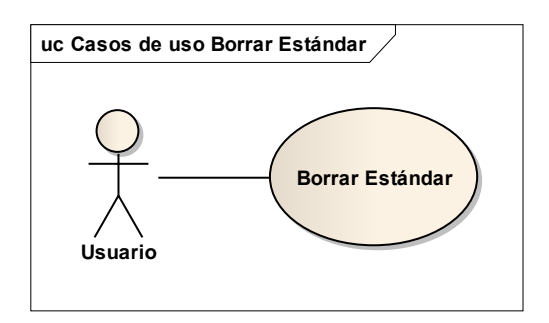

**Tabla 17. Caso de uso: Borrar Estándar.**

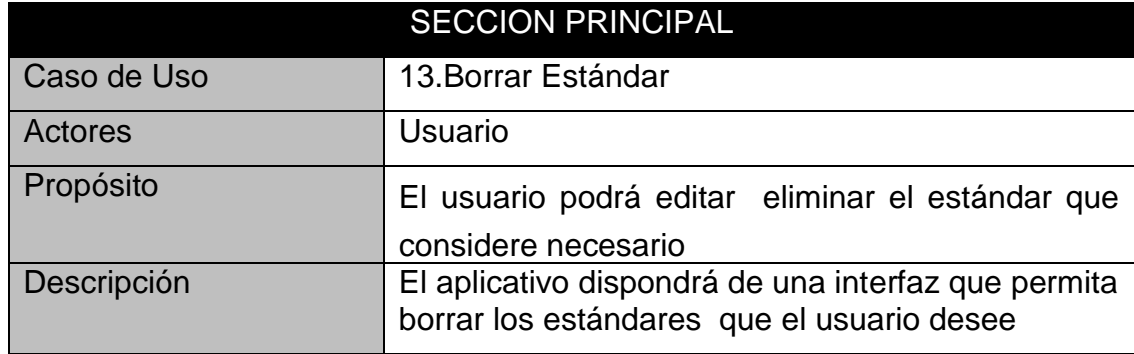

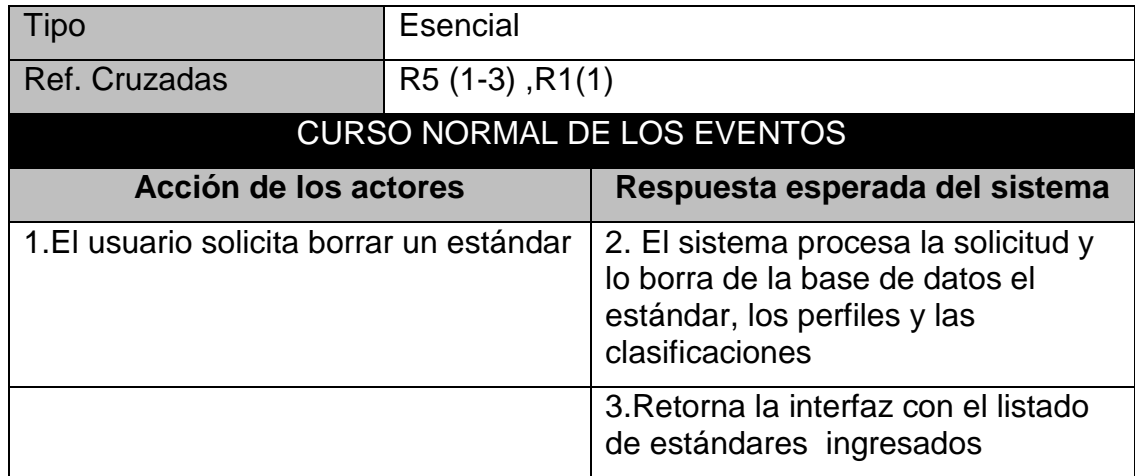

**Ilustración 16. Diagrama de caso de uso: Borrar Currículo.**

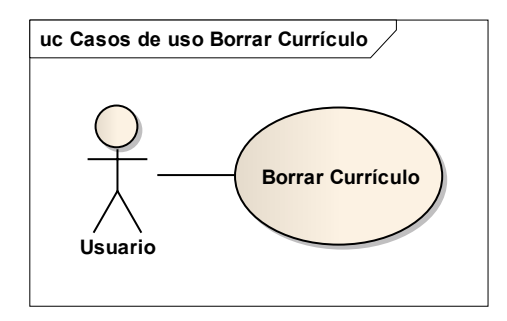

### **Tabla 18. Caso de uso: Borrar Currículo.**

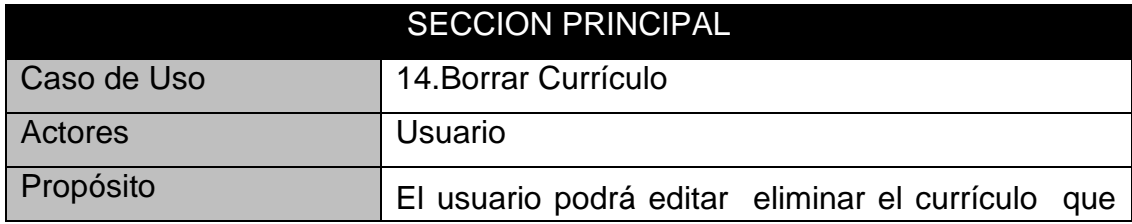

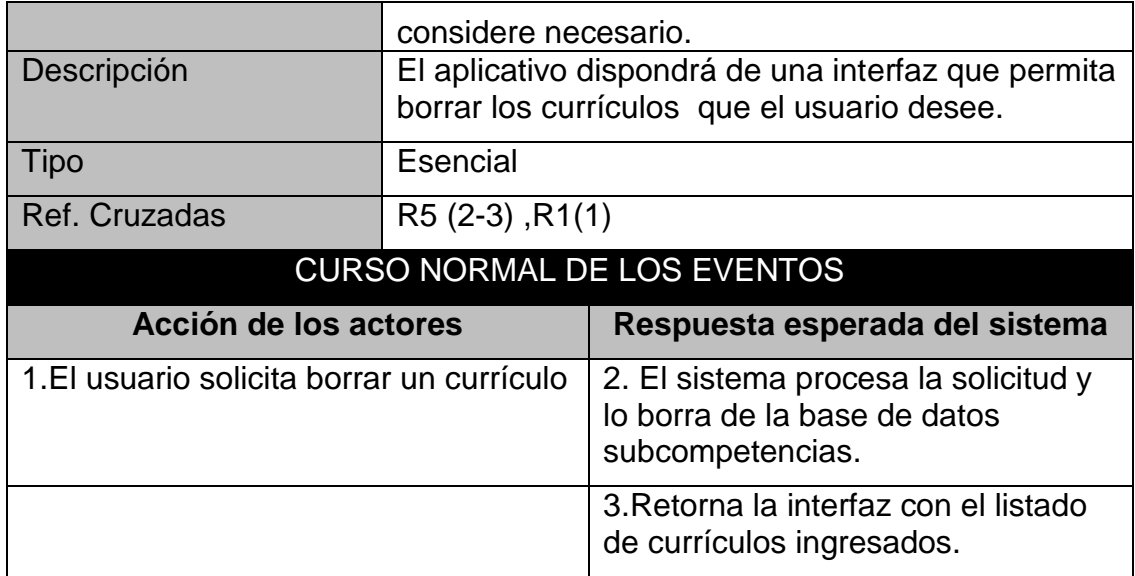

**Ilustración 17. Diagrama de caso de uso: Graficar Currículos.**

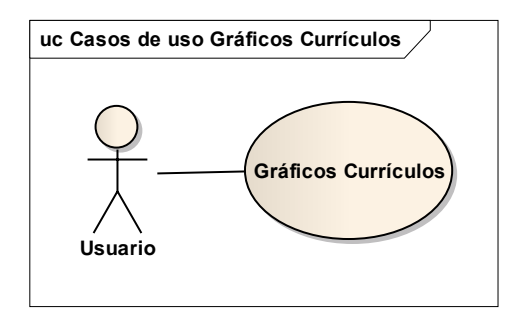

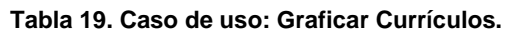

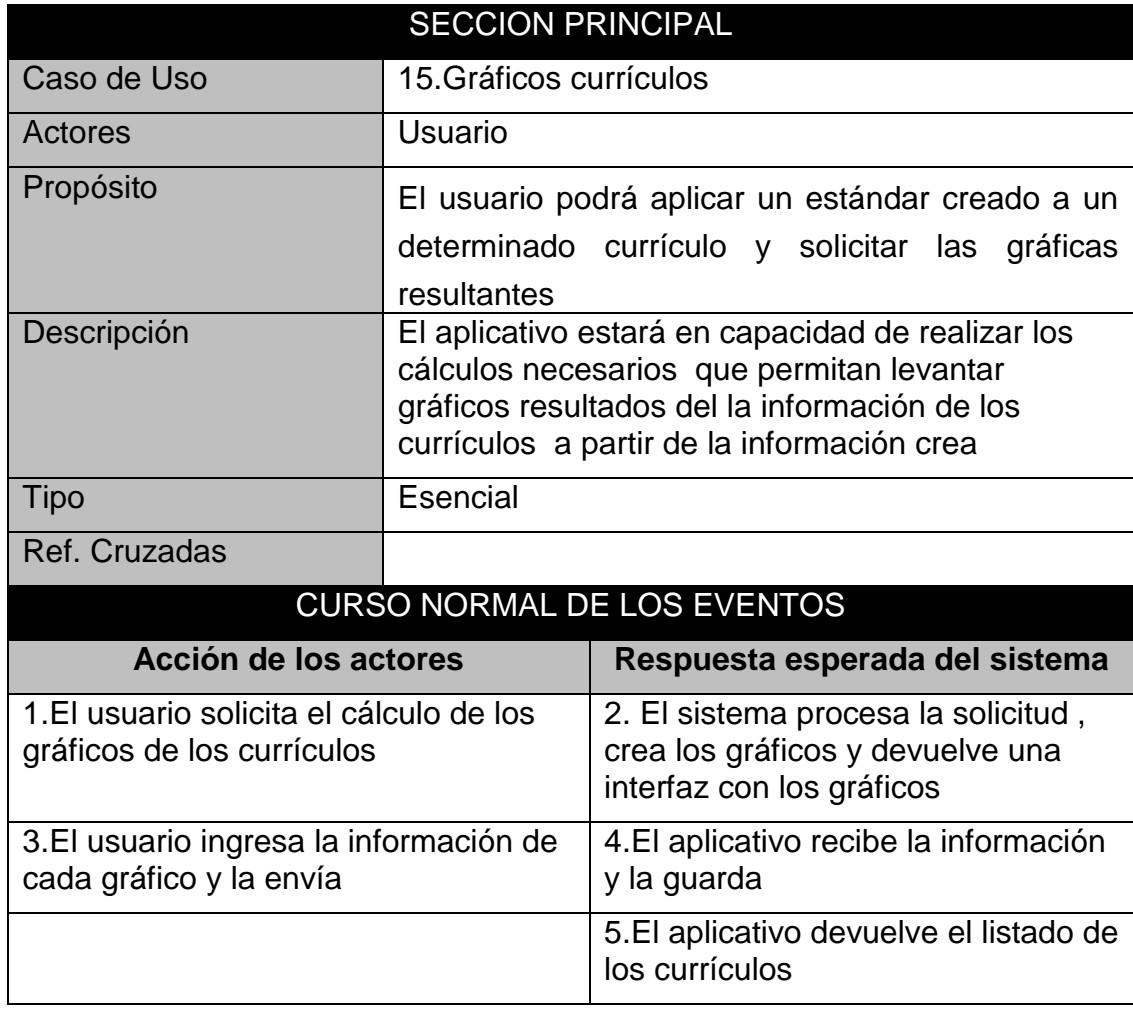

**Ilustración 18. Diagrama de caso de uso: Valorar Perfiles.**

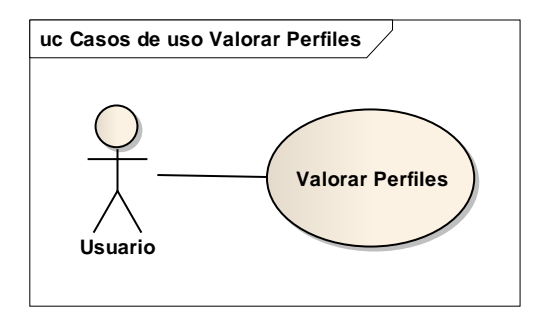

#### **Tabla 20. Caso de uso: Valorar Perfiles.**

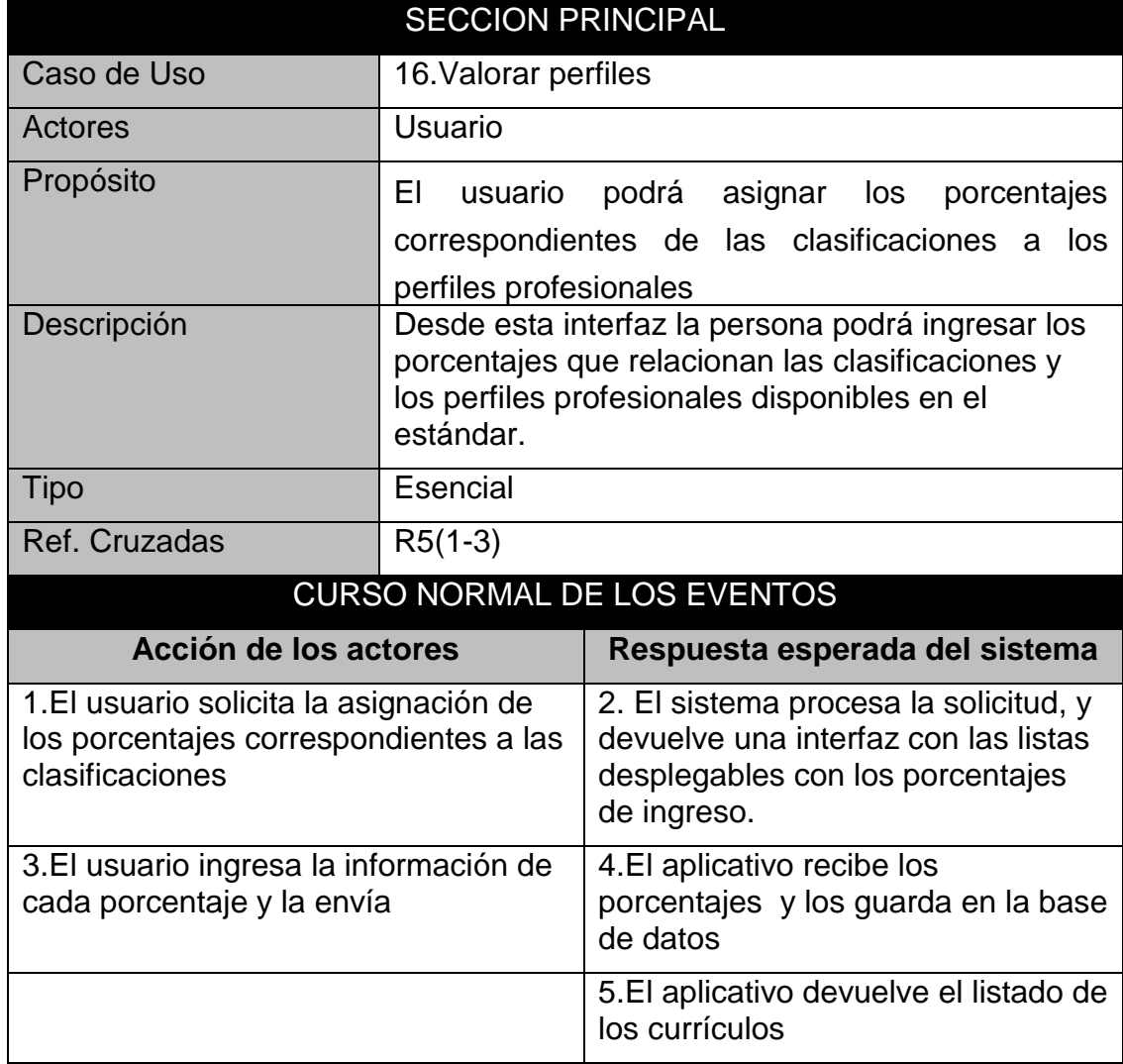

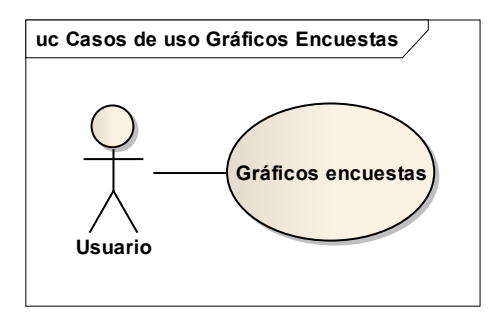

#### **Tabla 21. Caso de uso: Gráficos Encuestas.**

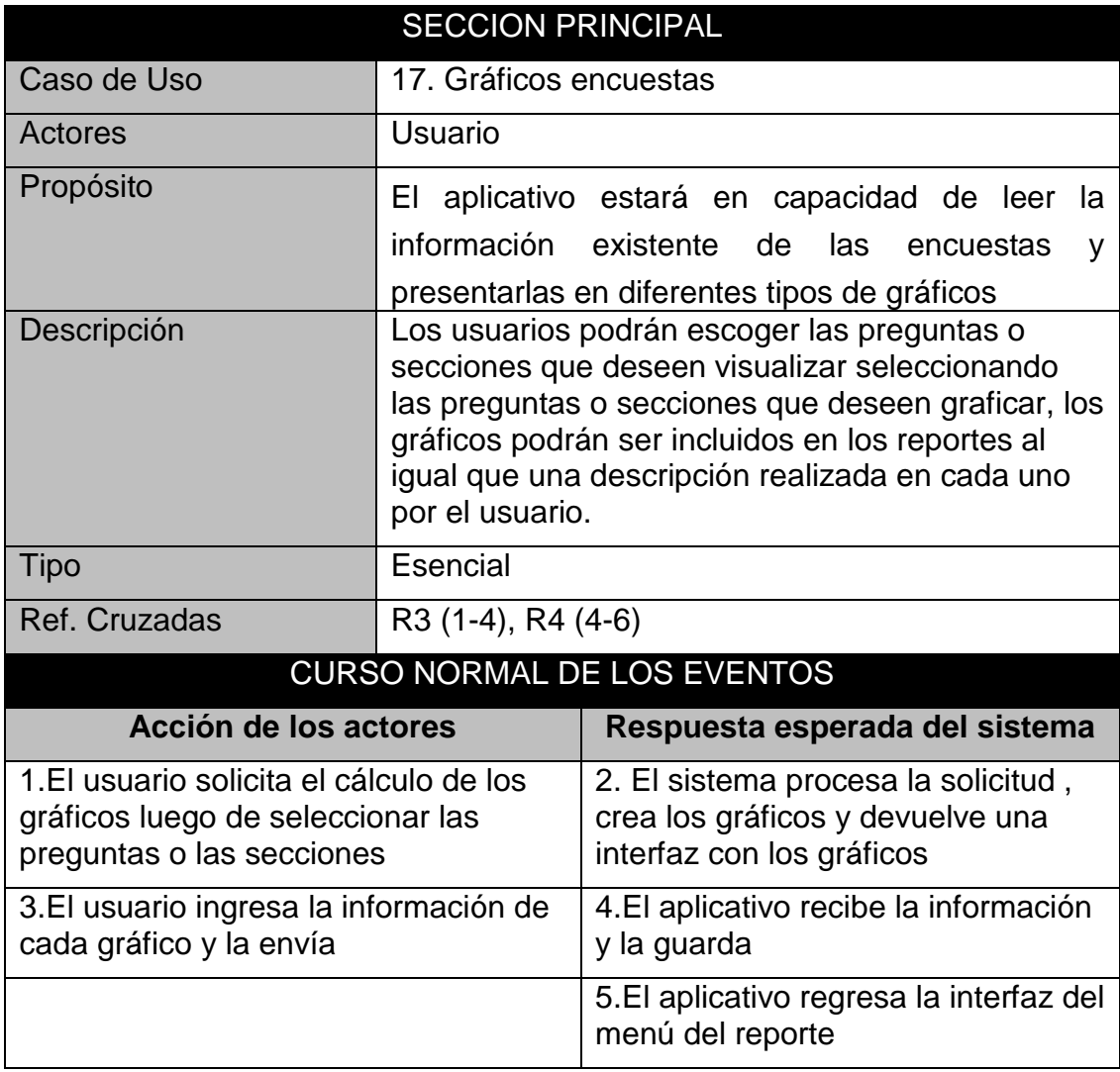

**Ilustración 20. Diagrama de caso de uso: Clonar Currículo.**

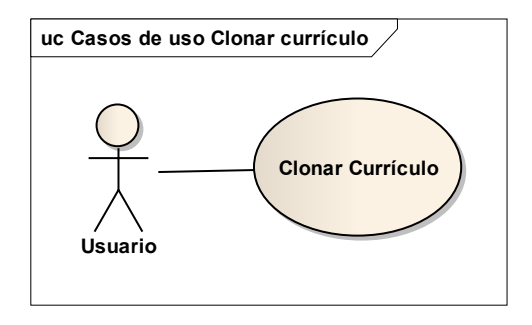

#### **Tabla 22. Caso de uso: Clonar Currículo.**

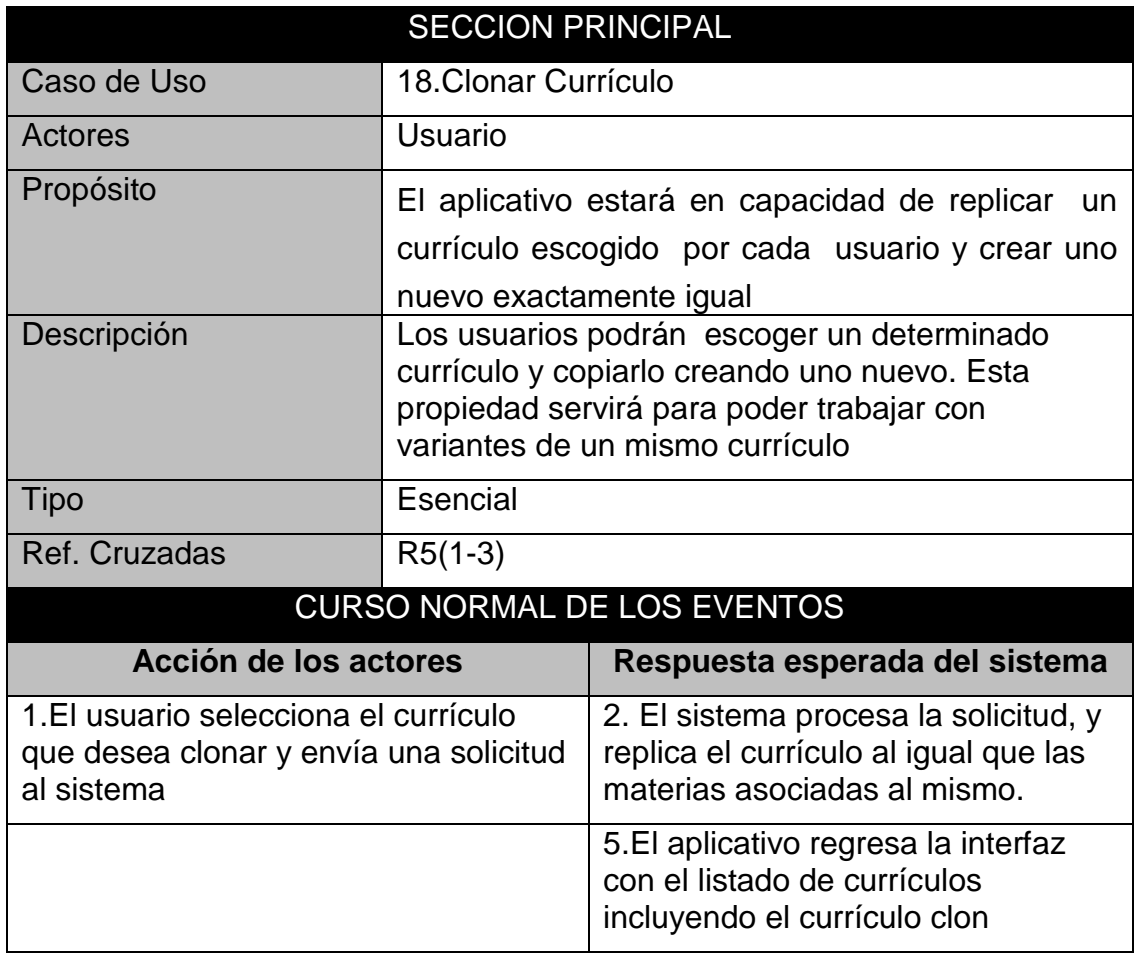

### **Ilustración 21. Diagrama de caso de uso: Clasificar Currículo.**

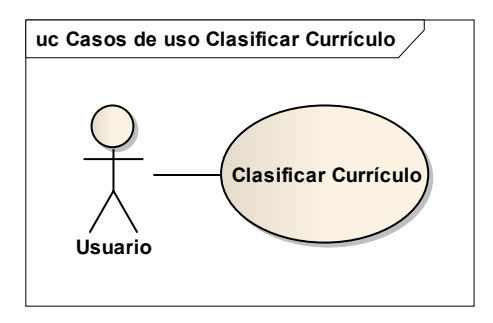

### **Tabla 23. Caso de uso: Clasificar Currículo.**

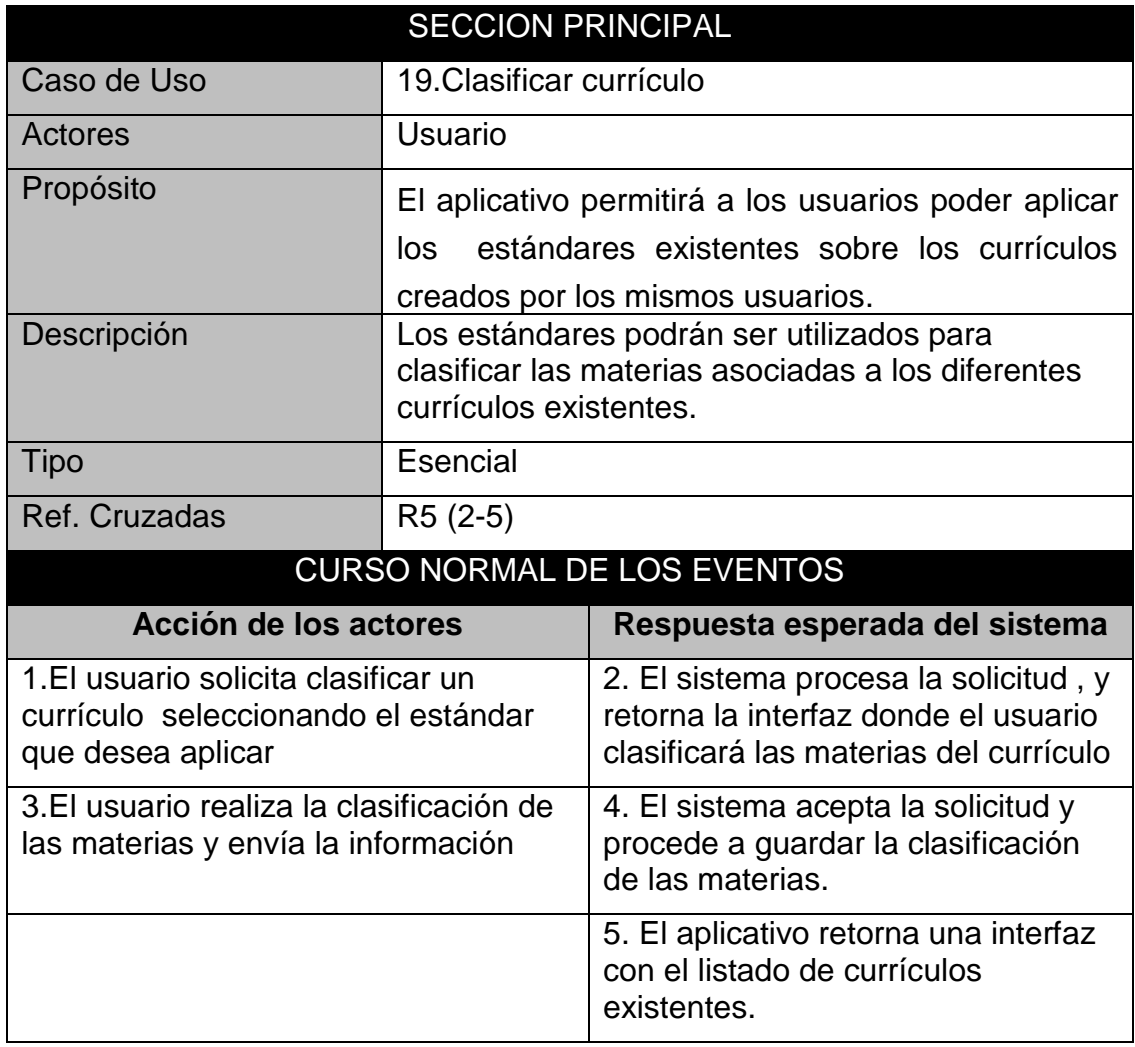

**Ilustración 22. Diagrama de caso de uso: Clonar Estándar.**

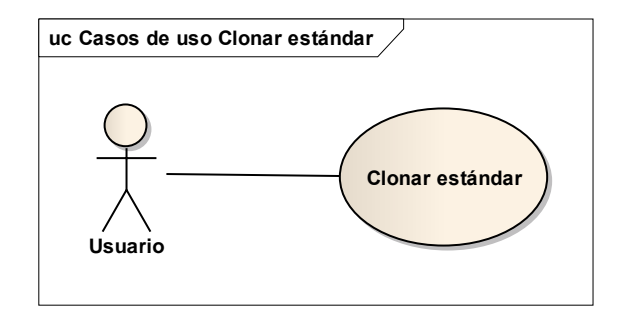

#### **Tabla 24. Caso de uso: Clonar Estándar.**

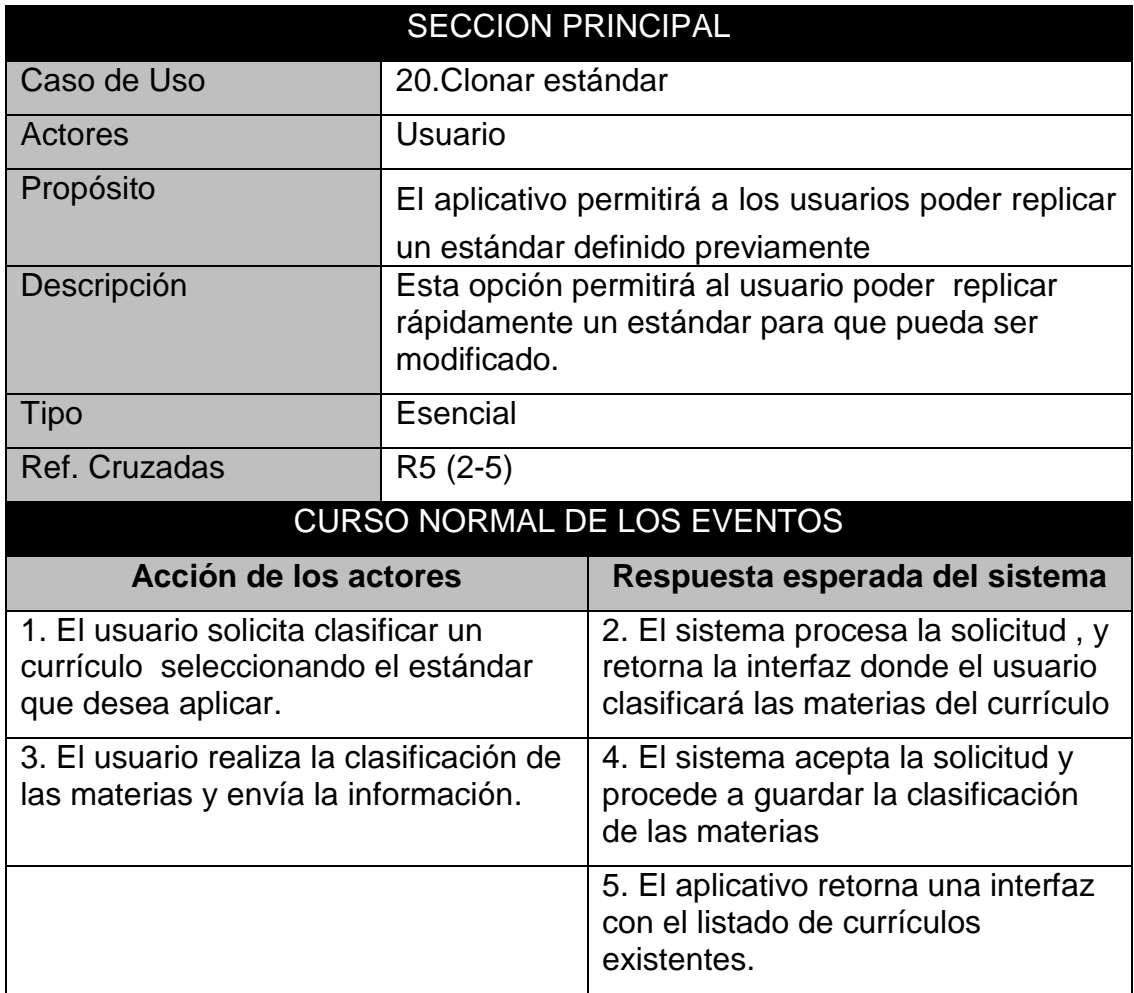

**Ilustración 23. Diagrama de caso de uso: Elaborar Reporte.**

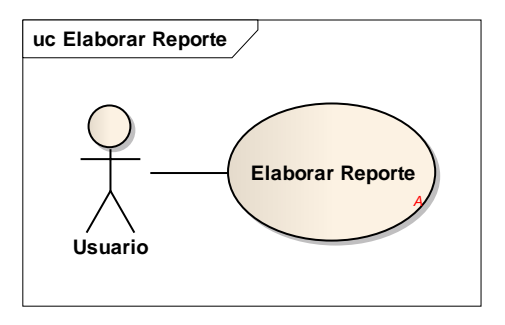

### **Tabla 25. Caso de uso: Elaborar Reporte.**

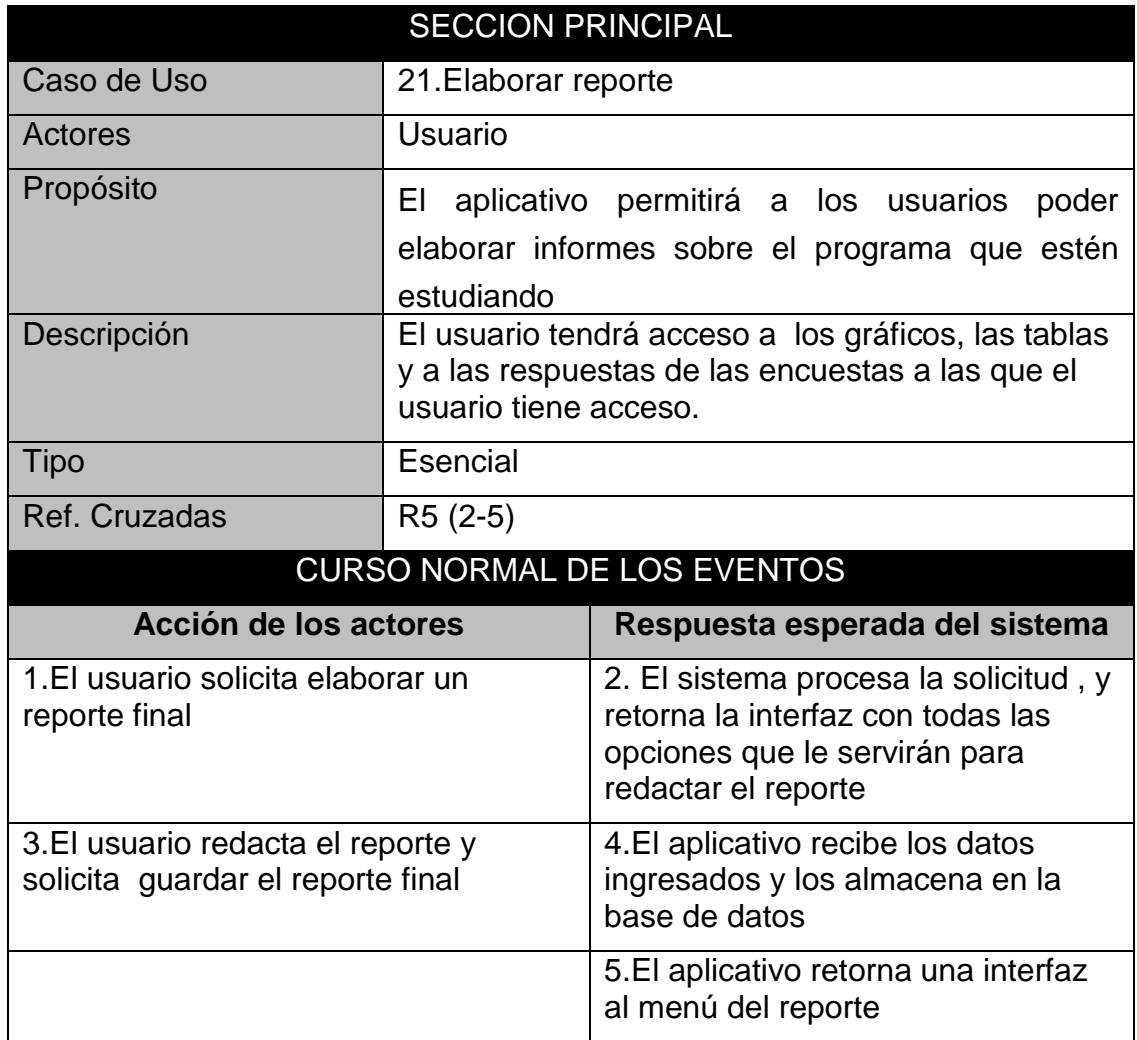

## **4.3.3 Modelos Objeto**

A continuación se describe el diagrama de clases del aplicativo, cada clase incluye los métodos set y get por cada atributo creado.

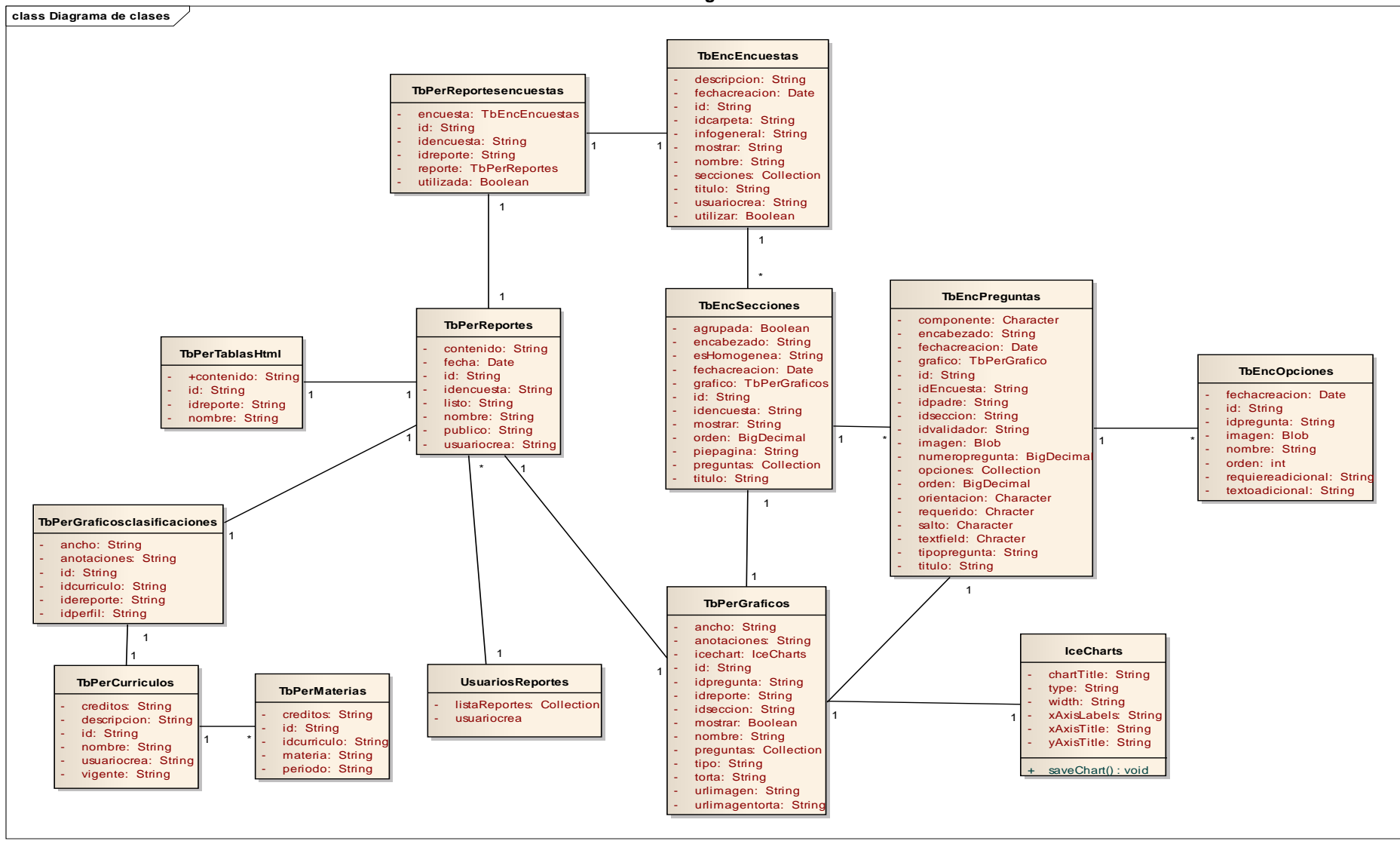

#### **Ilustración 24. Diagrama de Clases.**

**class Diagrama de clases TbPerClasificaciones** descripcion: String estandar: TbPerEstandares id: String idestandar: String nombre: String **TbPerCurriculos** creditos: String descripcion: String id: String nombre: String usuariocrea: String vigente: String **TbPerEstandares** descripcion: String - id: String - nombre: String usuariocrea: String **TbPerGraficos** ancho: String anotaciones: String icechart: IceCharts id: String idpregunta: String idreporte: String - idseccion: String mostrar: Boolean nombre: String - preguntas: Collection tipo: String torta: String urlimagen: String urlimagentorta: String **TbPerMaterias** creditos: String id: String idcurriculo: String materia: String periodo: String **TbperCurriculosestandares** curriculo: TbPerCurriculos estandar: TbPerEstandares id: String - idcurriculo: String **TbPerGraficosclasificaciones** ancho: String anotaciones: String id: String idcurriculo: String idereporte: String - idperfil: String **TbPermateriasclasificaciones** id: String idclasificacion: String idcurriculo: String idmateria: String materia: TbPerMaterias **TbPerPerfilesclasificaciones** id: String idclasificacion: String idperfil: String - perfilprofesional: TbPerPerfilesprofesionales varmax: String varmin: String **TbPerPerfilesprofesionales** - clasificaciones: Collection descripcion: String - graficoperfilclasificacion: TbPerGraficosclasificaciones icechart: IceCharts id: String - idestandar: String - nombre: String - nombrecorto: String urlimagen: String **UsuariosReportes** listaReportes: Collection - usuariocrea Cada Clase tiene un método set y un método get para cada atributo Sintáxis set<nombre atributo> y get<nombre atributo> 1 \* 1 1 1 \* 1 1 1 1 1 1  $1$  1 1 1 1 1 1 1 1 1

**Ilustración 25. Diagrama de Clases.**

**Ilustración 26. Diagrama de Clase: TbEncEncuestas.**

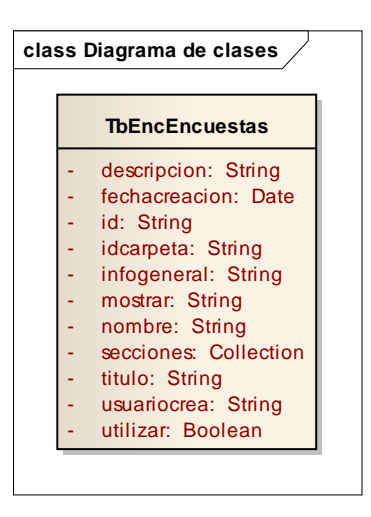

**Clase TBEncEncuestas:** Esta clase se encarga de almacenar la información de una encuesta existente en el sistema de encuestas de la universidad

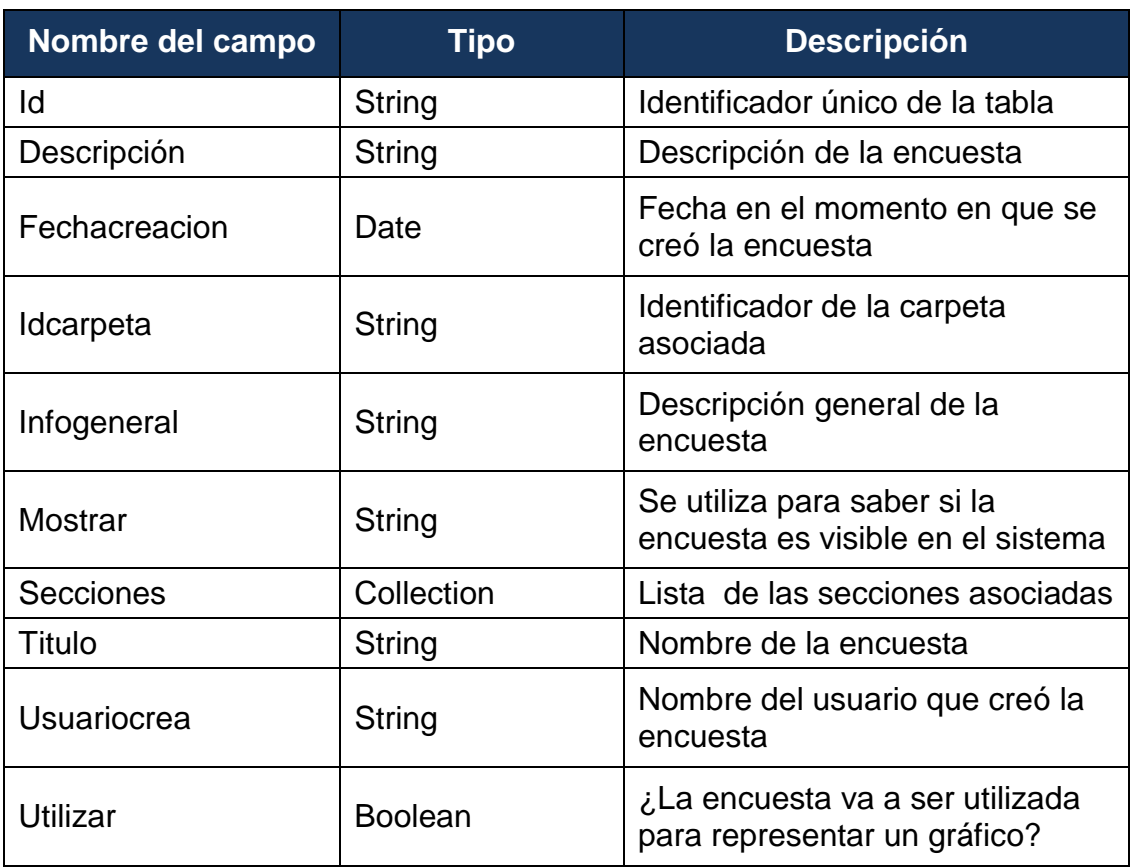

**Tabla** 26**. Atributos de la clase TBEncEncuestas.**

**Ilustración 27. Diagrama de Clase: TbEncSecciones.**

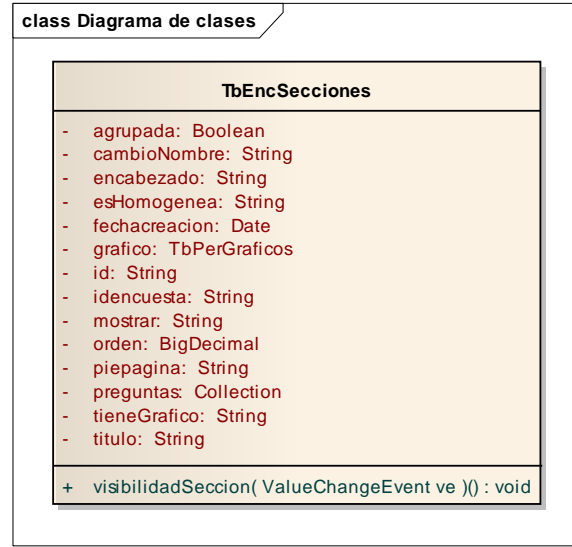

**Clase TBEncSecciones:** Esta clase se encarga de almacenar una sección asociada a una encuesta.

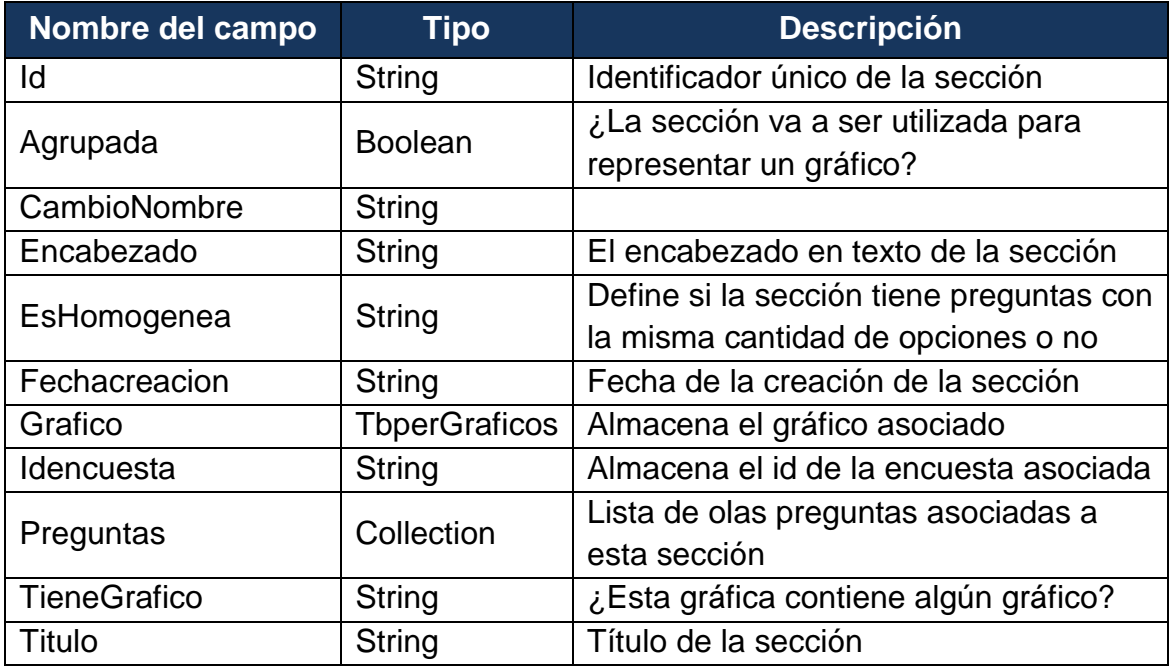

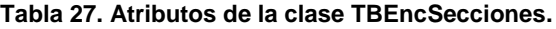

**Ilustración 28. Diagrama de Clase: TbEncPreguntas.**

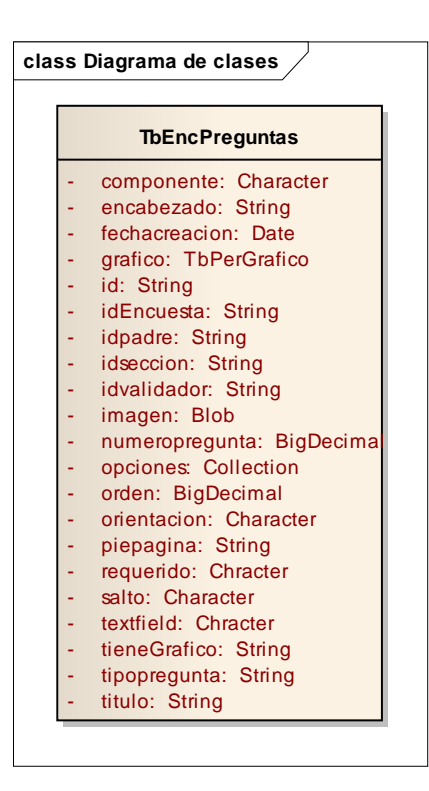

**Clase TBEncPreguntas:** Esta clase se encarga de almacenar la pregunta asociada a una sección.

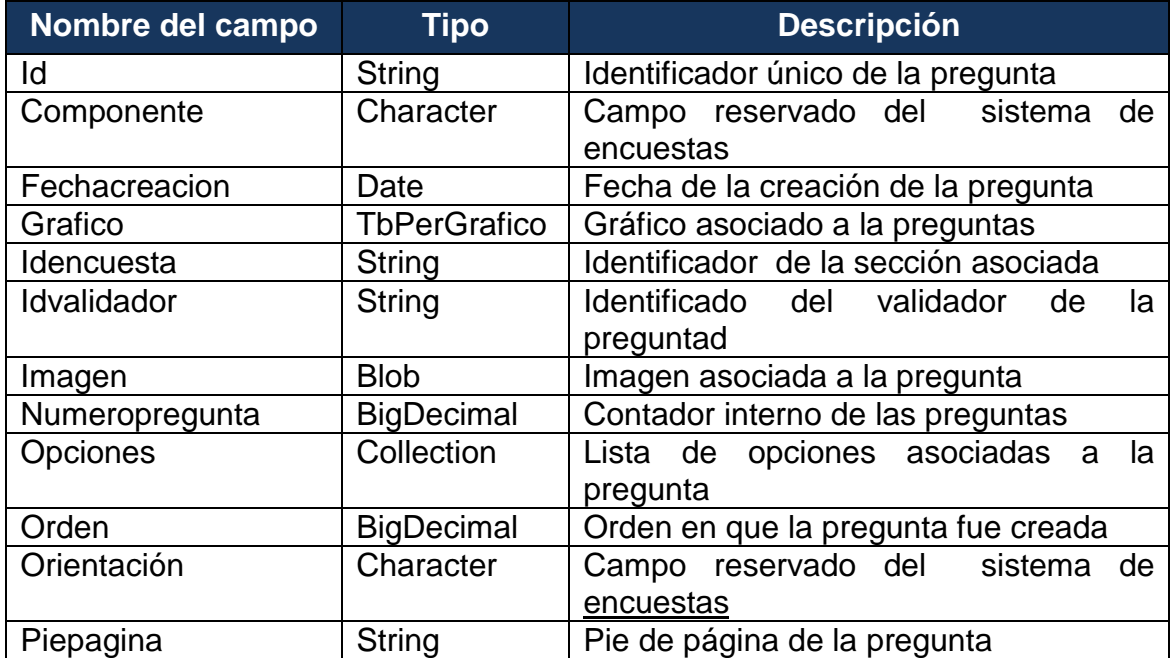

#### **Tabla 28. Atributos de la clase TBEncPreguntas.**
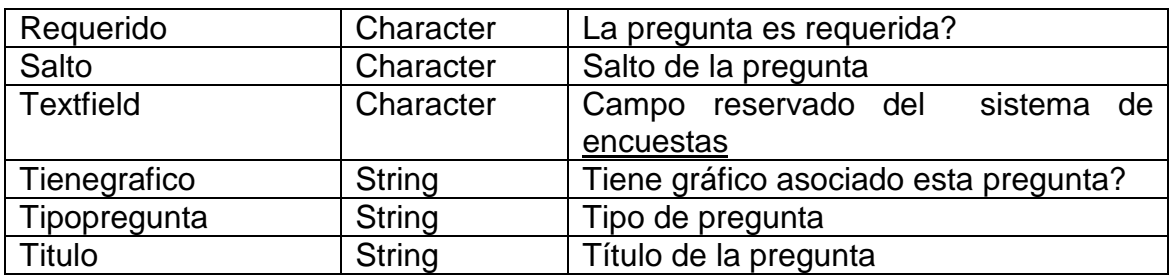

**Ilustración 29. Diagrama de Clase: TbEncOpciones.**

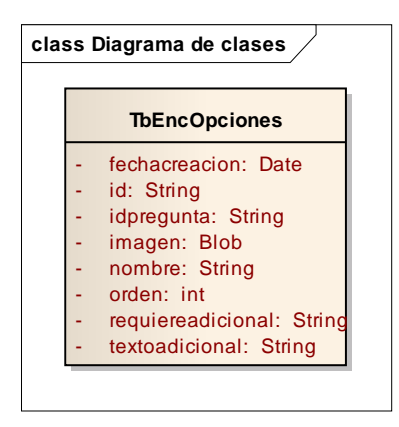

**Clase TBEncOpciones:** Esta clase se encarga de almacenar una opción asociada a una pregunta de múltiple opción.

| Nombre del campo  | <b>Tipo</b>   | <b>Descripción</b>                           |
|-------------------|---------------|----------------------------------------------|
| ld                | String        | Identificador único de la opción             |
| Fechacreacion     | Date          | Fecha de creación de la opción               |
| Idpregunta        | <b>String</b> | <b>Identificador</b><br>de<br>la<br>pregunta |
|                   |               | asociada                                     |
| Imagen            | <b>Blob</b>   | Imagen asociada                              |
| Nombre            | <b>String</b> | Nombre de la opción                          |
| Orden             | Int           | Orden de la pregunta                         |
| Requiereadicional | String        | opción<br>requiere<br>capturar<br>د ز.       |
|                   |               | información adicional?                       |
| Textoadicional    | <b>String</b> | Valor de la respuesta adicional              |

**Tabla 29. Atributos de la clase TBEncOpciones.**

**Ilustración 30. Diagrama de Clase: TbPerReportes.**

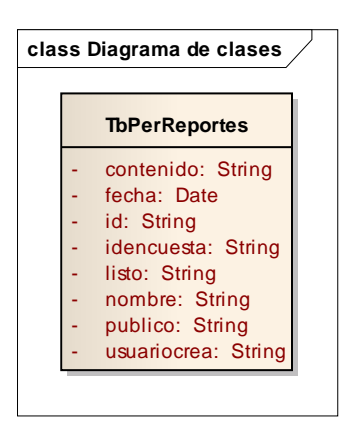

**Clase TBPerReportes:** Esta clase se encarga de almacenar la información de un reporte de la aplicación.

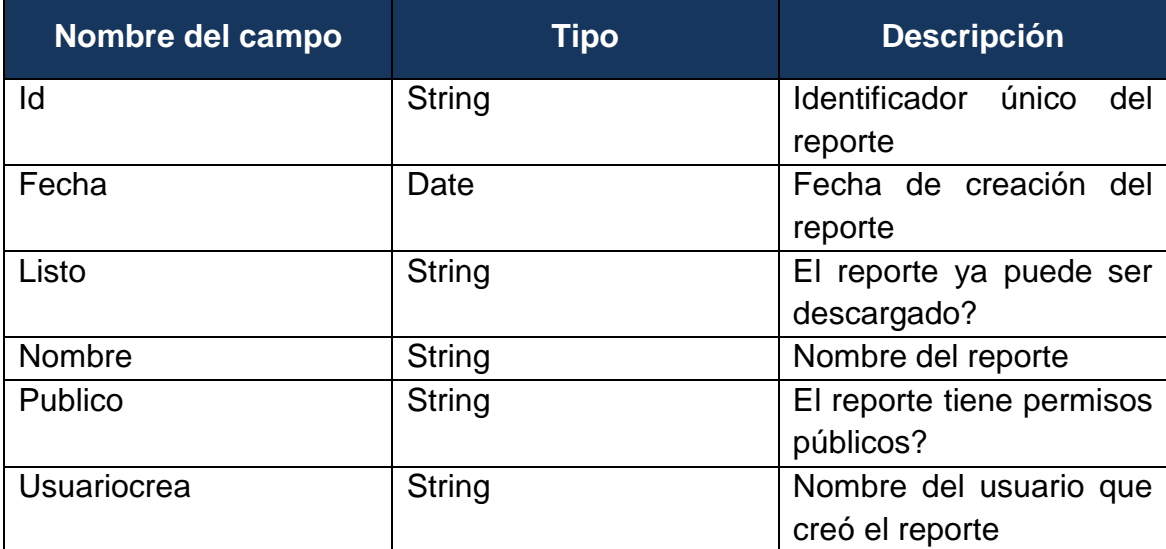

**Tabla 30. Atributos de la clase TBPerReportes.**

**Ilustración 31. Diagrama de Clase: TbPerReportesencuestas.**

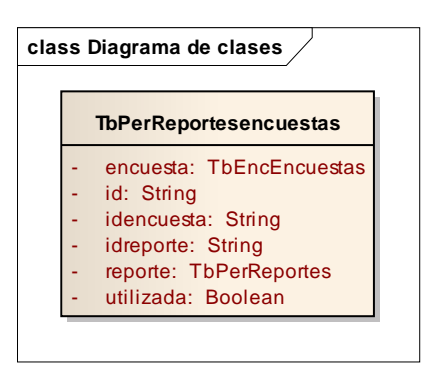

**Clase TBPerReportesencuestas:** Esta clase se encarga de almacenar la información de una asociación entre un reporte y una encuesta

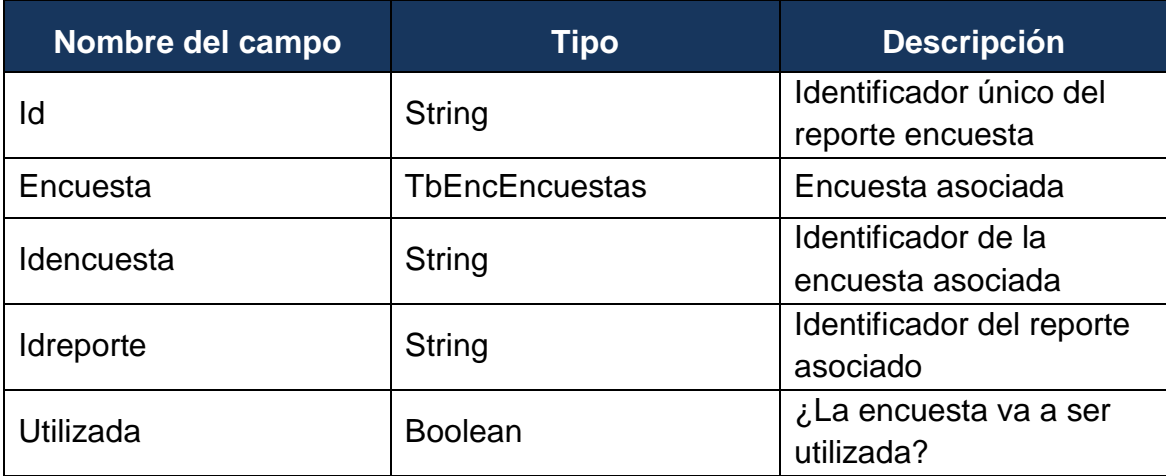

**Tabla 31. Atributos de la clase TBPerReportesencuestas.**

**Ilustración 32. Diagrama de Clase: TbPerGraficos.**

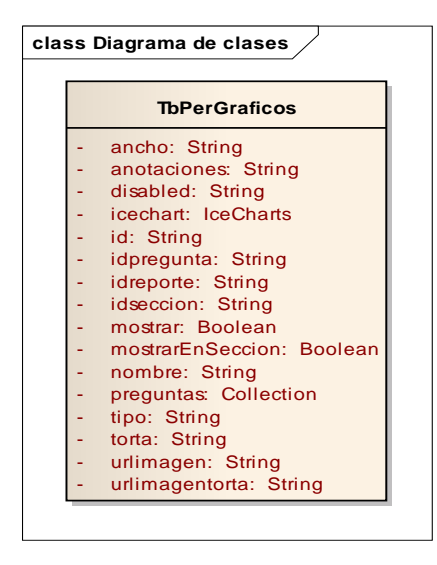

**Clase TBPerGraficos:** Esta clase se encarga de almacenar la información de un gráfico asociado a una pregunta o a una sección.

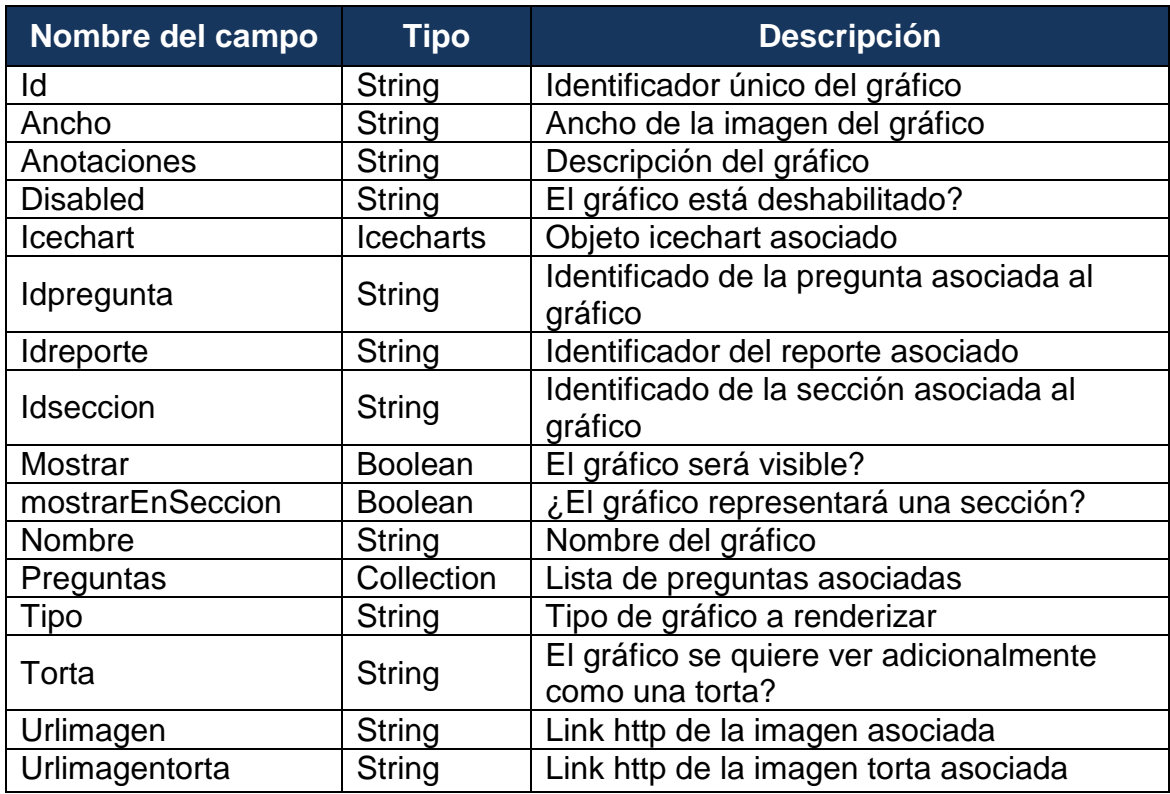

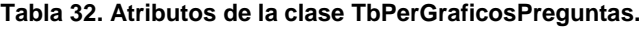

**Ilustración 33. Diagrama de Clase: TbPerGraficosPreguntas.**

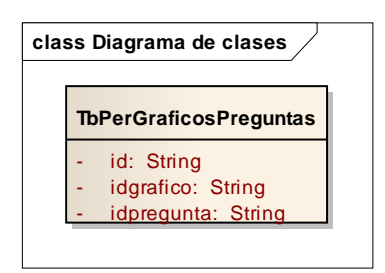

**Clase TBPerGraficosPreguntas:** Esta clase se encarga de almacenar la información de una pregunta asociada a un gráfico que representa una sección, excluyen los gráficos que representan preguntas.

#### **Tabla 33. Atributos de la clase TbPerGraficosPreguntas.**

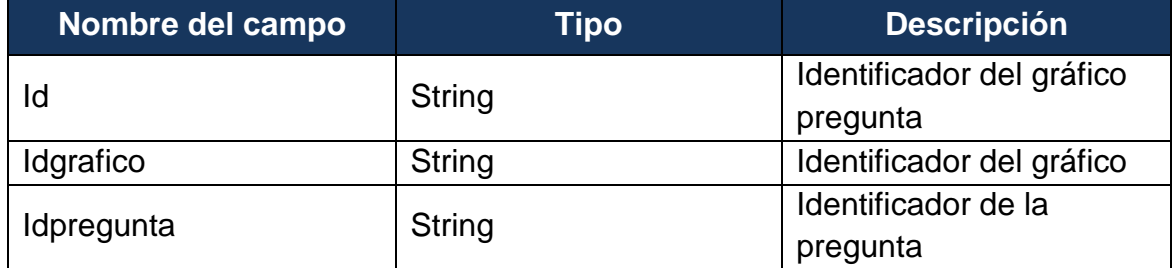

**Ilustración 34. Diagrama de Clase: TbPerGraficosclasificaciones.**

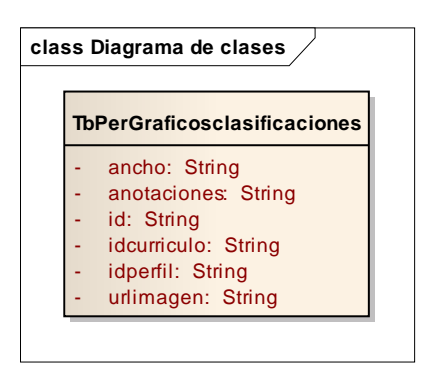

**Clase TbPerGraficosclasificaciones:** Esta clase se encarga de almacenar la información de los gráficos de los currículos clasificados.

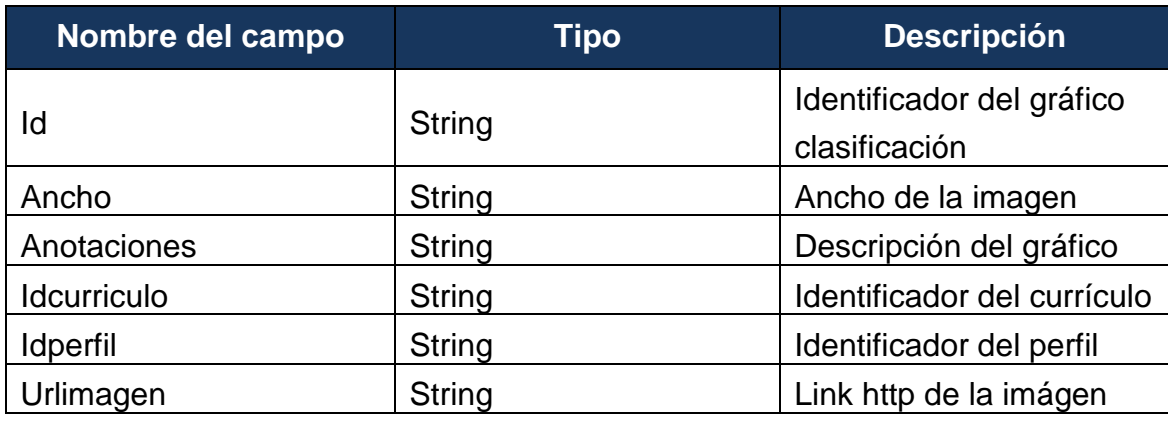

**Tabla 34. Atributos de la clase TbPerGraficosclasificaciones.**

**Ilustración 35. Diagrama de Clase: IceCharts.**

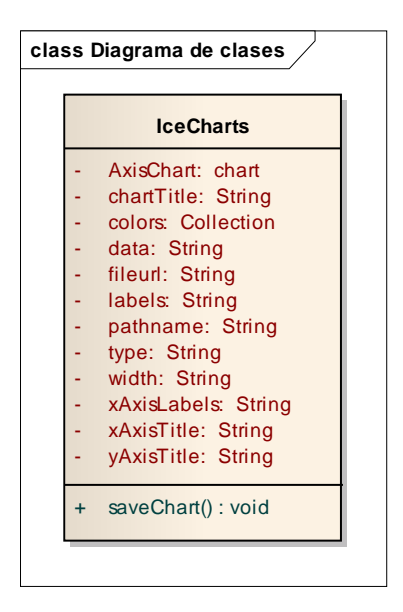

**Clase IceCharts:** Esta clase se encarga de almacenar la información de un objeto icechart asociado a un gráfico.

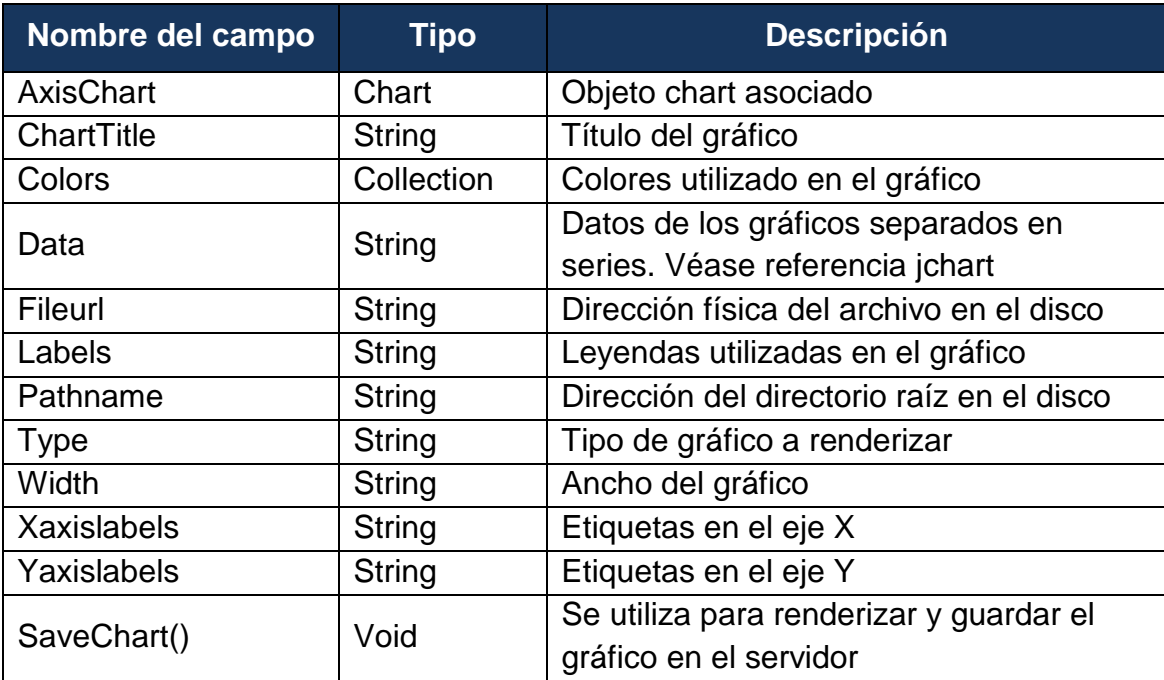

**Tabla 35. Atributos de la clase IceCharts.**

**Ilustración 36. Diagrama de Clase: TbPerTablasHtml.**

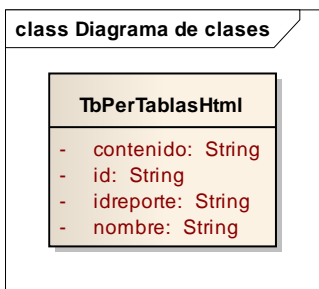

**Clase TBPerTablasHtml:** Esta clase se encarga de almacenar la información de una tabla html

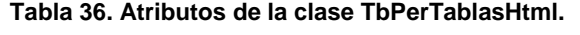

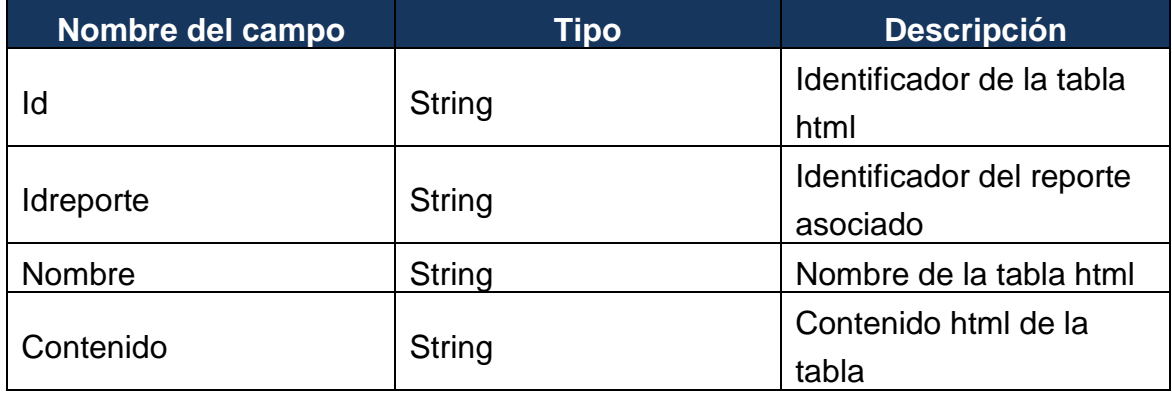

**Ilustración 37. Diagrama de Clase: UsuariosReportes.**

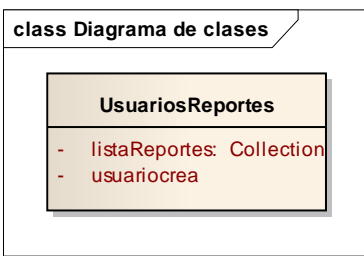

**Clase UsuariosReportes:** Esta clase se encarga de almacenar la información de un usuario con el listado de los reportes asociados.

## **Tabla 37. Atributos de la clase UsuariosReportes.**

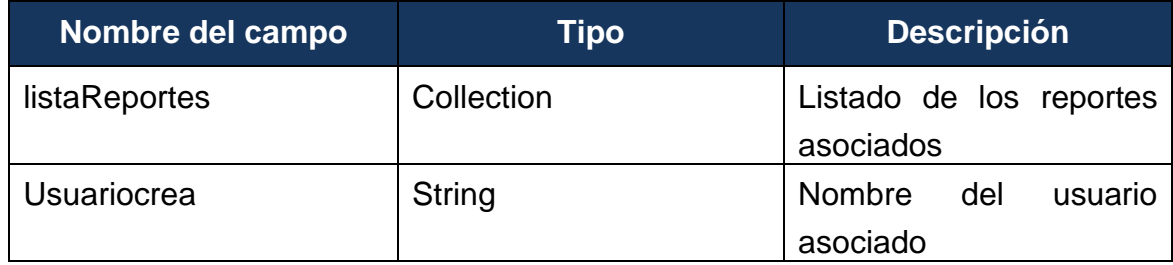

**Ilustración 38. Diagrama de Clase: TbPerCompetencias.**

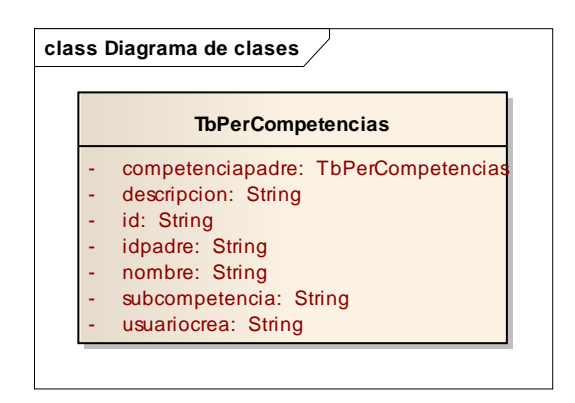

**Clase TBPerCompetencias:** Esta clase se encarga de almacenar la información de una competencia profesional

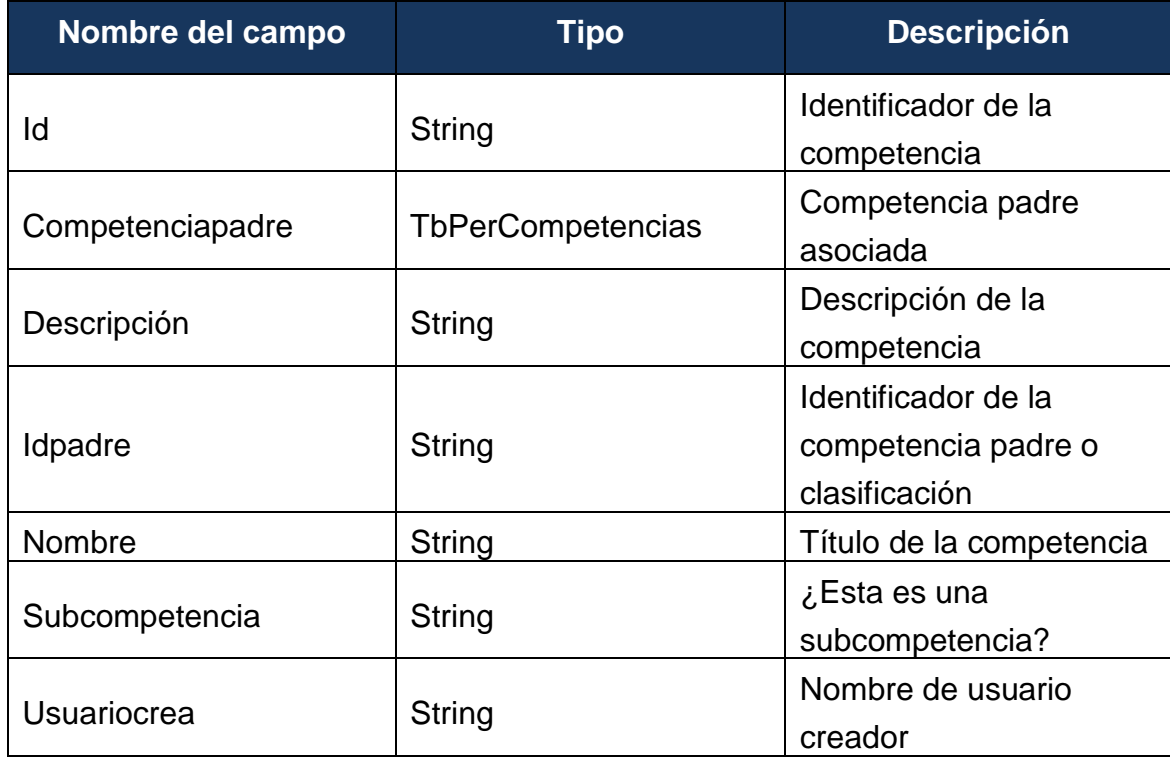

**Tabla 38. Atributos de la clase TBPerCompetencias.**

**Ilustración 39. Diagrama de Clase: TbPerCurriculos.**

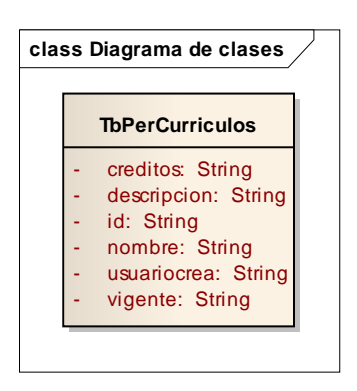

**Clase TBPerCurriculos:** Esta clase se encarga de almacenar la información de un currículo.

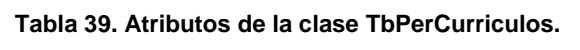

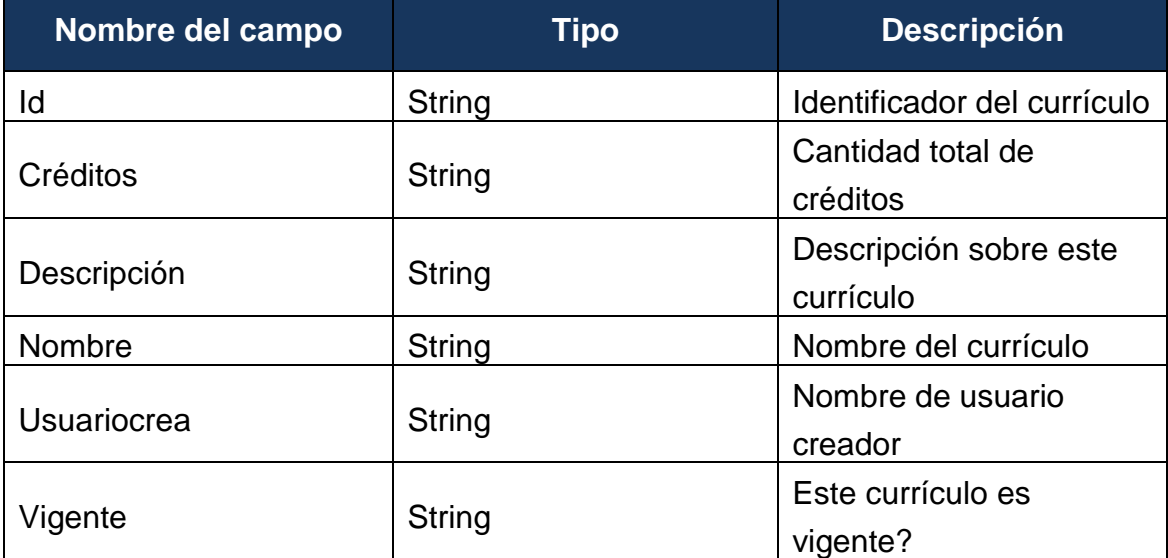

**Ilustración 40. Diagrama de Clase: TbPerMaterias.**

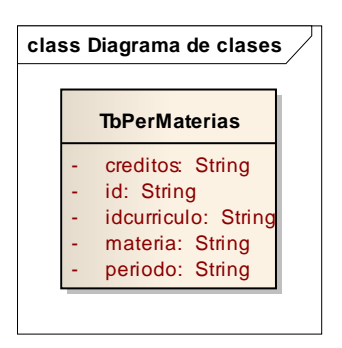

**Clase TBPerMaterias:** Esta clase se encarga de almacenar la información de una materia

## **Tabla 40. Atributos de la clase TbPerMaterias.**

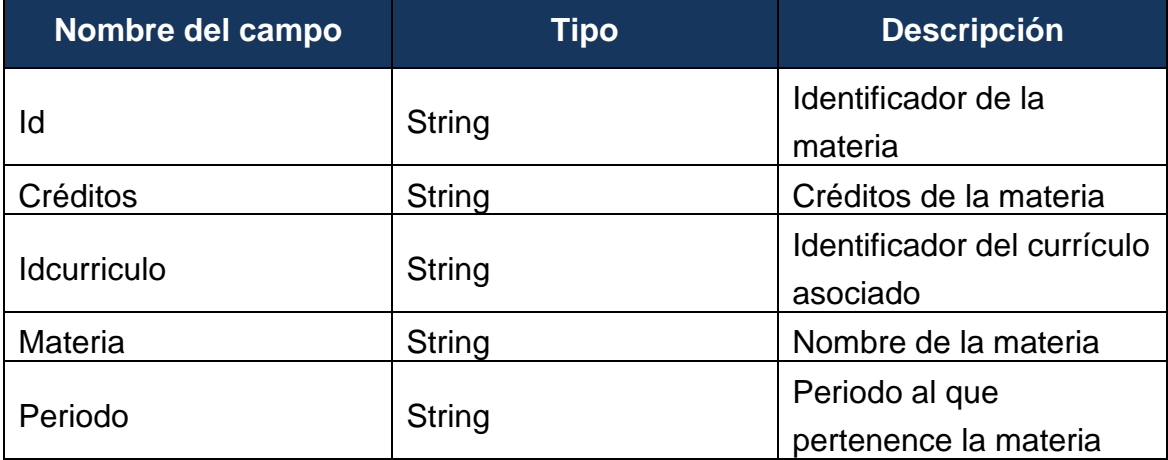

**Ilustración 41. Diagrama de Clase: TbPerMateriasclasificaciones.**

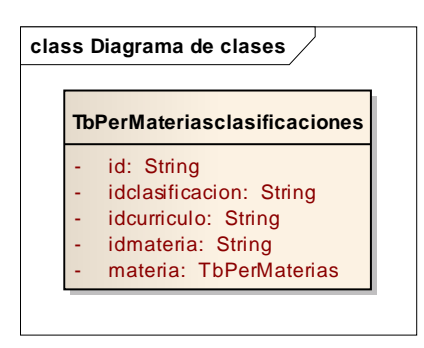

**Clase TBPerMateriasclasificaciones:** Esta clase se encarga de almacenar la información de una materia clasificada.

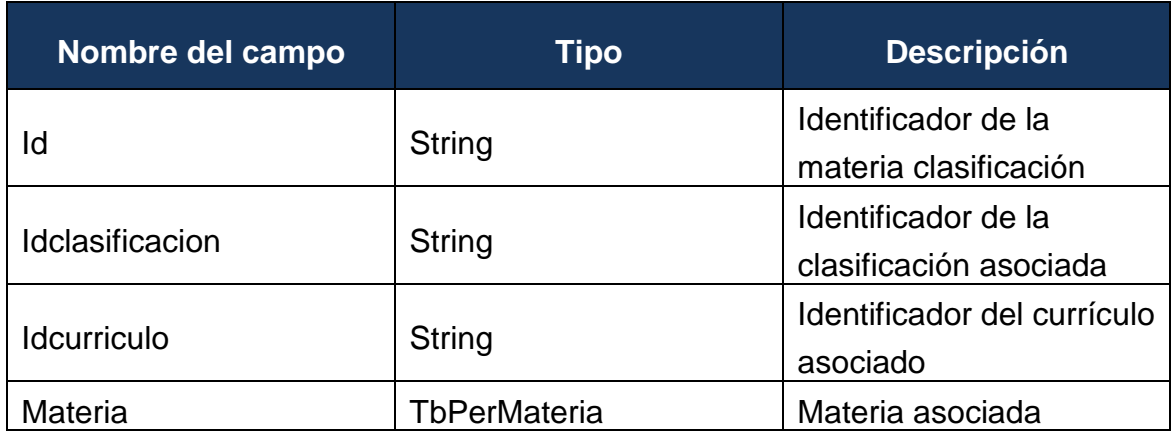

**Tabla 41. Atributos de la clase TbPerMateriasclasificaciones.**

**Ilustración 42. Diagrama de Clase: TbPerClasificaciones.**

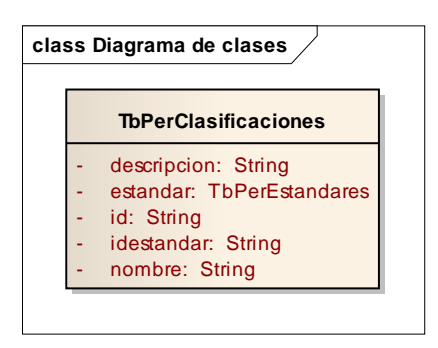

**Clase TBPerClasificaciones:** Esta clase se encarga de almacenar la información de una clasificación

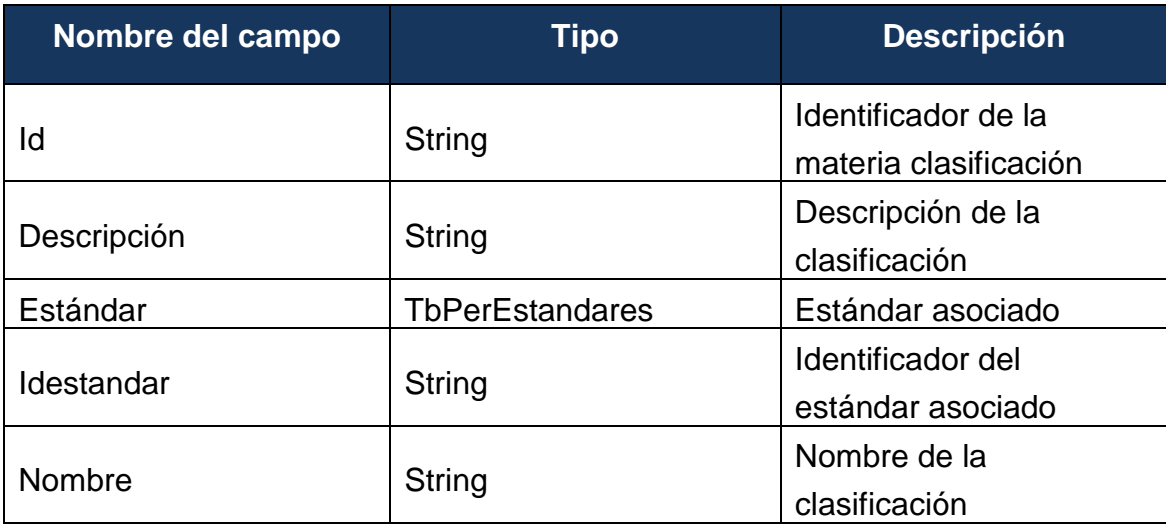

**Tabla 42. Atributos de la clase TbPerClasificaciones.**

**Ilustración 43. Diagrama de Clase: TbPerEstandares.**

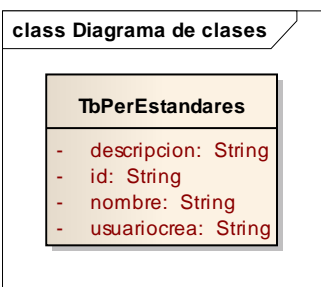

**Clase TBPerEstandares:** Esta clase se encarga de almacenar la información de estándar

## **Tabla 43. Atributos de la clase TbPerEstandares.**

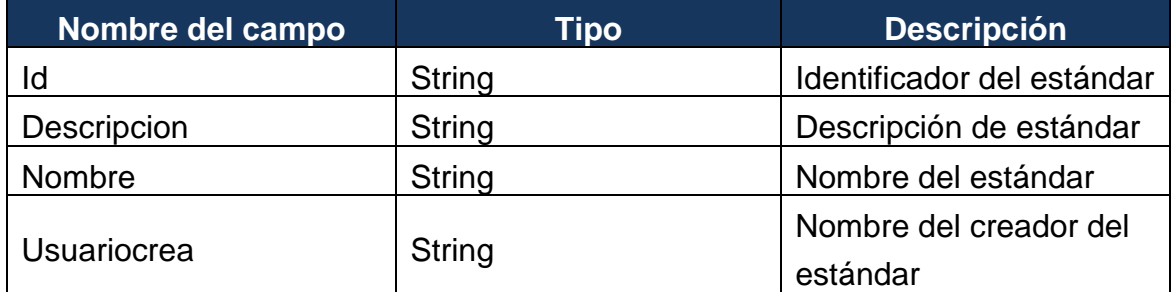

**Ilustración 44. Diagrama de Clase: TbperCurriculosestandares.**

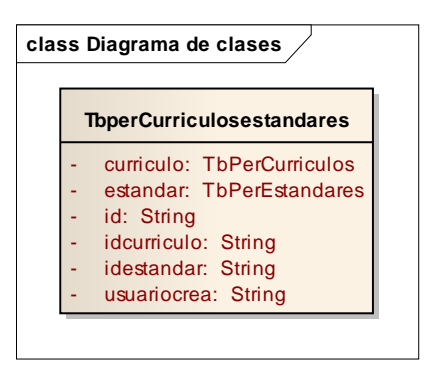

**Clase TBPerCurriculosestandares:** Esta clase se encarga de almacenar la información de la clasificación de un currículo bajo un estándar

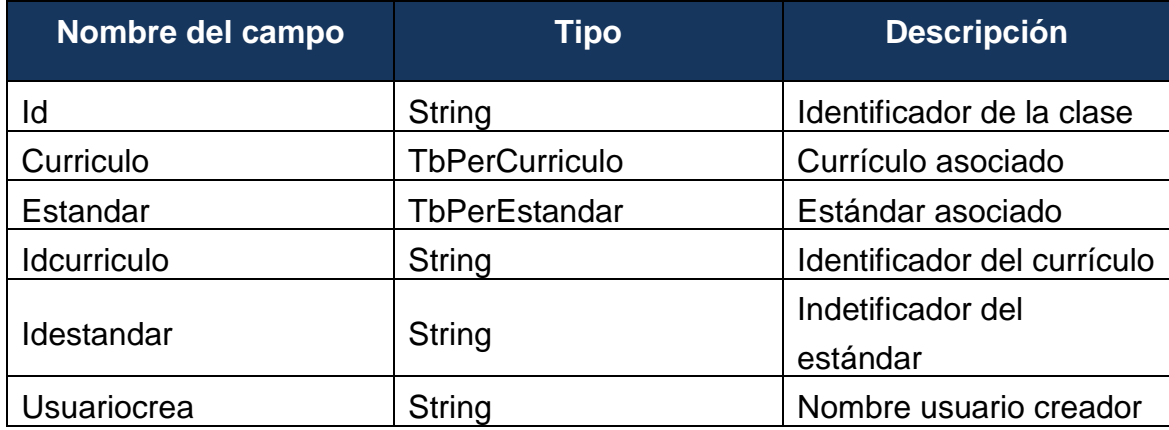

**Tabla 44. Atributos de la clase TbperCurriculosestandares.**

**Ilustración 45. Diagrama de Clase: TbPerPerfilesprofesionales.**

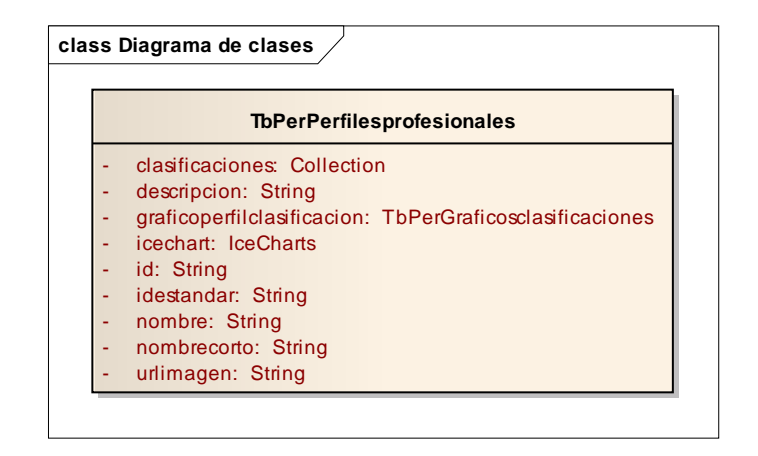

**Clase TBPerPerfilesprofesionales:** Esta clase se encarga de almacenar la información de un perfil profesional

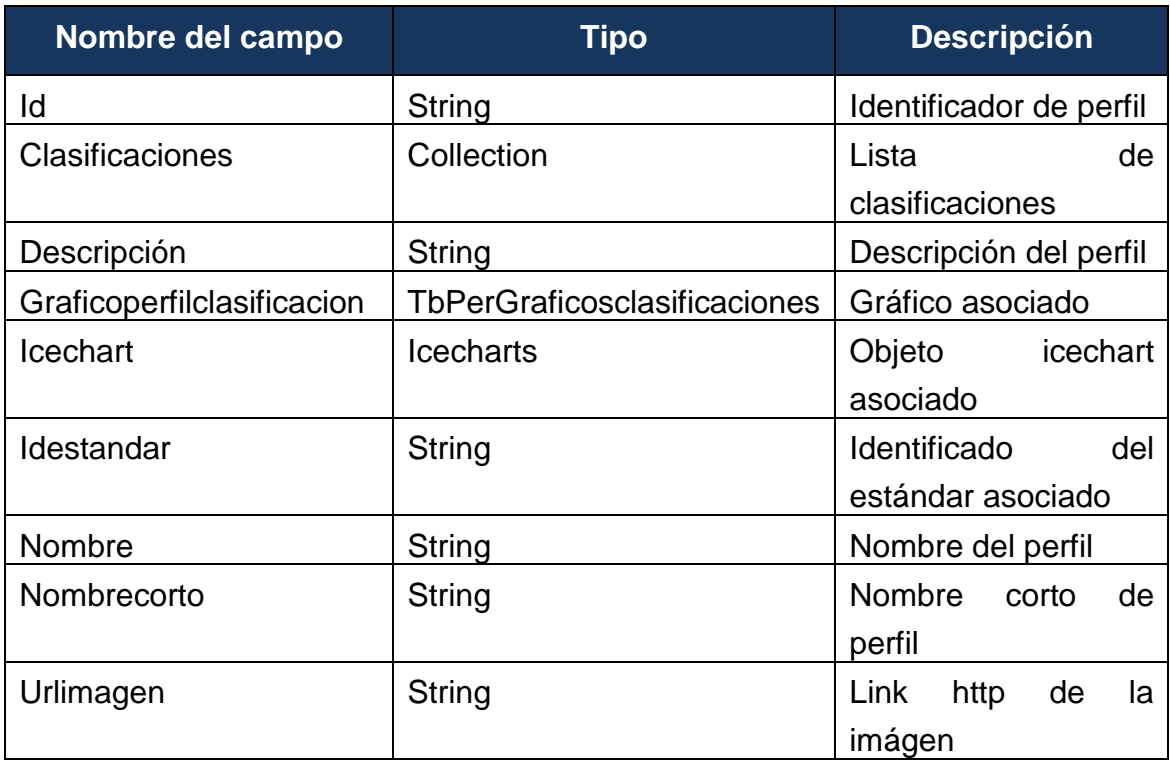

**Tabla 45. Atributos de la clase TbPerPerfilesprofesionales.**

**Ilustración 46. Diagrama de Clase: TbPerPerfilesclasificaciones.**

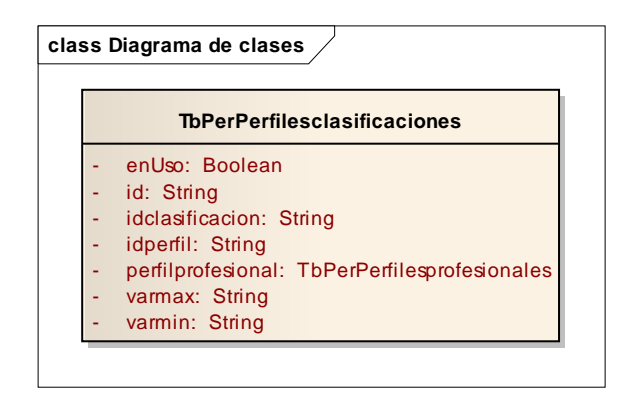

**Clase TBPerPerfilesclasificaciones:** Esta clase se encarga de almacenar la información de los cruces entre un perfil profesional y una clasificación.

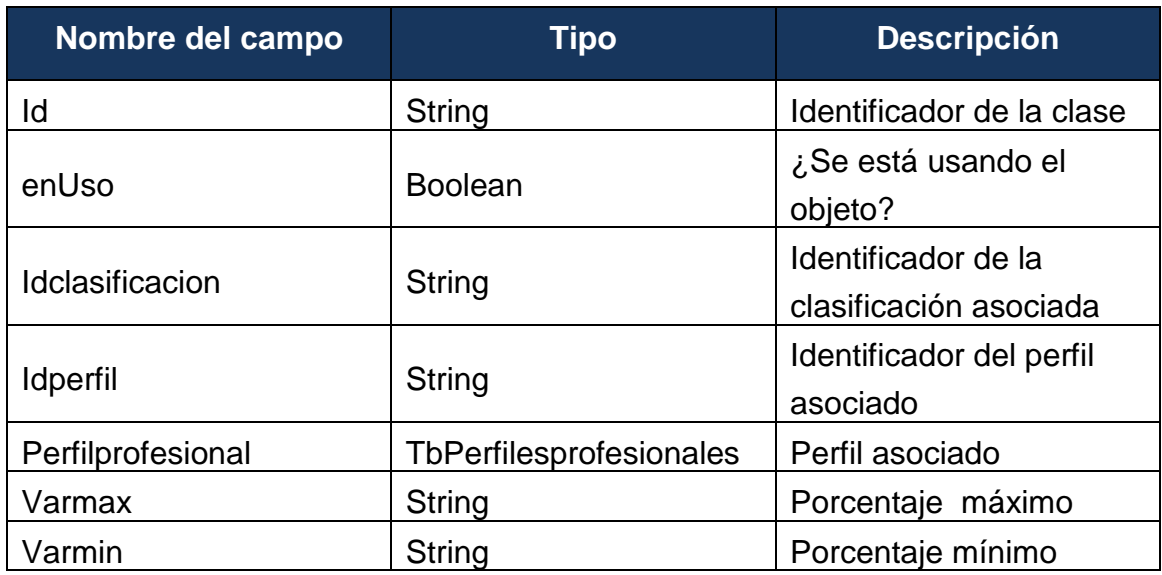

**Tabla 46. Atributos de la clase TbPerPerfilesclasificaciones.**

# **4.3.3 Modelos Dinámicos**

Describe los aspectos que cambian con el tiempo. /El modelo dinámico se utiliza para especificar e implementar los aspectos de control del sistema. Los modelos dinámicos contienen diagramas de secuencia, los cuales permiten ver el procesamiento por cada caso de uso.

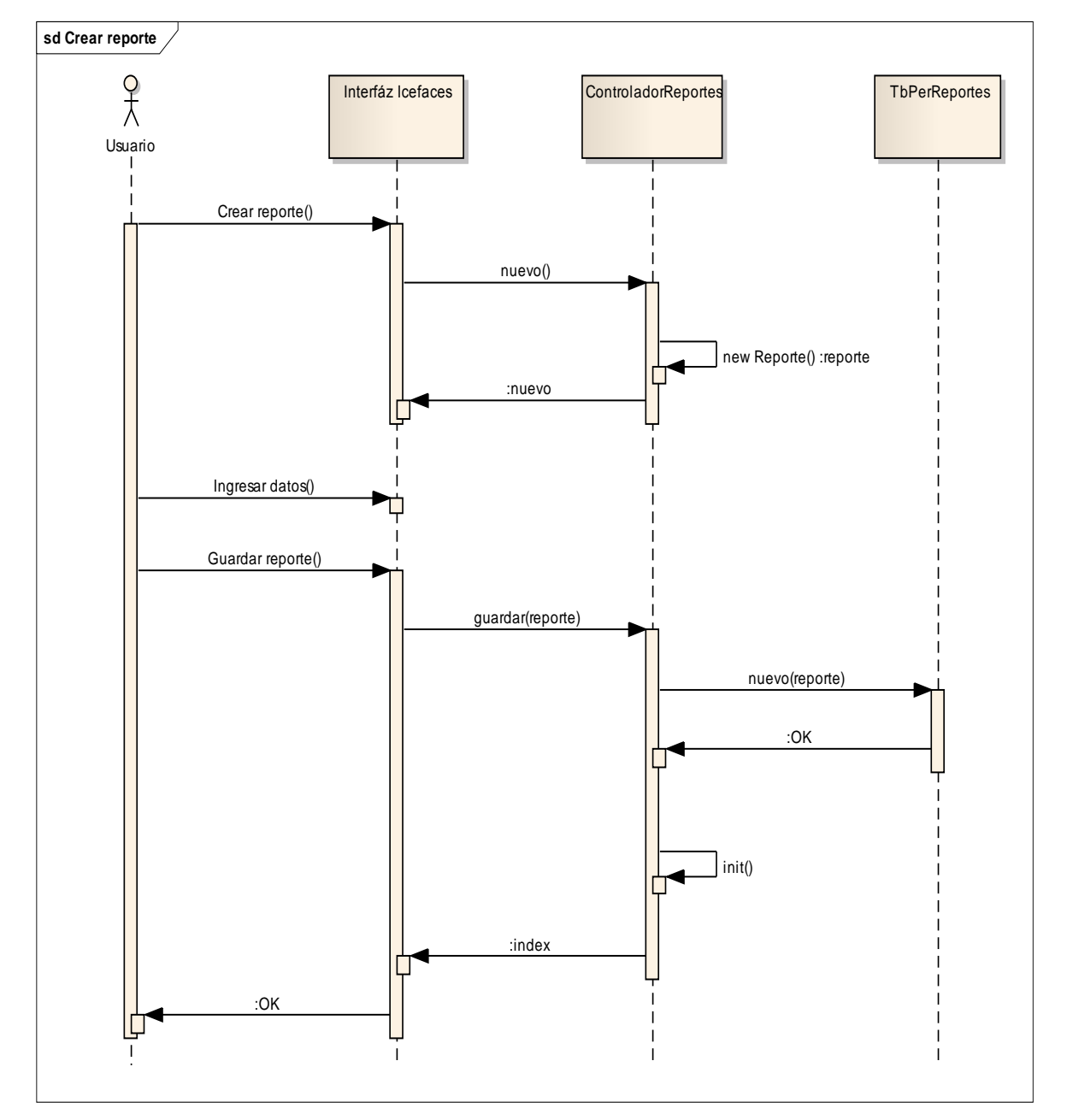

**Ilustración 47. Modelo Dinámico: Crear Reporte.**

El usuario crea un reporte nuevo, desde el formulario correspondiente, donde pondrá ingresar título del mismo y su relacionamiento con las encuestas, finalmente guarda el reporte y se redirige el usuario hacia el índice de reportes.

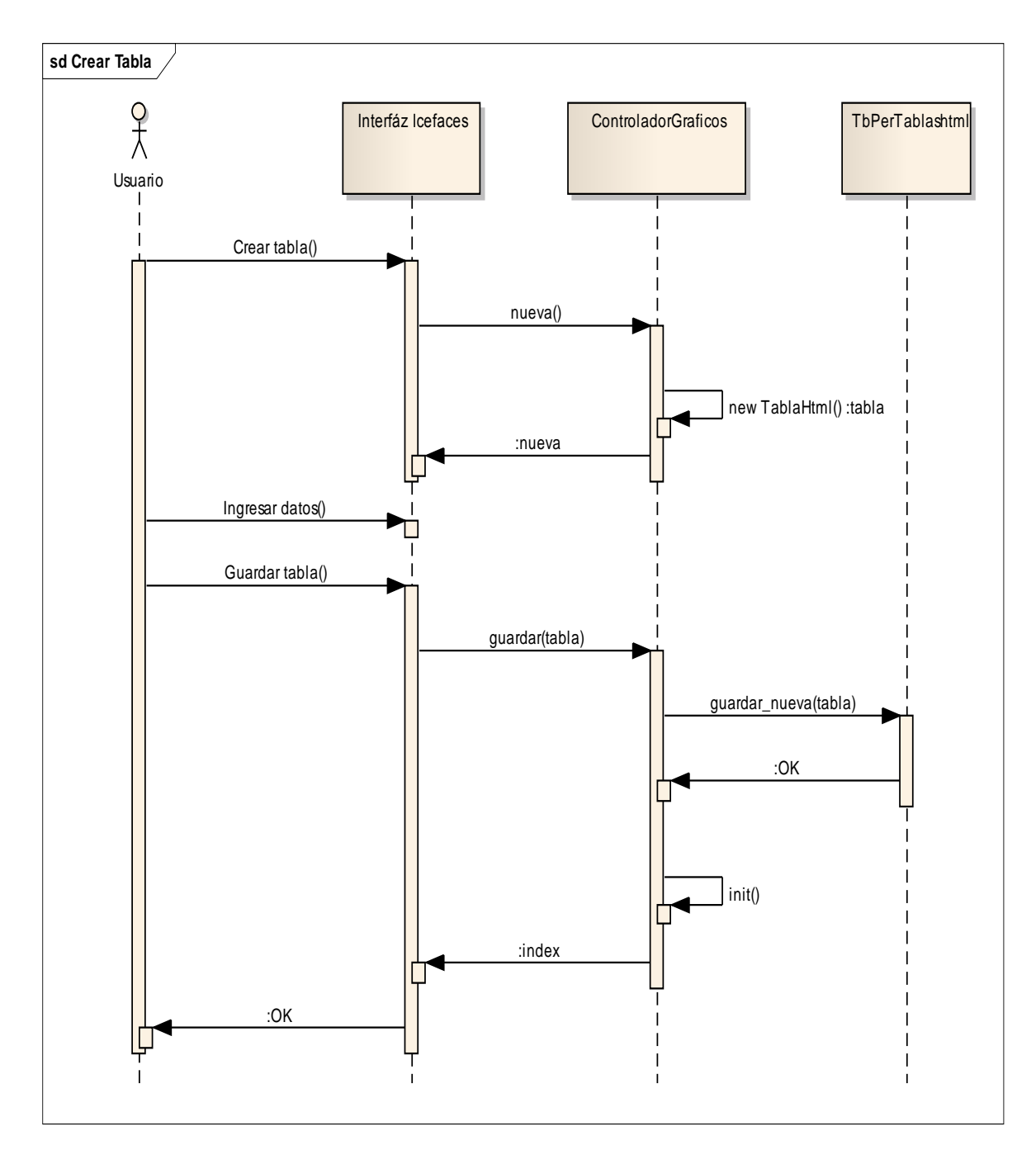

**Ilustración 48. Modelo Dinámico: Crear Tabla.**

El usuario creará una tabla nueva, desde el formulario correspondiente, donde podrá ingresar el título de la tabla y el cuerpo de la misma. Finalmente el usuario solicita guardar la tabla y es redirigido al índice de tablas.

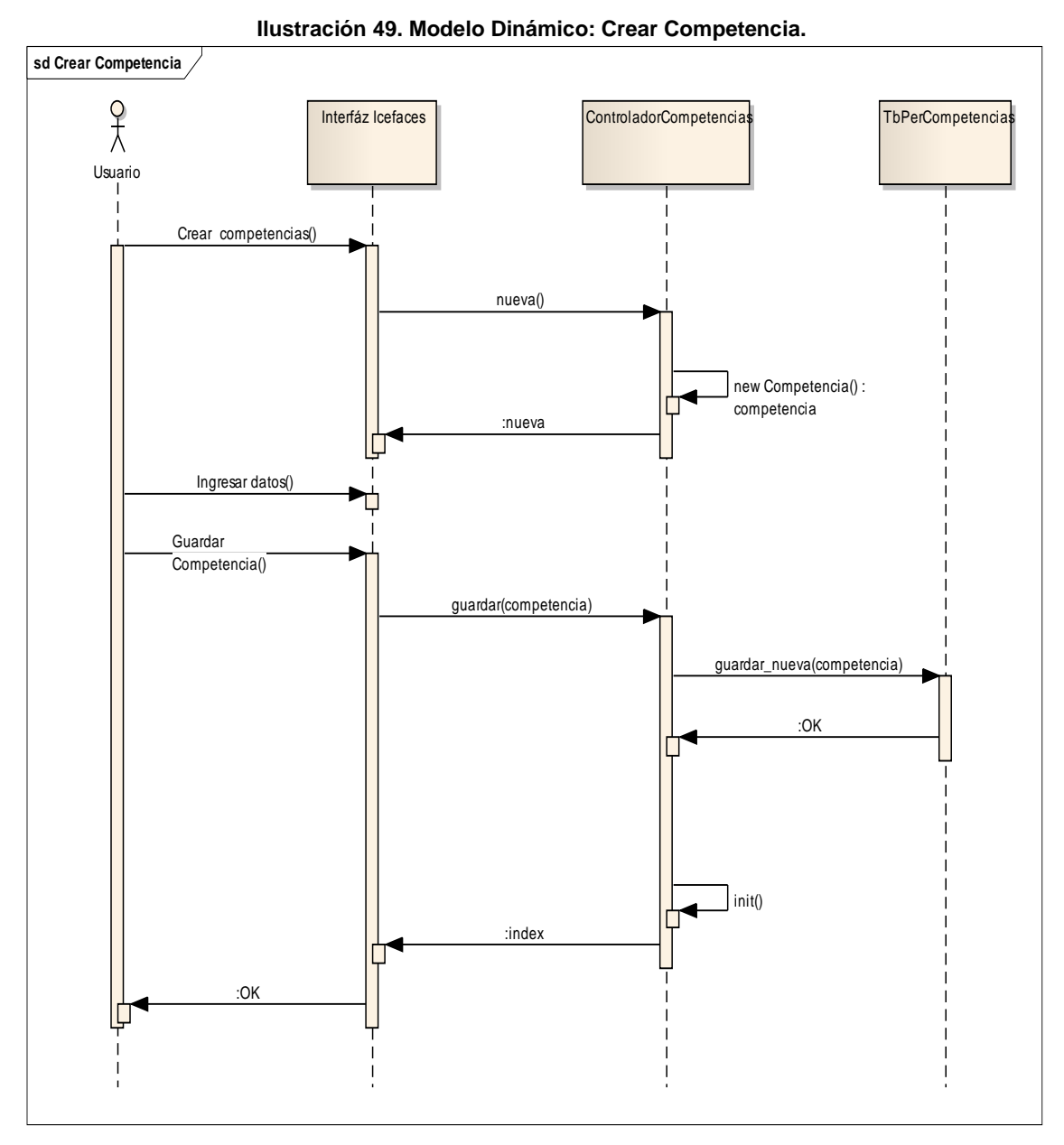

El usuario crea una nueva competencia profesional a la cual ingresa el nombre y solicita guardar en la base de datos. Finalmente el usuario es redirigido al índice de las competencias.

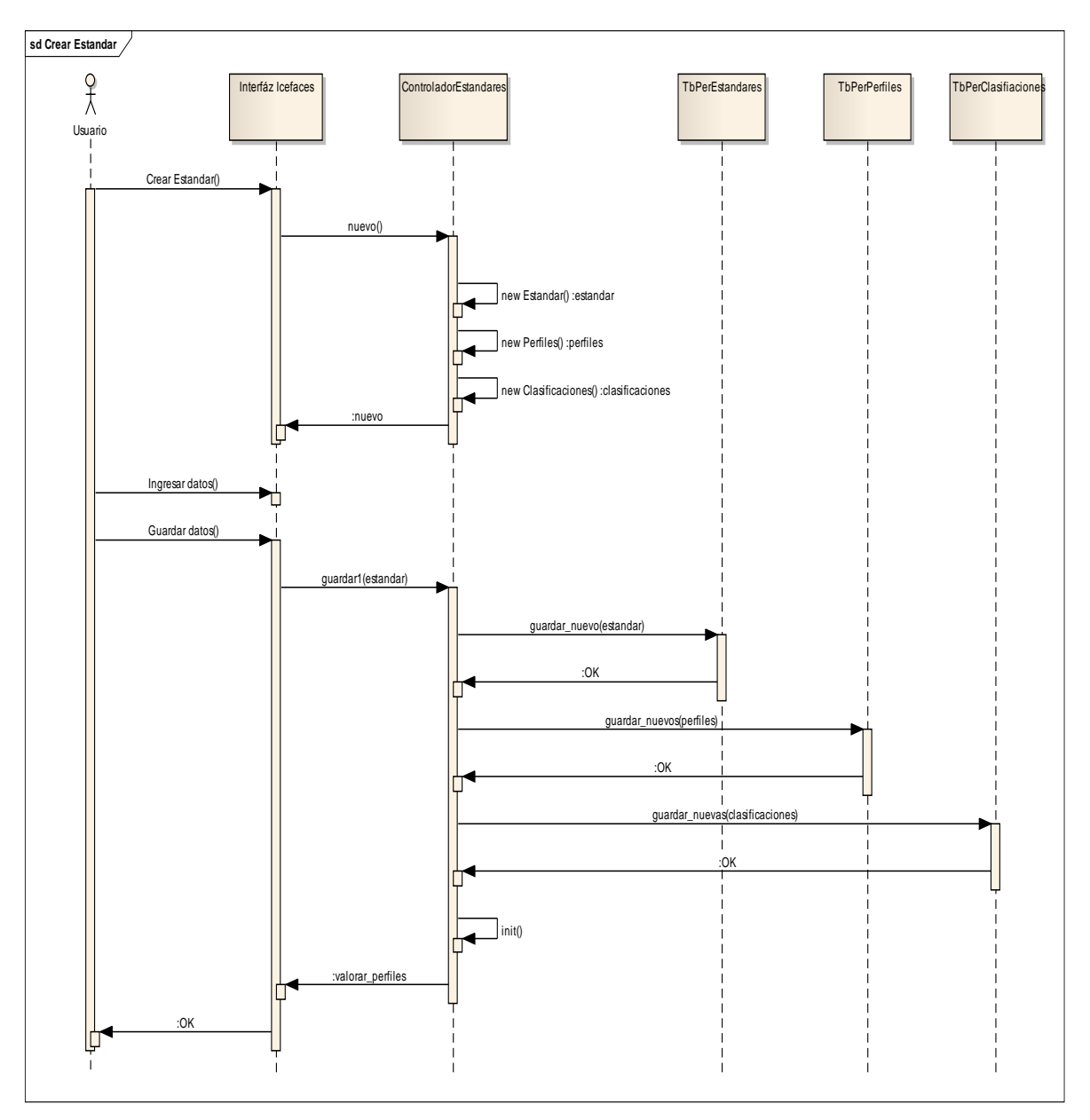

**Ilustración 50. Modelo Dinámico: Crear Estándar.**

El usuario crea un nuevo estándar, desde el formulario correspondiente, posteriormente ingresará la información referente al nombre del estándar, las clasificaciones y los perfiles profesionales. Finalmente el usuario solicita guardar el estándar y es redirigido al formulario de valorización de perfiles.

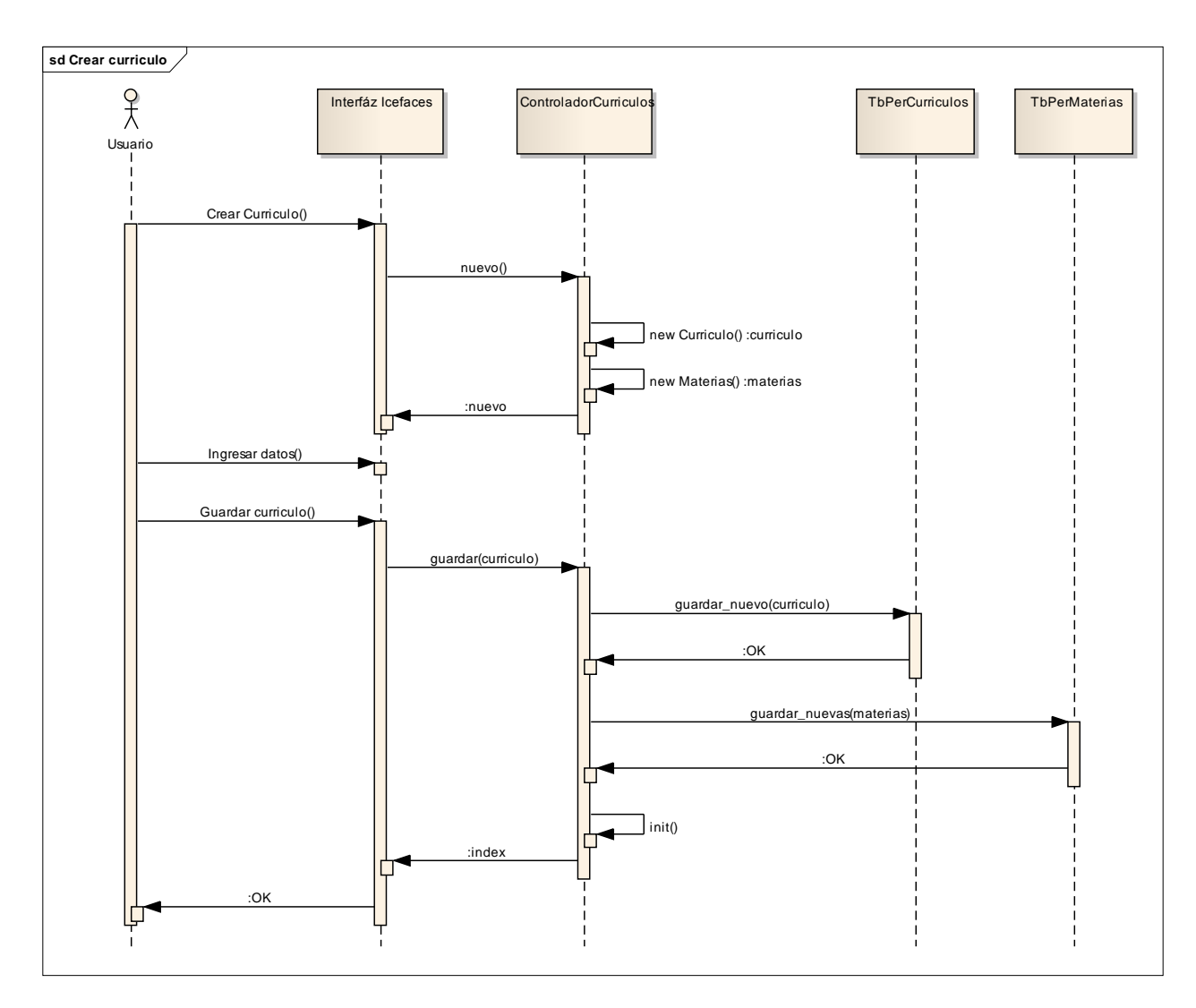

**Ilustración 51. Modelo Dinámico: Crear Currículo.**

El usuario crear un currículo nuevo, desde el formulario correspondiente, ingresa información sobre el título y las materias relacionadas de la misma. Finalmente solicita guardar el formulario y se redirige el usuario al índice de los currículos.

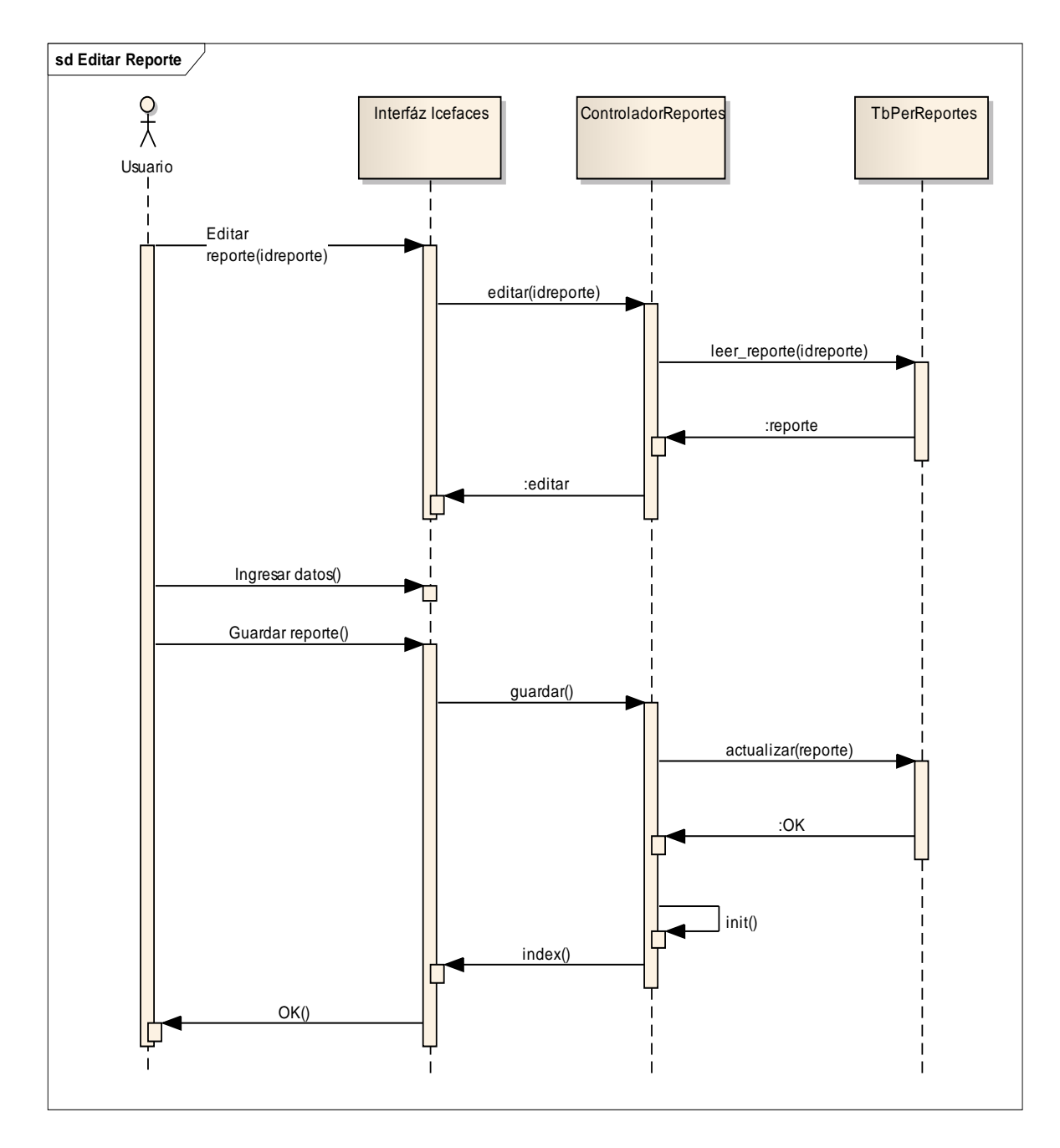

**Ilustración 52. Modelo Dinámico: Editar Reporte.**

El usuario solicita editar un reporte existente, desde el formulario correspondiente, donde pondrá cambiar el título del mismo y su relacionamiento con las encuestas, finalmente guarda el reporte y es redirigido el usuario hacia el índice de reportes.

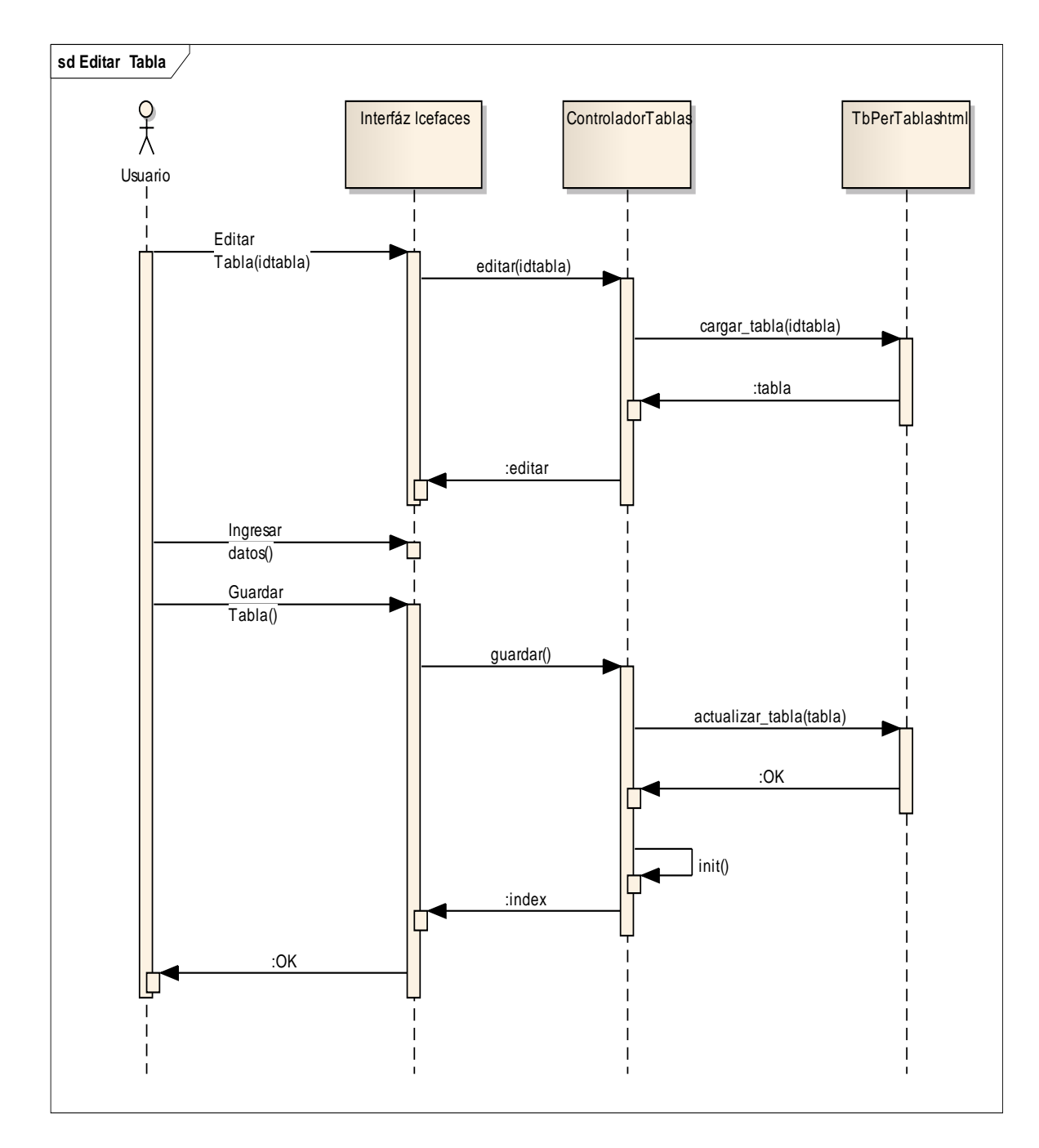

**Ilustración 53. Modelo Dinámico: Editar Tabla.**

El usuario solicita editar una tabla existente, desde el formulario correspondiente, donde podrá ingresar el título de la tabla y el cuerpo de la misma. Finalmente el usuario solicita guardar la tabla y es redirigido al índice de tablas.

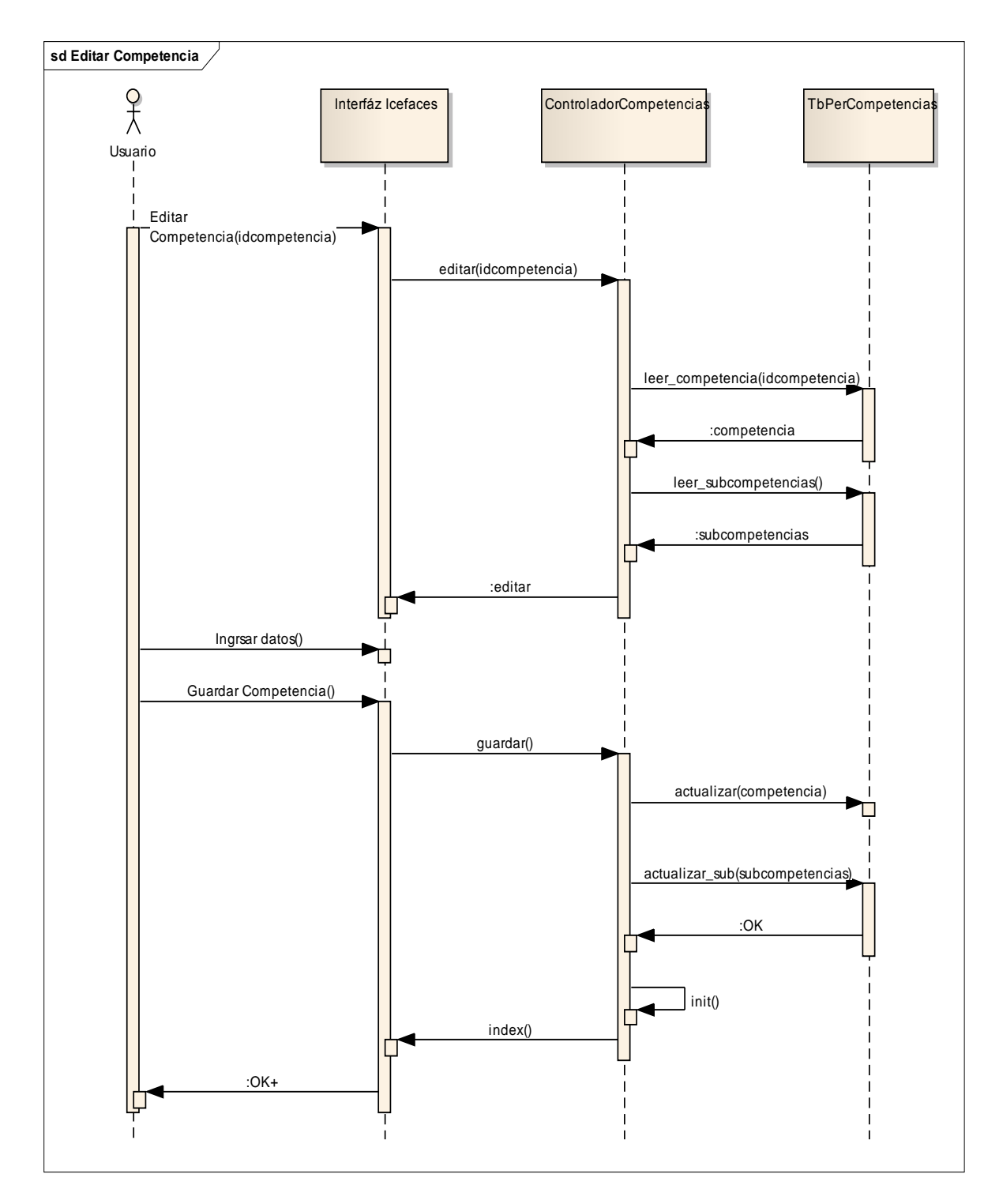

**Ilustración 54. Modelo Dinámico: Editar Competencia.**

El usuario edita una competencia profesional existente a la cual puede cambiar el nombre y solicita guardar en la base de datos. Finalmente el usuario es redirigido al índice de las competencias.

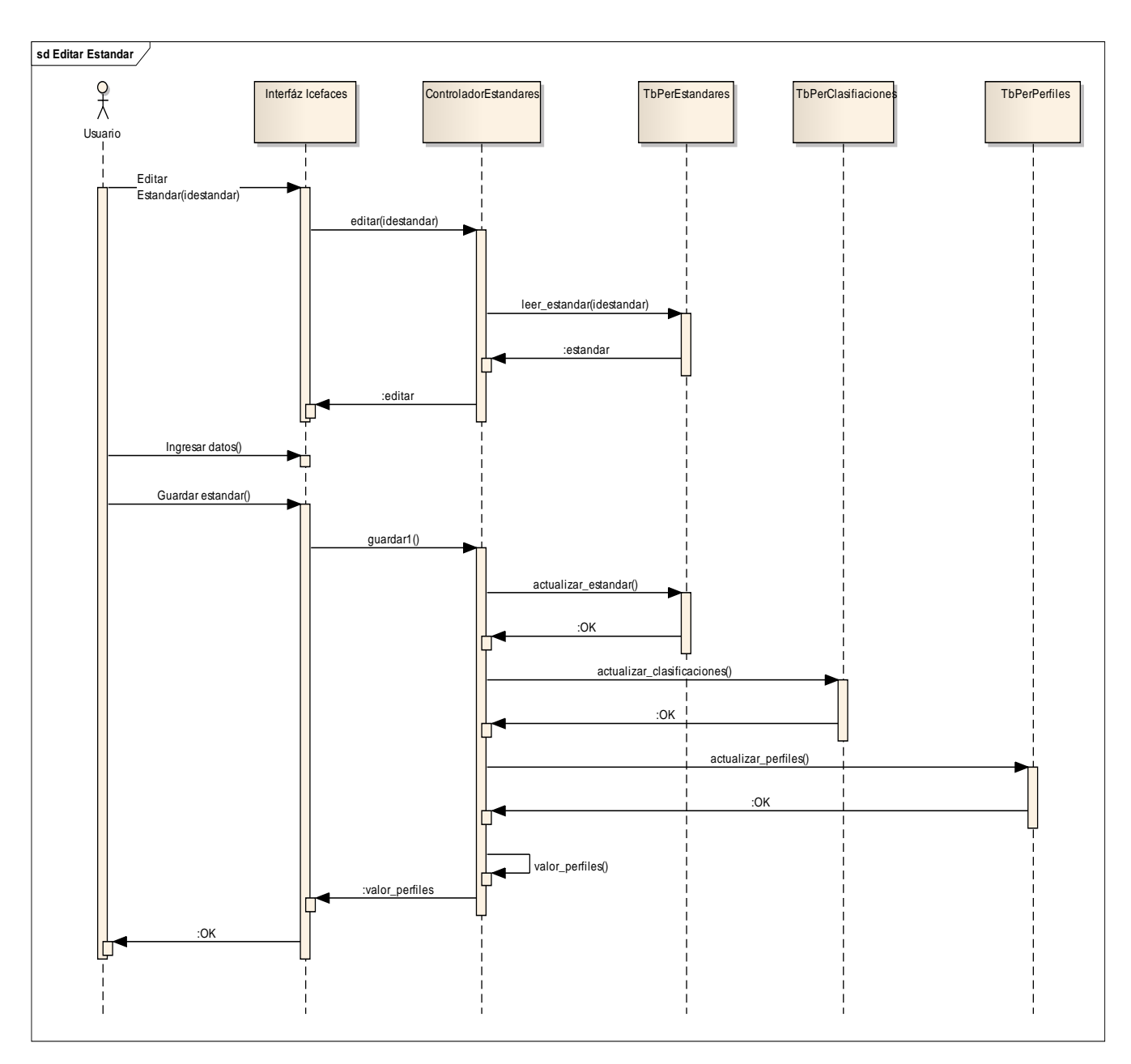

**Ilustración 55. Modelo Dinámico: Editar Estándar.**

El usuario edita un estándar existente, desde el formulario correspondiente, posteriormente edita la información referente al nombre del estándar, las clasificaciones y los perfiles profesionales. Finalmente el usuario solicita guardar el estándar y es redirigido al formulario de valorización de perfiles.

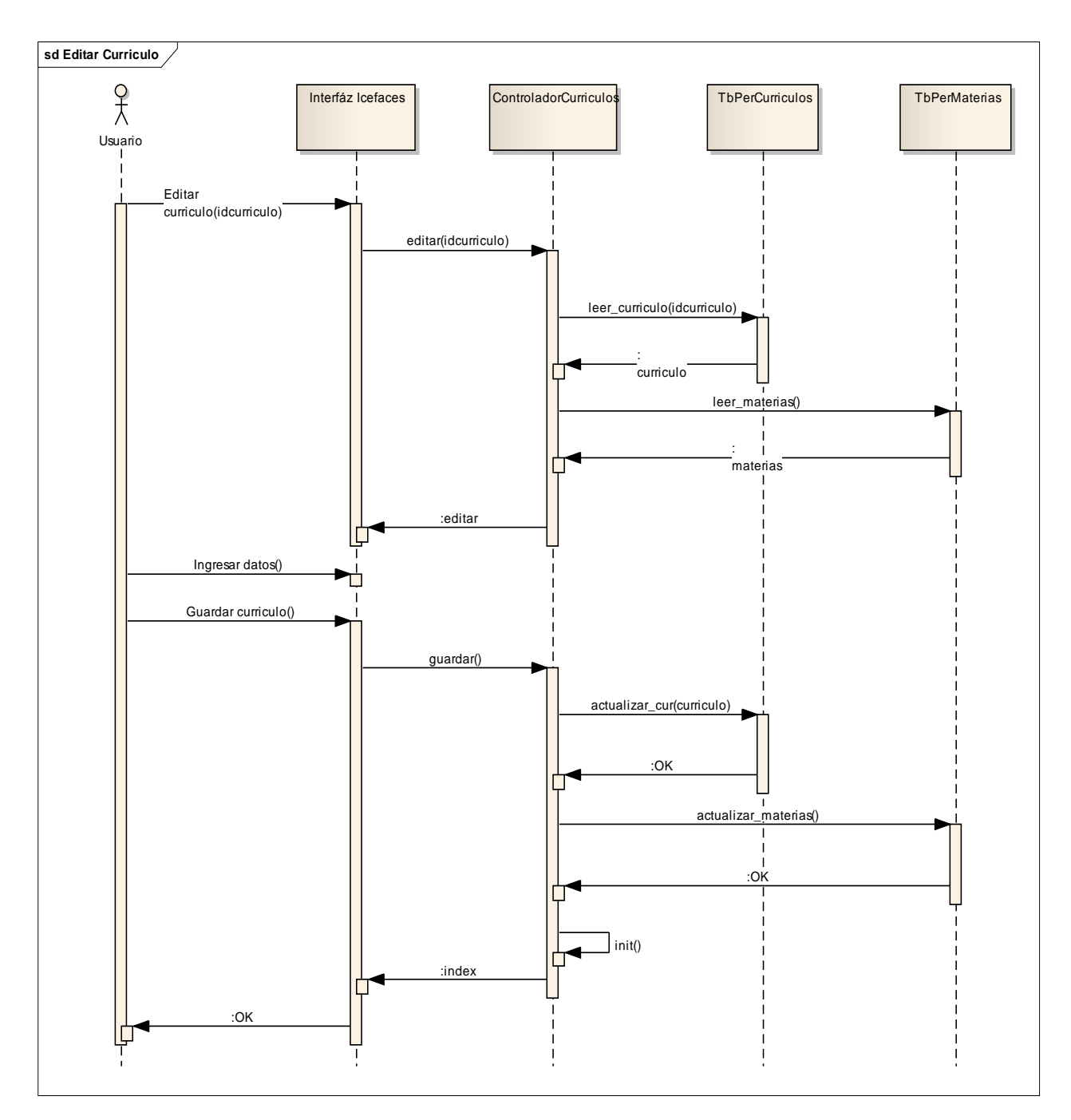

**Ilustración 56. Modelo Dinámico: Editar Currículo.**

El usuario edita un currículo eixste, desde el formulario correspondiente, puede editar el título y las materias relacionadas de la misma. Finalmente solicita guardar el formulario y se redirige el usuario al índice de los currículos.

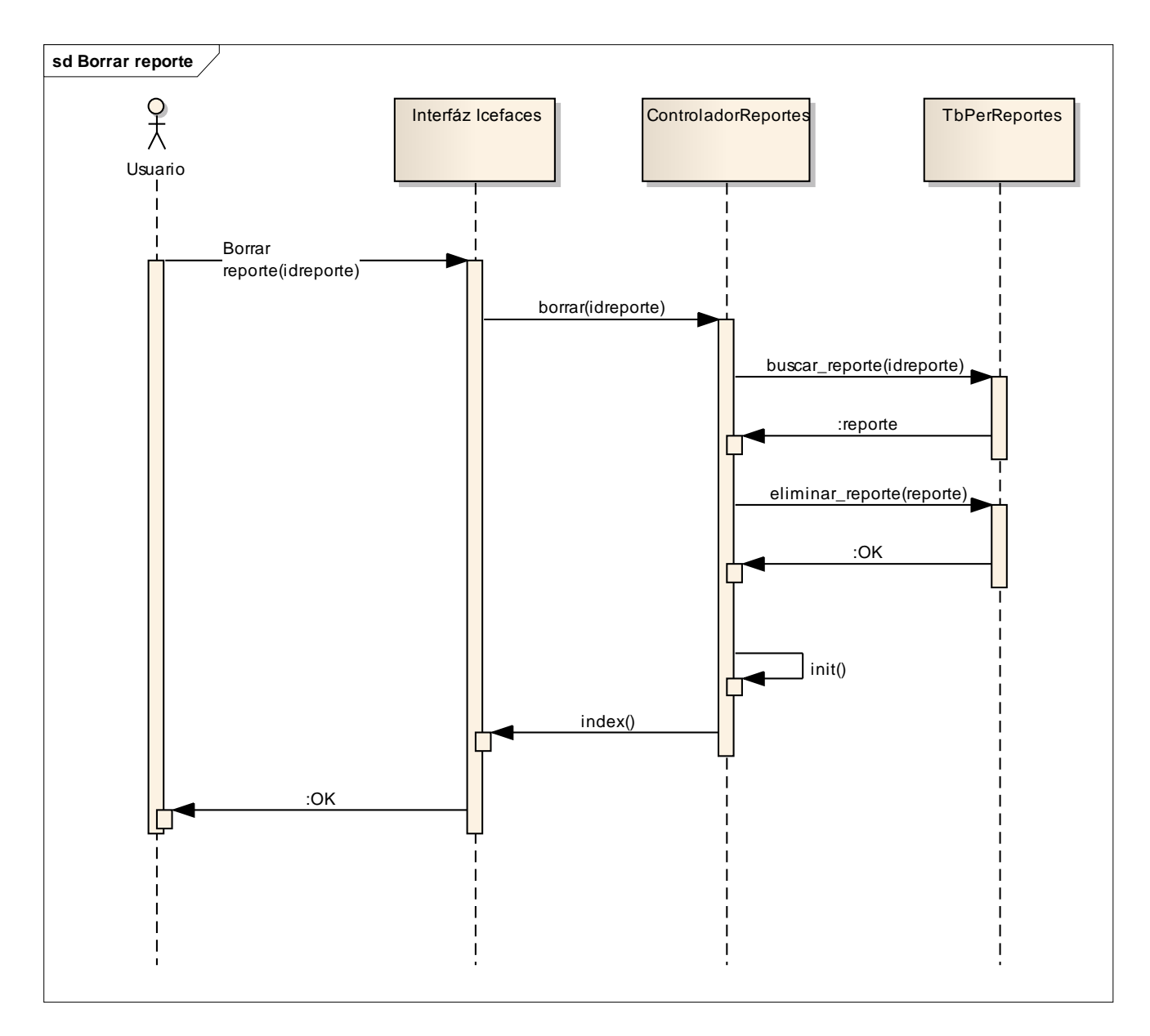

**Ilustración 57. Modelo Dinámico: Borrar Reporte.**

El usuario solicita borrar un reporte en específico, el sistema lo elimina de la base de datos, y el usuario es redirigido al índice de reportes

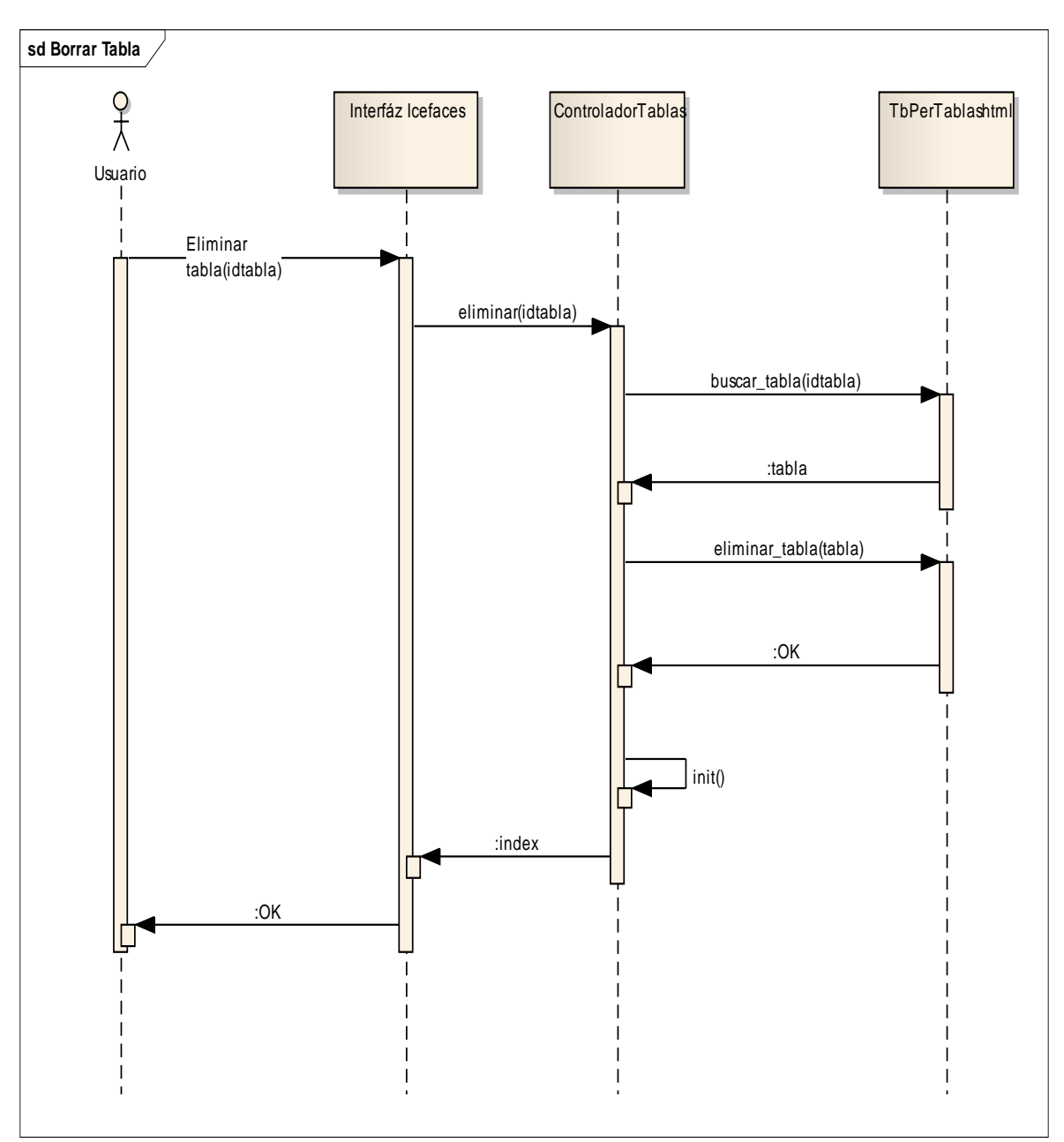

**Ilustración 58. Modelo Dinámico: Borrar Tabla.**

El usuario solicita borrar una tabla en específico, el sistema la elimina de la base de datos, y el usuario es redirigido al índice de tablas.

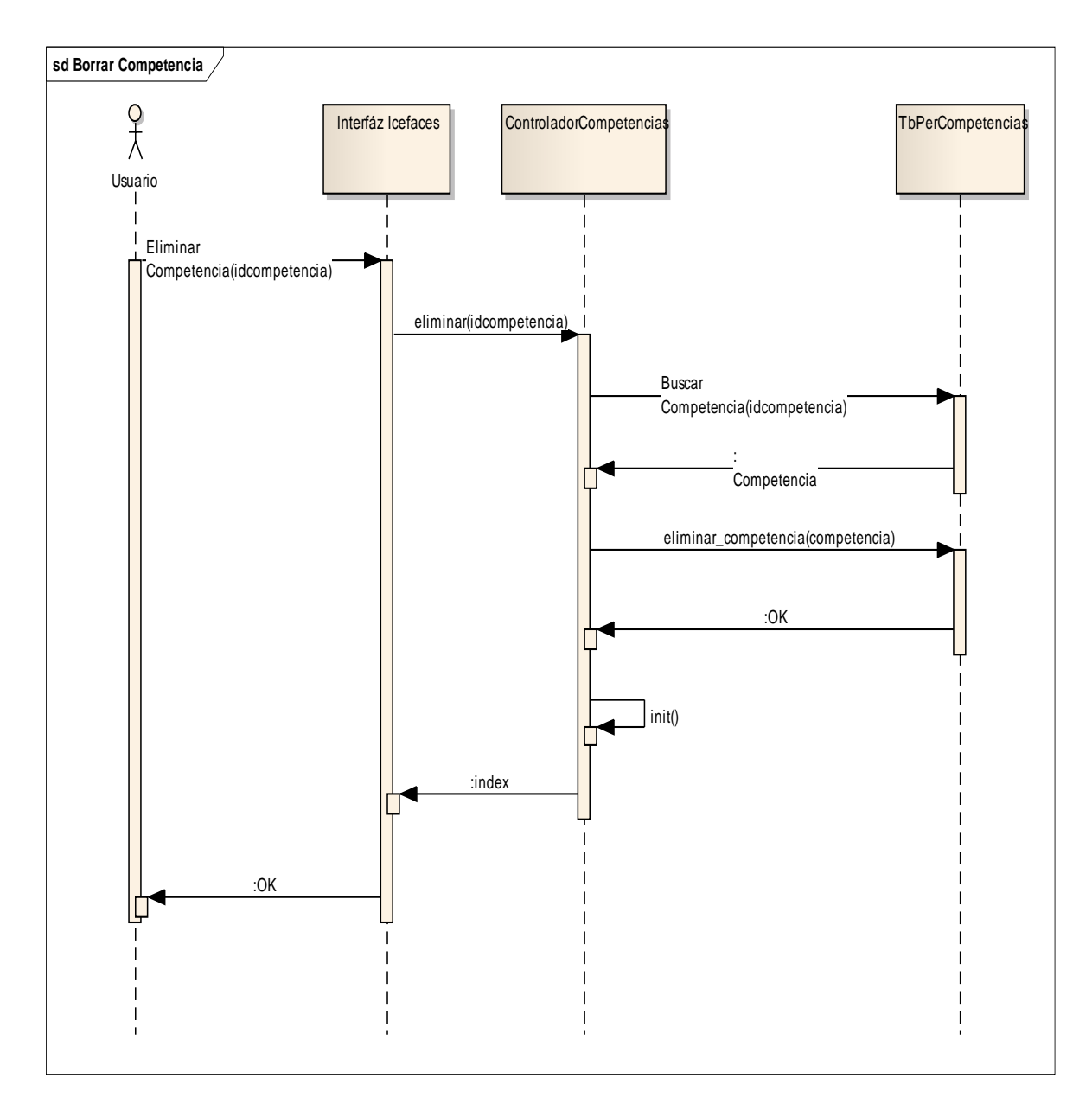

**Ilustración 59. Modelo Dinámico: Borrar Competencia.**

El usuario solicita borrar una competencia en específico, el sistema la elimina de la base de datos, y el usuario es redirigido al índice de competencias.

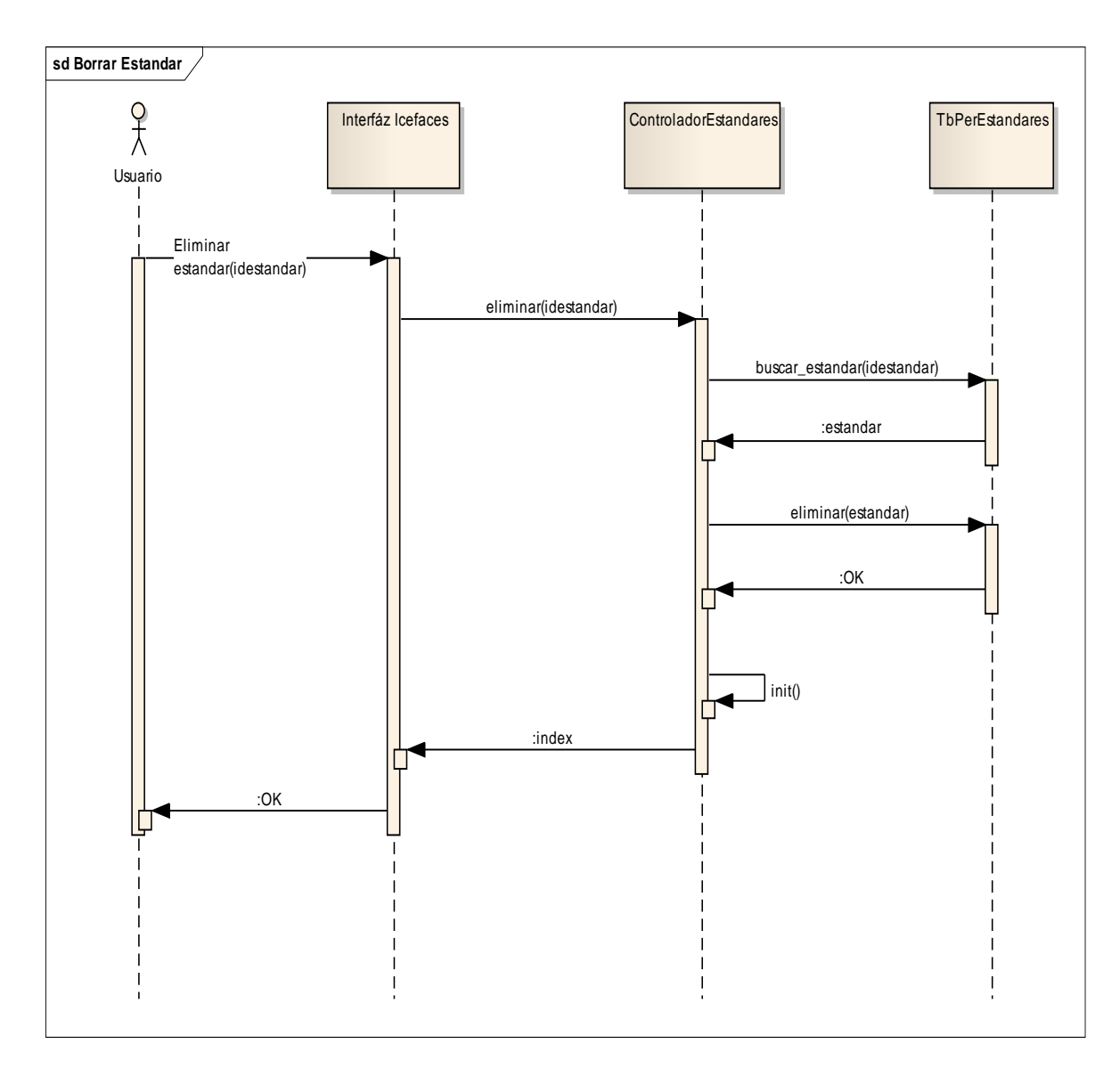

**Ilustración 60. Modelo Dinámico: Borrar Estándar.**

El usuario solicita borrar un estándar en específico, el sistema lo elimina de la base de datos, y el usuario es redirigido al índice de estándares.

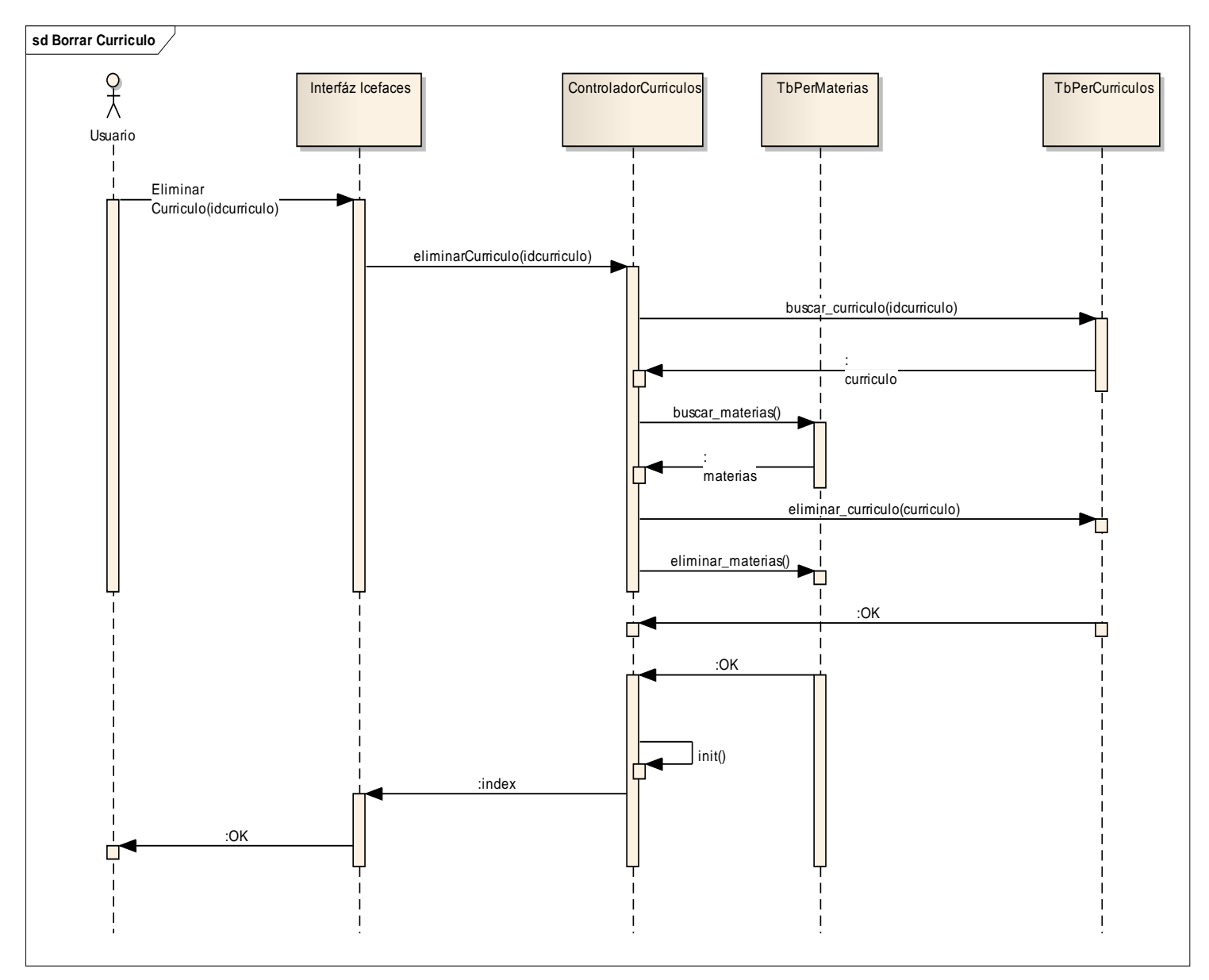

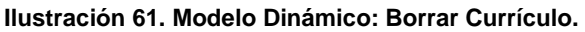

El usuario solicita borrar un currículo en específico, el sistema lo elimina de la base de datos, y el usuario es redirigido al índice de currículos.

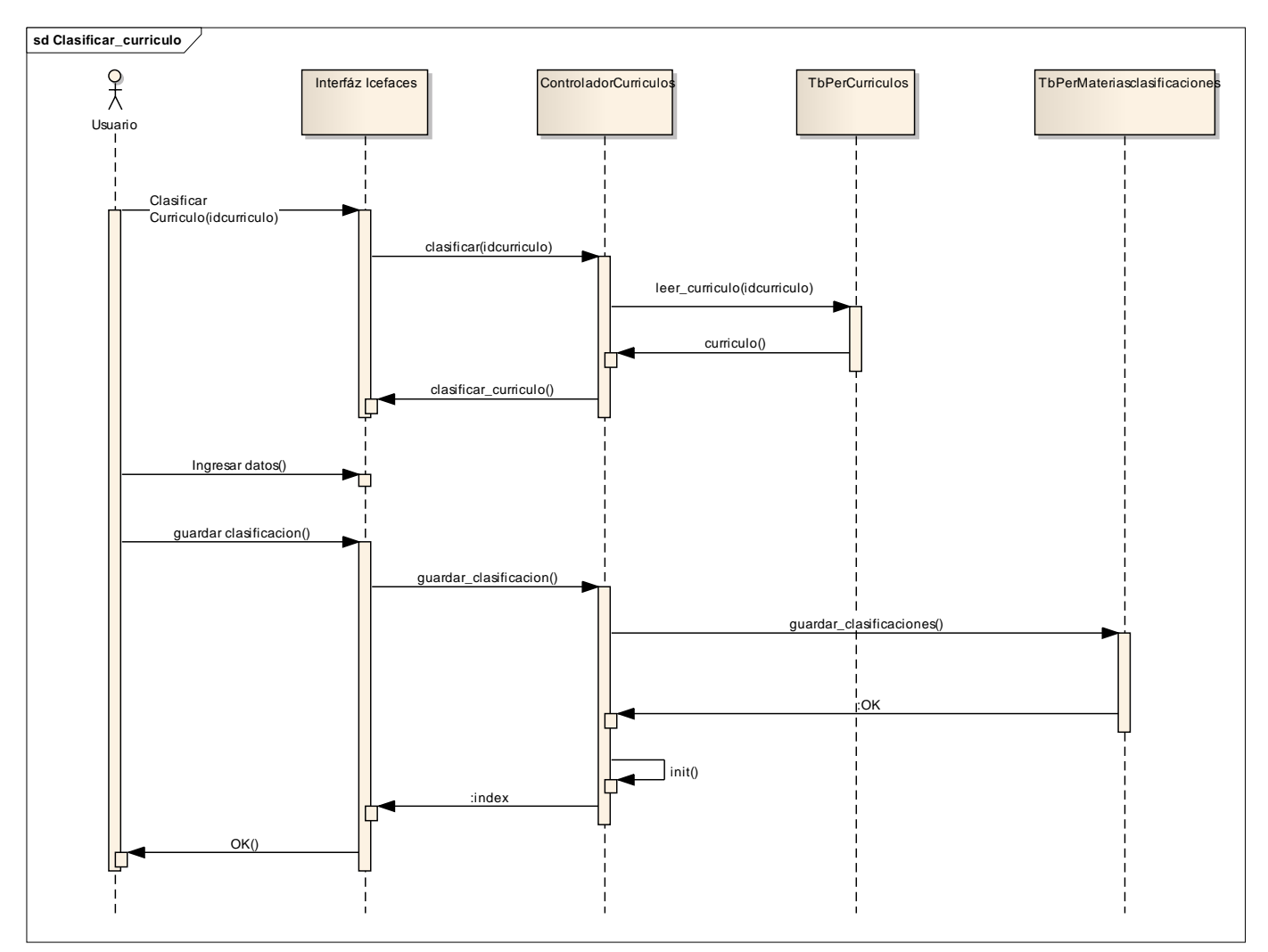

**Ilustración 62. Modelo Dinámico: Clasificar Currículo.**

El usuario selecciona un currículo y solicita clasificarlo bajo un estándar en específico. Procede a clasificar cada una de las materias del currículo con las clasificaciones disponibles en el estándar seleccionado. Finalmente se guarda la clasificación en el sistema y se redirige al usuario al índice de currículos.

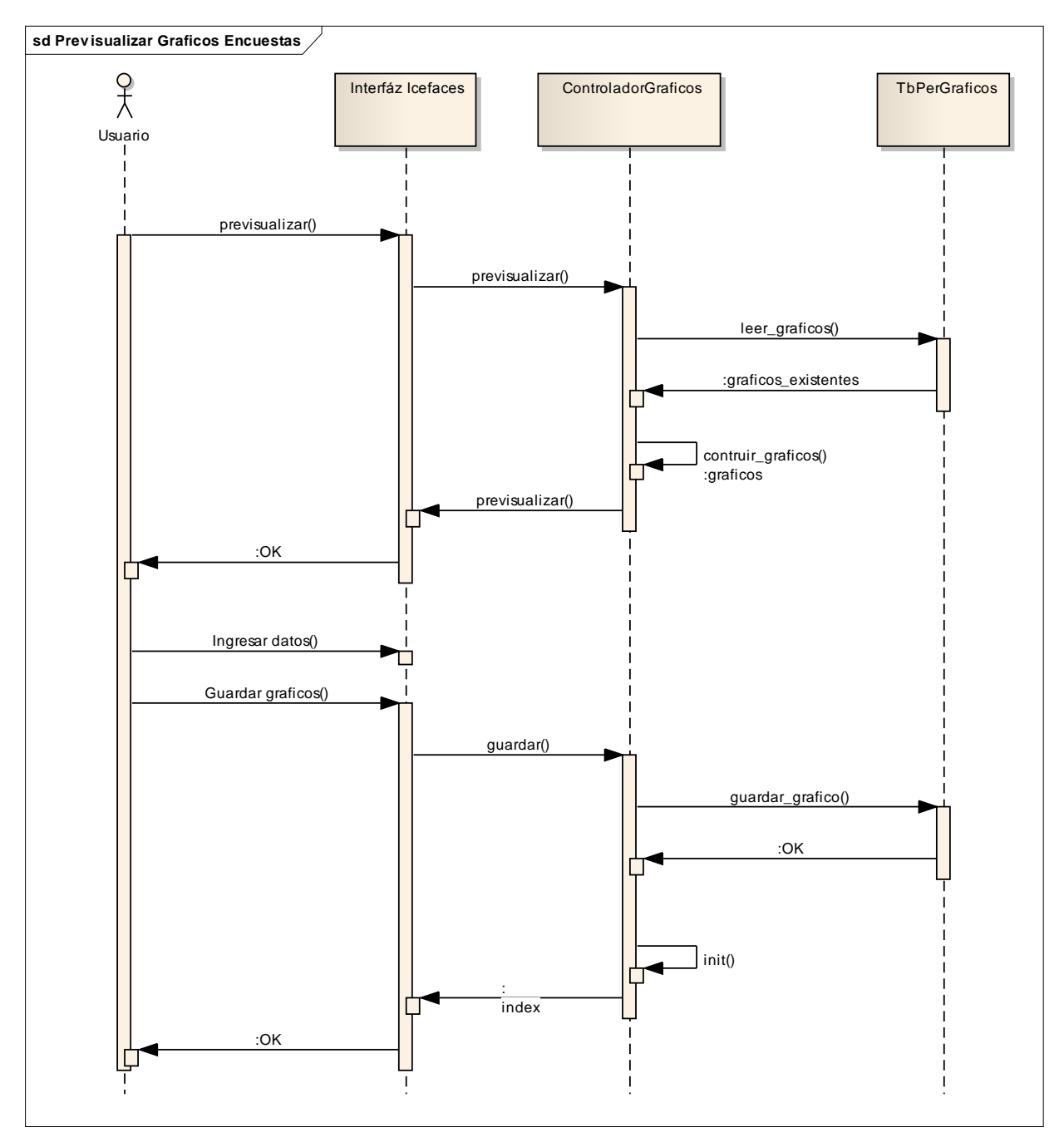

**Ilustración 63. Modelo Dinámico: Previsualizar Gráficos de Encuestas.**

El usuario solicita previsualizar los gráficos disponibles en las preguntas de las encuestas relacionadas al reporte, el usuario selecciona las preguntas y secciones a graficar e ingresa los parámetros de configuración de los gráficos. Los gráficos se generan en pantalla y usuario solicita almacenarlos en la base de datos. Finalmente se redirige al usuario índice de gráficos.

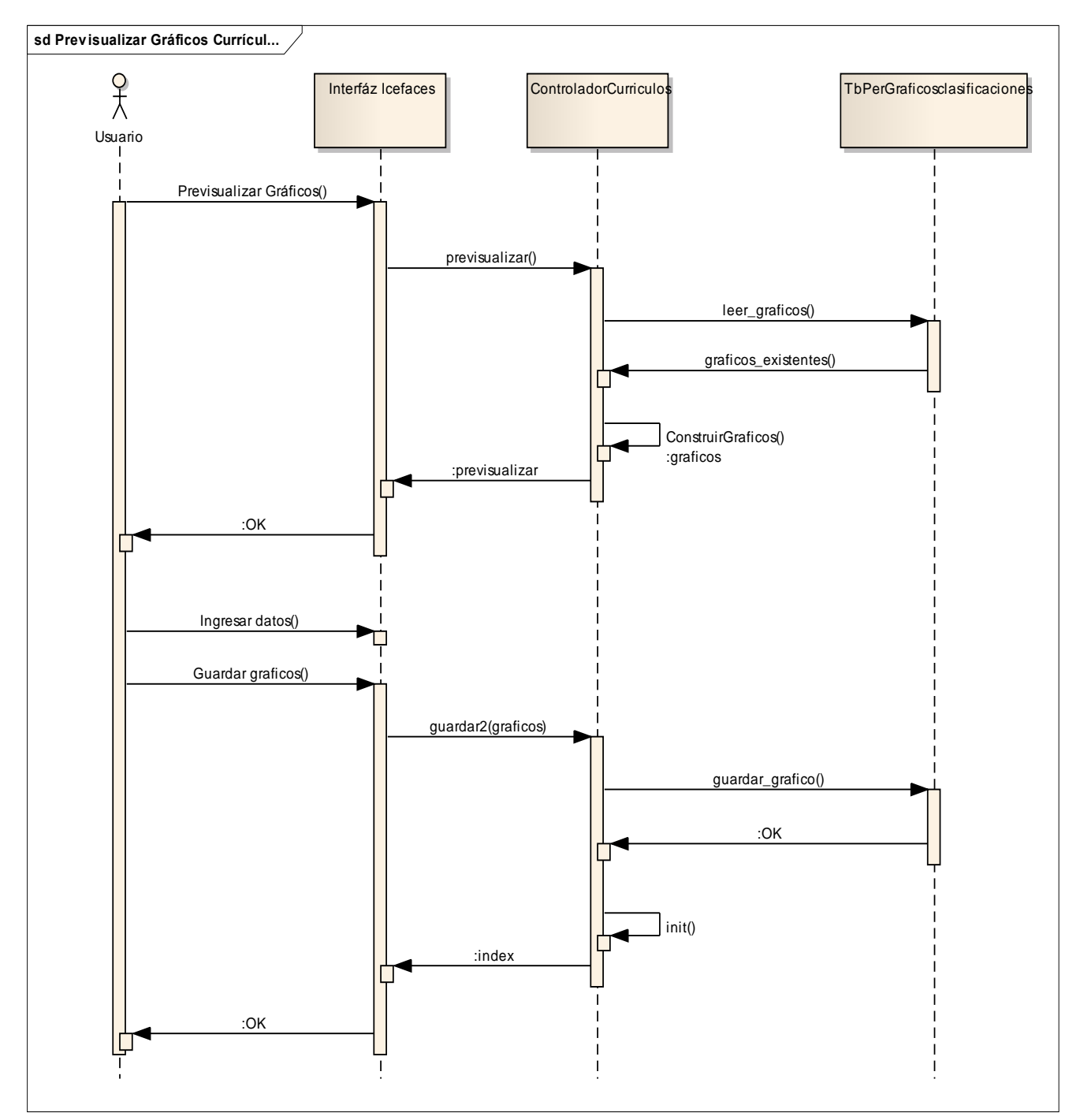

**Ilustración 64. Modelo Dinámico: Previsualizar Gráficos de Currículos.**

El usuario solicita previsualizar los gráficos de los currículos clasificados, el sistema genera los gráficos solicitados y se muestran en pantalla. Posteriormente el usuario ingresa información adicional u observaciones de los gráficos para finalmente solicitar su almacenamiento en el sistema. El usuario es redirigido a el índice de los currículos.
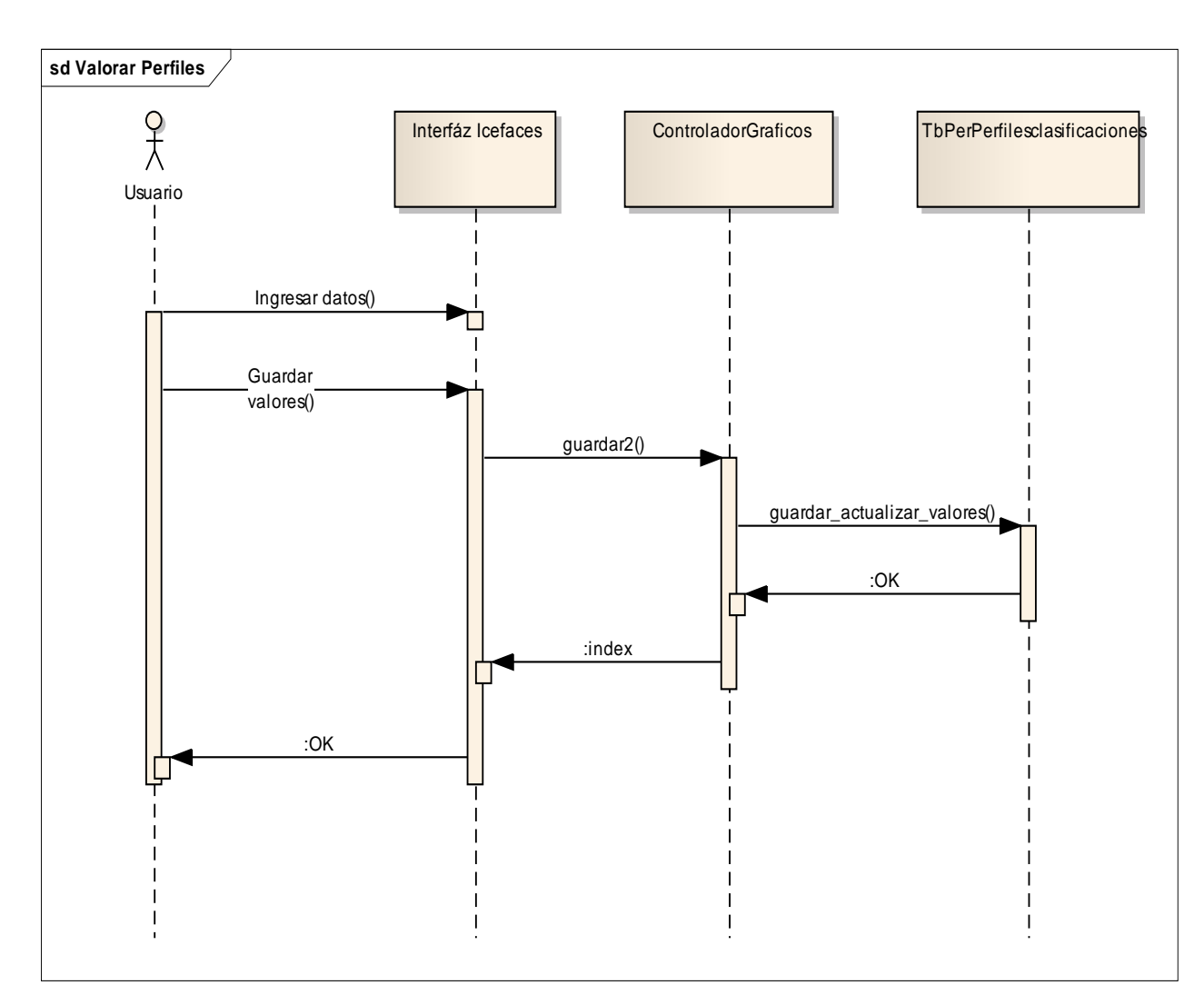

**Ilustración 65. Modelo Dinámico: Valorar Perfiles.**

Posterior a la edición de un estándar el usuario es redirigido al formulario de valoración de perfiles, el usuario podrá ingresar los valores de los máximos y mínimos entre los perfiles y las clasificaciones. Finalmente el usuario solicita guardar la información y es redirigido a el índice de los estándares

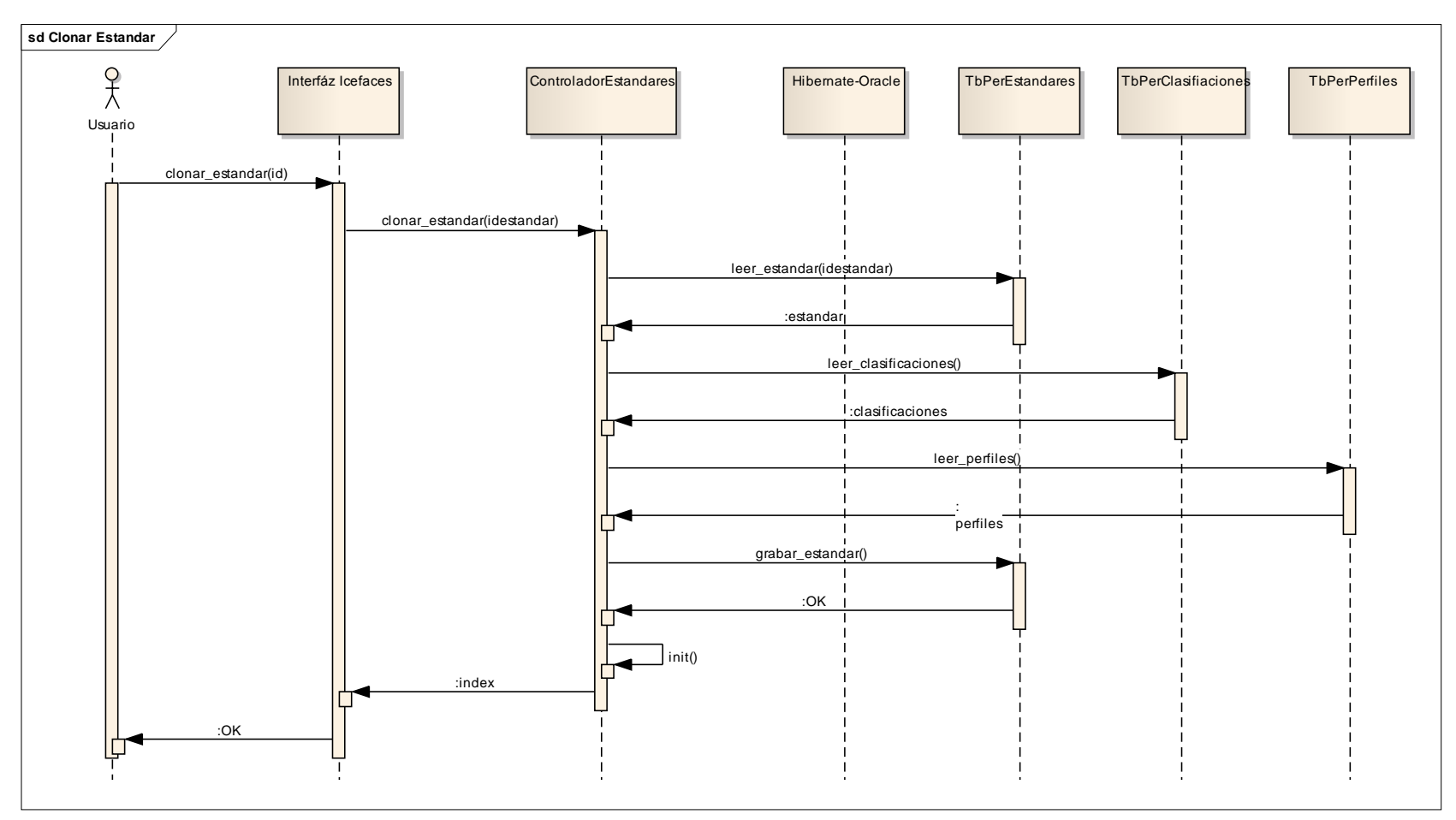

**Ilustración 66. Modelo Dinámico: Clonar Estándar.**

El usuario solicita clonar un estándar, el sistema lo replica y redirige al usuario al índice de estándares.

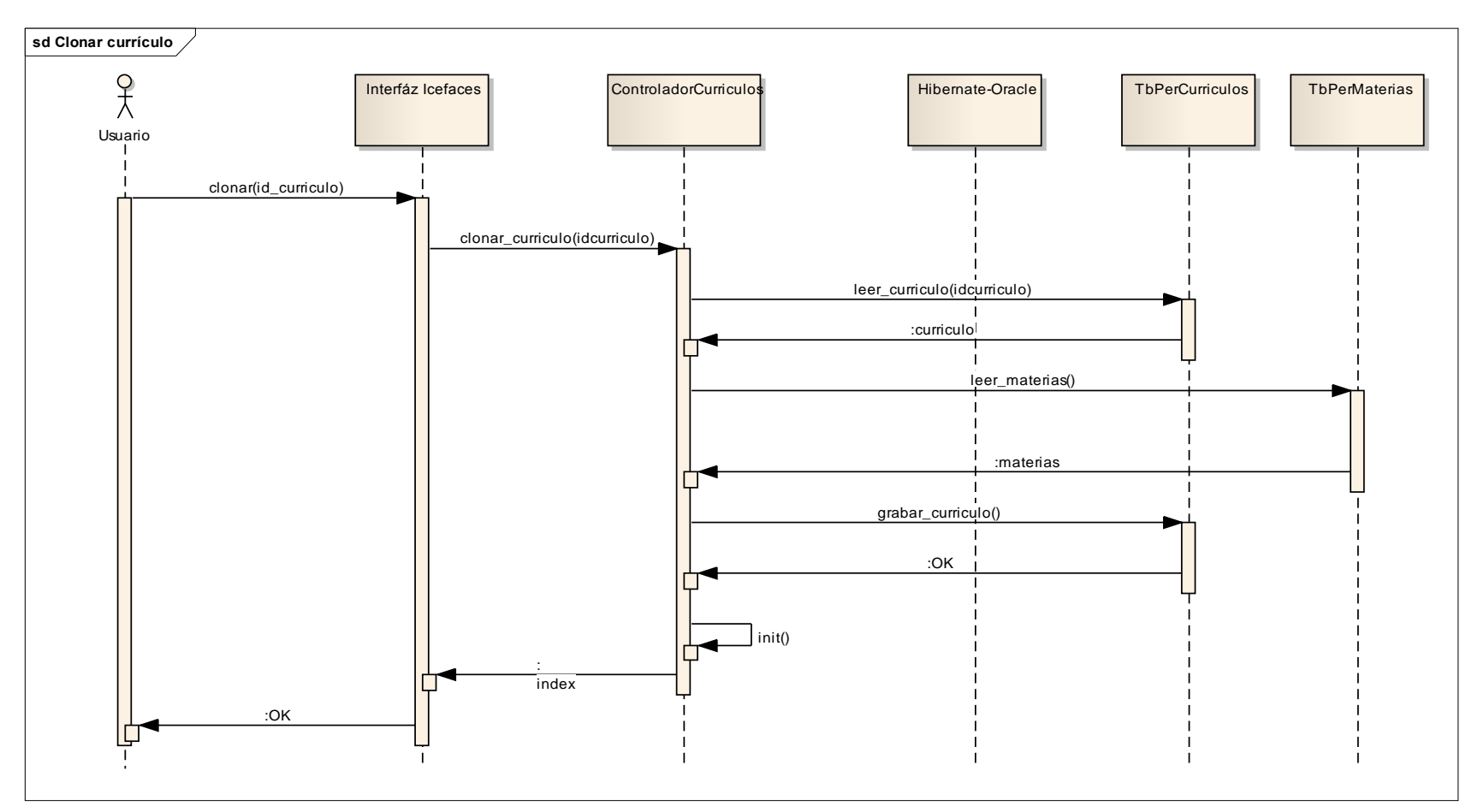

**Ilustración 67. Modelo Dinámico: Clonar Currículo.**

El usuario solicita clonar un currículo, el sistema lo replica y redirige al usuario al índice de estándares.

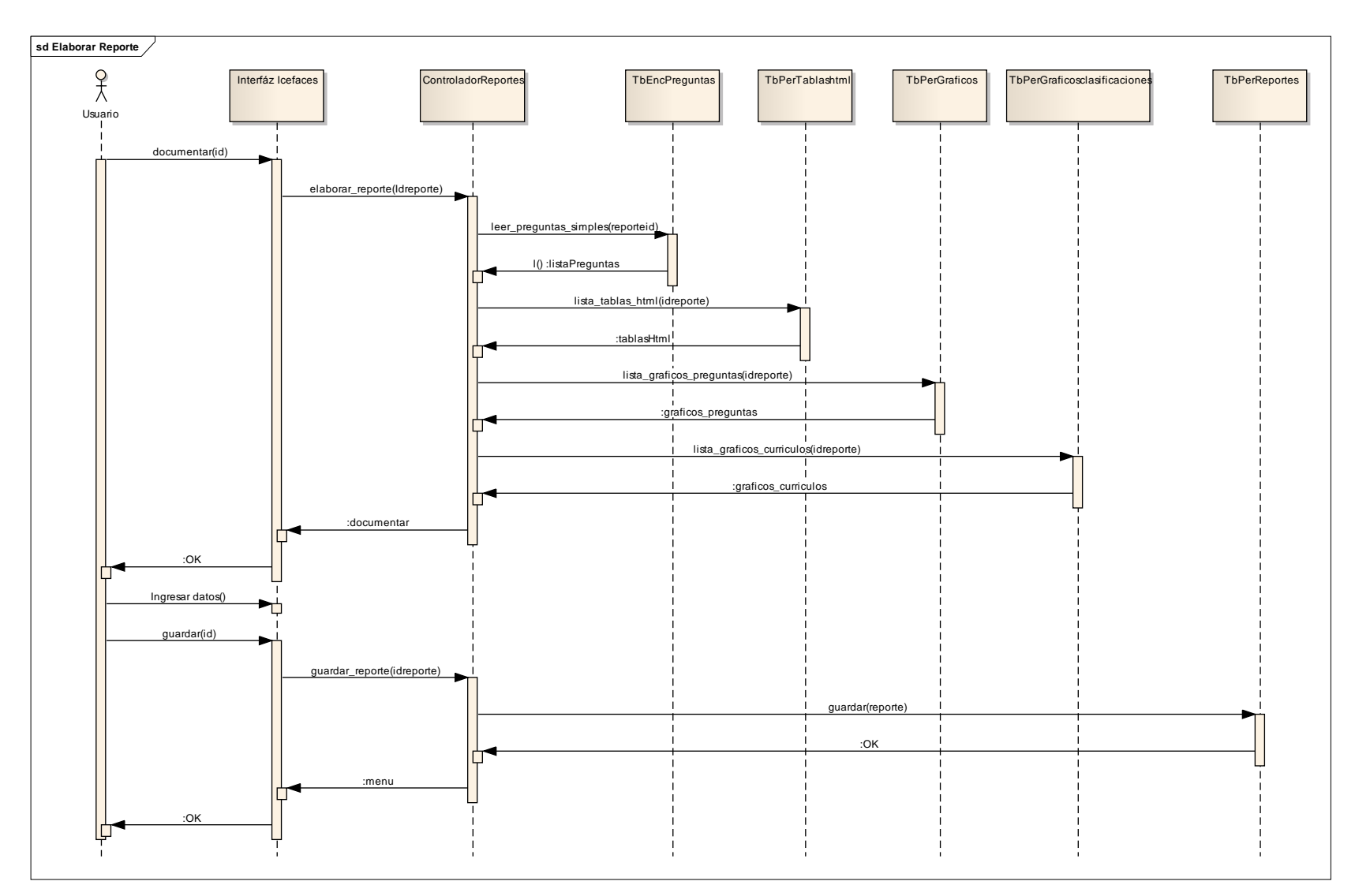

**Ilustración 68. Modelo Dinámico: Elaborar Reporte.**

Al elaborar el reporte el usuario accede a todos los gráficos y tablas generadas en la aplicación. El usuario genera un reporte a partir de estos y finalmente guardar el reporte en la aplicación. El sistema redirige al usuario a la vista del menú del reporte.

### **4.3.4 Interfaces de Usuario**

Las interfaces de usuario describen las rutas de navegación, entre las ventanas, que los usuarios pueden seguir al utilizar el aplicativo.

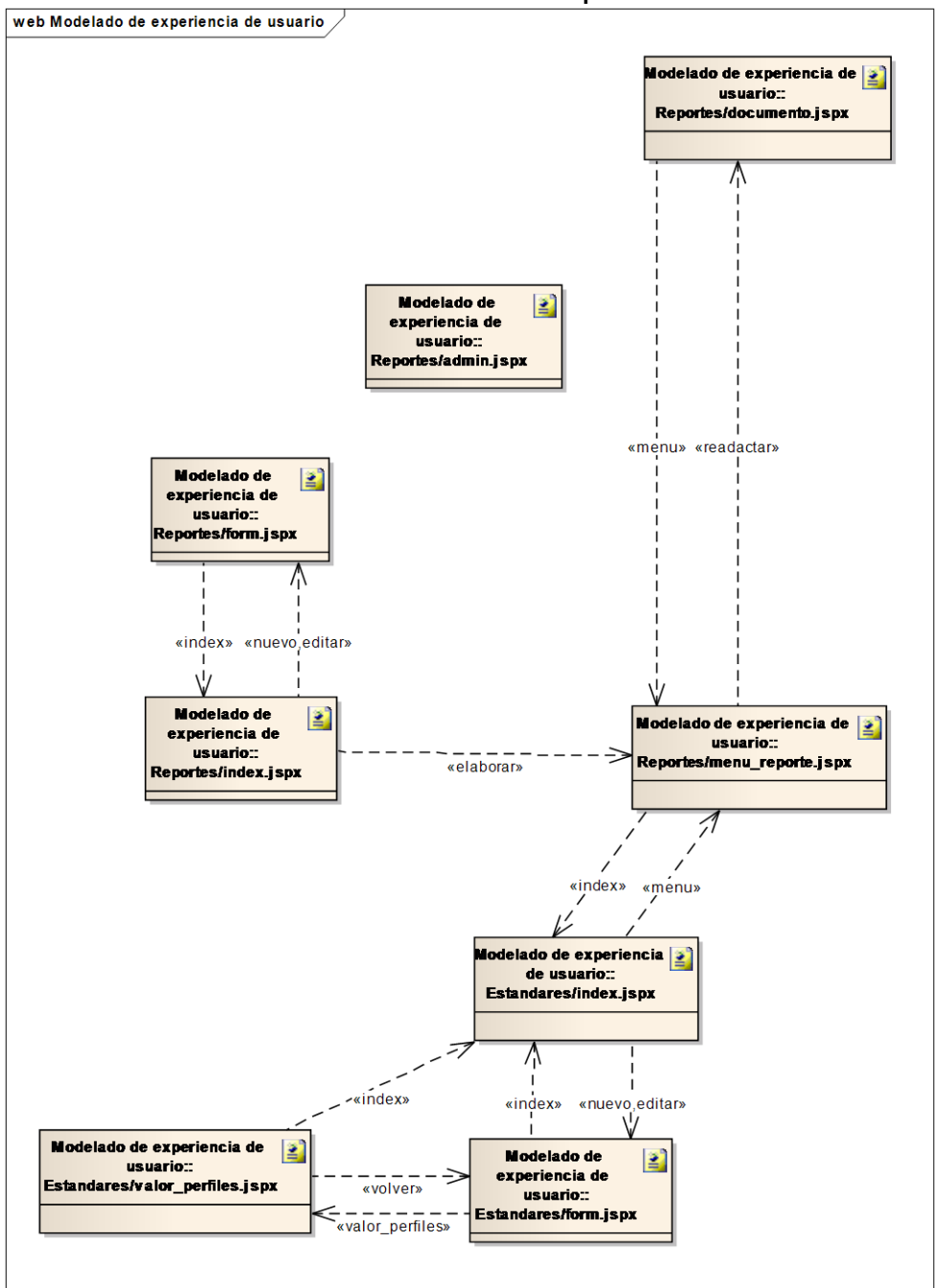

**Ilustración 69. Modelado de experiencia de usuario 1.**

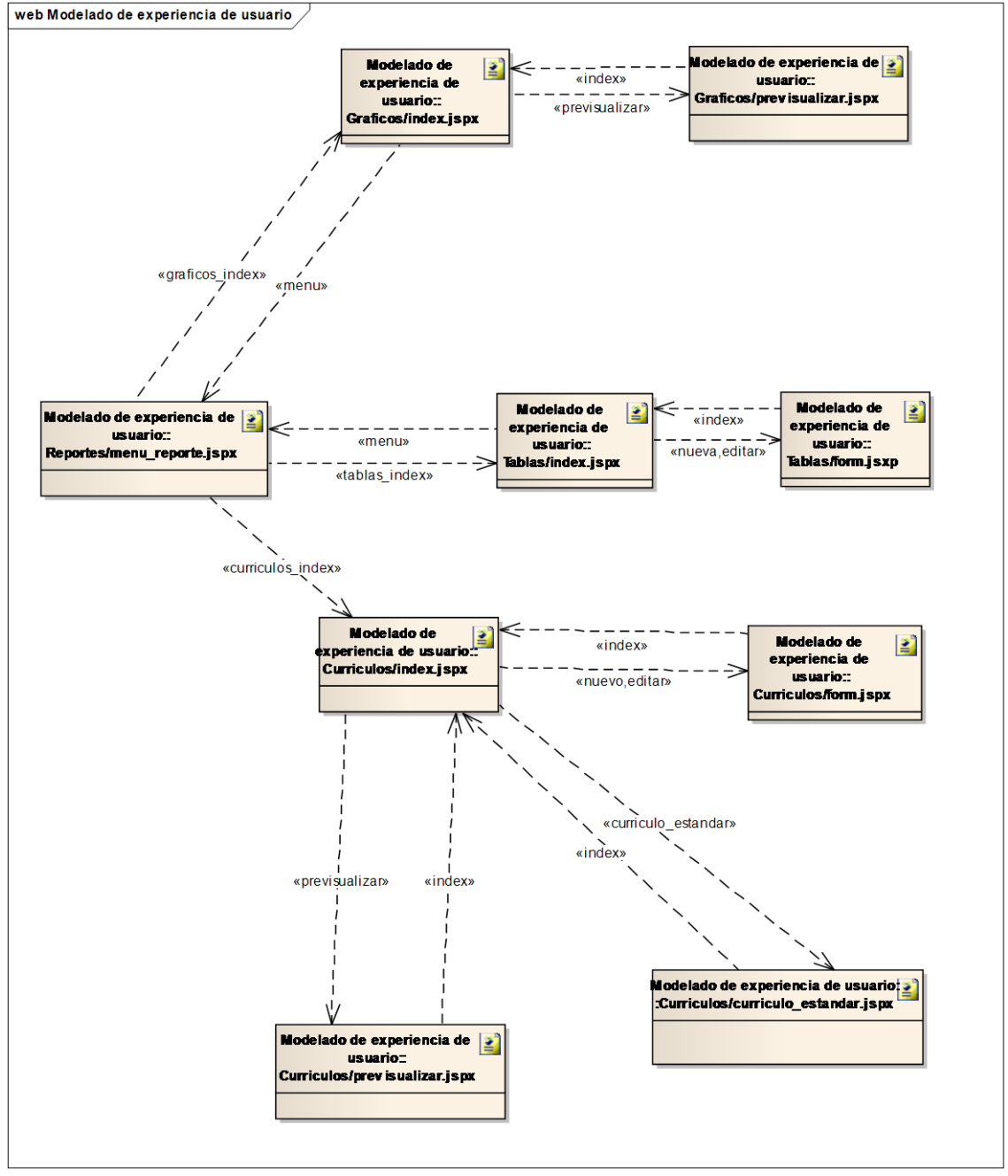

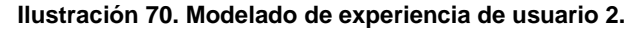

### **4.3.5 Diagramas de procesos**

Visualiza los procedimientos ejecutados en el servidor por parte del usuario desde la interfaz de usuario del aplicativo.

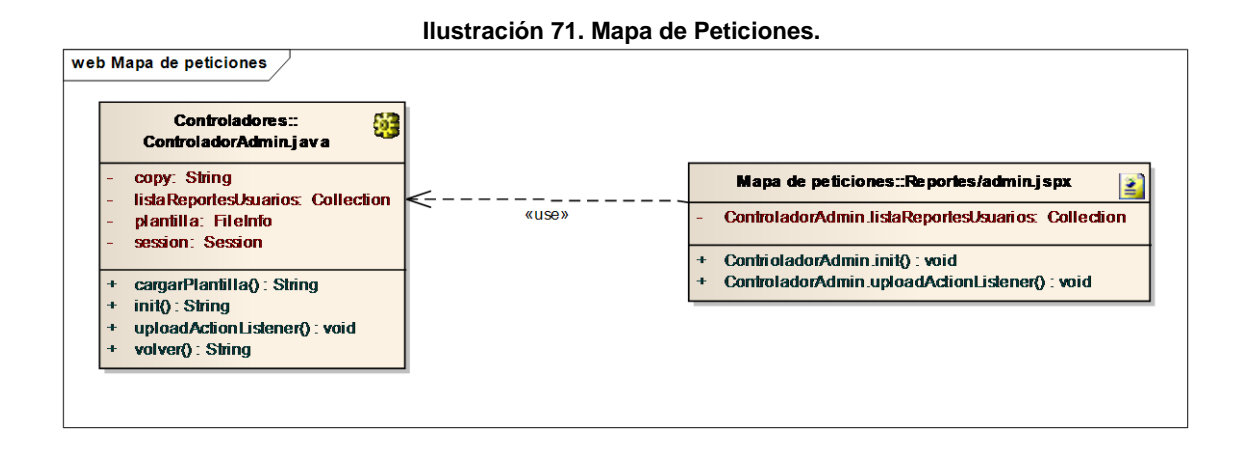

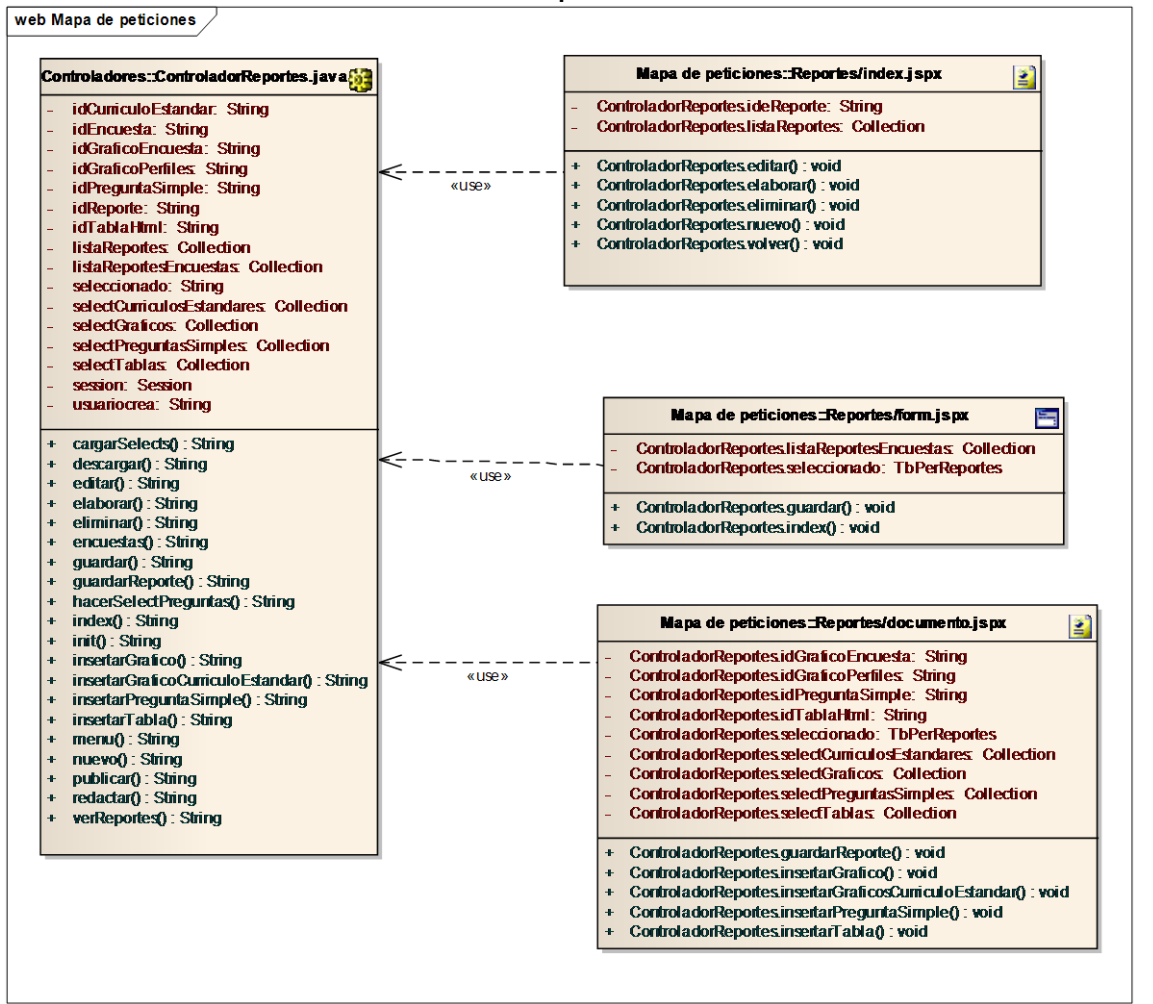

**Ilustración 72. Mapa de Peticiones 2.**

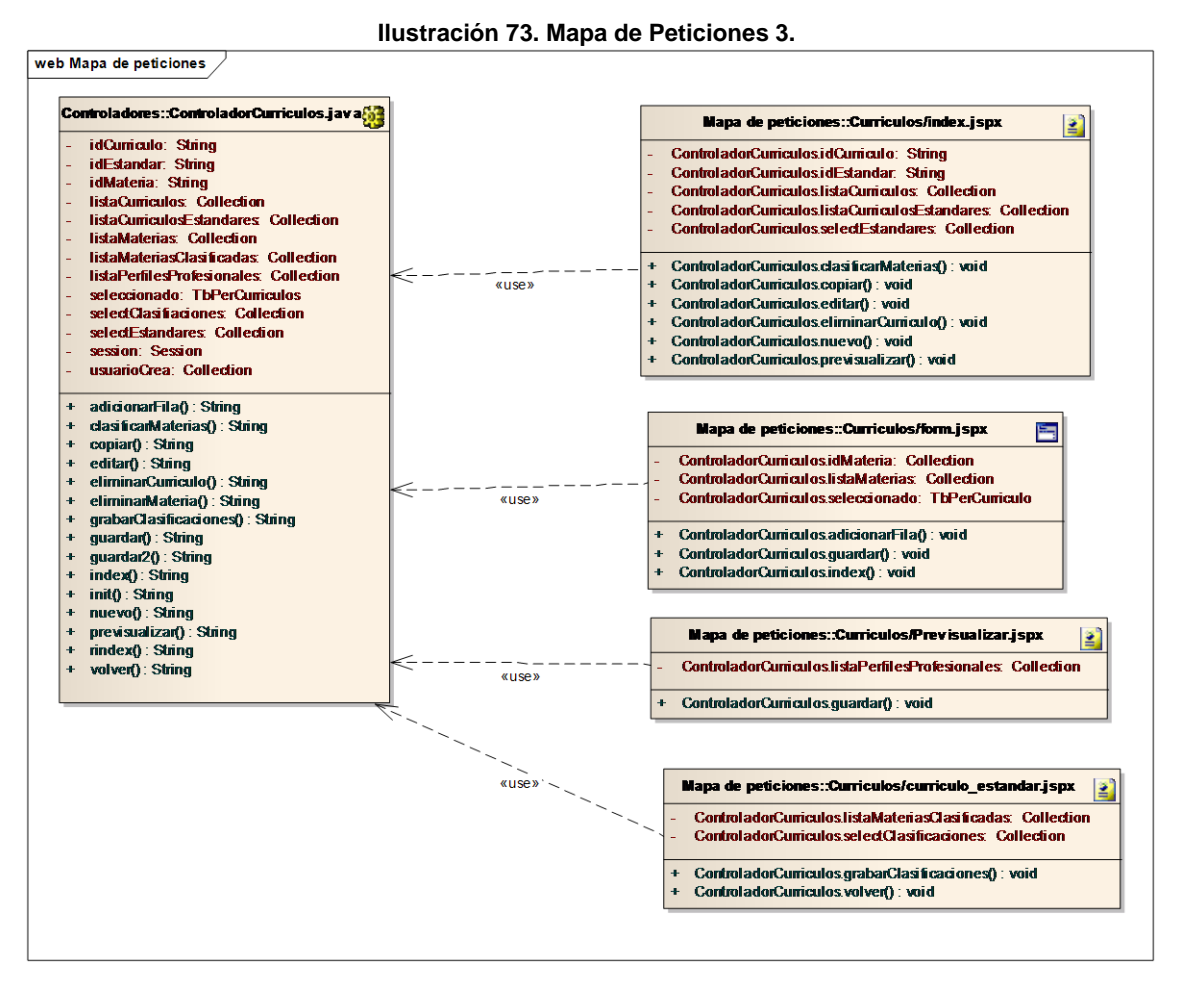

**Ilustración 74. Mapa de Peticiones 4.**

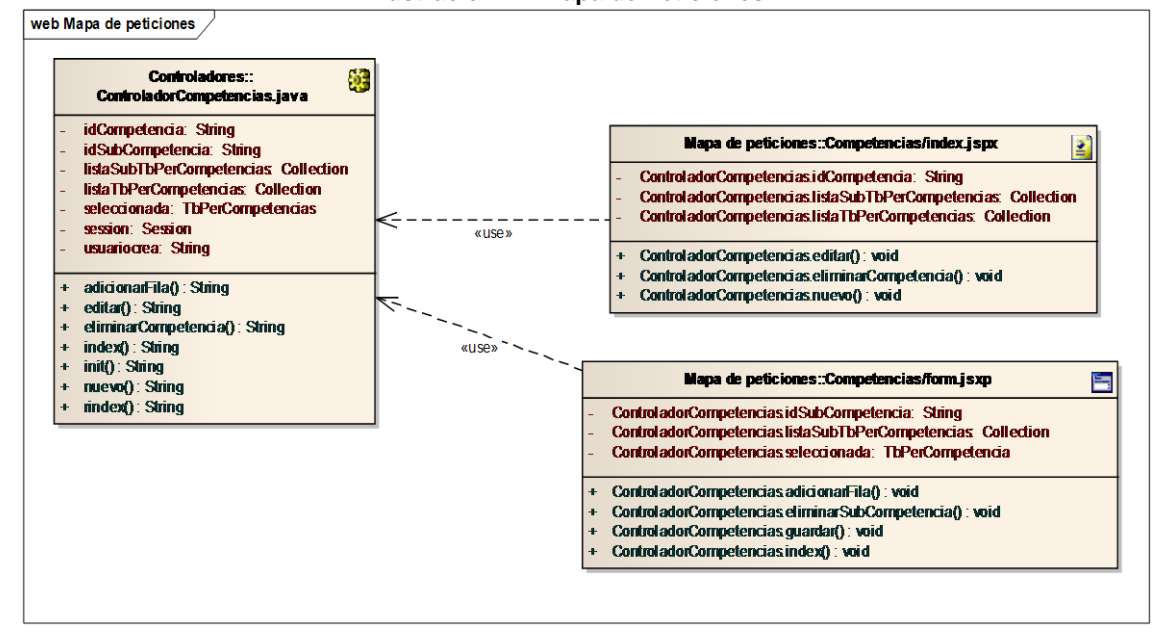

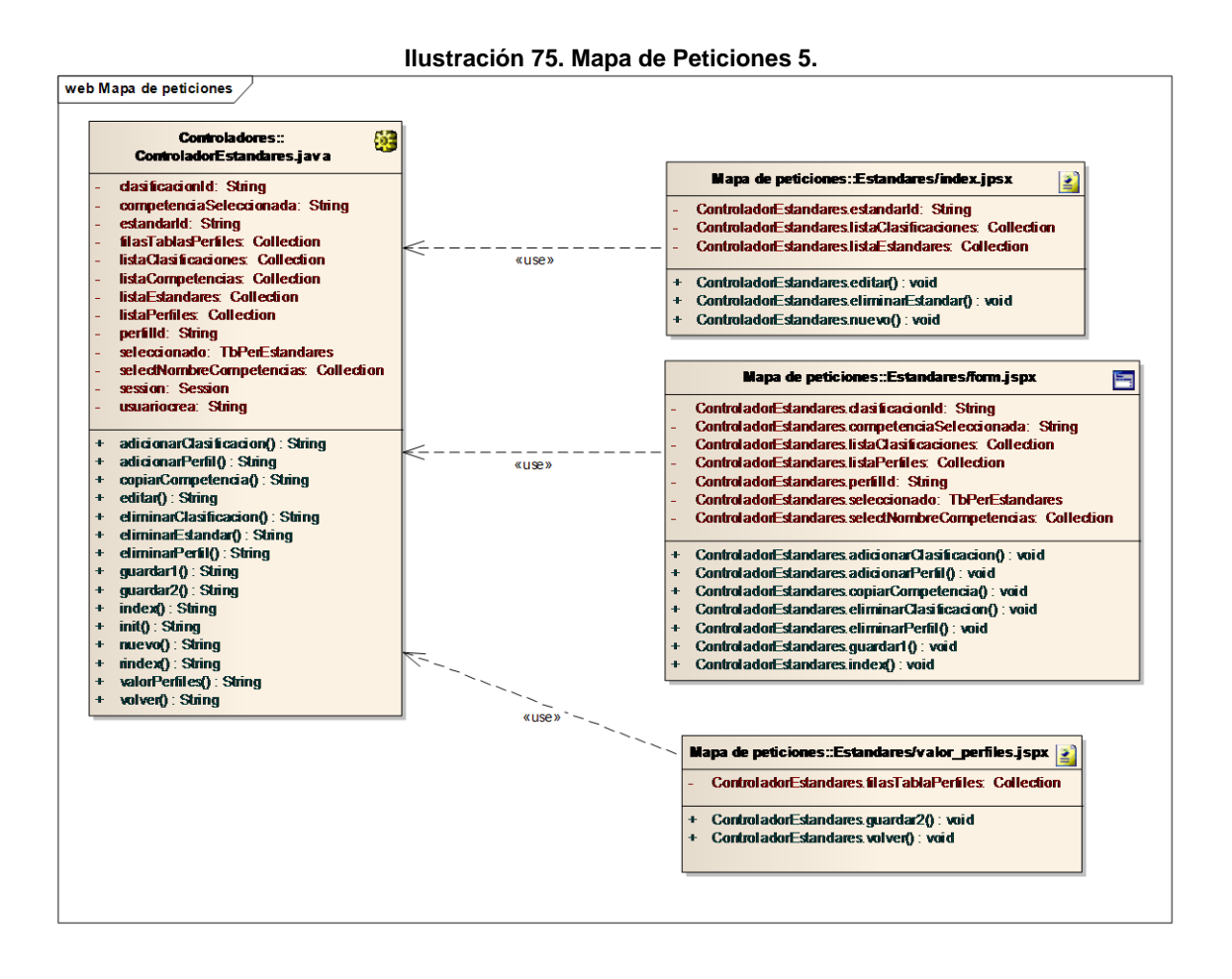

**Ilustración 76. Mapa de Peticiones 6.**

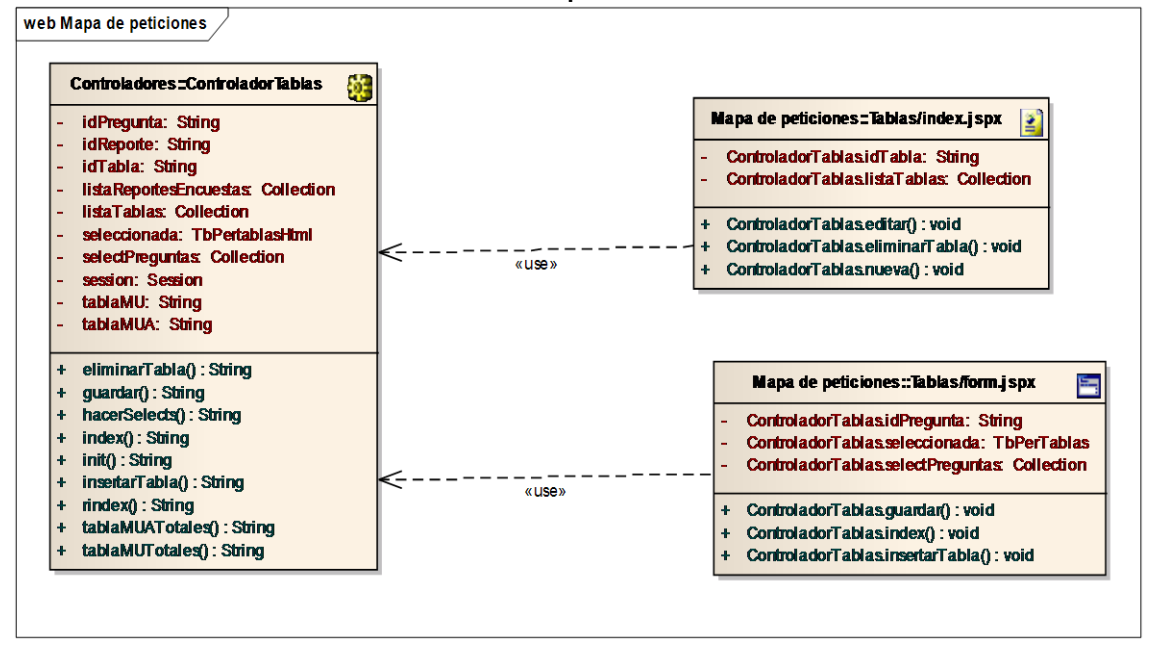

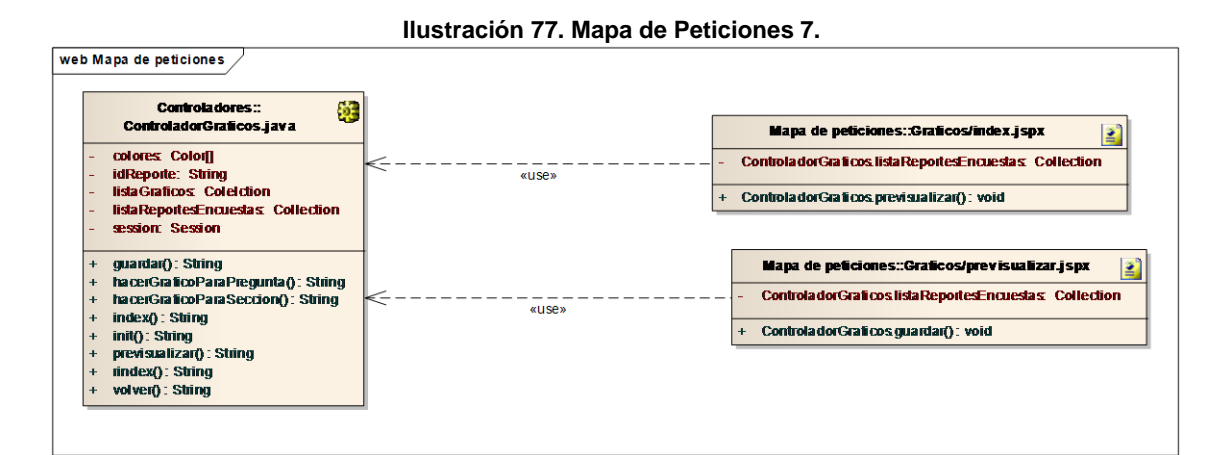

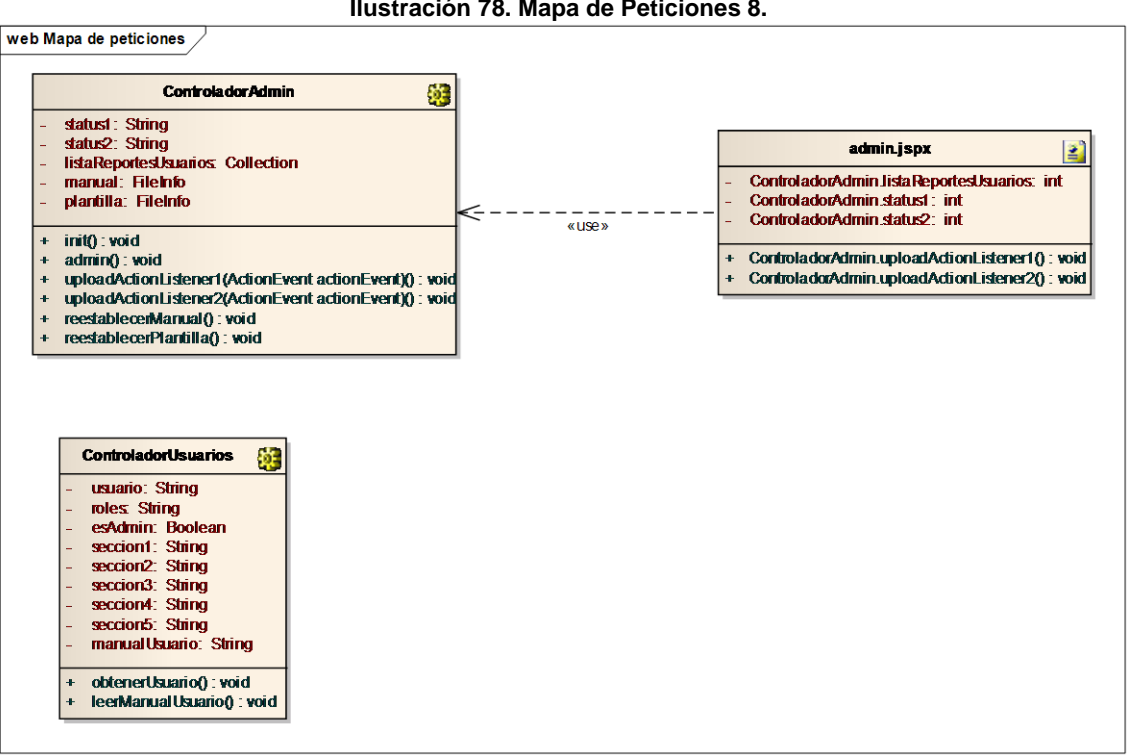

**Ilustración 78. Mapa de Peticiones 8.**

**Ilustración 79. Mapa de Peticiones 9.**

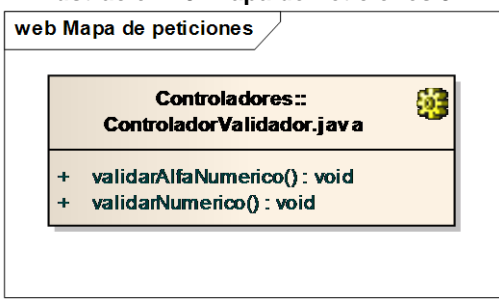

### **4.3.6 Diagramas de distribución y componentes**

Los diagramas de distribución muestran la disposición física de los distintos nodos que componen un sistema y el reparto de los componentes sobre dichos nodos

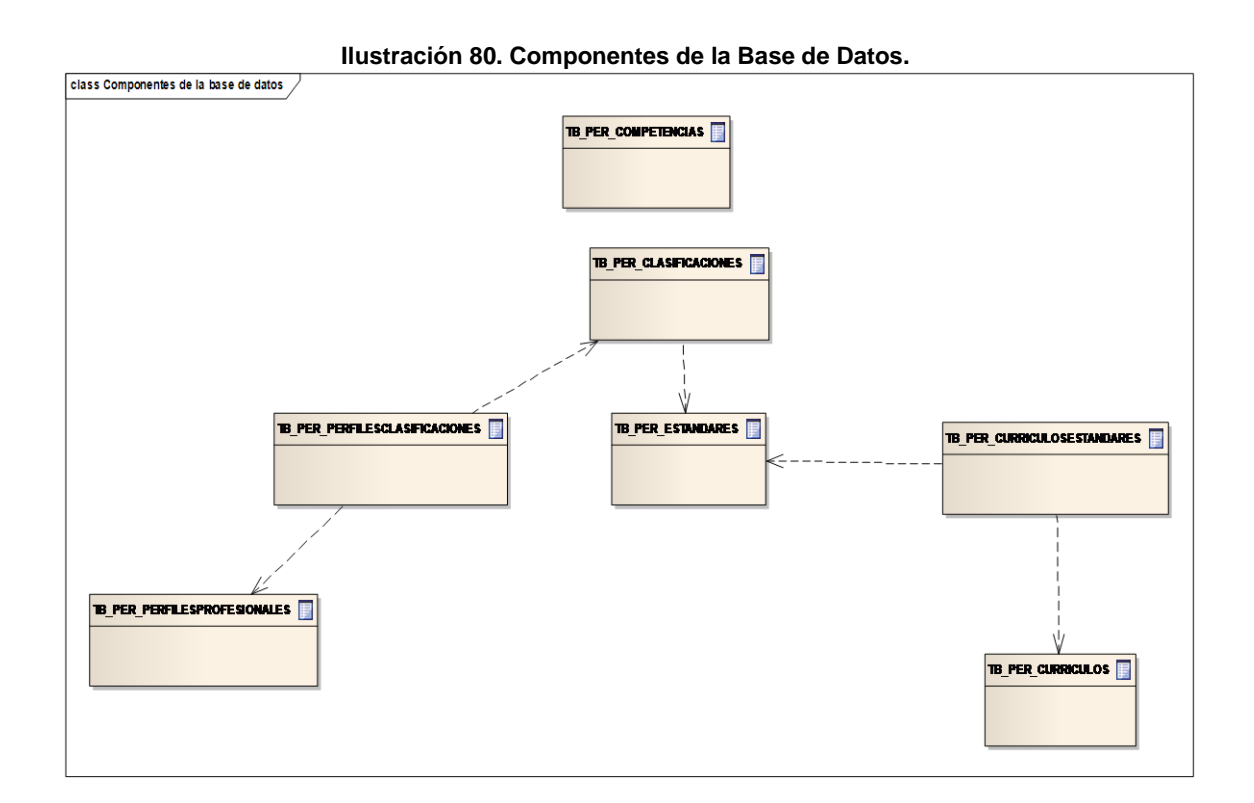

Relaciones entre las tablas de la base de datos.

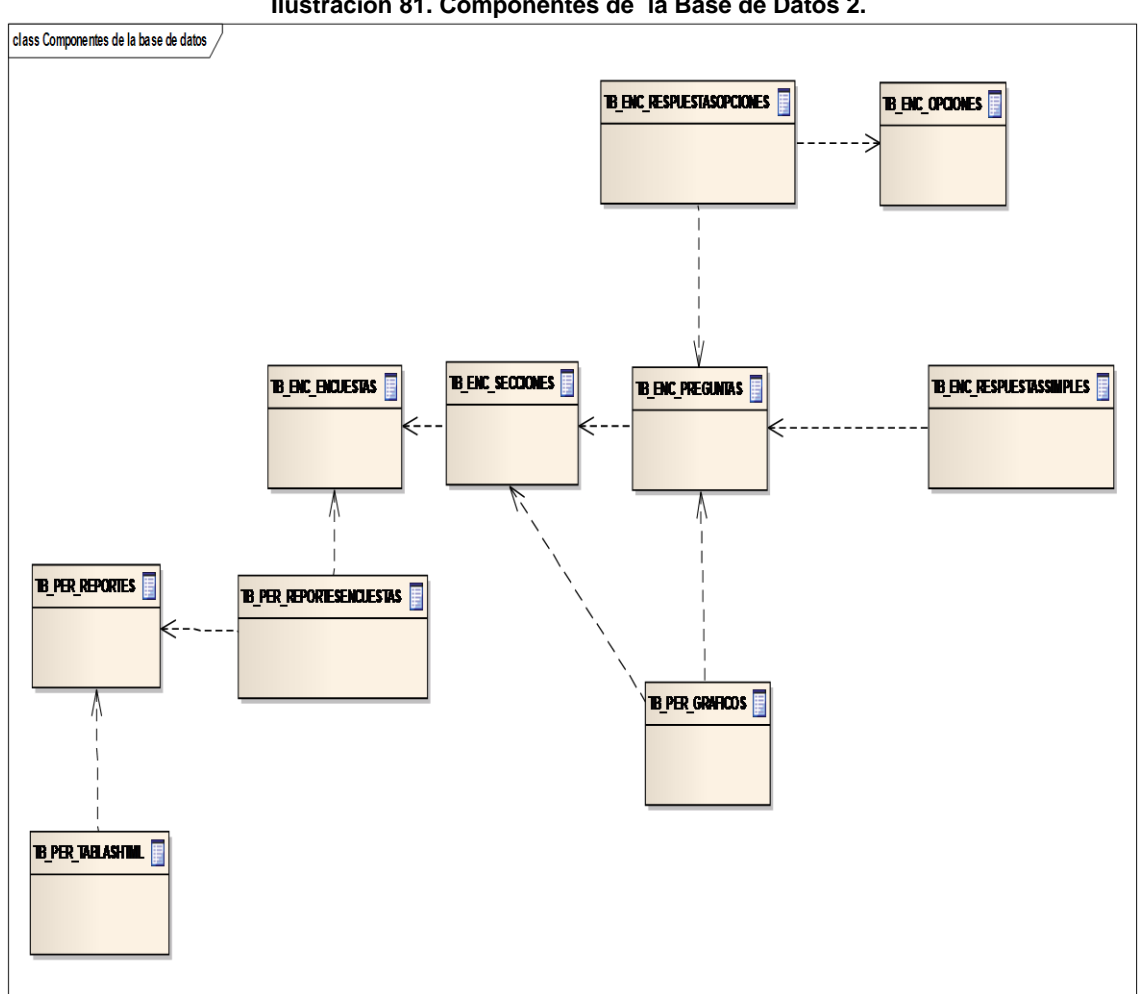

**Ilustración 81. Componentes de la Base de Datos 2.**

Relaciones entre las tablas de la base de datos.

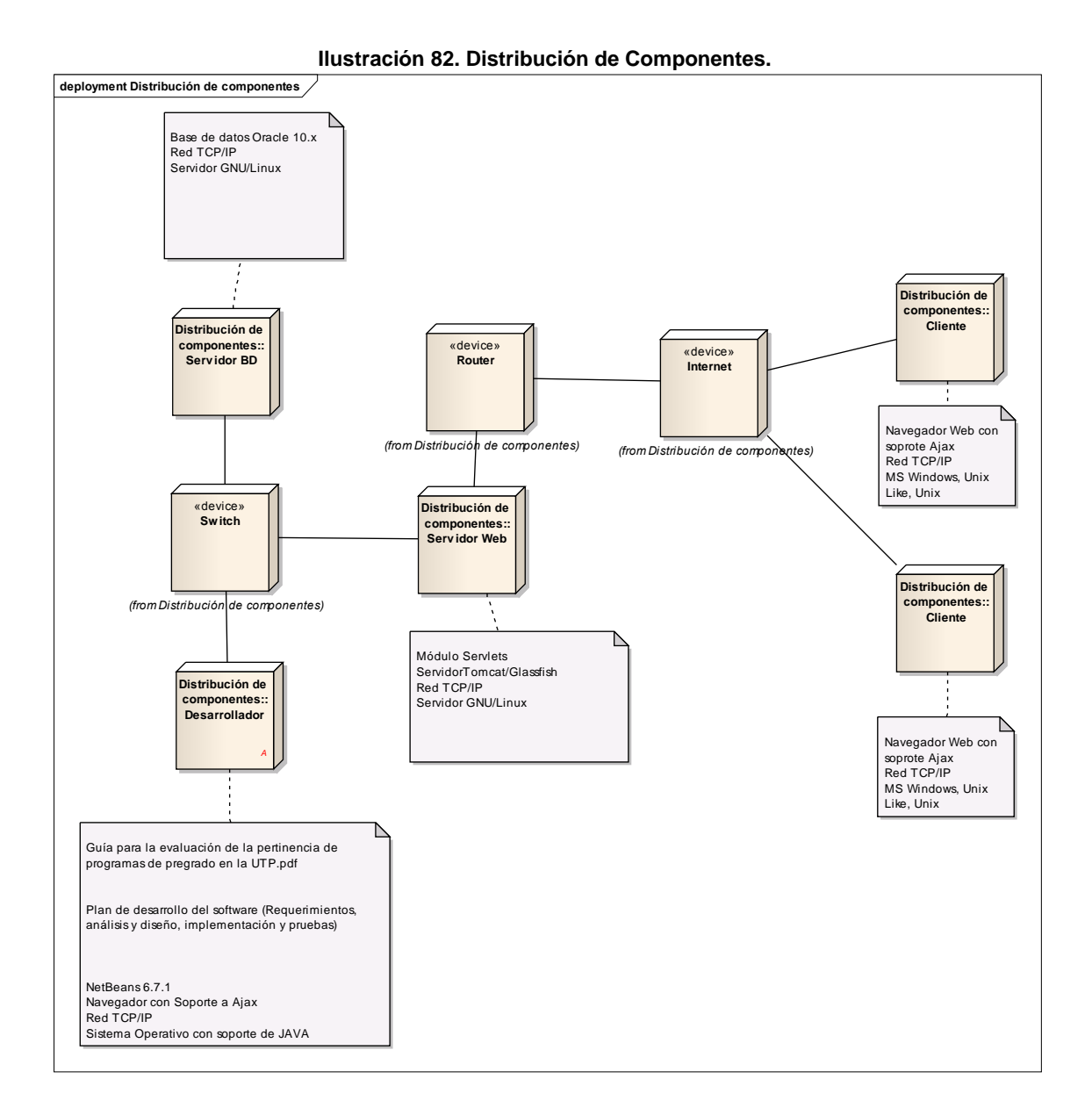

98

**Ilustración 83. Modelo de Componentes Físicos.**

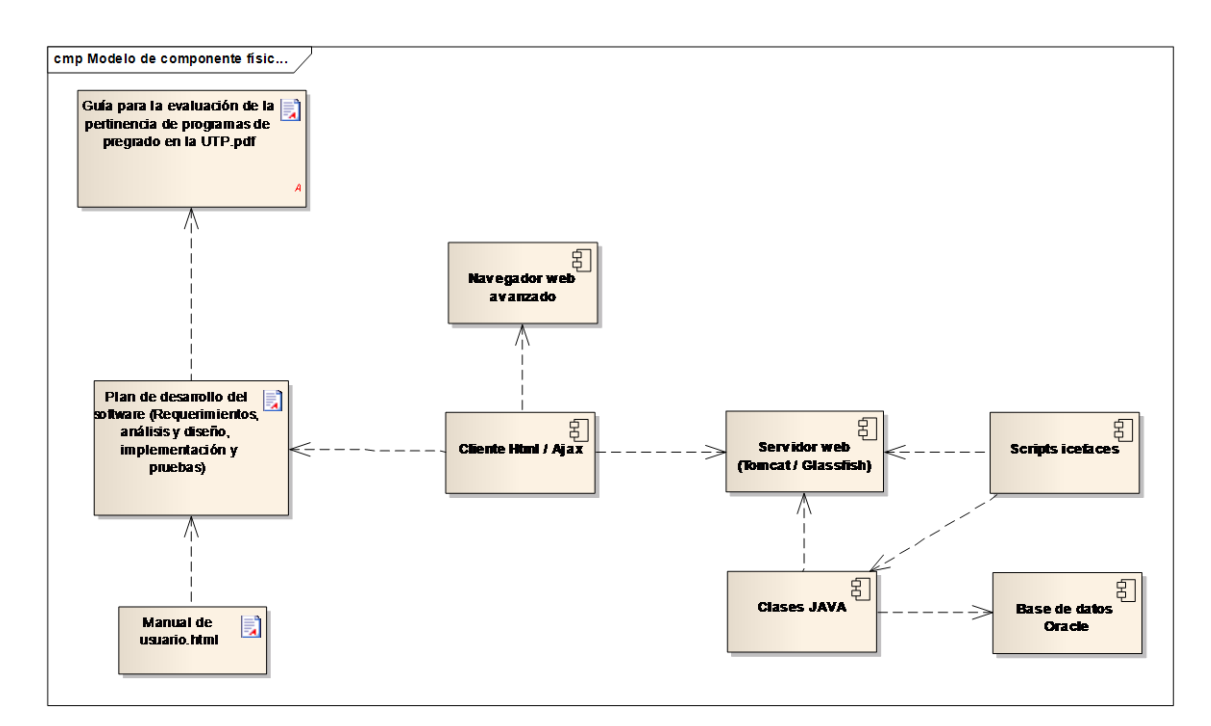

# **5 MANUAL DE USUARIO DEL SOFTWARE PARA LA ESTIMACIÓN DE LA PERTINENCIA ACADÉMICA**

# **1.INTRODUCCIÓN**

Bienvenido al sistema que lo asistirá en el cálculo de la pertinencia de programas académicos. Este software está dirigido a investigadores y a estudiantes que se encuentren realizando investigaciones en temas curriculares y/o que dispongan de encuestas realizadas a egresados, empleadores y docentes, con el fin de obtener resultados organizados.

Cabe resaltar, que este aplicativo está diseñado con base en la guía **"Evaluación de la pertinencia académica de programas de pregrado en la Universidad Tecnológica de Pereira"**, un documento creado por el Observatorio de Egresados. Si desea mayor información de este tema, puede solicitarlo al observatorio de egresados en la oficina de planeación de la Universidad Tecnológica de Pereira.

Este software estará en capacidad de asistirlo para cada una de las siguentes actividades:

- Construir gráficos y tablas a partir de las respuestas de las encuestas que se encuentren disponibles en el Sistema de Encuestas de la Universidad Tecnológica de Pereira.
- Diseñar competencias profesionales para posteriormente definir modelos curriculares para el ámbito local,nacional o internacional.
- Construir,estudiar o rediseñar currículos de cualquier programa académico de cualquier programa de pregrado de cualquier universidad.
- Estimar el perfil profesional utilizando información de los currículos y cruzándola con la información de los modelos curriculares existentes
- Redactar un documento final de estudio de pertinencia académica.

A lo largo de este tutorial, encontrará descripciones detalladas de todas las ventanas y herramientas disponbiles en este software, que le permitan realizar las actividades anteriormente escritas.

### **2. INICIO**

La ventana de inicio es aquella que el usuario visualizará inicialmente después de haber realizado correctamente el inicio de sesión. Esta ventana es el punto de partida para utilizar la aplicación. En ella, usted podrá crear nuevos reportes o bien editar o eliminar reportes ya existentes.

Si es primera vez que utiliza este software, aquí encontrará una descripción detallada de todos los elementos que componen las distintas ventanas en la imagen a continuación:

#### **Ilustración 84 Inicio de la aplicación**

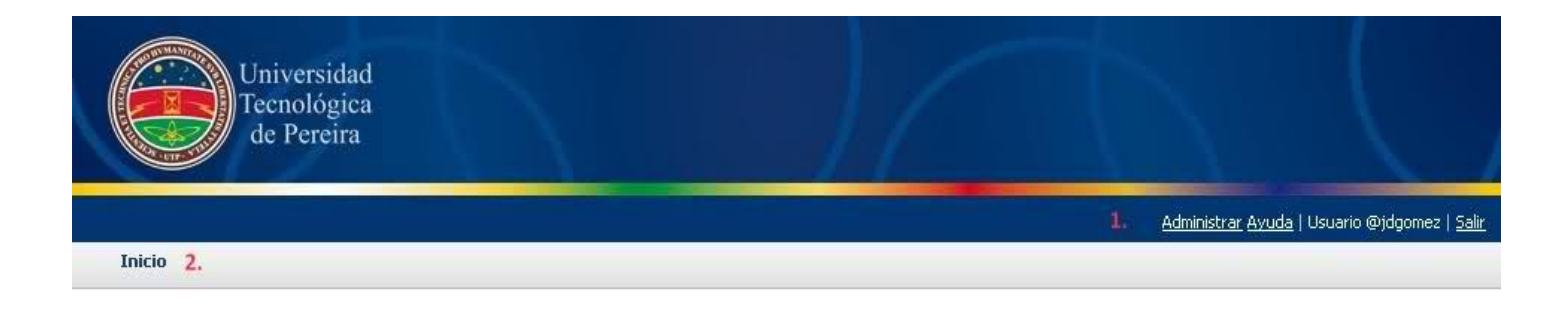

Bienvenido al software "PERTINENCIA". Esta herramienta lo asistirá en la la evaluación de la pertinencia académica de un programa de pregrado a través de la valoración de las competencias profesionales y laborales de los egresados. Mediante este aplicativo, usted podrá darle tratamiento a la información, generando con facilidad gráficos y tablas que podrá incluir en un reporte final.

En cualquier momento que tenga una duda puede solicitar ayuda presionando el botón @ que se encuentra disponible en todas las ventanas del aplicativo.

# Indice de reportes @ 3.

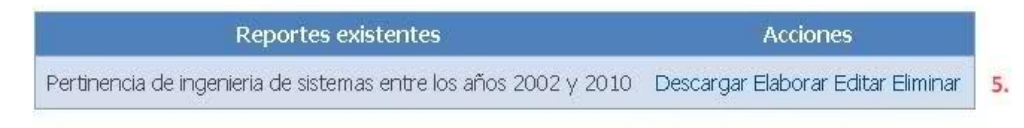

Crear un nuevo reporte 4.

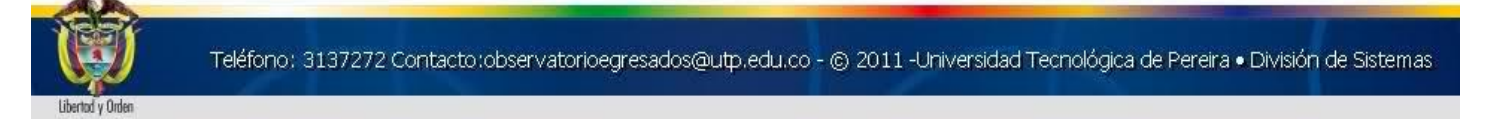

**1. Barra Administrativa:** En ella encontrará los siguientes elementos, numerados de izquierda a derecha:

- **Administrar:** Acceso a la sección administrativa. Solo para administradores del aplicativo.
- **Ayuda:** Acceso a este manual de usuario, desde el aplicativo.
- **Nombre de Usuario:** Informa el nombre de la sesión actual.
- **Salir:** Cierra la sesión actual y lleva a la ventana de inicio de sesión.

**2. Barra de locación:** Indica la locación de ventana en la que nos encontramos en el momento.

**3. Botón de Ayuda:** A lo largo de todas las ventanas, encontrará un botón azul con el signo de interrogación. Al hacer click sobre él, se desplegará una pequeña ventana con información adicional.

**4. Crear un nuevo reporte:** Mediante esta opción, se iniciará el proceso de creación de reporte y seremos llevados a una nueva ventana. Ver Sección 3.

**5. Acciones para reportes existentes:** Esta tabla nos muestra el listado de reportes que se han creado actualmente. Para este caso podemos ver un ejemplo en la imagen que se lista a continuación. Adicionalmente encontraremos cuatro distintas acciones que podremos realizar a éstos reportes:

- **Descargar:** Permite descargar el reporte en formato .doc.
- **Elaborar:** Nos lleva a la ventana de edición para empezar o seguir construyendo el reporte seleccionado.
- **Editar:** Permite redefinir las encuestas asociadas al reporte seleccionado.
- **Eliminar:** Borra de la base de datos el reporte seleccionado.

### **3. CREAR O EDITAR UN REPORTE**

Esta ventana le permitirá crear un nuevo reporte. Tenga en cuenta que no es obligatorio disponer de encuestas para crear uno nuevo. Este mismo formulario se utiliza tanto para la creación como para la edición de reportes existentes.

#### **Ilustración 85 Crear o editar reporte**

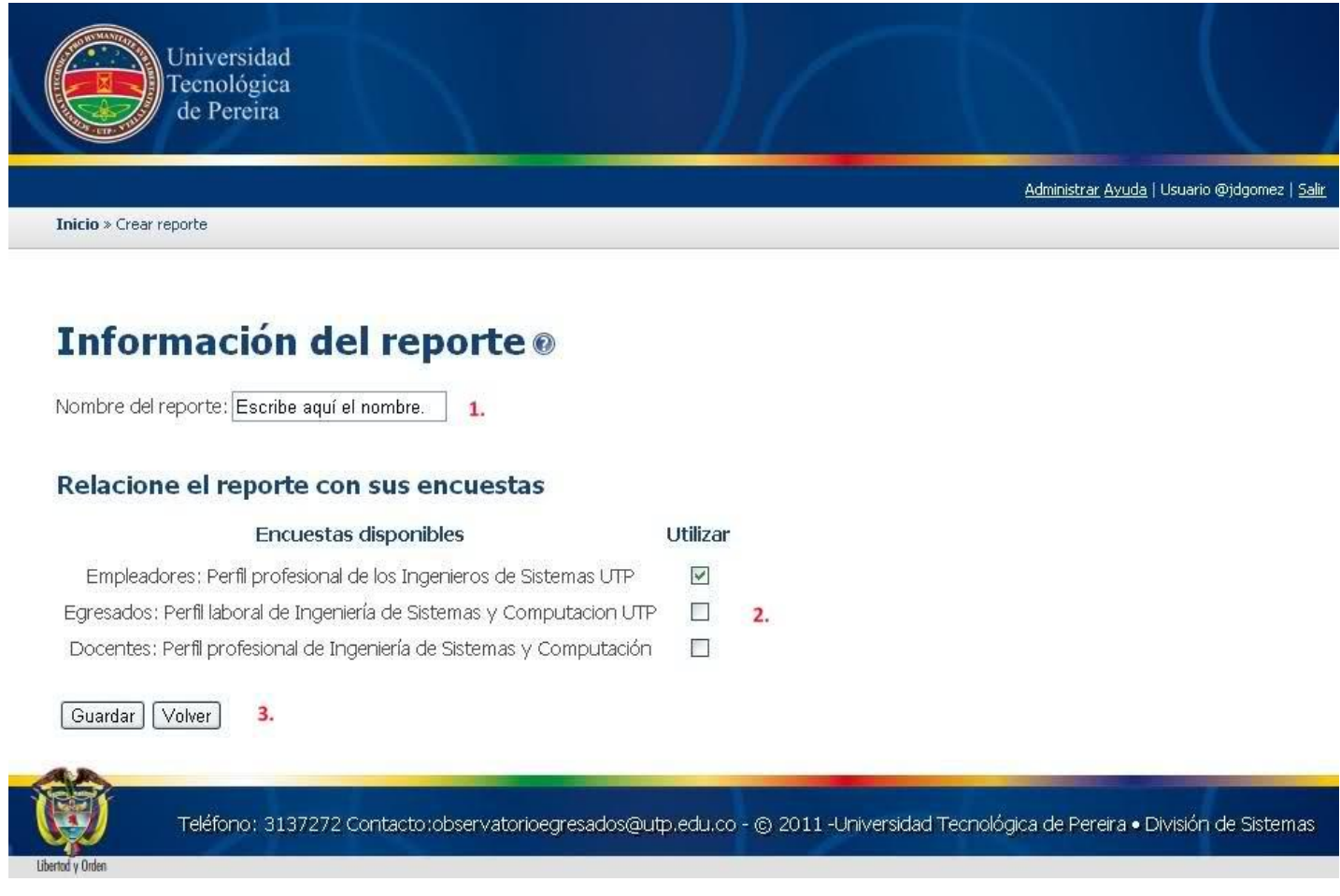

Los principales componentes que conforman esta ventana son:

**1. Nombre del reporte:** Ingrese aquí el nombre del reporte. No hay restricciones de caracteres ni de tamaño.

**2. Relación de reporte con encuestas:** Haga click en las casillas de las encuestas disponibles para enlazarlas con el reporte a crear/editar. No hay límite de encuestas que puedan relacionarse con el reporte.

**3. Guardar Reporte:** Haga click en el botón "Guardar" para almacenar el reporte en la base de datos.

Cabe resaltar que, para el caso particular de editar un reporte, usted podrá cambiar en cualquier momento el nombre del mismo o las encuestas que desee utilizar. En caso de que una encuesta activada se desactive o viceversa, no afecta la informacón existente del reporte. Esto solo sirve para limitar la visibilidad de las preguntas que se desee utilizar en el momento de la creación del reporte.

# **4. MENÚ DEL REPORTE**

#### **Ilustración 86 Menú del reporte**

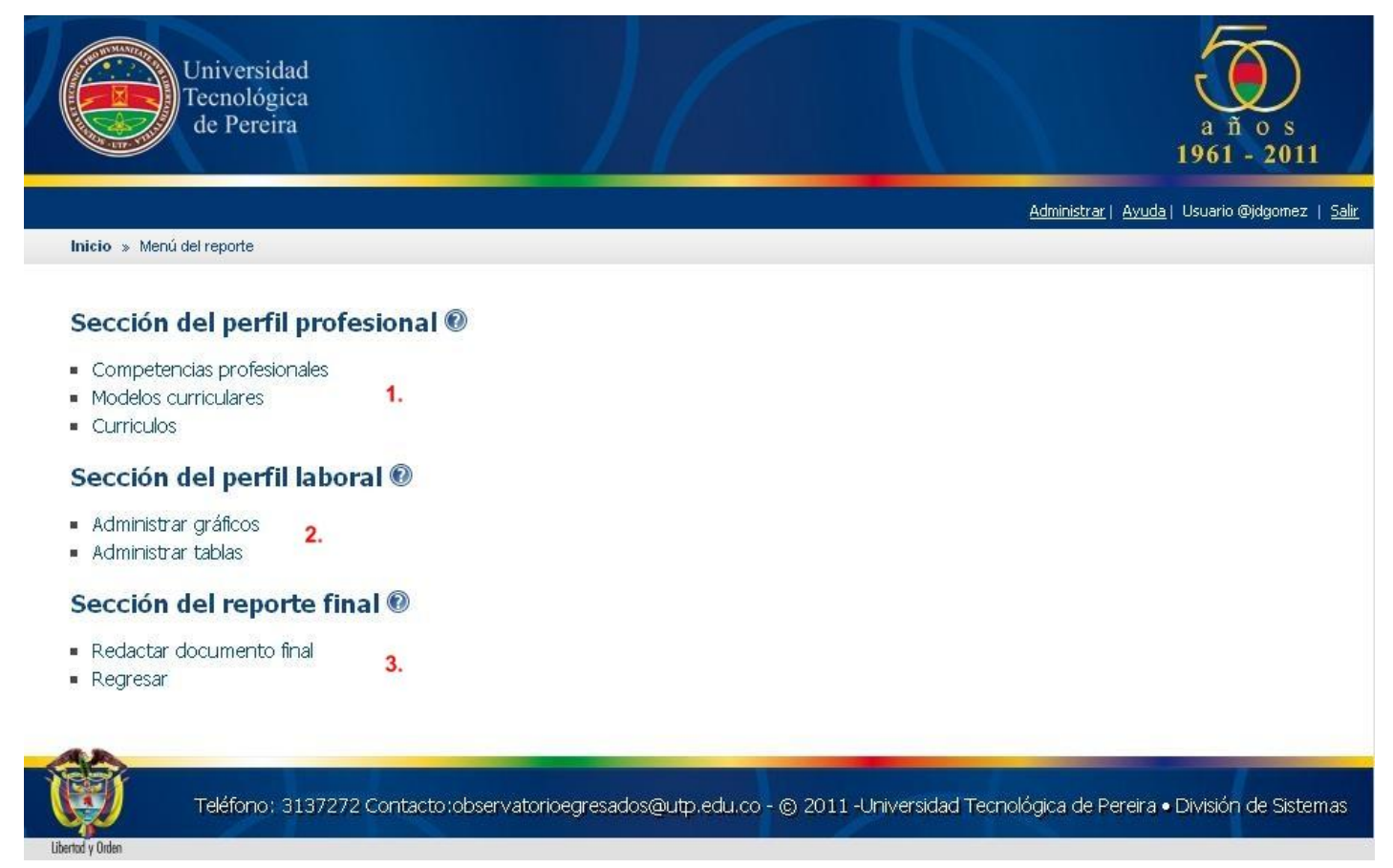

Este es el menú principal de un reporte, mediante el cual podrá acceder a las distintas secciones enunciadas. Cabe resaltar que no existe una secuencia de acceso a las mismas, usted podrá acceder a cualquier opción el momento que desee. Sin embargo, se recomienda seguir las secciones en la secuencia propuesta para obtener resultados óptimos en la construcción del reporte.

**1. Sección del perfil profesional:** En esta sección usted puede crear o editar perfiles

profesionales. Cabe resaltar que el contenido aquí presente está basado en el documento "**[METODOLOGÍA PARA ESTIMAR EL PERFIL PROFESIONAL DE UN PROGRAMA](http://www.scribd.com/doc/47552752/METODOLOGIA-PARA-ESTIMAR-EL-PERFIL-PROFESIONAL-DE-UN-PROGRAMA-ACADEMICO-DE-PREGRADO-CON-BASE-EN-UNIDADES-TEMATICAS-Y-PERFILES-PROFESIONALES-DEFINIDOS)  [ACADÉMICO DE PREGRADO CON BASE EN UNIDADES TEMÁTICAS Y PERFILES](http://www.scribd.com/doc/47552752/METODOLOGIA-PARA-ESTIMAR-EL-PERFIL-PROFESIONAL-DE-UN-PROGRAMA-ACADEMICO-DE-PREGRADO-CON-BASE-EN-UNIDADES-TEMATICAS-Y-PERFILES-PROFESIONALES-DEFINIDOS)  [PROFESIONALES DEFINIDOS EN UN MODELO CURRICULAR".](http://www.scribd.com/doc/47552752/METODOLOGIA-PARA-ESTIMAR-EL-PERFIL-PROFESIONAL-DE-UN-PROGRAMA-ACADEMICO-DE-PREGRADO-CON-BASE-EN-UNIDADES-TEMATICAS-Y-PERFILES-PROFESIONALES-DEFINIDOS)** Se recomienda de manera enfática leer el documento anterior antes de trabajar en esta sección.

Estss son las 3 funcionalidades de esta sección:

- **Competencias Profesionales:** Acceso a la ventana de Competencias Profesionales.
- **Modelos Curriculares:** Acceso a la ventana de Modelos Curriculares.
- **Currículos:** Acceso a la ventana de Currículos.

**2. Sección del perfil laboral:** En esta sección se accede a toda la información disponible en las encuestas asociadas a el reporte en constucción. Se tiene acceso a las herramientas que permiten construir gráficas y tablas a partir de las respuestas de las encuestas.

- **Administrar Gráficos:** Acceso a la ventana de administración de Gráficos.
- **Administrar Tablas:** Acceso a la ventana de administración de Tablas.

**3. Sección del reporte final:** La construcción del reporte final incluye toda la información generada desde las secciones del perfil laboral y del perfil profesional. El reporte final representa el informe del estudio de la pertinencia académica que realiza sobre su programa académico.El reporte generado se puede descargar en cualquier momento en formato de Microsoft word.

# **SECCIÓN DEL PERFIL PROFESIONAL**

## **5. LISTADO DE PROGRAMAS ACADÉMICOS**

La definición de las competencias profesionales del programa académico que está estudiando le facilitarán la construcción de los modelos curriculares. Entiéndase competencias como aquellas habilidades y actividades que todo egresados del programa debe desempeñar y conocer.

En esta sección, usted podrá definir programas académicos y asociar a éstos las competencias profesionales que lo conforman. Estas competencias serán agrupadas en clasificaciones.

#### **Ilustración 87 Listado de programas**

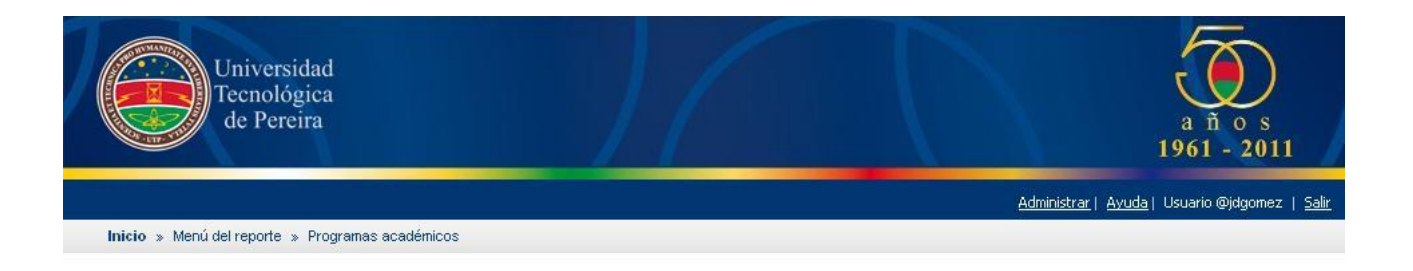

### Listado de programas ®

Para ingresar las competencias profesionales deberá crear un programa académico, el sistema le permitirá crear varios programas académicos en caso que desee ingresar las competencias profesionales de diferentes discplinas.

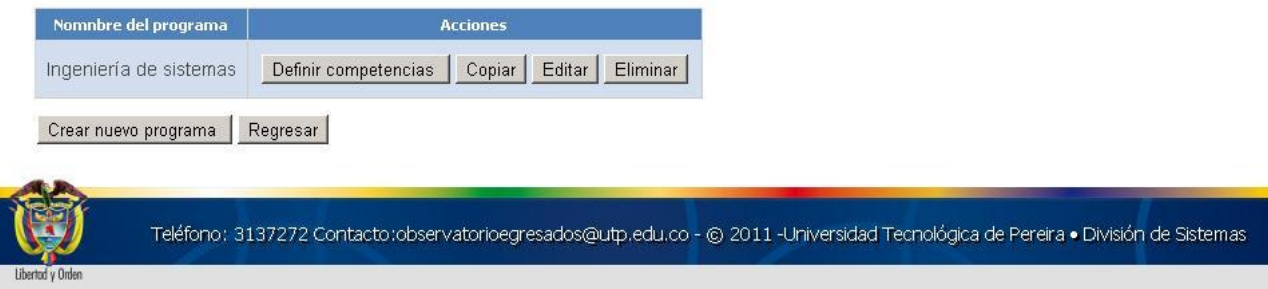

Para crear una nuevo programa académico, haga click en el botón **Crear nuevo programa.** Se desplegará un cuadro de texto para digitar el nombre deseado.

Una vez haya digitado el nombre, haga click en el botón **Guardar.** De esta forma habrá completado la creación de un nuevo programa académico.

**.**

Para adicionar o editar las competencias de un programa académico, haga click en el botón **Definir Competencias.** Esto lo conducirá a la ventada de edición de competencias. [Ver sección 6.](file:///C:\Documents%20and%20Settings\Mateo\Escritorio\PROYECTO%20GRADO\ANEXOS\manual-ejemplo.html%236.Listado_de_competencias_generales)

Para realizar una copia de un programa académico, haga click en el botón **Copiar** correspondiente. Para cambiar el nombre de un programa académico, haga click en el botón **Editar** correspondiente. Para borrar un programa académico, haga click en el botón **Eliminar** correspondiente.

**NOTA: Estas competencias no están asociadas con las encuestas y el propósito de las mismas es facilitar la elaboración de los modelos curriculares utilizados para la estimación del perfil profesional.**

### **6. LISTADO DE COMPETENCIAS PROFESIONALES**

En esta sección, usted podrá definir clasificaciones de competencias y definir las competencias que la conforman.

Para crear ua nueva clasificación, haga click en el botón **Crear una nueva clasificación con competencias.** Esto lo conducirá a la ventana de edición de clasificaciones.

Para editar una clasificación existente, haga click en el botón **editar** correspondiente.

#### **Ilustración 88 Competencias profesionales**

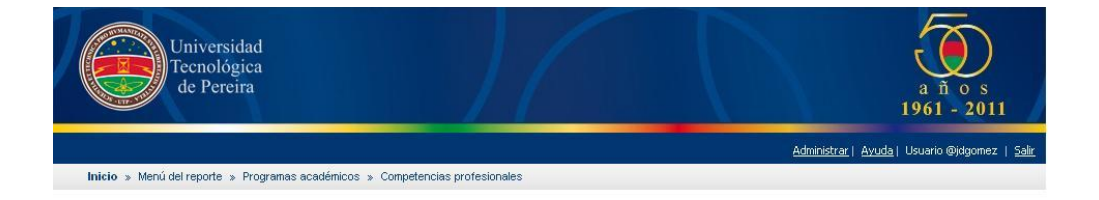

#### Competencias profesionales de Ingeniería de sistemas @

| <b>Descripcion</b>             |                           |
|--------------------------------|---------------------------|
| Competencias Discplina ISC     | Eliminar<br>Editar        |
| Competencias de emprendimiento | Eliminar<br>Editar        |
| Competencias generales         | Eliminar<br>Editar        |
| Competencias investigativas    | Eliminar<br>Editar        |
| Competencias personales        | <b>Eliminar</b><br>Editar |
|                                |                           |

Crear una nueva clasificación con competencias

#### Listado de competencias

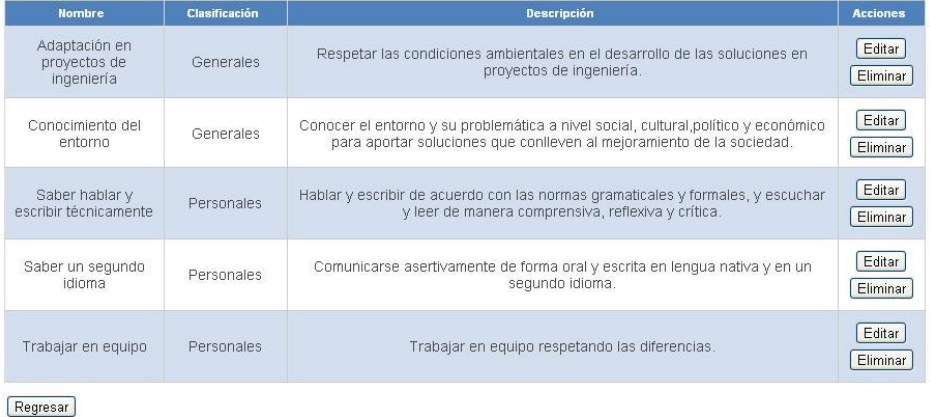

Teléfono: 3137272 Contacto:observatorioegresados@utp.edu.co - @ 2011 -Universidad Tecnológica de Pereira . División de Sistemas

Para eliminar una clasificación existente, haga click en el botón **eliminar** correspondiente.

# **7. DEFINICIÓN DE COMPETENCIAS PROFESIONALES**

En esta sección podrá crear nuevas clasificaciones de competencias y definir aquellas que la conforman. Tan solo es necesario introducir los datos que se solicitan a continuación:

### **Ilustración 89 Competencias profesionales**

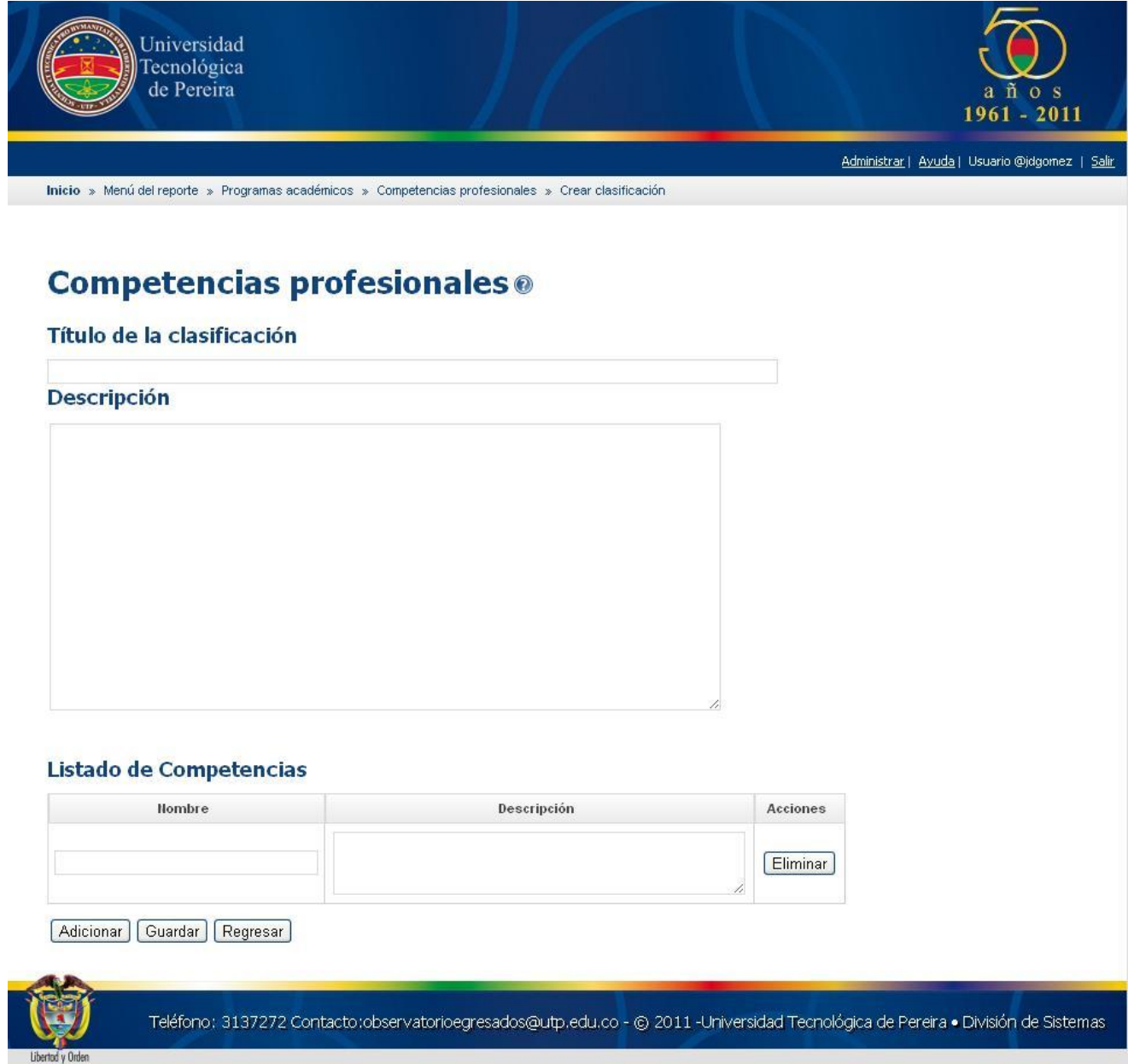

**Título de la clasificación:** Nombre de la clasificación de competencias. **Descripción:** Información relativa a la clasificación.

En la subsección de Listado de competencias, ingrese los siguientes datos:

**Nombre:** Nombre corto con el cual se reconocerá la competencia **Descripción:** Definición de la competencia.

Para añadir nuevas competencias, haga click en el botón **Adicionar** y repita el paso anterior.

Una vez se encuentre satisfecho con el diseño de la calsificación y las competencias, haga click en el botón **Guardar**.

# **8. LISTADO MODELOS CURRICULARES**

#### **Ilustración 90 Listado modelos curriculares**

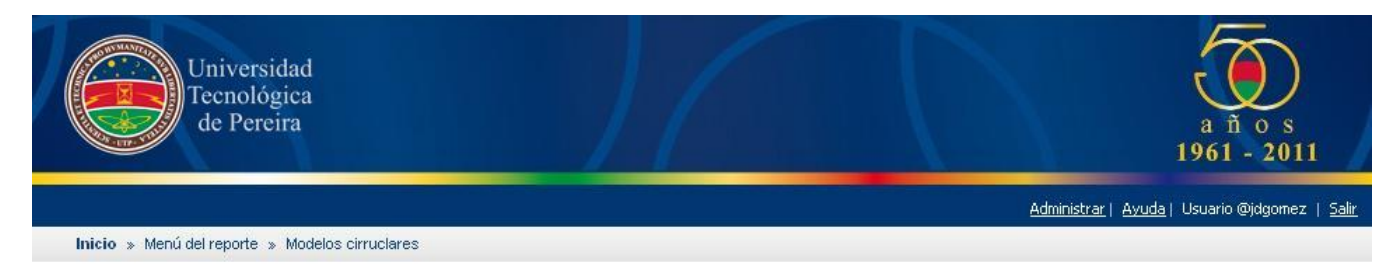

### Modelos curriculares ®

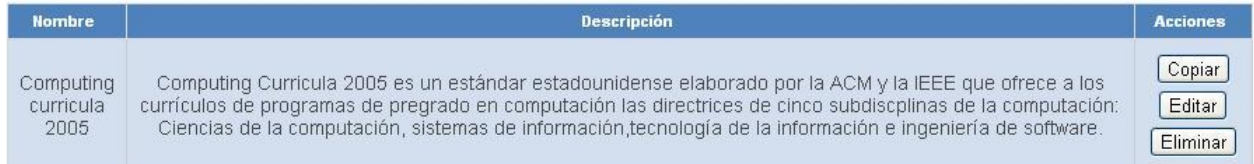

Crear nuevo modelo curricular

## Listado de unidades temáticas

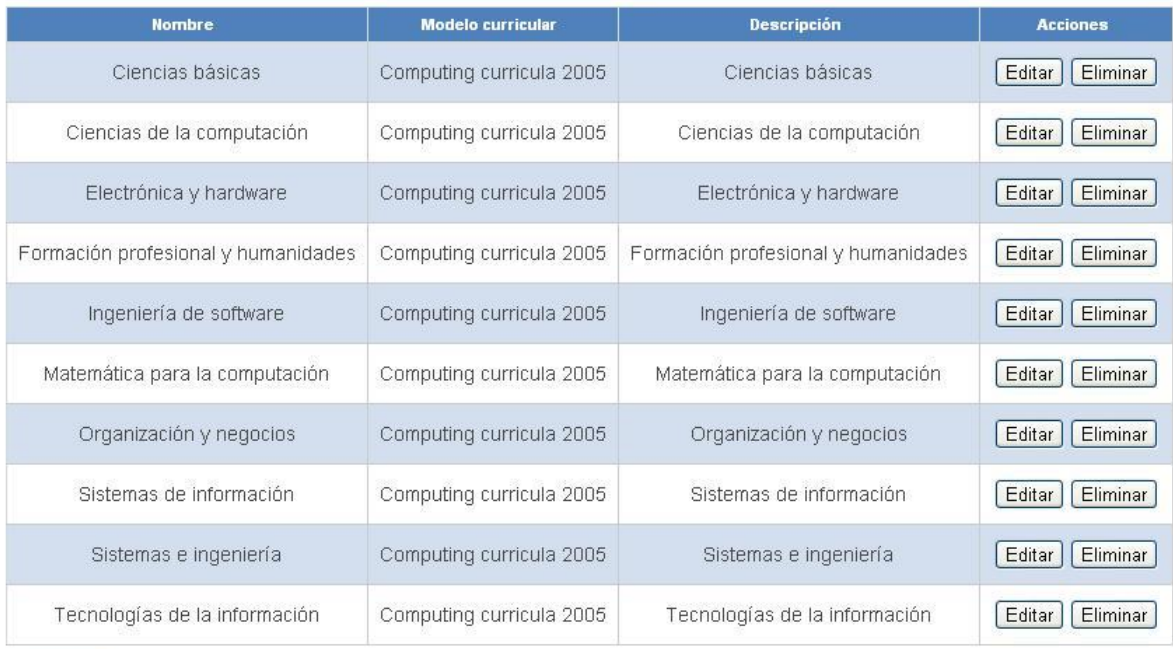

Regresar

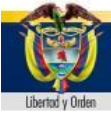

Teléfono: 3137272 Contacto:observatorioegresados@utp.edu.co - @ 2011 -Universidad Tecnológica de Pereira · División de Sistemas

En esta sección usted podrá definir **modelos curriculares.** Para crear un nuevo modelo curricular, de click en el botón con el mismo nombre. Una vez creado correctamente, éstos podrán ser duplicados (mediante el botón **Copiar** ), editados (mediante el botón **Editar** ) o borrados (mediante el botón **Eliminar** ).

### **9.CREAR O EDITAR UN MODELO CURRICULAR**

En este formulario, usted ingresará los valores del modelo curricular.Es necesario ingresar tanto el título como la descripción del mismo.

Los modelos curriculares se componen de unidades temáticas (Subáreas del cuerpo del conocimiento) y de perfiles profesionales los cuales deberá definir en esta misma ventana. Luego de guardar los valores será dirigido a una ventana donde ingresará los porcentajes de las unidades temáticas en cada perfil profesional.

#### **Ilustración 91 Crear o editar un modelo curricular**

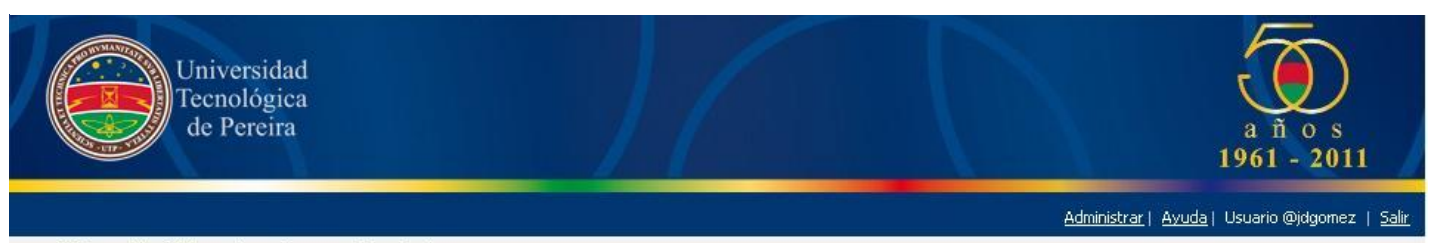

Inicio » Menú del reporte » Crear modelo curricular

## **Modelo Curricular®**

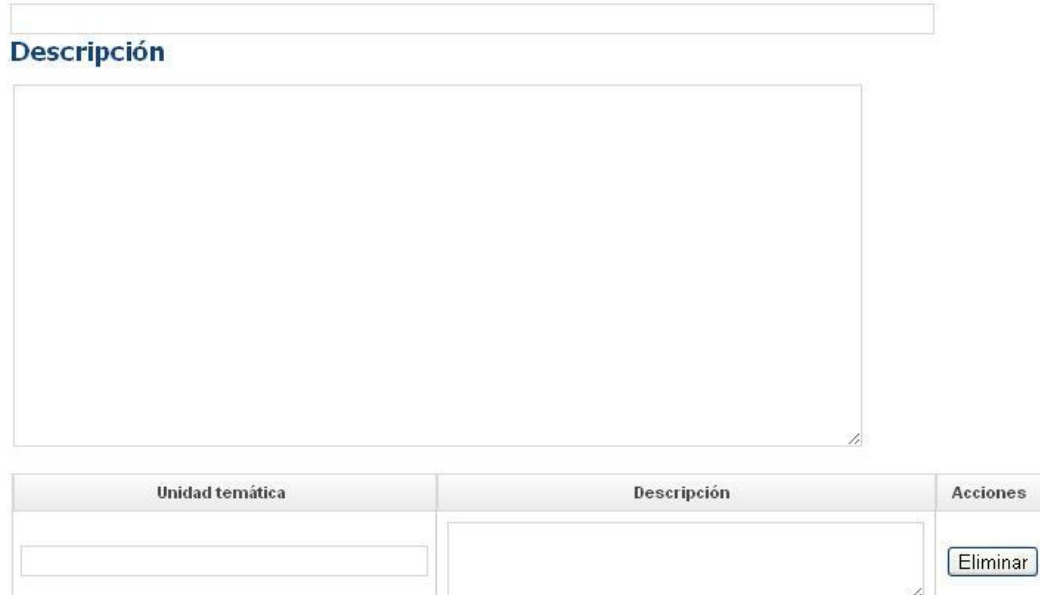

# **Perfiles profesionales**

Adicionar Copiar Ingeniería de sistemas

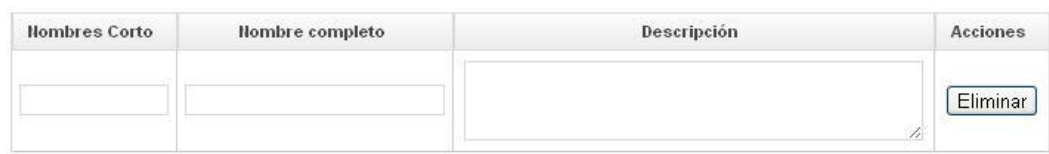

 $\checkmark$ 

Adicionar Siguiente Regresar

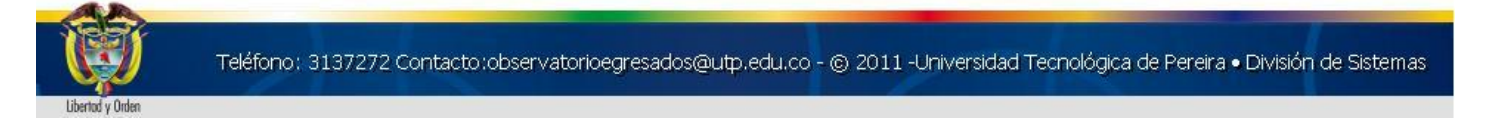

- **Unidades temáticas:** Escriba su nombre y descripción. Para crear una nueva, haga click en el botón "**Adicionar**" debajo del listado.
- **Perfiles profesionales:** Escriba su nombre corto, nombre completo y descripción. Para crear uno nuevo, haga click en el botón "**Adicionar**" debajo del listado.
- Una vez se encuentre satisfecho con el diseño del modelo curricular, haga click en "**Siguiente**" para continuar con la construcción [\(Ver](file:///C:\Documents%20and%20Settings\Mateo\Escritorio\PROYECTO%20GRADO\ANEXOS\manual-ejemplo.html%2313.CRUZANDO_LOS_PERFILES_Y_LAS_UNIDADES)  [sección 10.](file:///C:\Documents%20and%20Settings\Mateo\Escritorio\PROYECTO%20GRADO\ANEXOS\manual-ejemplo.html%2313.CRUZANDO_LOS_PERFILES_Y_LAS_UNIDADES))

### **10 CRUZANDO LOS PERFILES Y LAS UNIDADES TEMÁTICAS**

En esta ventana, usted podrá definir los procentajes de conocimiento que necesitan los egresados de cada perfil profesional, la definición se realizará sobre un porcentaje mínimo y un porcentjae máximo. Estos valores serán aplicados a los currículos que defina posteriormente.

La imagen a continuación representa un ejemplo de definición de porcentajes para el programa de Ingeniería de Sistemas y Computación,

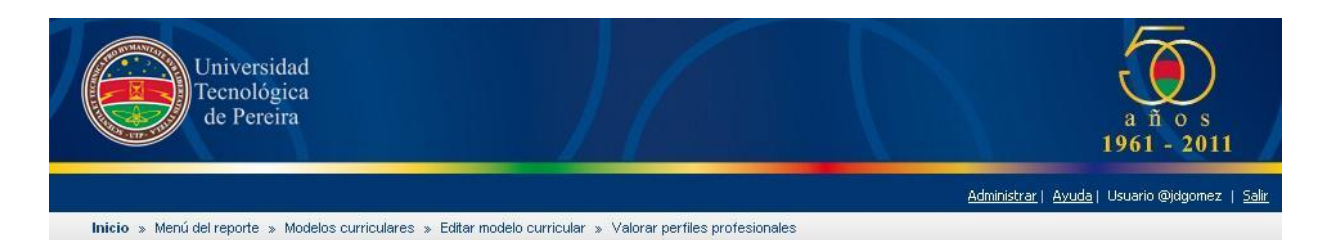

### Porcentaje de las unidades temáticas en cada perfil profesional®

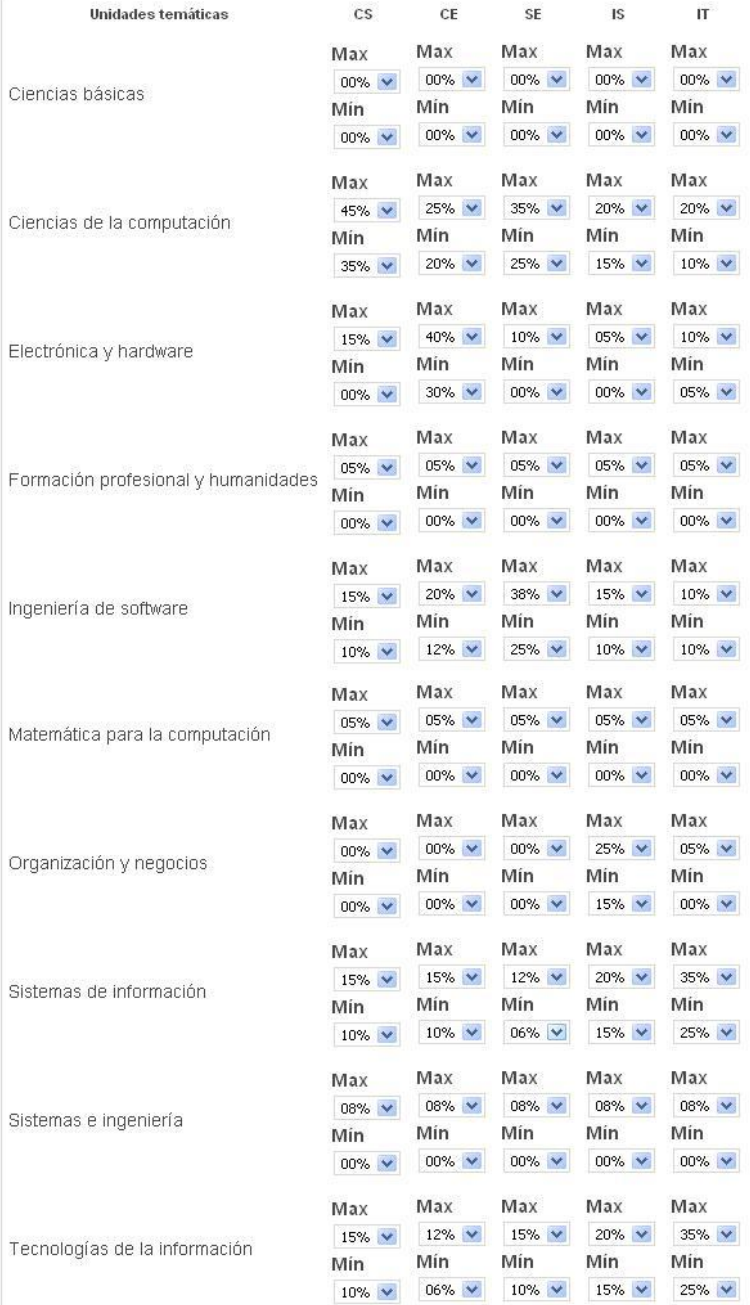

Regresar Guardar

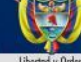

Teléfono: 3137272 Contacto:observatorioegresados@utp.edu.co - @ 2011-Universidad Tecnológica de Pereira · División de Sistemas

Una vez se encuentre satisfecho con la definición de los valeres mínimos y máximos de las unidades temáticas, haga click en **"Guardar"** para almacenar la valoración. De lo contrario, haga click en**"Regresar"** para no realizar cambio alguno.

## **11. LISTADO DE CURRÍCULOS**

**El Currículo** es el plan de estudios con los contenidos necesarios para que el estudiante pueda alcanzar determinado nivel educativo.Desde esta ventana, usted podrá **crear, eliminar, copiar y editar** currículos para así ajustarlos a un determinado modelo curricular. Para ello tendrá la opción de aplicar un modelo curricular sobre un determinado currículo.

#### **Ilustración 93 Listado de currículos**

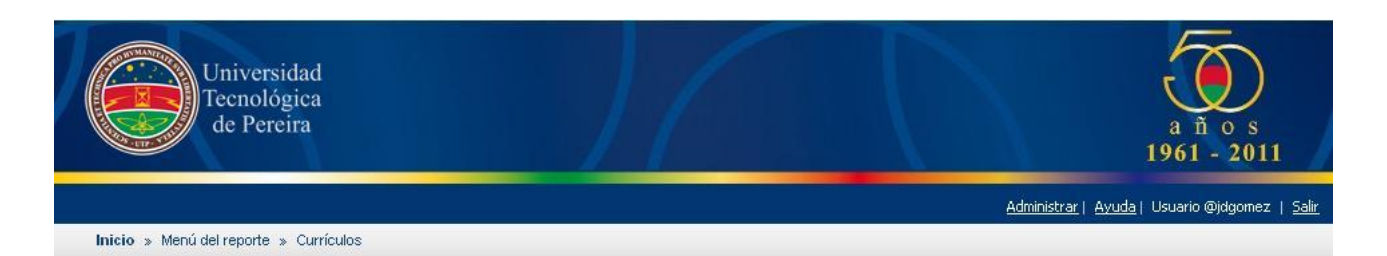

### Listado de Currículos ®

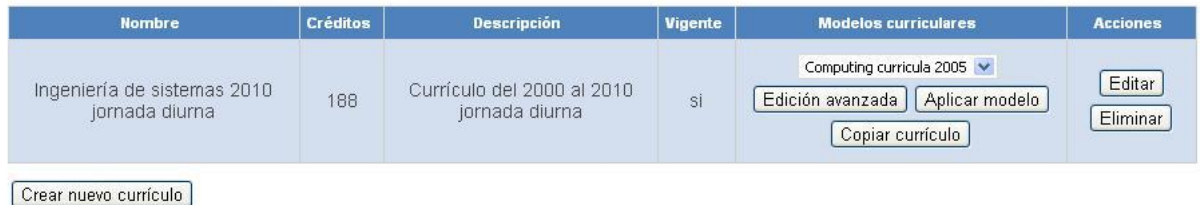

#### **Currículos y Modelos Curriculares**

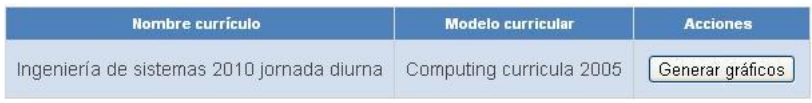

Regresar

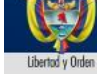

Teléfono: 3137272 Contacto:observatorioegresados@utp.edu.co - @ 2011 -Universidad Tecnológica de Pereira • División de Sistemas

**Elegir un Modelo Curricular:** Seleccione un modelo curricular de la lista desplegable para aplicar al currículo correspondiente.

**Aplicar Modelo Curricular:** Aplica el modelo curricular seleccionado al currículo en cuestión.

**Copiar Currículo:** Permite realizar una copia de un currículo existente.

**Edición de Currículos:** Para editar un currículo existente, haga click en el botón **Editar** correspondiente. Para borrar un currículo existente, haga click en el botón **Eliminar** correspondiente.

**Edición Avanzada de Currículos:** En esta sección usted podrá editar los contenidos de cada materia asignada a un currículo .

**Crear nuevo currículo:** Permite adicionar currículos a la base de datos.

**Generar gráficos:** Una vez se encuentre satisfecho con el diseño del currículo, haga click en este botón para visualizar el resultado currículo-modelo curricular.

# **12. CREAR O EDITAR UN CURRÍCULO**

En este formulario, usted podrá ingresar la información del currículo: **Título, vigencia (Si/No), descripción y las materias asociadas al mismo**.Para añadir materias al currículo, escriba el nombre y seleccione el período y número de créditos. Posteriormente presione el botón

**Adicionar** para añadir más materias.Una vez se encuentre satisfecho con la descripción del currículo y la cantidad de materias, haga click en el botón **Guardar.**

#### **Ilustración 94 Crear o editar currículo**

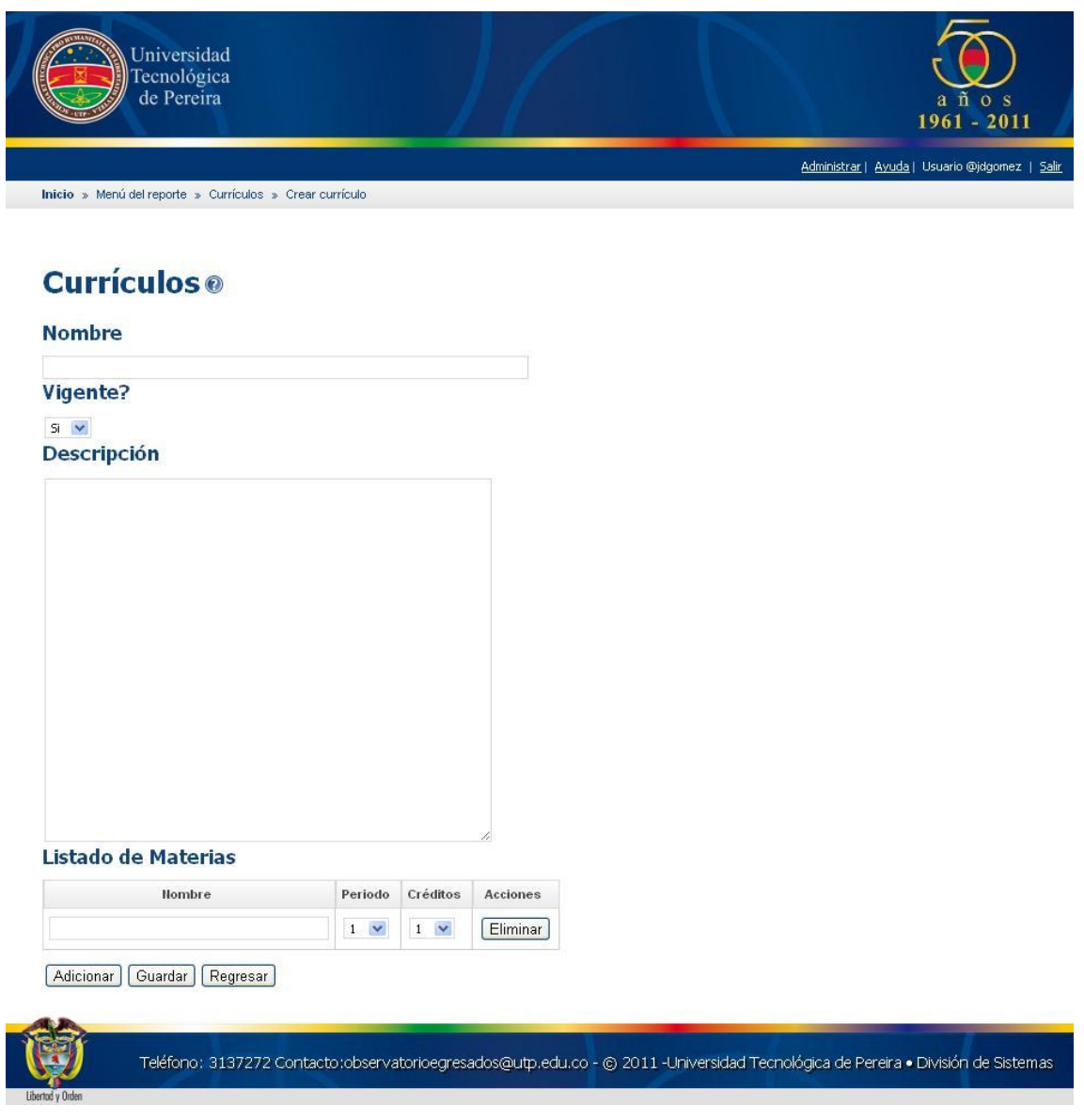

# **13. EDICIÓN AVANZADA**

#### **Ilustración 95 Edición avanzada**

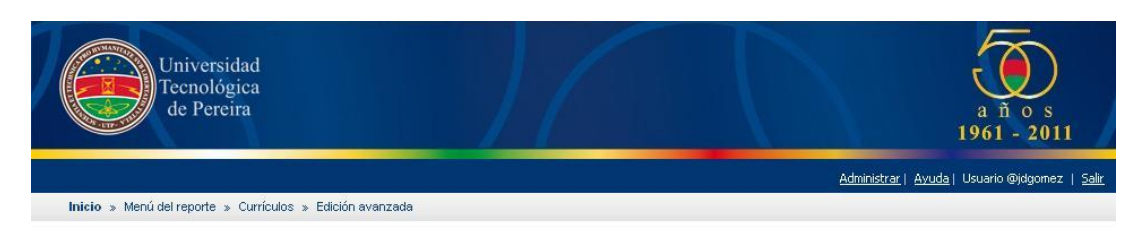

### Ingeniería de sistemas 2010 jornada diurna @

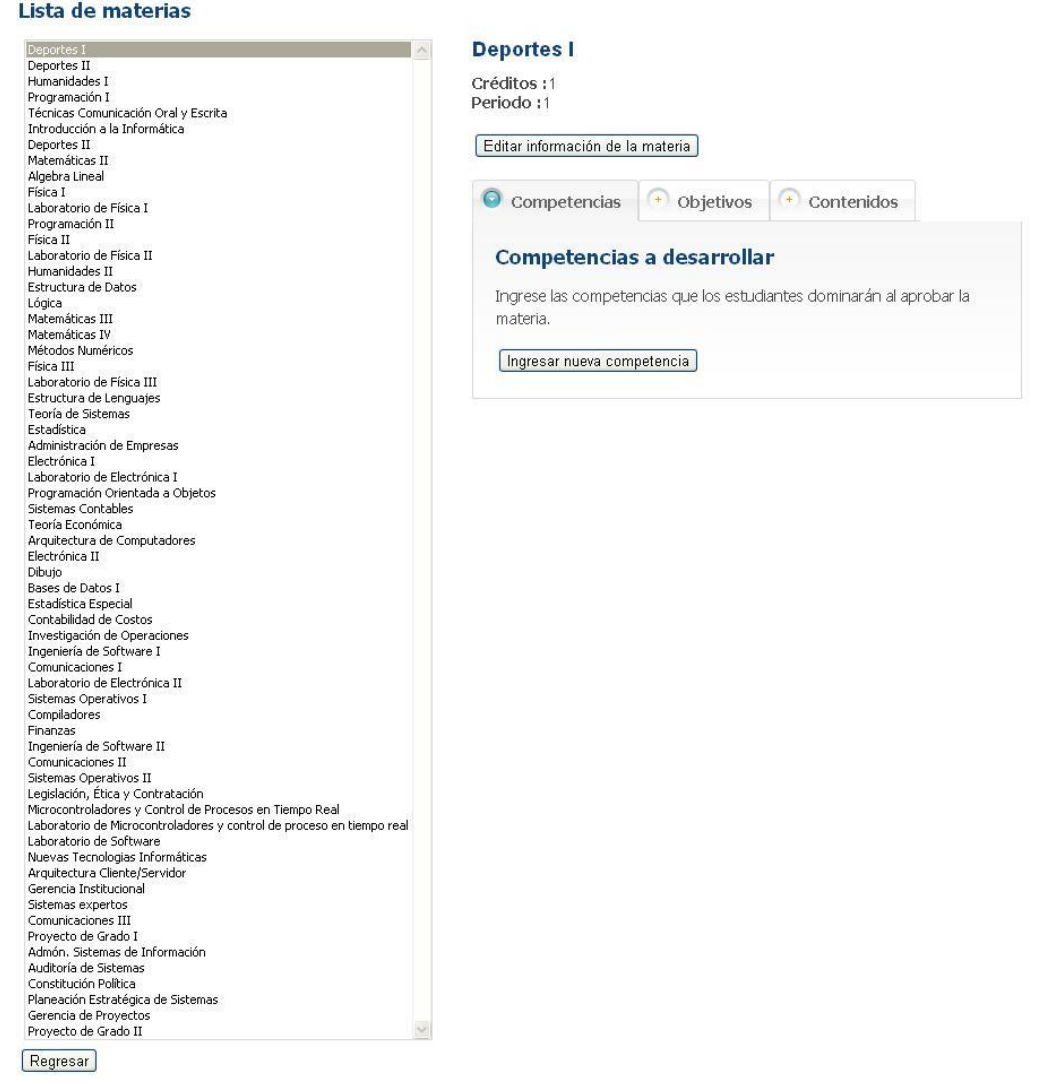

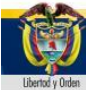

Teléfono: 3137272 Contacto:observatorioegresados@utp.edu.co - @ 2011 -Universidad Tecnológica de Pereira . División de Sistemas
En la edición avanzada usted podrá detallar en más profundidad las materias del currículo seleccionado. Esta ventana le permitirá ingresar las competencias que la materia desarrolla en los estudiantes, el objetivo general y los objetivos específicos, al igual que los contenidos temáticos de la materia.

Al ingresar una información más completa y detallada sobre una materia, tendrá una mejor posibilidad de poder clasificar de una manera más exacta las materias bajo la unidad temática de un modelo curricular.

Para modificar una materia por favor seleccione una de las matieras disponibles en la lista izquierda del área de trabajo.

# **14. APLICAR UN MODELO CURRICULAR A UN CURRÍCULO**

El paso previo para estimar el perfil profesional consiste en clasificar cada materia del currículo en las unidades temáticas de un determinado modelo curricular. En la parte inferiro aparece el listado de las materias y frente a ellas las unidades temáticas del modelo curricular. El resultado de esta clasificación le permitirá crear gráficos que le permitan estimar el perfil profesional.

Seleccione la unidad temática correspondiente para cada materia. Una vez haya realizado el proceso completo, haga click en el botón **"Guardar"**.

Durante el proceso de clasificación, usted contará con la información que introdujo anteriormente en cada materia, con el fin de facilitar este proceso de análisis.

### **Ilustración 96 Clasificación del currículo**

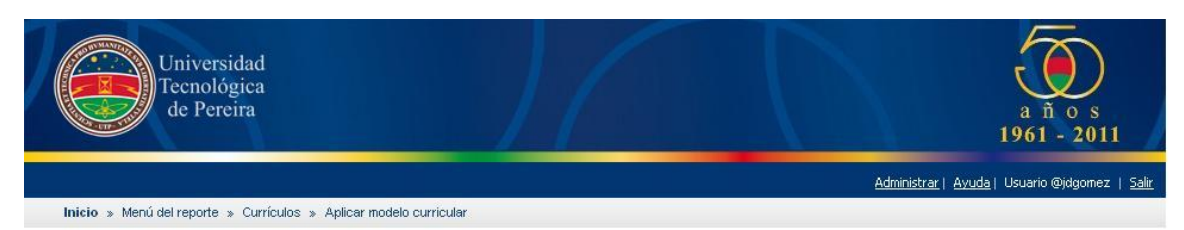

## **Clasificación del currículo ®**

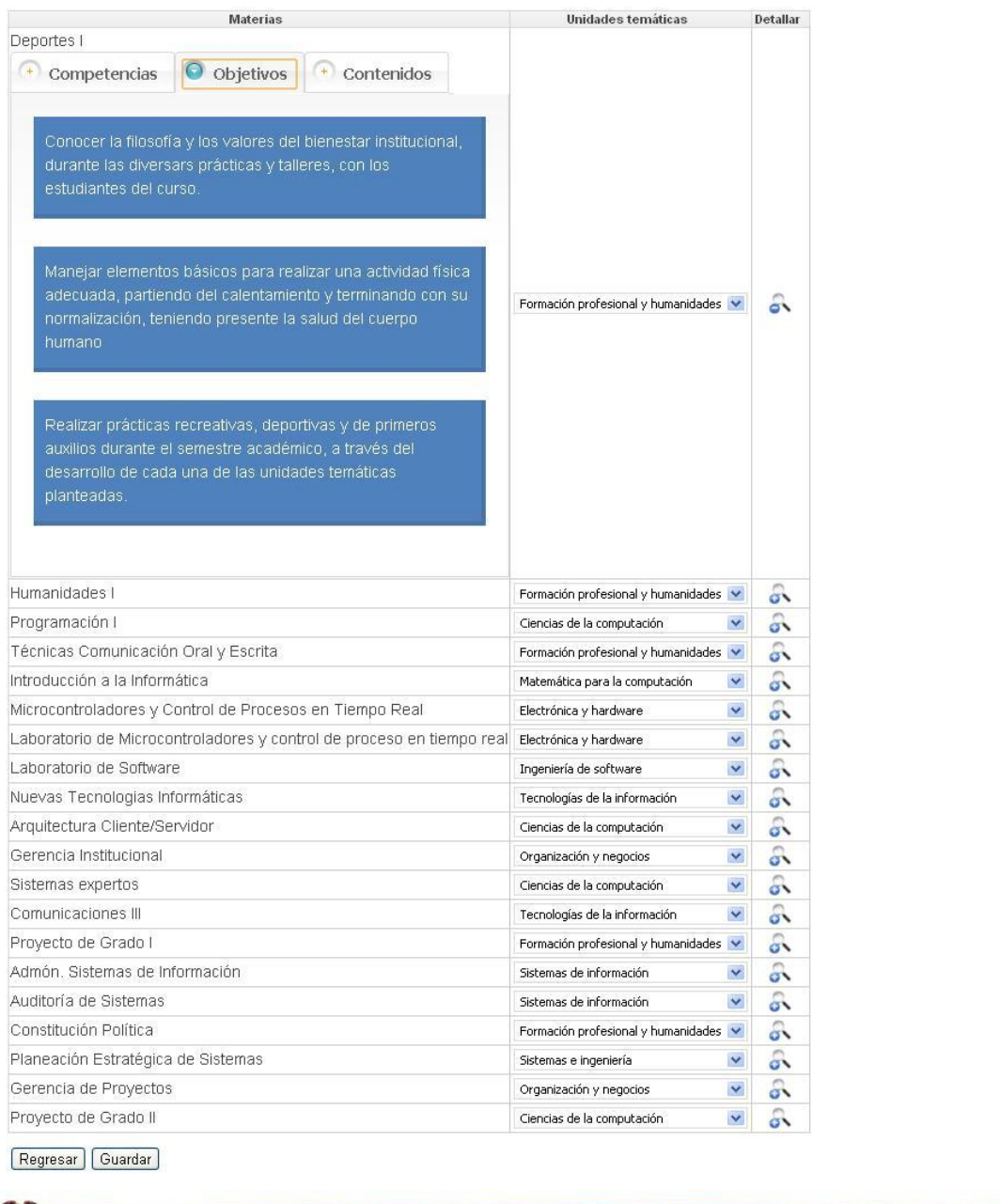

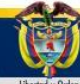

Teléfono: 3137272 Contacto:observatorioegresados@utp.edu.co - @ 2011 -Universidad Tecnológica de Pereira · División de Sistemas

# **15. GRÁFICOS DE CURRÍCULOS**

En esta ventana ud podrá ver los gráficos generados a partir del cruce de la información entre los currículos y las unidades temáticas de los modelos curriculares, en ella podrá encontrar gráficas tipo radas que le permitirán observar las tendencias de cada currículo con respecto a los perfiles profesionales definidos en el modelo. De igual manera se mostrarán tablas, para cada gráfico del perfil prfesional, que le permitirán conocer las aproximaciones del currículo en cada unidad temática. los gráficos resultantes podrán ser incluídos en el reporte final.

### **Ilustración 97 Gráfico de curriculos**

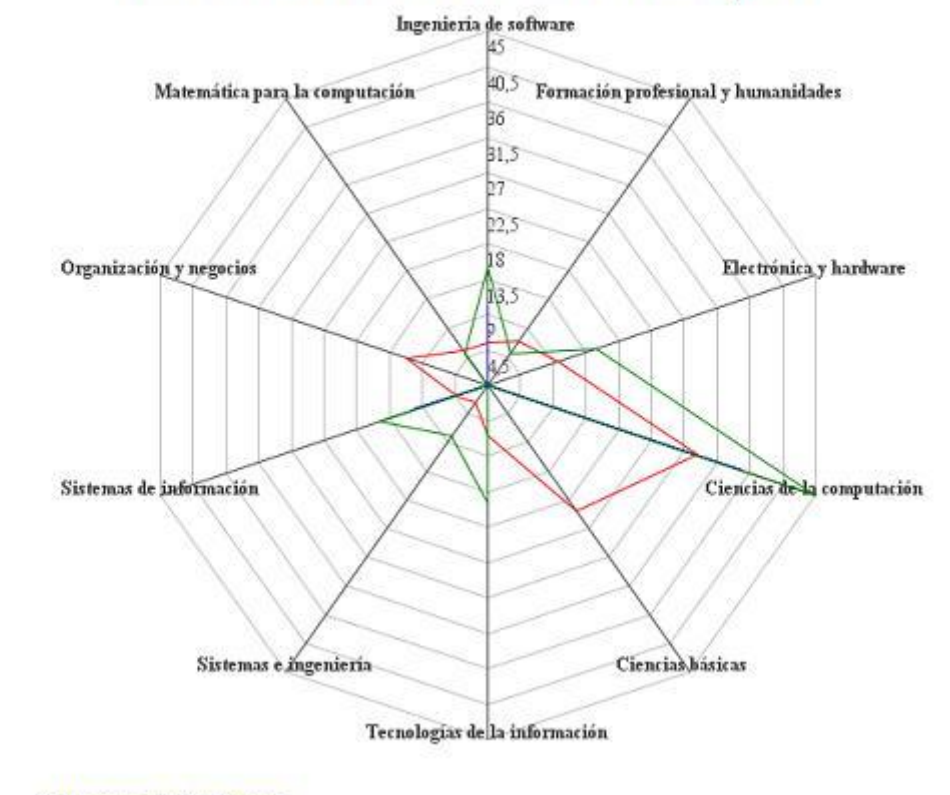

Ilustración 145. Gráfico Radar: Ciencias de la Computación.

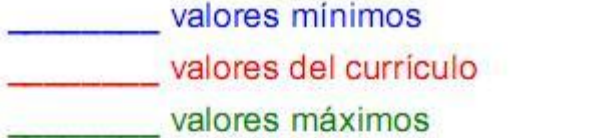

۳

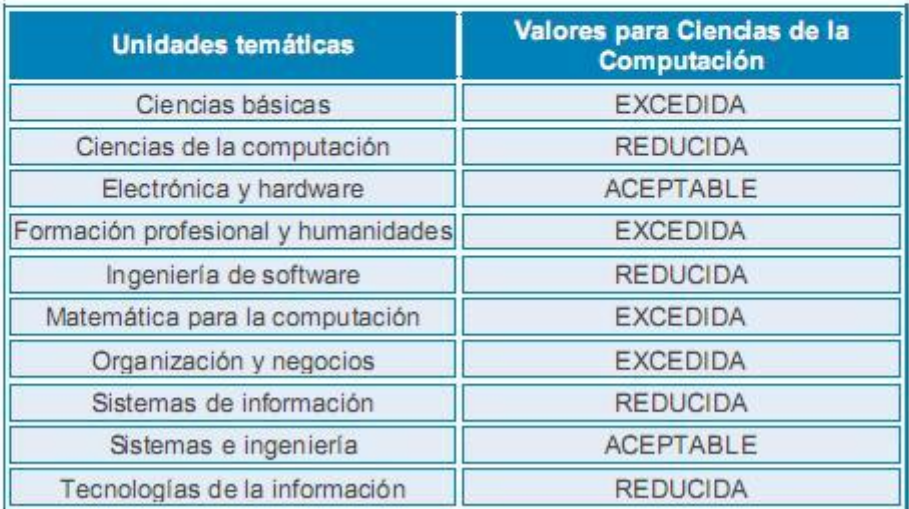

# **SECCIÓN DEL PERFIL LABORAL**

# **16. ADMINISTRACIÓN DE GRÁFICOS**

En esta ventana, usted encontrará los títulos de las encuestas asociadas al reporte. Para poder visualizar las preguntas, debe hacer click en el botón **mostrar encuesta** que se encuentra abajo de cada nombre.

**Nota: Tenga en cuenta que para utilizar esta sección, usted requiere como mínimo disponer de una encuesta en el sistema de encuestas de la universidad.**

**Ilustración 98 Administración de gráficos con secciones ocultas**

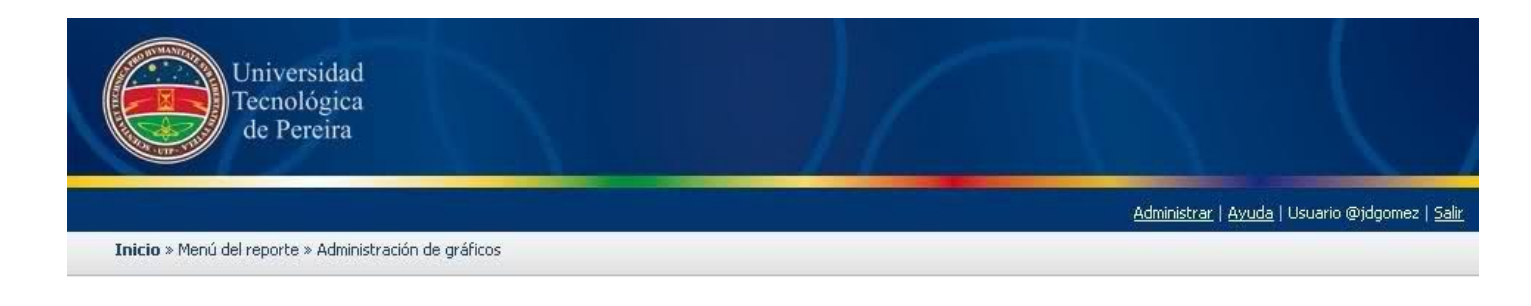

# Administración de gráficos ®

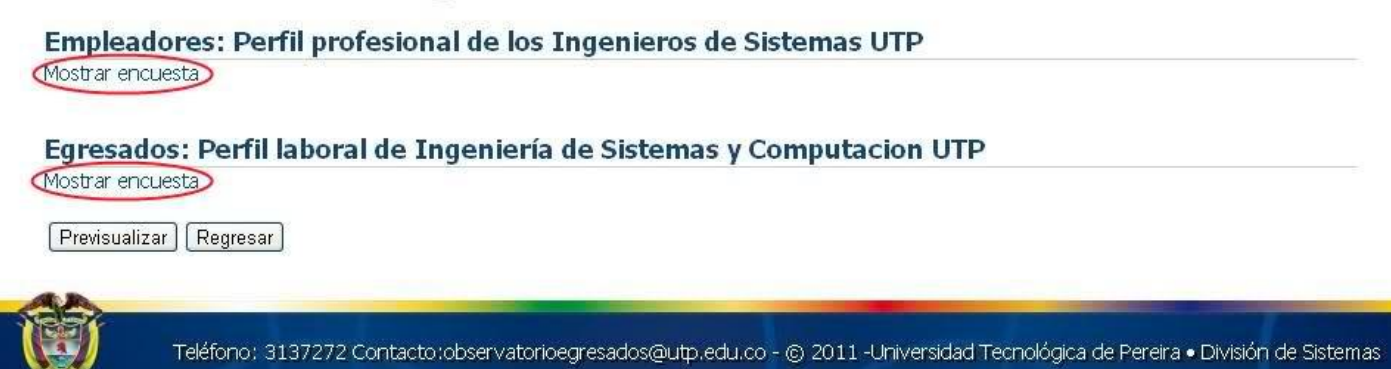

Una vez haga click en los botones correspondientes, obtendrá algo así;

### **Ilustración 99 Administración de gráficos con secciones desplegadas**

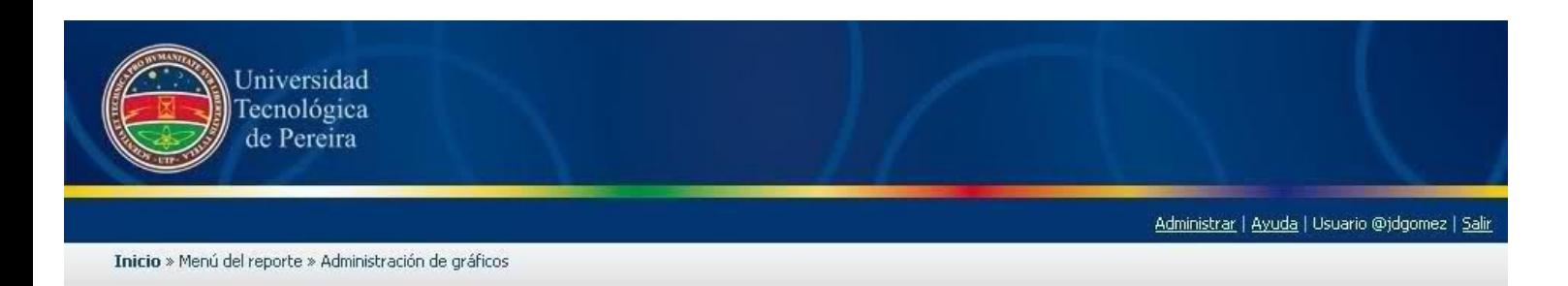

# Administración de gráficos ®

### Empleadores: Perfil profesional de los Ingenieros de Sistemas UTP

Ocultar encuesta 1.

Gráfico 1

Nombre del gráfico : Cambiar de nombre 2.

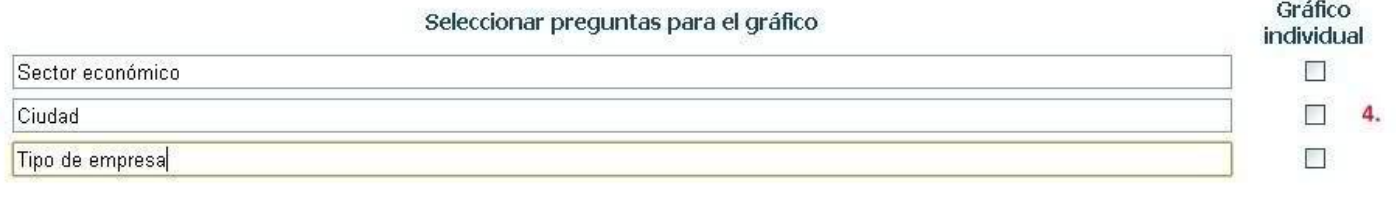

#### Gráfico 2

3.

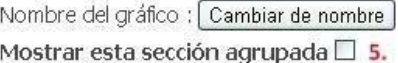

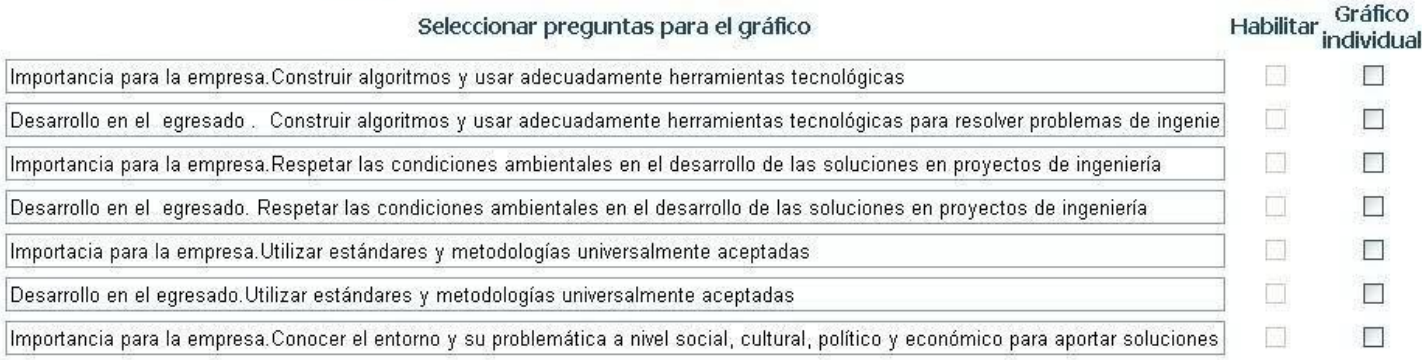

6.

Previsualizar Regresar 7.

En esta interfáz, usted podrá acceder a todas las preguntas de las encuestas disponibles del reporte que sean cuantificables, es decir, de tipo opción múltiple. Las preguntas podrán ser graficadas en grupos (Por secciones) o de manera individual.

**1. Ocultar Encuesta:** Permite ocultar la sección en cuestión con el fin de dar más orden y reducir la cantidad de preguntas a niveles manejables. Considerese como la acción inversa a mostrar encuesta

**2. Cambiar de Nombre:** Permite cambiar el nombre de la sección de preguntas de tal forma de que el gráfico resultado tenga ese nombre. Al hacer click en él, se habilita un cuadro de texto en el cual introduciremos el nombre que deseemos que lleve la pregunta seleccionada.

**3. Nombres de las preguntas:** En cada cuadro de texto, tendremos la opción de modificar el nombre de cada pregunta para visualizarla en la gráfica generada de la forma deseada. Tenga en cuenta que esto no modifica de ninguna forma la base de datos de encuestas.

**4. Gráfico Individual:** Marcar una pregunta con esta opción, permite graficar esta pregunta de forma individual, sin considerar la sección que contiene las preguntas.

**5. Sección Agrupada:** Marcar una sección como "sección agrupada" ocasiona que todas las preguntas de esa sección, sean marcadas con "habilitar", por lo tanto, incluidas en el gráfico final.

**6: Habilitar/Deshabilitar pregunta:** Marcar una pregunta con esta opción ocasiona que esta pregunta sea o no incluida en el gráfico de la sección. Solo las preguntas habilitadas serán incluidas en el gráfico final.

**7. Previsualizar:** Una vez se encuentre satisfecho con el diseño de las gráficas, haga click en el botón "Previsualizar" para ver el resultado.

128

**NOTA: Si desea representar secciones agrupadas, deberá tener en cuenta que solo podrá ser graficadas aquellas que tengan el mismo número de opciones; es decir, que manejen los mismo rango de valores de manera homogénea, de lo contrario no podrá hacerlo.**

# **17. VISUALIZACIÓN DE GRÁFICOS CREADOS**

En esta ventana, usted encontrará los títulos de los gráficos generados. Para poder visualizarlos, debe hacer click en el botón **mostrar gráficos de la encuesta** que se encuentra abajo de cada nombre.

Una vez haga click en los botones correspondientes, obtendrá algo así: **Ilustración 100 Visualización de gráficos ocultos**

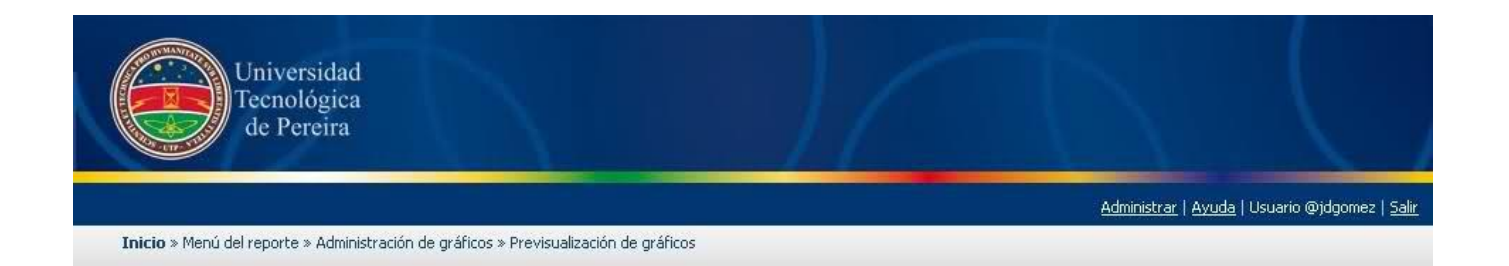

## **Empleadores: Perfil profesional de los Ingenieros de Sistemas UTP**

Mostrar los gráficos de la encuesta

## Egresados: Perfil laboral de Ingeniería de Sistemas y **Computacion UTP**

Mostrar los gráficos de la encuesta [Terminar] Teléfono: 3137272 Contacto:observatorioegresados@utp.edu.co - @ 2011 -Universidad Tecnológica de Pereira · División de Sistemas **Ilustración 101 Visualización de gráficos desplegados**

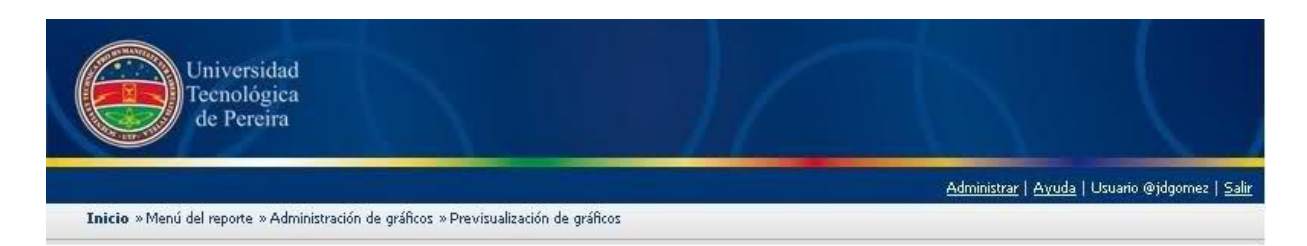

## Empleadores: Perfil profesional de los Ingenieros de Sistemas **UTP**

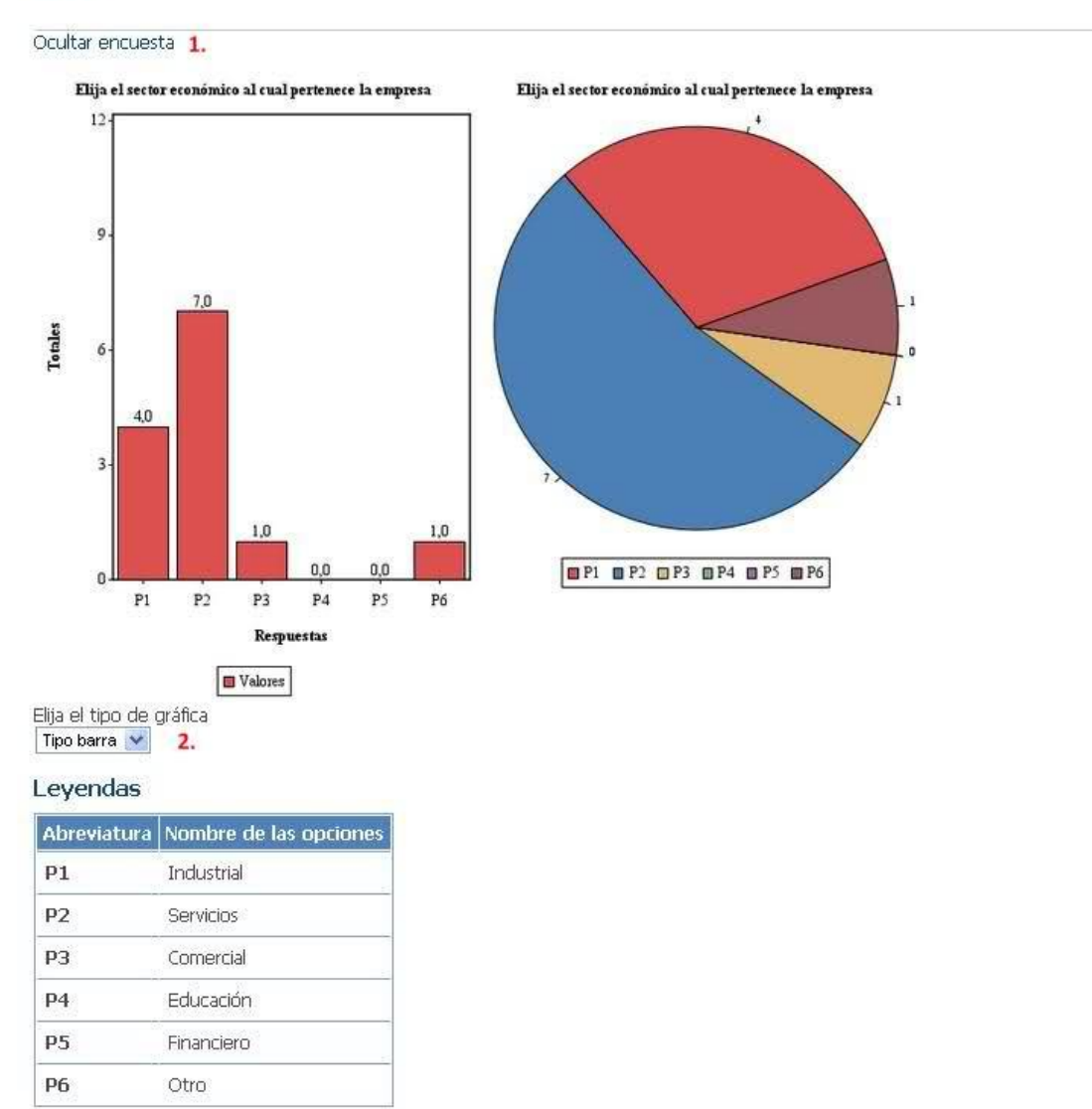

Terminar 3.

Una vez mostrado el contenido, usted podrá observar los gráficos generados a partir de la [sección 5.](file:///C:\Documents%20and%20Settings\Mateo\Escritorio\PROYECTO%20GRADO\ANEXOS\manual-ejemplo.html%235.ADMINISTRACI%25D3N_DE_GR%25C1FICOS) Ellos le servirán para hacer un análisis rápido de los totales de los resultados obtenidos en sus encuestas, de igual manera podrá descargarlas desde el navegador haciendo click derecho y luego haciendo click izquierdo sobre la opción "**guardar imagen como**". Los gráficos resultantes podrán ser incluídos en el reporte final

**1. Ocultar Encuesta:** Permite ocultar la sección de gráficos en cuestión con el fin de dar más orden y reducir la cantidad mostrada a niveles manejables. Considerese como la acción inversa a mostrar encuesta.

**2. Tipo de gráfica:** Seleccione Tipo Barra o Torta para elegir entre una de las 2 opciones mostradas del gráfico correspondiente.

**3. Terminar:** Si considera que los gráficos obtenidos satisfacen sus requerimientos, haga click en el botón "Terminar" para guardar el resultado.

# **18. LISTAR TABLAS**

#### **Ilustración 102 Listado de tablas**

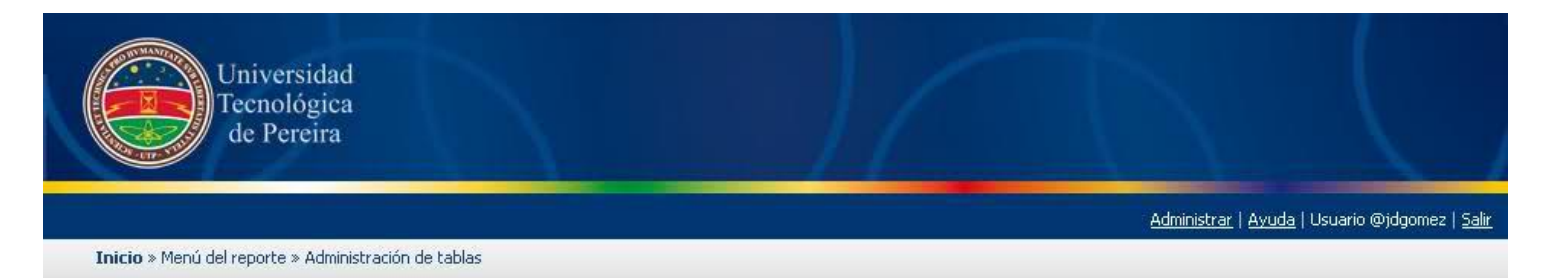

# Listado de tablas ®

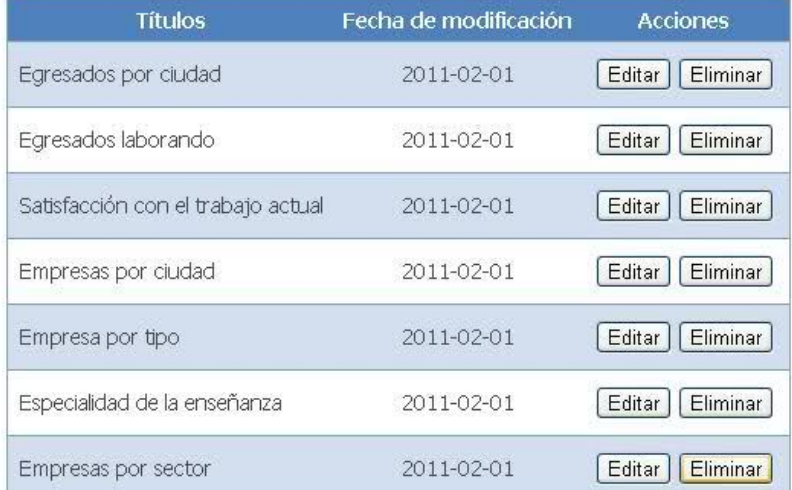

Crear nueva tabla | Regresar

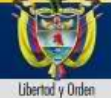

Teléfono: 3137272 Contacto:observatorioegresados@utp.edu.co - @ 2011 -Universidad Tecnológica de Pereira · División de Sistemas

Las tablas, a diferencia de los gráficos le permitirán ver los mismo resultados de una pregunta de manera tabulada y organizada e incluso más legible en caso de que una sección dispongo de muchas preguntas. Las tablas tiene algunas ventajas adicionales sobre los gráficos; como la opción de permitirle

adicionar información que no está en las encuetsas pero que es necesario incluir en el reporte, igualmente también podrá cambiar la manera como representa la información.

**Nota: Tenga en cuenta que para utilizar esta sección ud requiere como mínimo disponer de una encuesta en el sistema de encuestas de la universidad**

**Crear nueva Tabla:** Mediante esta opción, se iniciará el proceso de creación de una nueva tabla y seremos llevados a una nueva ventana. Ver [Sección 8.](file:///C:\Documents%20and%20Settings\Mateo\Escritorio\PROYECTO%20GRADO\ANEXOS\manual-ejemplo.html%238.CREAR_O_EDITAR_TABLAS)

**Editar:** Permite modificar el nombre y el contenido de una tabla existente.

**Eliminar:** Borra de la base de datos la tabla seleccionada.

# **19. CREAR O EDITAR TABLAS**

En esta ventana, usted podrá crear una tabla nueva o editar una tabla existente. Para ello dispone de un listado con las preguntas cuantificables (Multiple opción) al seleccionar una pregunta podrá insertarla en el editor HTML el cual le permitirá poder modificarla según lo requiera. Finalmente podrá guardar la tabla cuando termine. Las tablas resultantes podrán ser incluídas en el reporte final.

**Nota: Tenga en cuenta que un archivo de tabla puede contener varias tablas en ella.**

### **Ilustración 103 Crear o editar una tabla**

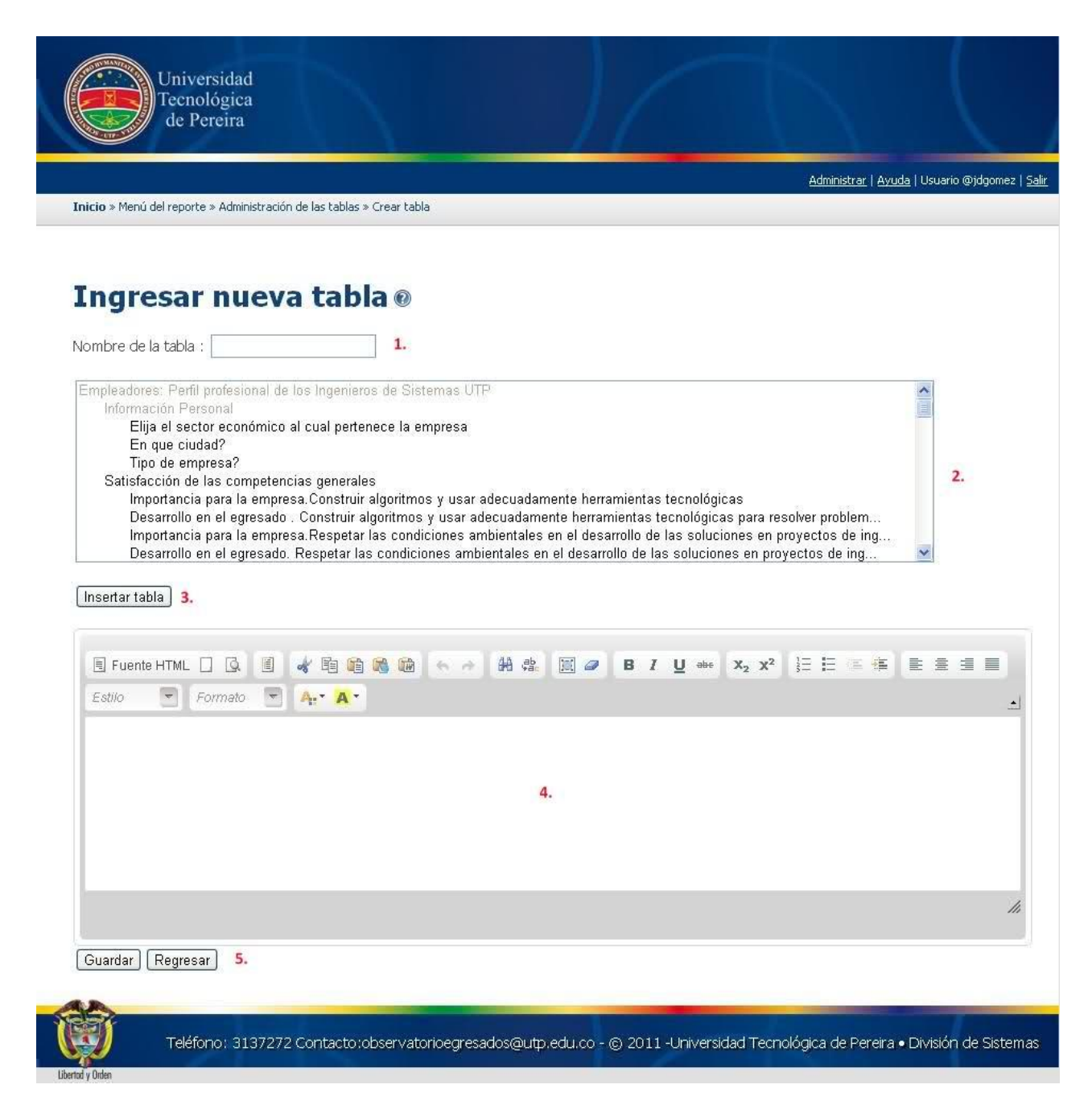

**1. Nombre de la Tabla:** Ingrese aquí el nombre de la tabla. No hay restricciones de caracteres ni de tamaño.

**2. Listado de Preguntas:** Listado de preguntas para las cuales puede crear una tabla. Aquellas que están en el primer nivel de sangría corresponden a las secciones, y aquellas que estén en el segundo nivel, corresponden a las preguntas de forma individual. Para empezar a crear una tabla, seleccione una de ellas.

**3: Insertar Tabla:** Una vez haya seleccionado una pregunta, haga click en el área de trabajo (4) y posteriormente en "Insertar Tabla". Esta acción le generará una tabla prediseñada en el área de trabajo.

**4: Área de Trabajo:** En esta área, usted podrá diseñar la tabla a su antojo, utilizando todas las herramientas que el editor HTML le permita.

**5. Guardar:** Una vez se encuentre satisfecho con el diseño de su tabla, de click en "Guardar" para almacenarla en la base de datos.

**Nota: En caso de que las tablas no le inserten al momento de hacer click en el botón insertar tabla, asegurese de tener el foco del cursor en el editor (Click del mouse en el editor), es un problema conocido en google chrome por problemas de javascript.**

# **SECCIÓN DEL REPORTE FINAL**

# **20. REPORTE FINAL**

En esta ventana, usted podrá reunir todas gráficas y las tablas generadas, podrá realizar el anaálizis de las mismas e incluir la información que desee que aparezca en el documento final. Dispone de una serie de lista de desplegables que le mostrarán todoso los recursos : Preguntas tipo texto,tablas generadas, gráficos generados de las preguntas y los gráficos del perfil profesional, en este último podrá seleccionar si desea ver el currículo incluído o no.

El documento se autoguarda cada 30 segundos lo que le permite poder construirlo tranquilamente sin preocupación que pierda su información. El aplicativo soporta la exportación del documento en .doc (Ver ventana de inicio) así que ud escojerá si desea utilizar este editor todo el tiempo o bien prefiere migrar en determinado momento a Microsoft Word para seguir trabajando.

Finalmente esperamos que sus dudas queden resultas al consultar este manual de usuario o bien podrá acercarse o llamar a la división de sistemas de la univerisdad tecnológica de pereira y preguntar por la persona encargada del soporte de las encuestas quien le resolverá cualquier otra duda. Mucho éxitos en sus investigaciones!!!!

La siguiente imagen corresponde a la ventana del reporte final:

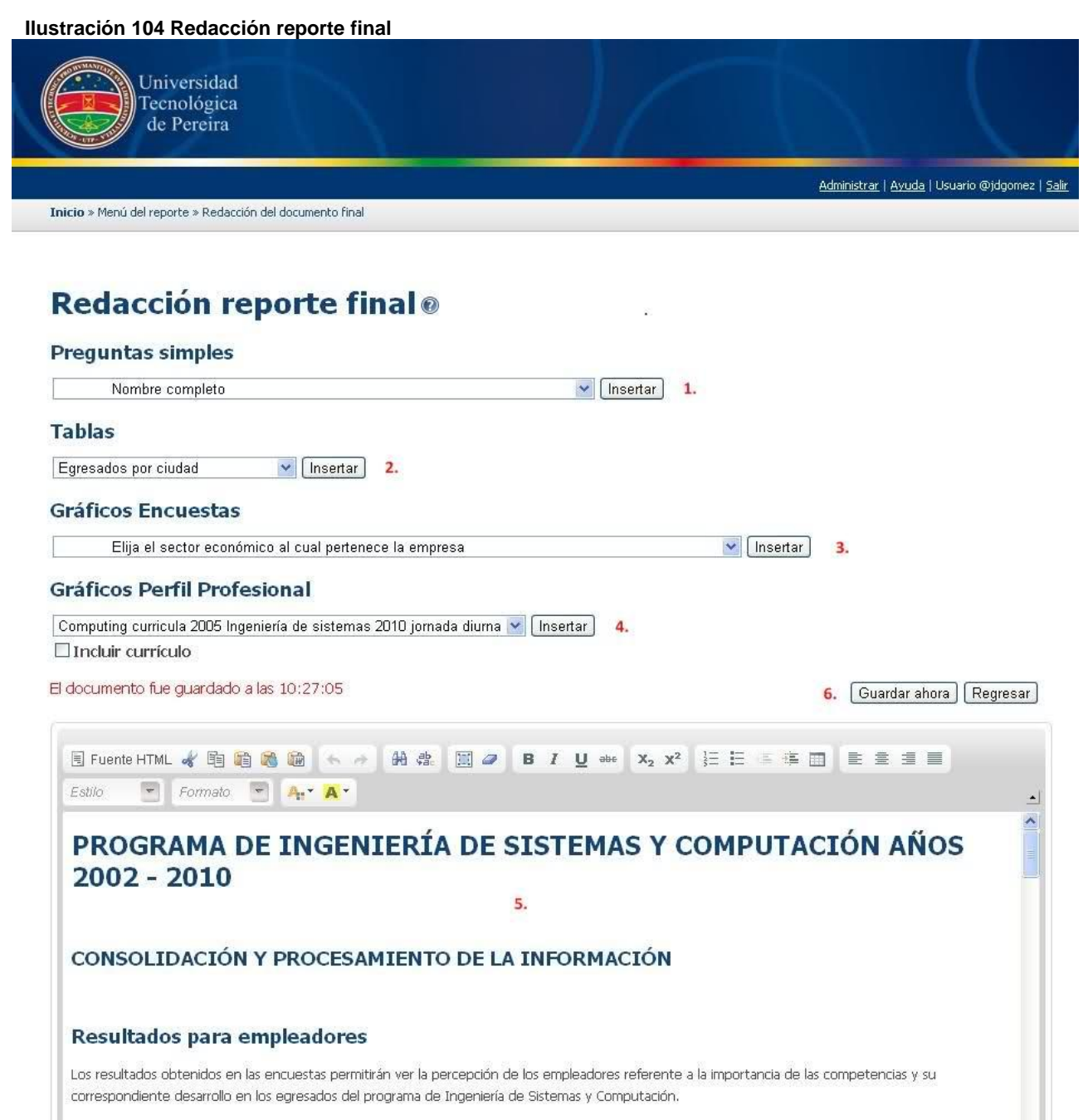

body p

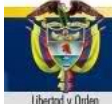

Teléfono: 3137272 Contacto:observatorioegresados@utp.edu.co - @ 2011 -Universidad Tecnológica de Pereira · División de Sistemas

×

h

**1. Insertar Preguntas Simples:** La lista desplegable de esta opción muestra el listado de preguntas simples de las encuestas; es decir, aquellas no cuantificables. Después de elegir la pregunta deseada, de click en el botón "Insertar" para añadirla al área de trabajo.

**2. Insertar Tablas:** La lista desplegable de esta opción muestra el listado de tablas creadas para ese reporte [\(Ver sección 19\)](file:///C:\Documents%20and%20Settings\Mateo\Escritorio\PROYECTO%20GRADO\ANEXOS\manual-ejemplo.html%2319.Crear_o_editar_tablas). Después de elegir la tabla deseada, haga click en el botón "Insertar" para añadirla al área de trabajo.

**3. Insertar Gráficos de Encuestas:** La lista desplegable de esta opción muestra el listado de gráficos de encuestas creados para ese reporte [\(Ver](file:///C:\Documents%20and%20Settings\Mateo\Escritorio\PROYECTO%20GRADO\ANEXOS\manual-ejemplo.html%2316.Administraci%25F3n_de_gr%25E1ficos)  [sección 16\)](file:///C:\Documents%20and%20Settings\Mateo\Escritorio\PROYECTO%20GRADO\ANEXOS\manual-ejemplo.html%2316.Administraci%25F3n_de_gr%25E1ficos). Después de elegir el gráfico deseado, haga click en el botón "Insertar" para añadirlo al área de trabajo.

**4. Insertar Gráficos del Perfil Profesional:** La lista desplegable de esta opción muestra el listado de gráficos del Perfil Profesional [\(Ver sección 15\)](file:///C:\Documents%20and%20Settings\Mateo\Escritorio\PROYECTO%20GRADO\ANEXOS\manual-ejemplo.html%2315.Gr%25E1ficos_de_curr%25EDculos). Después de elegir el gráfico deseado, haga click en el botón "Insertar" para añadirlo al área de trabajo.

**5. Área de Trabajo:** En esta área, usted podrá diseñar el reporte final, utilizando todas las herramientas que el editor HTML le permita. Tenga en cuenta que cualquier edición que se haga acá no modificará los gráficos o tablas ya creados en las otras secciones.

**6. Guardar Ahora:** Guarda el avance del reporte final.

### **6 CASO DE PRUEBA: ESTIMACIÓN DE LA PERTINENCIA PARA EL PROGRAMA DE INGENIERÍA DE SISTEMAS Y COMPUTACIÓN AÑOS 2002-2009**

## **6.1 ESTIMACIÓN DE LA PERTINENCIA SIN LA HERRAMIENTA COMPUTACIONAL**

La estimación de la pertinencia de forma manual fue desarrollada totalmente con el uso de herramientas como Microsoft Excel 2007 y Microsoft Word 2007.

### **6.1.1 Marco de referencia del programa**

Se planteó como insumo inicial la información que provee la dirección del programa de Ingeniería de Sistemas, para establecer un análisis preliminar basado en las competencias propuestas por este programa. La información reportada para la cual se aplican estas variables corresponde a los egresados entre los años 2002-2010.

### **6.1.2 Instrumentos de Aplicación**

Para la elaboración de las encuestas se utilizó el sistema de encuestas de la Universidad Tecnológica de Pereira desarrollado por la división de sistemas.

Fueron elaboradas 3 encuestas para recolectar los datos necesarios para la estimación de la pertinencia: (Puede encontrar las encuestas en los anexos)

- **Encuestas a Empleadores:** Percepción con las competencias Generales, de la Disciplina ISC, Investigativas, de emprendimiento y Personales: su nivel de importancia y el nivel de desarrollo en los egresados.
- **Encuestas a Egresados:** Incluye información personal. Adicionalmente integra lo correspondiente a la satisfacción del egresado con las distintas competencias del programa de Ingeniería de Sistemas.
- **Encuestas a Docentes:** Énfasis que aplican con las competencias generales, de la Disciplina ISC, investigativas, de emprendimiento y

personales. Preguntas de carácter abierto para el mejoramiento del programa académico.

## **6.1.3 Definiciones de las muestras para la prueba piloto**

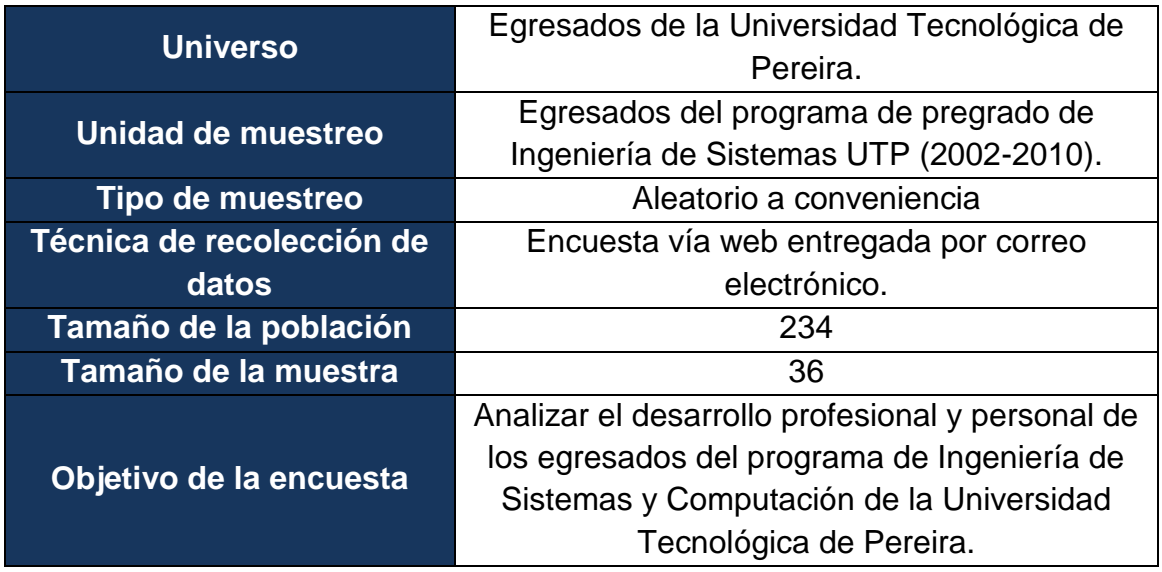

### **Tabla 47. Ficha técnica de Egresados.**

### **Tabla 48. Ficha técnica de Empleadores.**

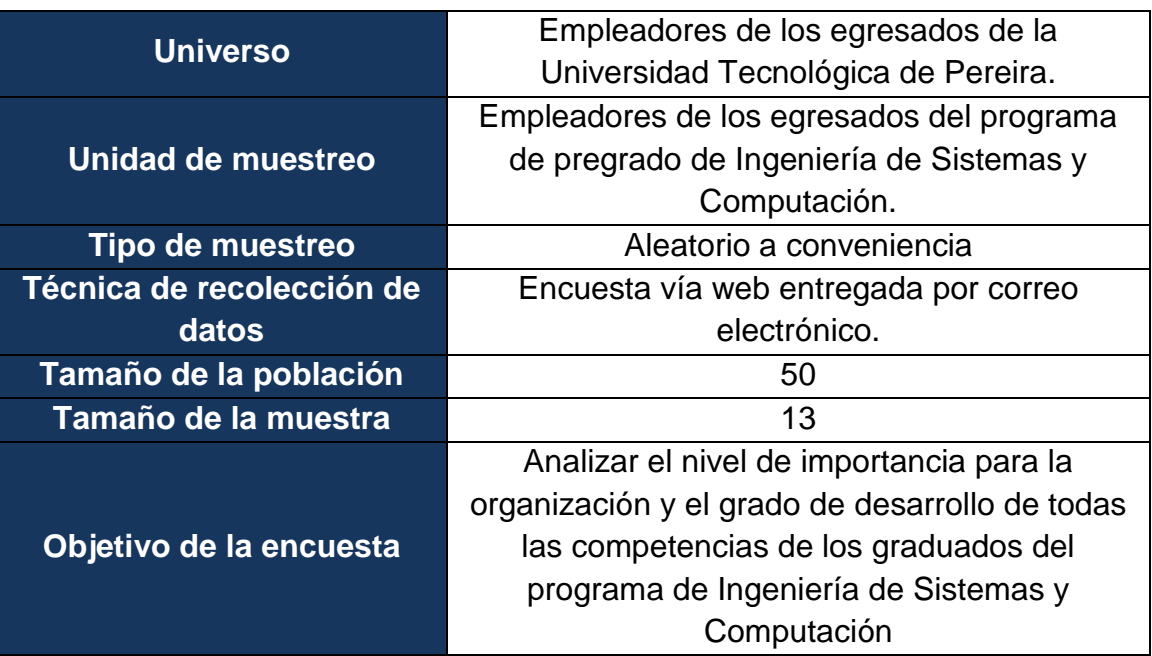

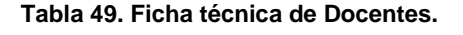

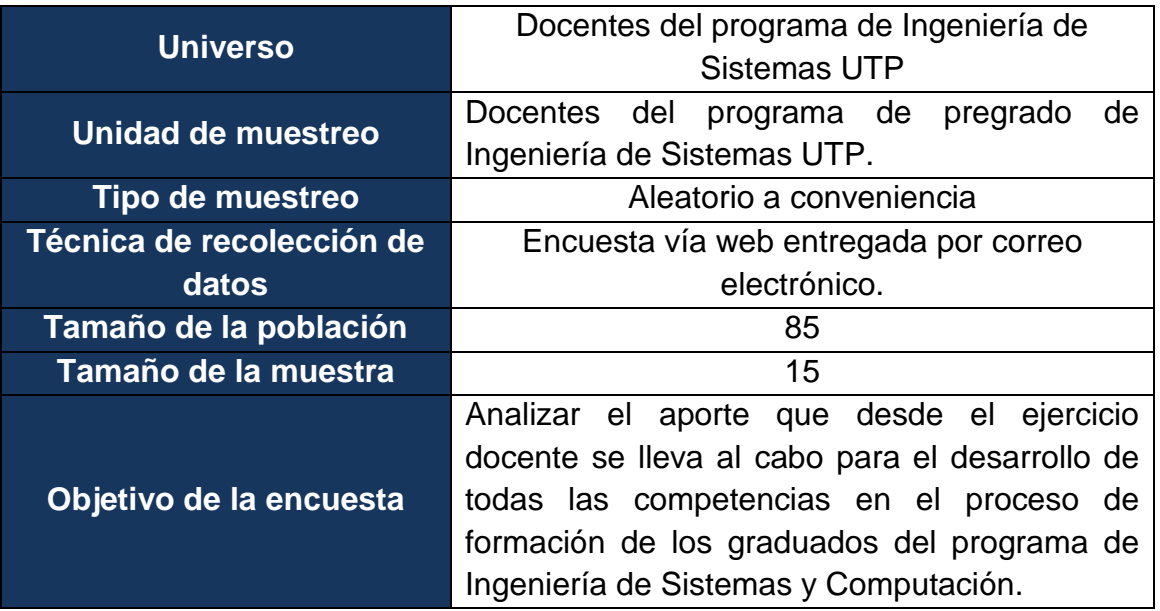

## **6.1.4 Consolidación y procesamiento de la información**

#### **Empleadores**  $\bullet$

Se utilizó como muestra a todas aquellos empleadores que dieron respuesta a la encuesta. El total de empleadores fue de 13.

A continuación se enuncia alguna información relevante de las empresas en donde están o han estado egresados del programa de Ingeniería de Sistemas y Computación.

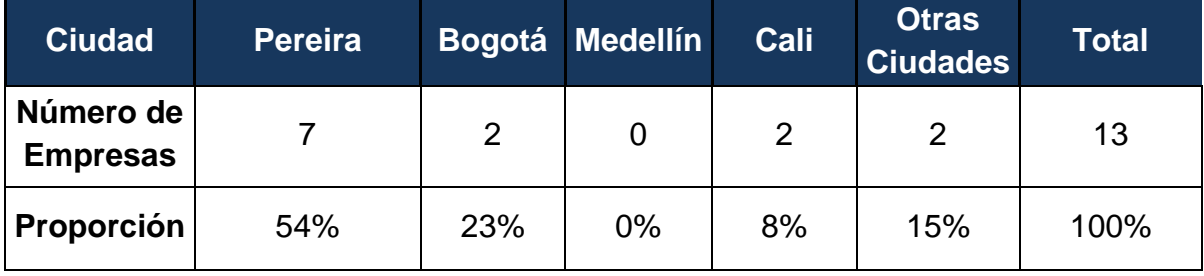

### **Tabla 50. Proporción de empresas por ciudad.**

### **Tabla 51. Proporción de empresas por tipo.**

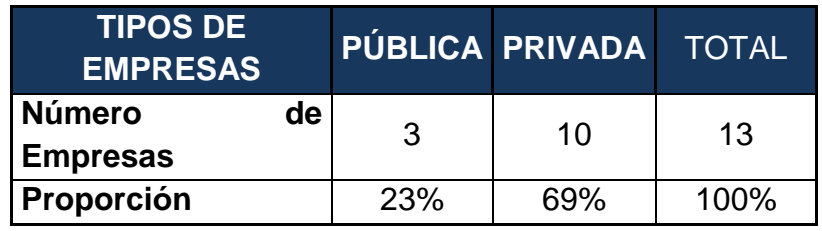

### **Ilustración 105. Proporción de empresas por sector económico.**

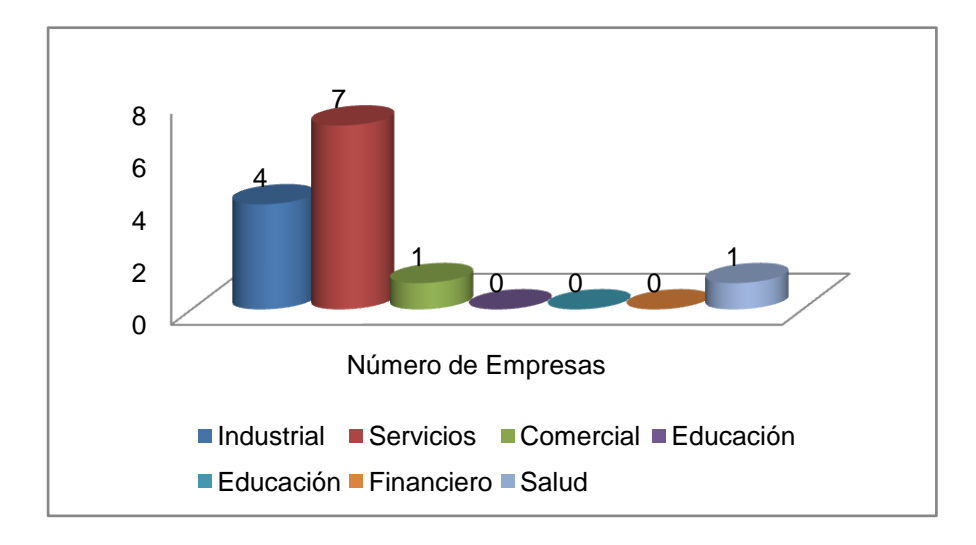

### **Egresados**

Se utilizó como muestra a todas aquellos egresados que dieron respuesta a la encuesta. El total egresados fue de 36.

Estos son algunas estadísticas relevantes acerca de los egresados del programa de Ingeniería de Sistemas:

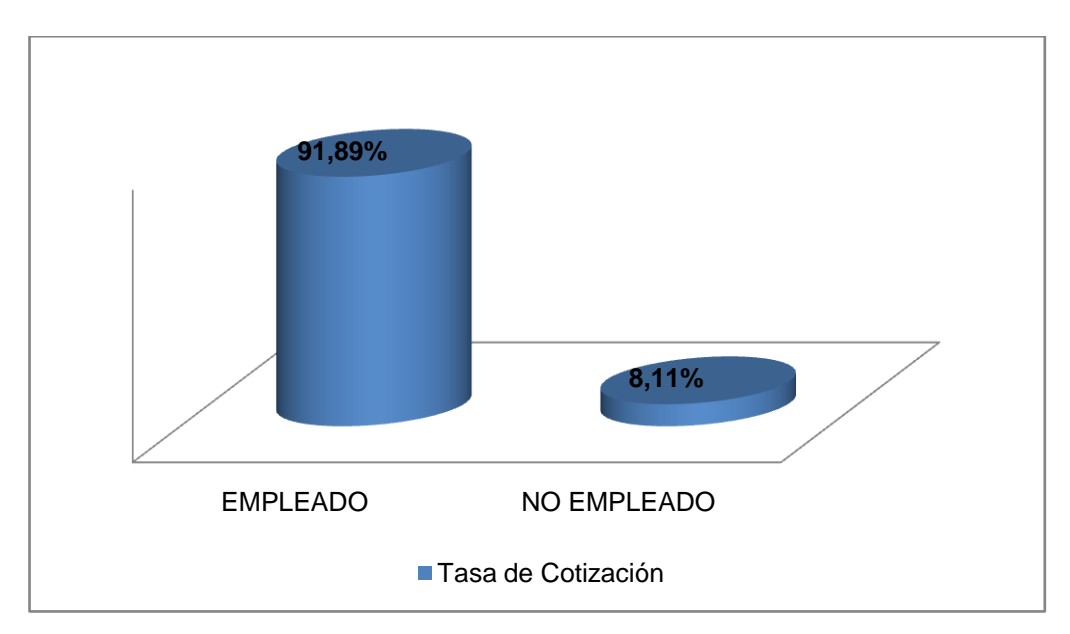

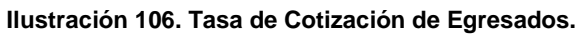

**Ilustración 107. Ciudades en que trabajan los egresados del programa.**

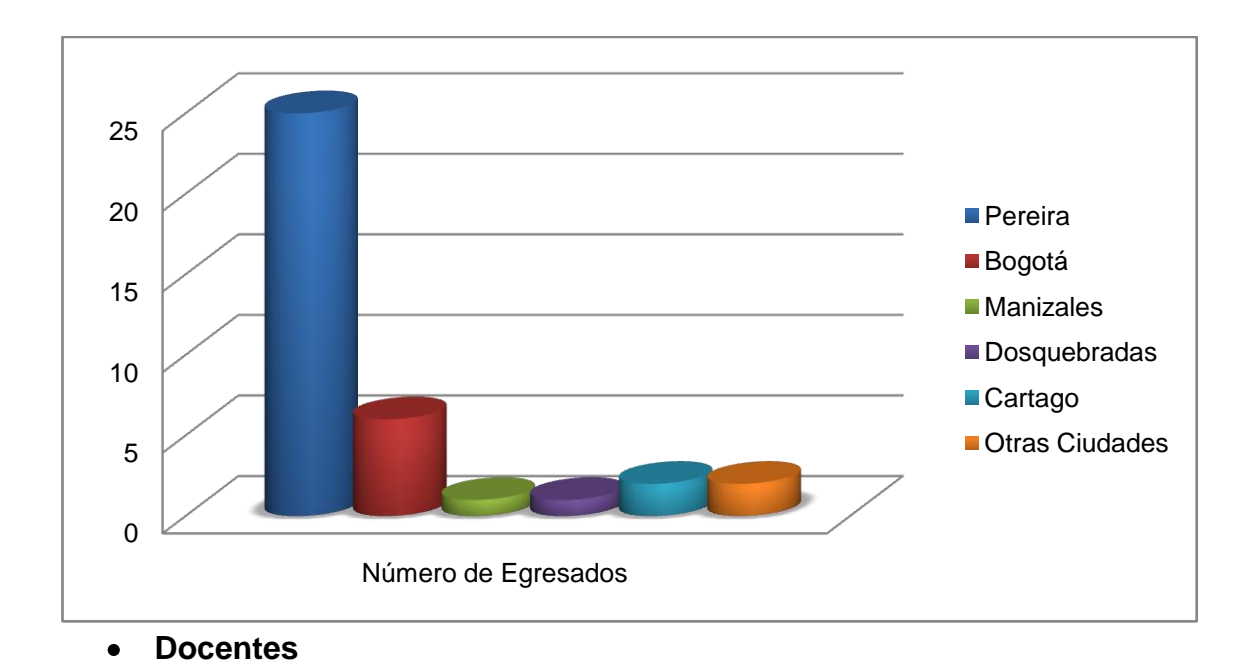

Se utilizó como muestra a todas aquellos docentes que dieron respuesta a la encuesta. El total de docentes fue de 15.

Estos son algunos datos relevantes que arrojó la encuesta acerca de la planta docente del programa de Ingeniería de Sistemas:

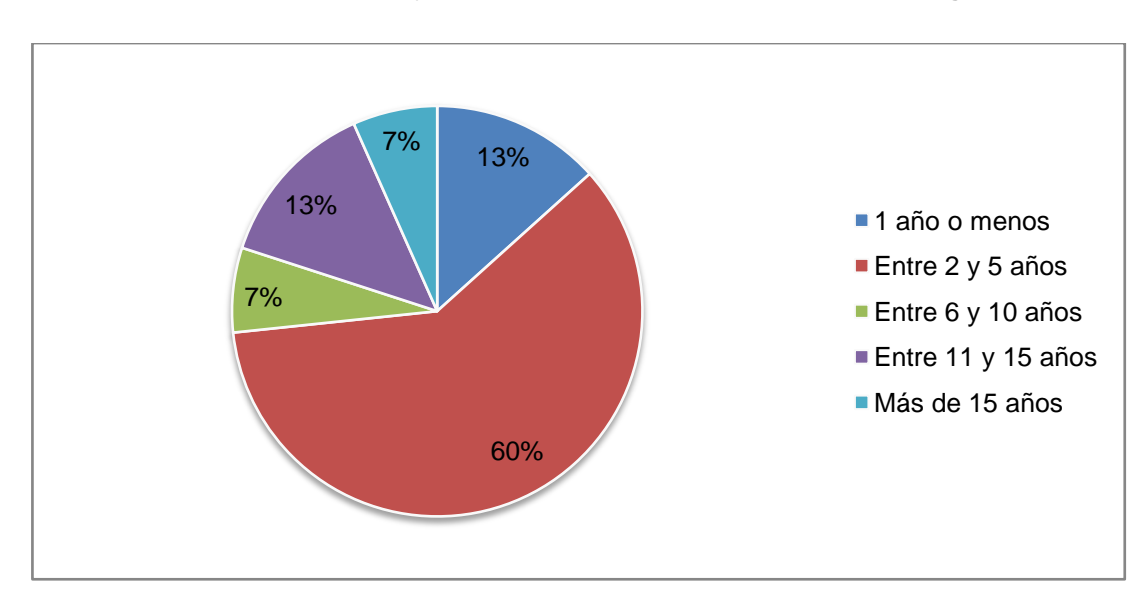

**Ilustración 108. Porcentaje de años acumulados como docentes del programa.**

**Tabla 52. Porcentaje de especialidad en la enseñanza para los docentes del programa.**

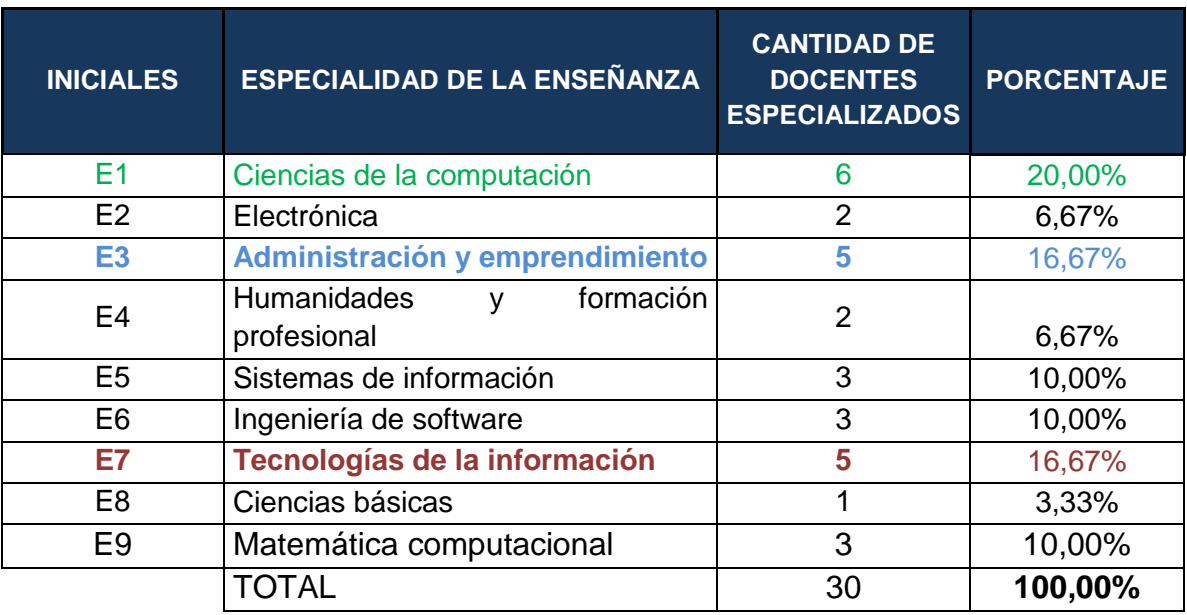

## **6.1.5 Análisis de resultados**

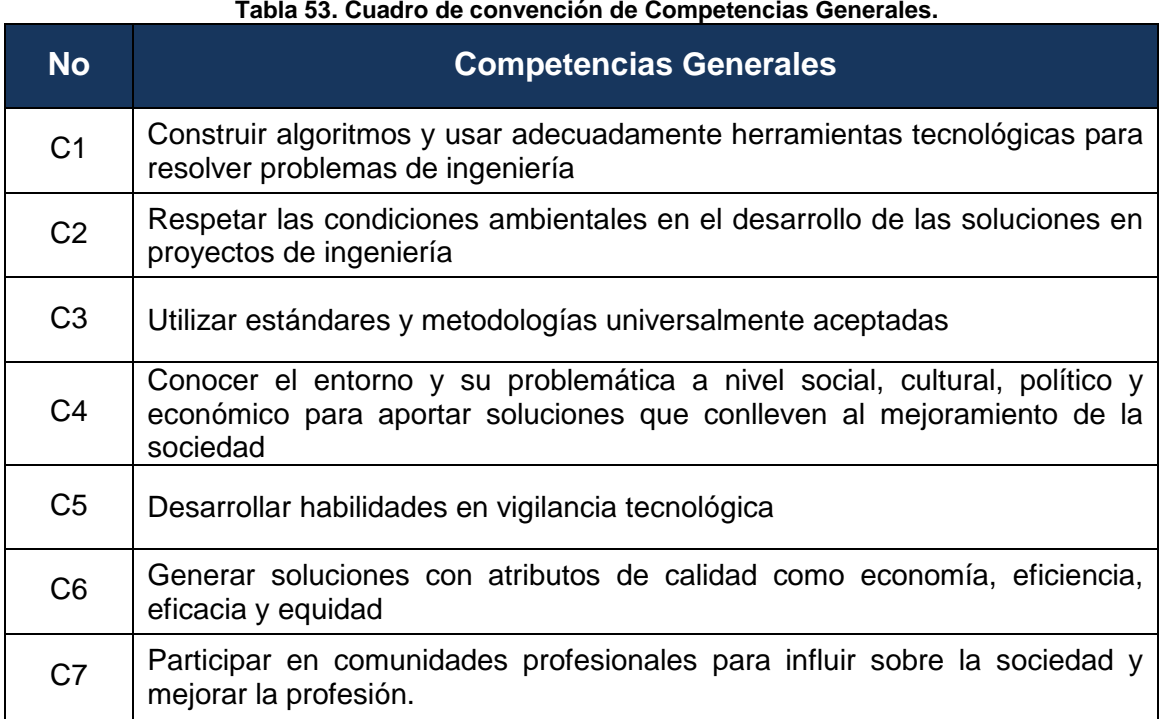

**Tabla 53. Cuadro de convención de Competencias Generales.**

**Tabla 54. Tabla de convención Competencias Disciplina ISC.**

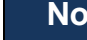

**No Competencias Disciplina ISC**

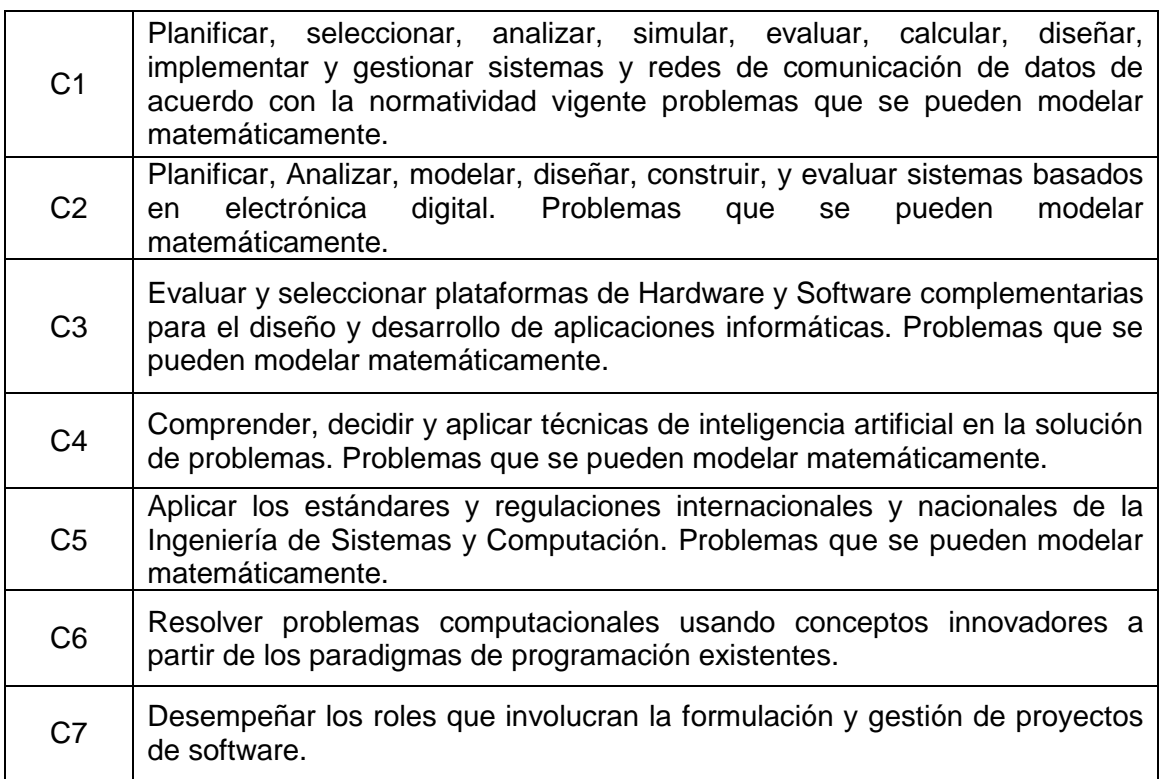

### **Tabla 55. Tabla de convención Competencias Investigativas.**

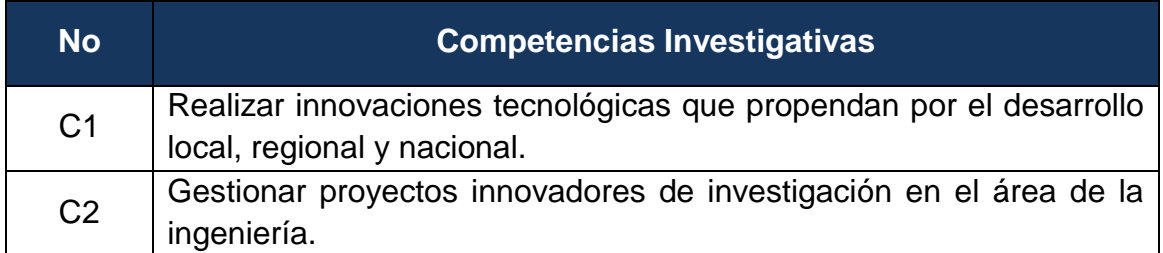

### **Tabla 56. Tabla de convención Competencias de Emprendimiento.**

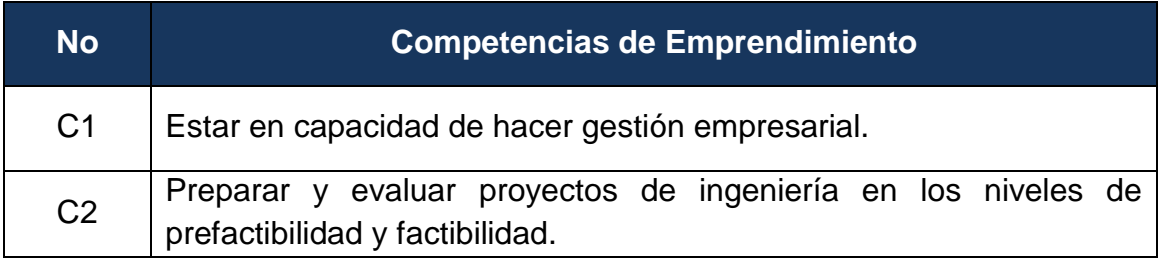

### **Tabla 57. Tabla de convención Competencias Personales.**

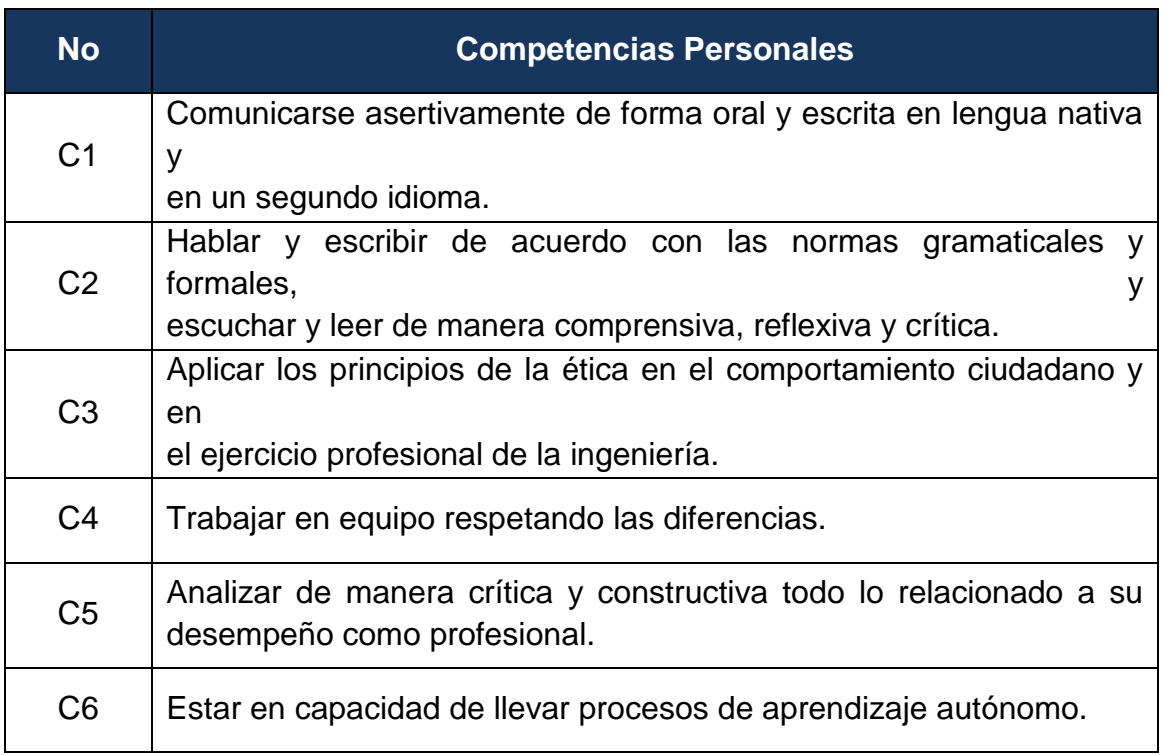

## **6.1.5.1 Resultados para Empleadores**

Los resultados obtenidos en las encuestas permitirán ver la percepción de los empleadores encuestados referente a la importancia de las competencias y su correspondiente desarrollo en los egresados del programa de Ingeniería de Sistemas y Computación.

### **Competencias Generales**

### **Ilustración 109. DESARROLLO DE LAS COMPETENCIAS GENERALES DE LOS EGRESADOS SEGÚN EMPLEADORES.**

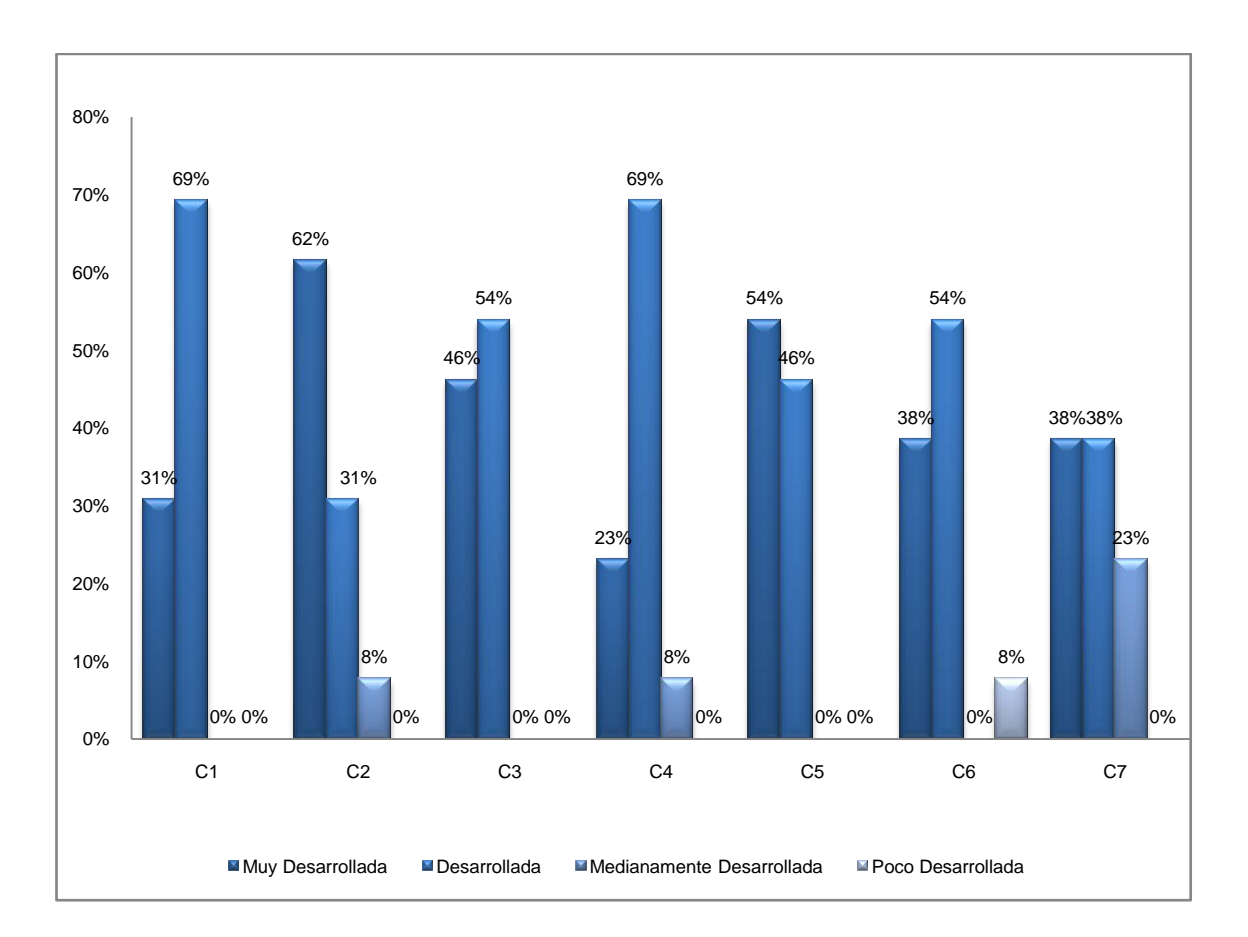

La competencia general para la cual los empleadores encuestados encontraron un mayor desarrollo en los egresados fue "Conocer el entorno y su problemática a nivel social, cultural, político y económico para aportar soluciones que conlleven al mejoramiento de la sociedad". Cabe resaltar que los empleadores dan buenas apreciaciones referentes a la competencia de "Desarrollar habilidades en vigilancia tecnológica".

En general, los empleadores encuestados evidencian que las competencias generales de los egresados del programa de ingeniería de sistemas tienen un buen desarrollo, siendo Muy Desarrollada y Desarrollada las apreciaciones más comunes.

**Ilustración 110. IMPORTANCIA DE LAS COMPETENCIAS GENERALES PARA LOS EMPLEADORES.**

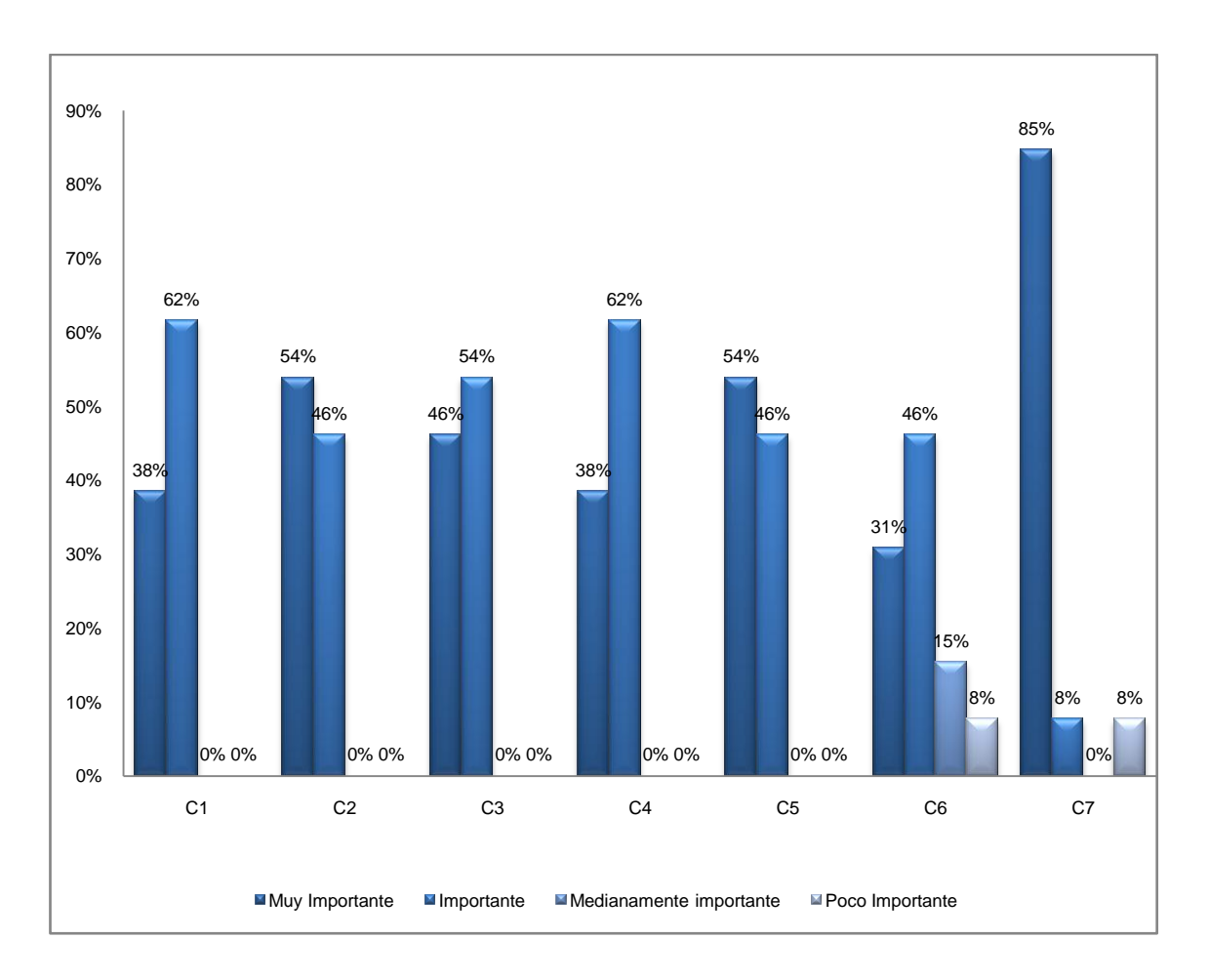

En lo que respecta a la competencia la cual los empleadores encuestados consideran más importante en sus empleados fue "Respetar las condiciones ambientales en el desarrollo de las soluciones en proyectos de ingeniería" a la par de "Participar en comunidades profesionales para influir sobre la sociedad y mejorar la profesión".

En general, los empleadores encuestados evidencian que todas las competencias generales de los egresados del programa de ingeniería de sistemas son importantes en el desempeño como profesional en sus empresas, siendo "Muy importante" e "Importante" las apreciaciones más comunes.

## **Competencias Disciplina ISC**

**Ilustración 111. DESARROLLO DE LAS COMPETENCIAS ISC DE LOS EGRESADOS SEGÚN EMPLEADORES.**

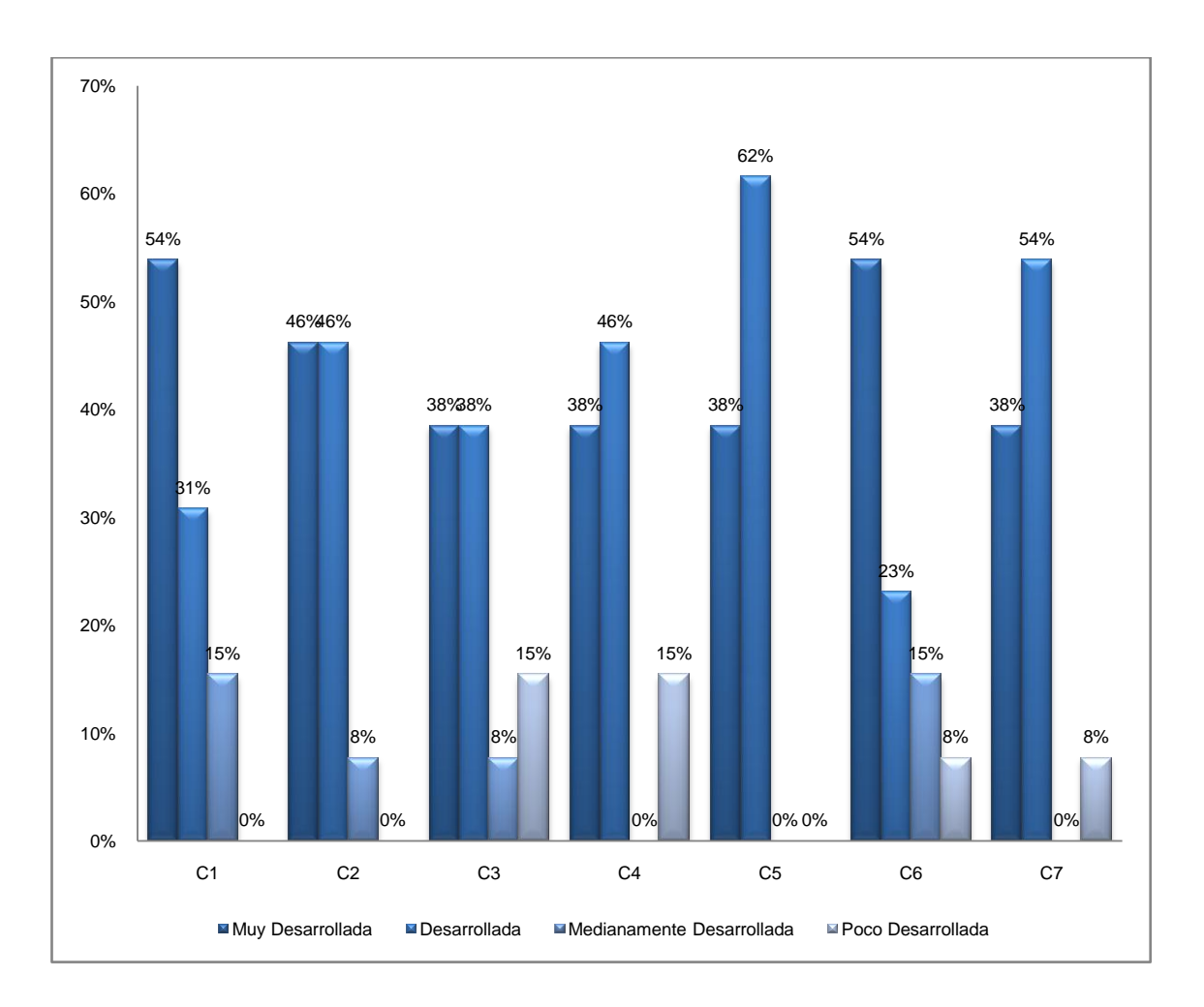

Dado el gráfico anterior acerca la percepción que tienen los empleadores encuestados con respecto al desarrollo de las competencias de la disciplina ISC, se puede concluir que en general, los empleadores evidencian que las competencias en los egresados del programa de ingeniería de sistemas tienen un buen desarrollo.

**Ilustración 112. IMPORTANCIA DE LAS COMPETENCIAS ISC PARA LOS EMPLEADORES.**

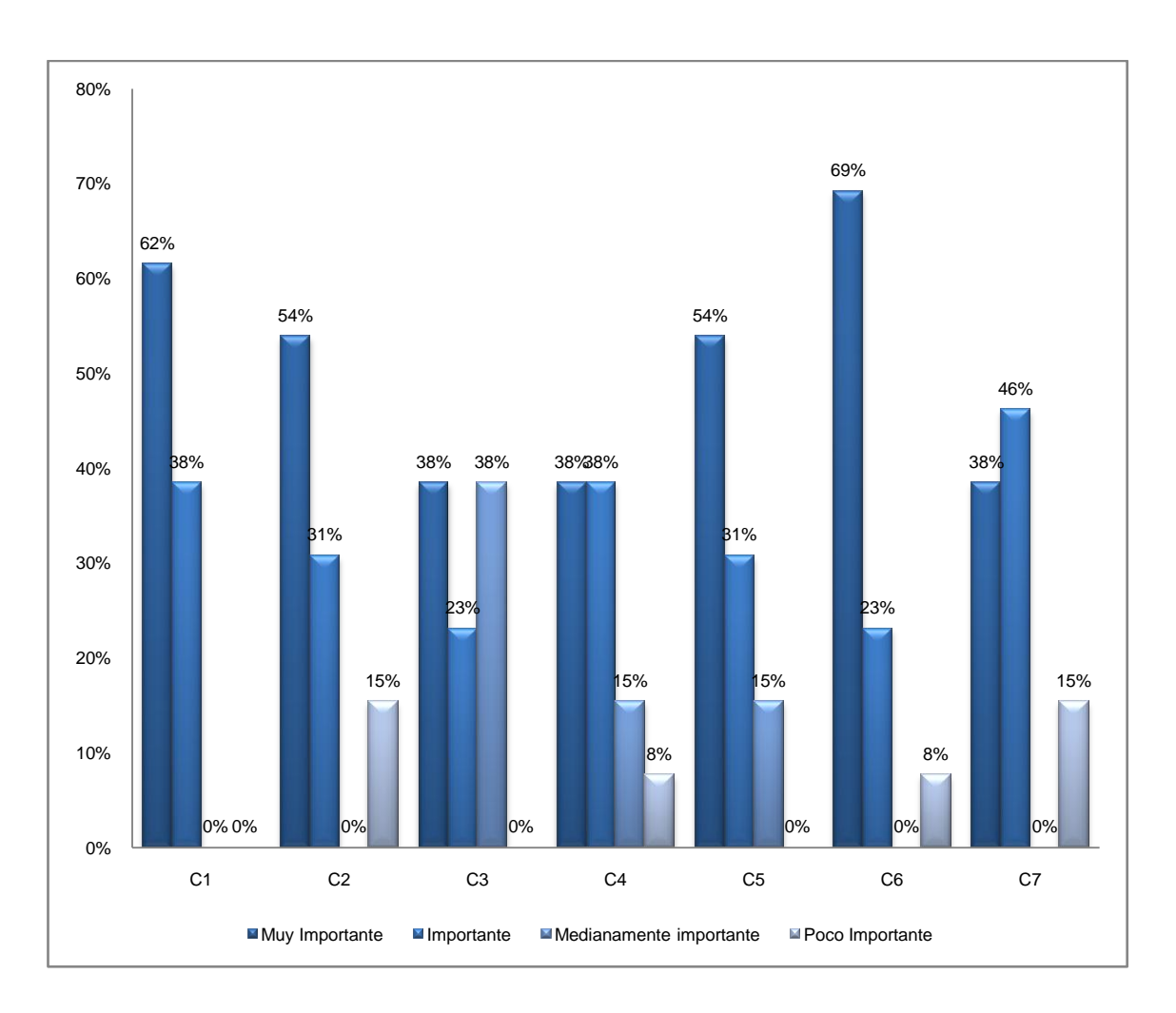

En lo que respecta a la competencia de la disciplina ISC la cual los empleadores encuestados consideran más importante en sus empleados fue "Resolver problemas computacionales usando conceptos innovadores a partir de los paradigmas de programación existentes".

En general, los empleadores encuestados evidencian que todas las competencias de la disciplina ISC son importantes en el desempeño para el profesional en sus empresas, siendo "Muy importante" e "Importante" las apreciaciones más comunes.

### **Competencias Investigativas**

**Ilustración 113. DESARROLLO DE LAS COMPETENCIAS INVESTIGATIVAS DE LOS EGRESADOS** 

#### **SEGÚN EMPLEADORES.**

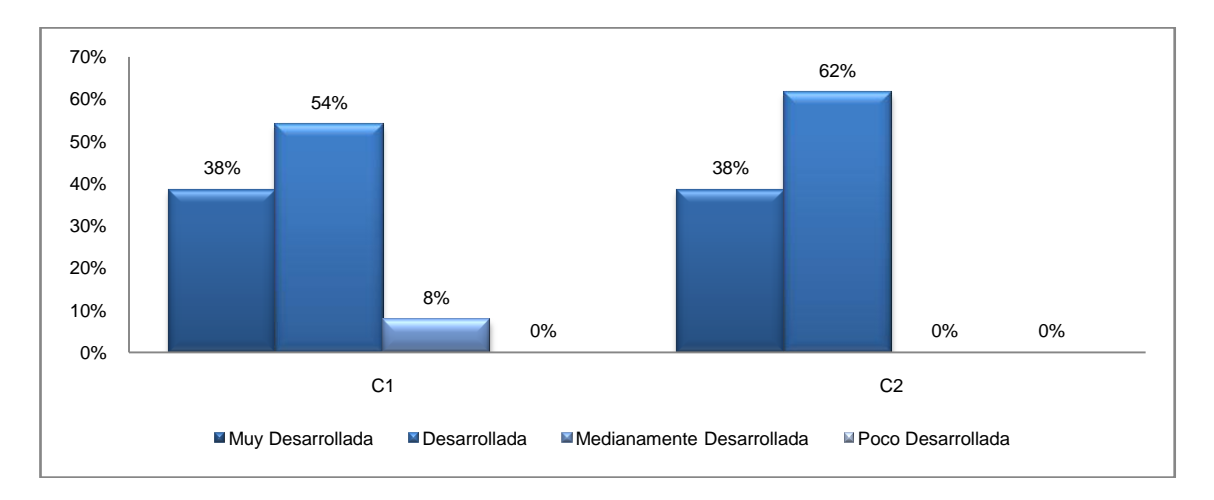

Dado el gráfico anterior acerca la percepción que tienen los empleadores encuestados con respecto al desarrollo de las competencias Investigativas, se puede concluir que; en general, los empleadores evidencian un buen desarrollo de estas competencias en los egresados del programa de Ingeniería de Sistemas.

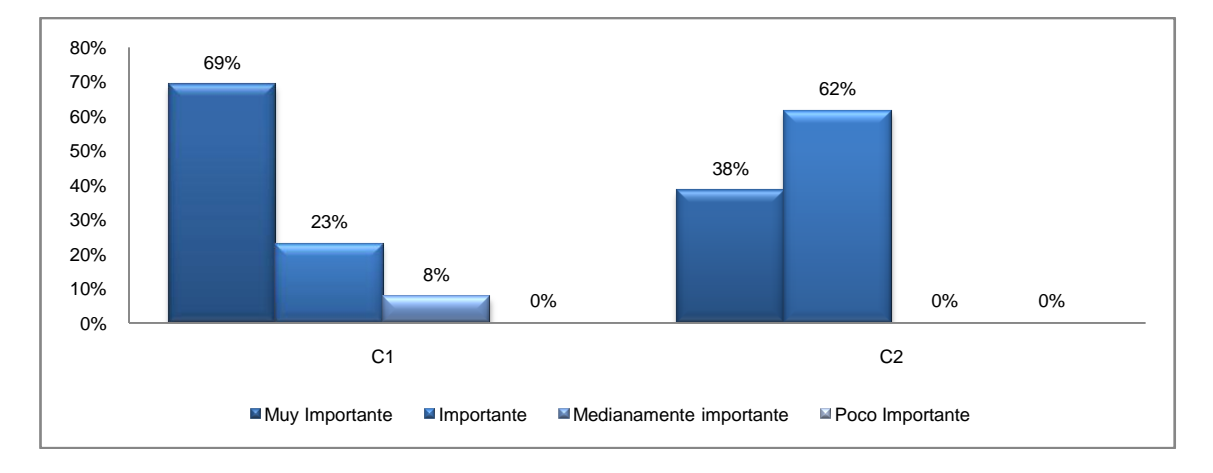

#### **Ilustración 114. IMPORTANCIA DE LAS COMPETENCIAS INVESTIGATIVAS PARA LOS EMPLEADORES.**

En lo que respecta a la competencia investigativas, los empleadores encuestados consideran ambas competencias importantes en sus profesionales.

**Competencias de Emprendimiento**

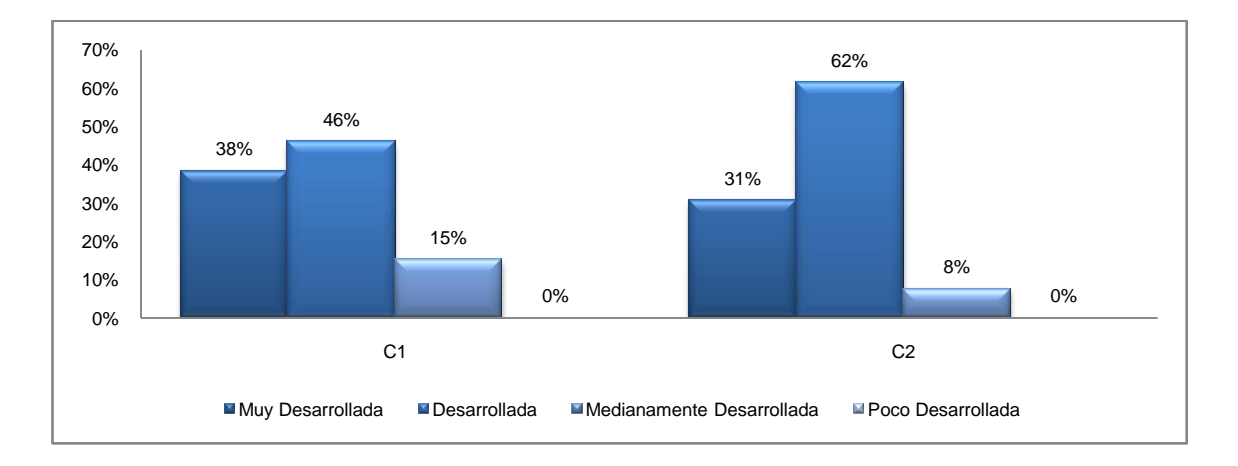

### **Ilustración 115. DESARROLLO DE LAS COMPETENCIAS DE EMPRENDIMIENTO DE LOS EGRESADOS SEGÚN EMPLEADORES.**

Dado el gráfico anterior acerca la percepción que tienen los empleadores encuestados con respecto al desarrollo de las competencias de emprendimiento, se puede concluir que; en general, los empleadores evidencian un buen desarrollo de estas competencias en los egresados del programa de Ingeniería de Sistemas.

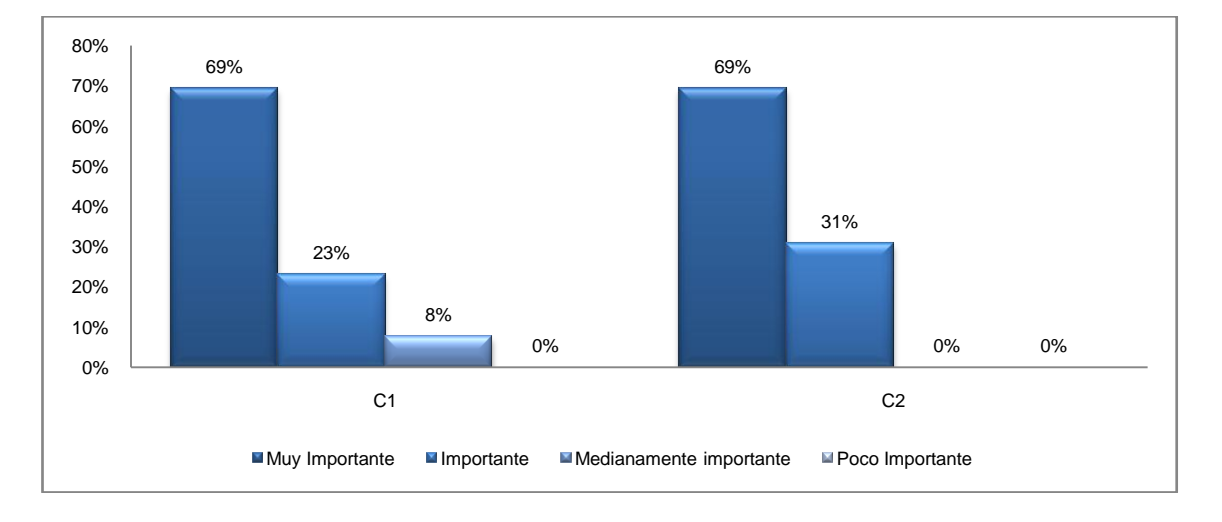

**Ilustración 116. IMPORTANCIA DE LAS COMPETENCIAS DE EMPRENDIMIENTO PARA LOS EMPLEADORES.**

En lo que respecta a la importante de las competencias de emprendimiento, los empleadores encuestados consideran ambas competencias importantes en los profesionales que requiere su empresa.

### **Competencias Personales**

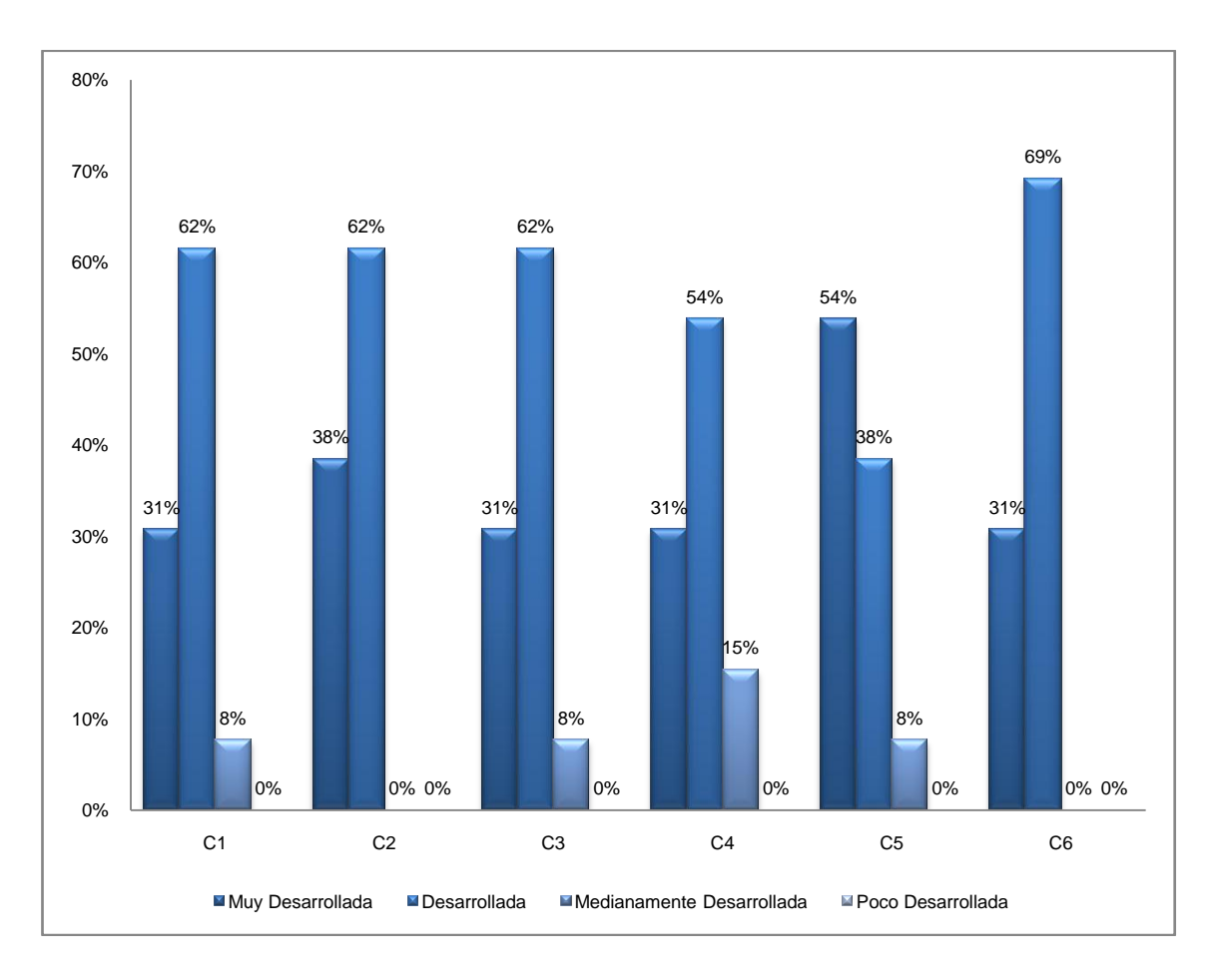

### **Ilustración 117. DESARROLLO DE LAS COMPETENCIAS PERSONALES DE LOS EGRESADOS SEGÚN EMPLEADORES.**

Dado el gráfico anterior acerca la percepción que tienen los empleadores encuestados con respecto al desarrollo de las competencias personales, se puede concluir que la apreciación en los egresados del programa de ingeniería de sistemas es muy positiva.

### **Ilustración 118. IMPORTANCIA DE LAS COMPETENCIAS PERSONALES PARA LOS EMPLEADORES.**

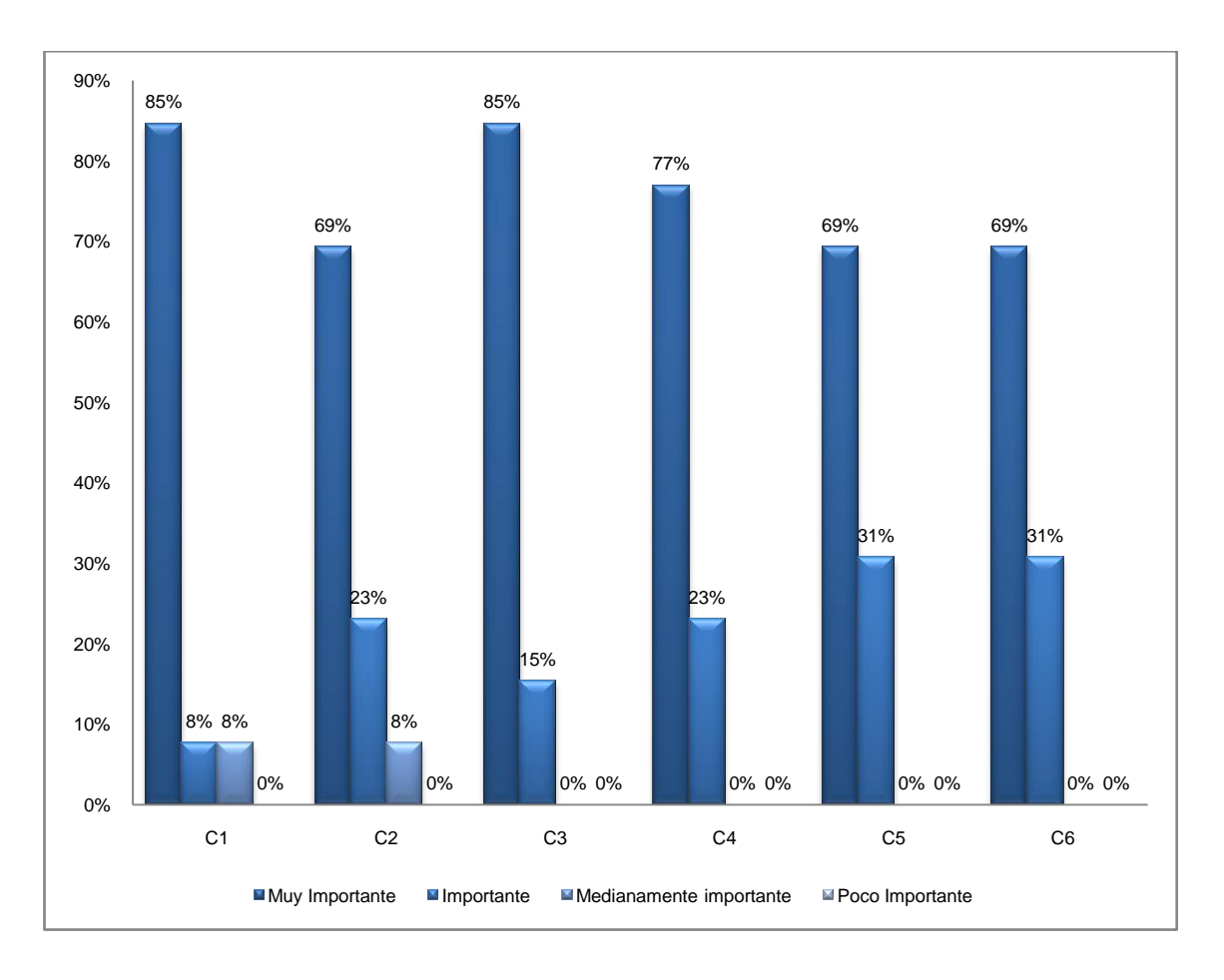

Finalmente, en lo que respecta a la importancia que los empleadores encuestados dan a las competencias personales, se obtuvo que todas las competencias tienen un grado de importancia muy alto, siendo "Muy Importante" la anotación más común.
## **6.1.5.2 Resultados para Egresados**

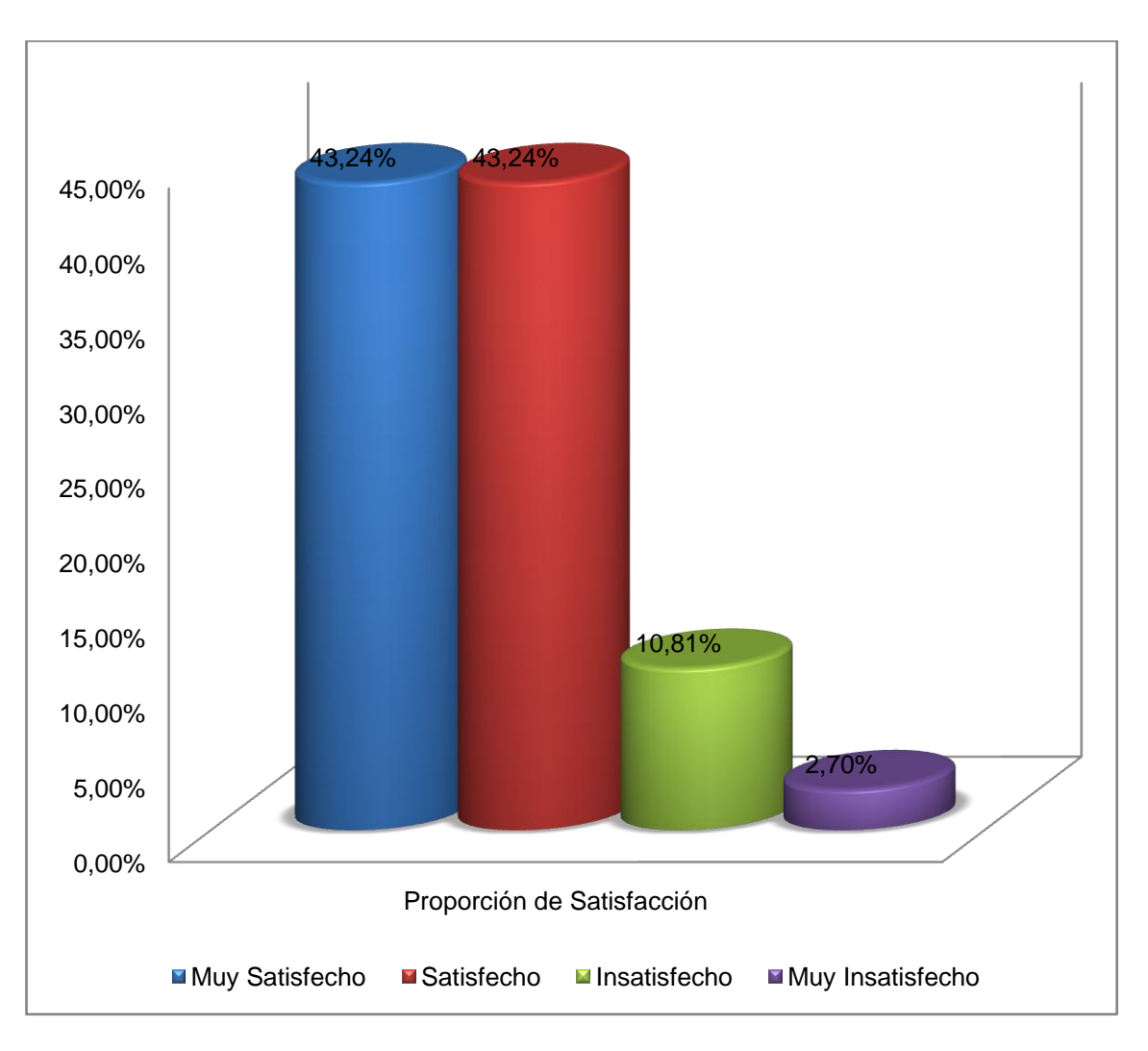

**Ilustración 119. Proporción de satisfacción de egresados en sus empleos actuales.**

La anterior gráfica evidencia que casi un 89% de los egresados encuestados están satisfecho o muy satisfechos con su empleo actual.

Un poco más de un 11% se encuentra insatisfecho o muy insatisfecho.

#### **Competencias Generales**  $\bullet$

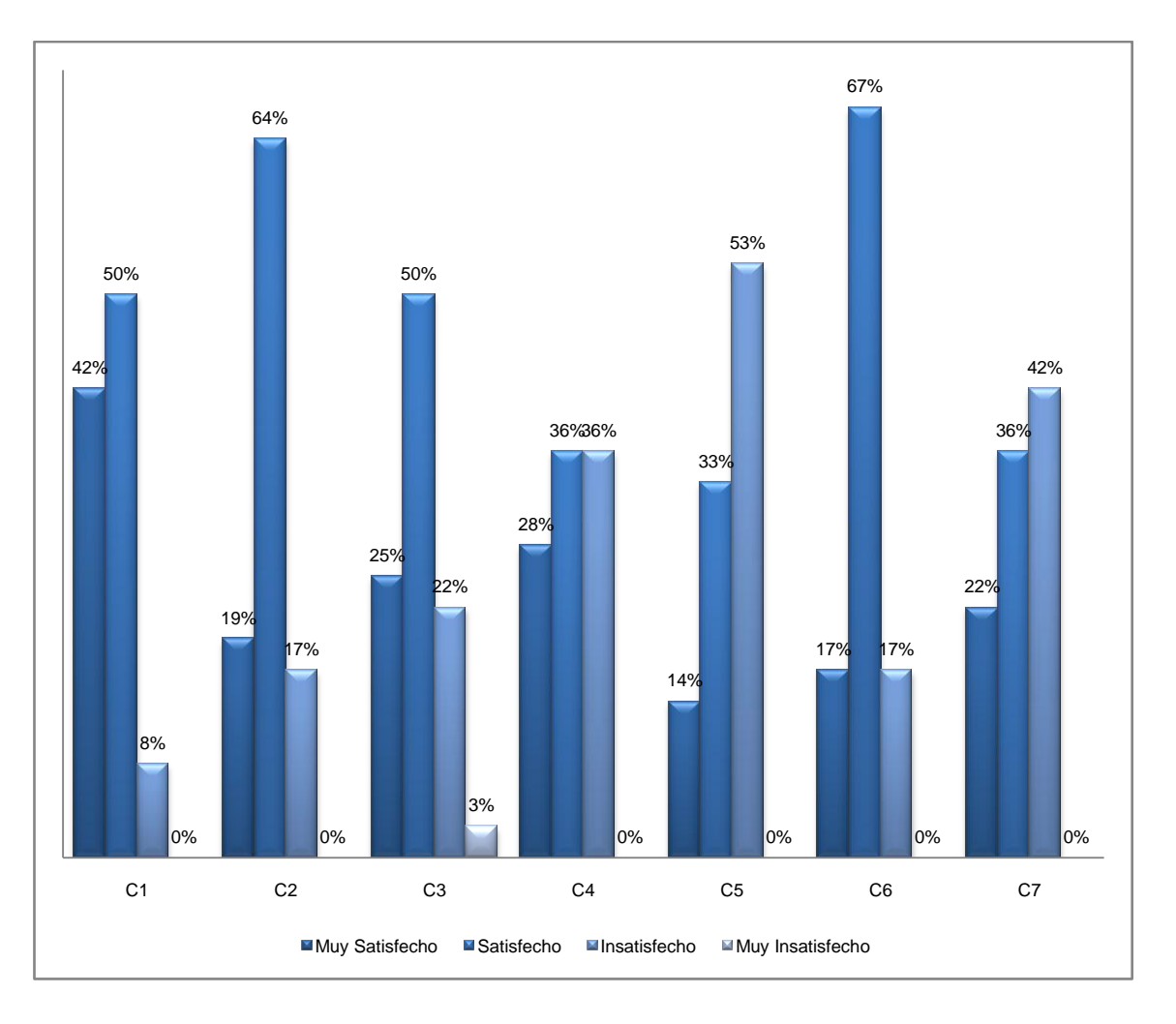

**Ilustración 120. SATISFACCIÓN DEL EGRESADO CON LAS COMPETENCIAS GENERALES.**

Según la información recolectada a los ingenieros de sistemas encuestados para conocer su apreciación acerca del nivel de satisfacción que tienen de acuerdo a las competencias generales especificadas, se tiene que en las competencias C4, C5 y C7 hay altos índices de insatisfacción por parte de los egresados encuestados.

#### **Competencias Disciplina ISC**  $\bullet$

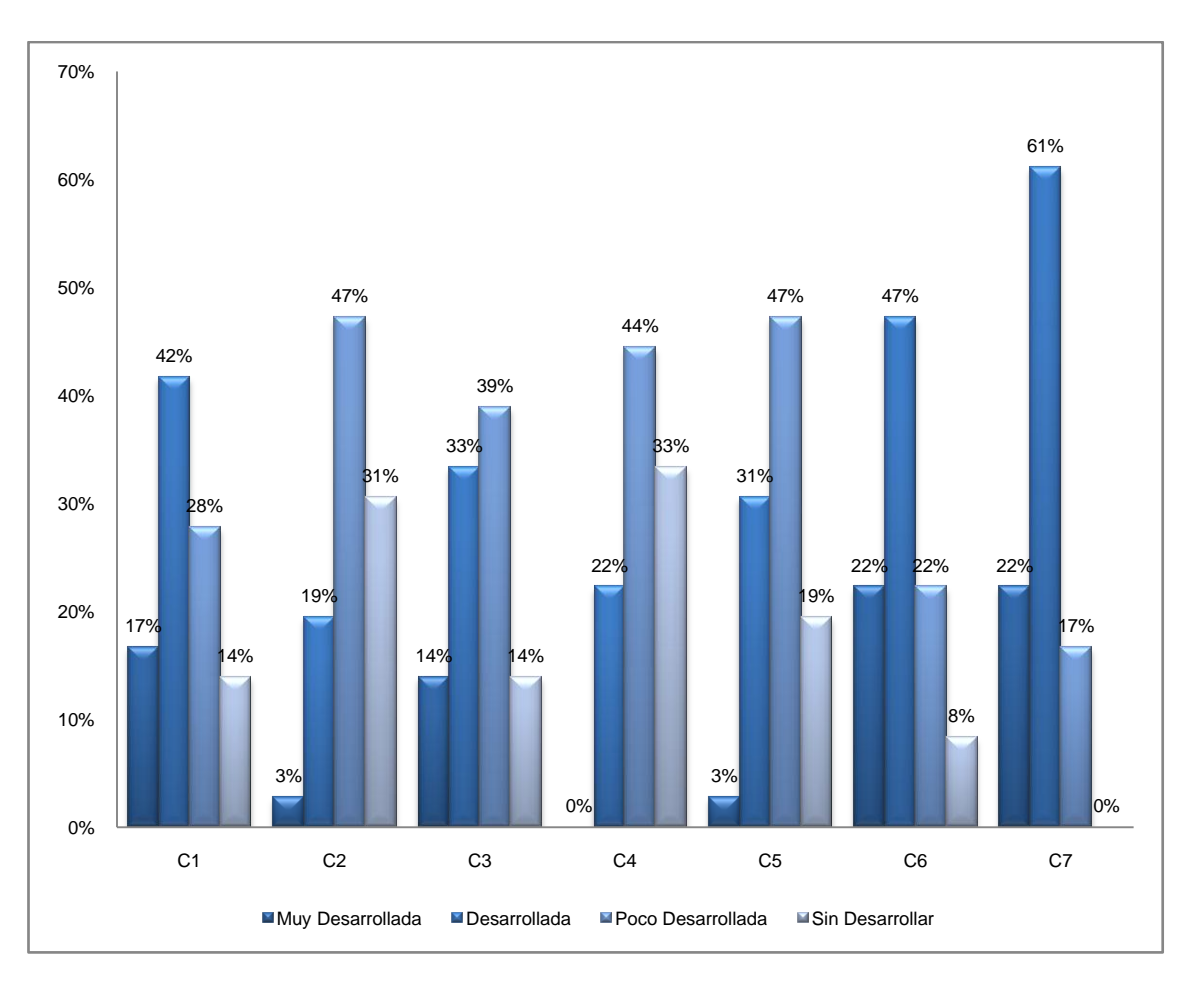

#### **Ilustración 121. DESARROLLO DE COMPETENCIAS DISCIPLINA ISC EN EGRESADOS.**

El gráfico anterior corresponde a la percepción de los egresados encuestados referente a su desarrollo profesional en las competencias de las disciplina ISC. Se tiene que en las Competencias C1, C2, C3, C4, C5 Y C6 hay altos índices de poco desarrollo por parte de los egresados. Por otra parte la competencia C7 presenta buenos índices de desarrollo.

## **Competencias Investigativas**

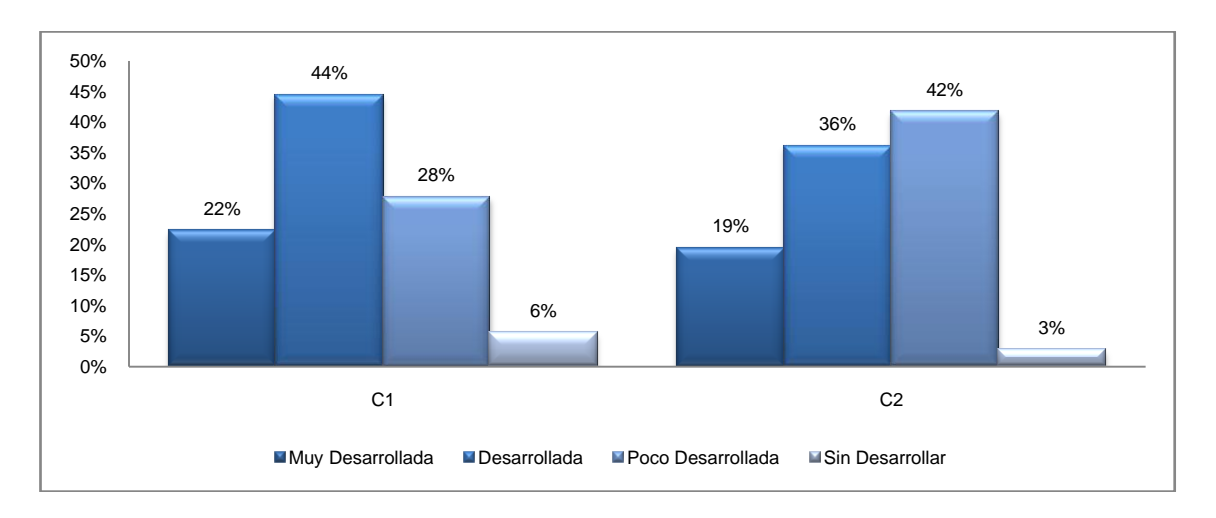

#### **Ilustración 122. DESARROLLO DE COMPETENCIAS INVESTIGATIVAS EN EGRESADOS.**

En la información recolectada referente a la apreciación del nivel de desarrollo que tienen las competencias investigativas, se tiene que ambas competencias presentan niveles intermedios de desarrollo.

# 14% 11% 47% 61% 31% 25% 8% 3%

**Competencias de Emprendimiento**

**Ilustración 123. DESARROLLO DE COMPETENCIAS DE EMPRENDIMIENTO EN EGRESADOS.**

En la información recolectada referente a la apreciación del nivel de desarrollo que tienen las competencias de emprendimiento, se tiene que ambas competencias presentan niveles intermedios de desarrollo, siendo mayor la deficiencia en la competencia 1 que en la competencia 2.

C1 C2

■Muy Desarrollada ■Desarrollada ■Poco Desarrollada ■Sin Desarrollar

#### **Competencias Personales**  $\bullet$

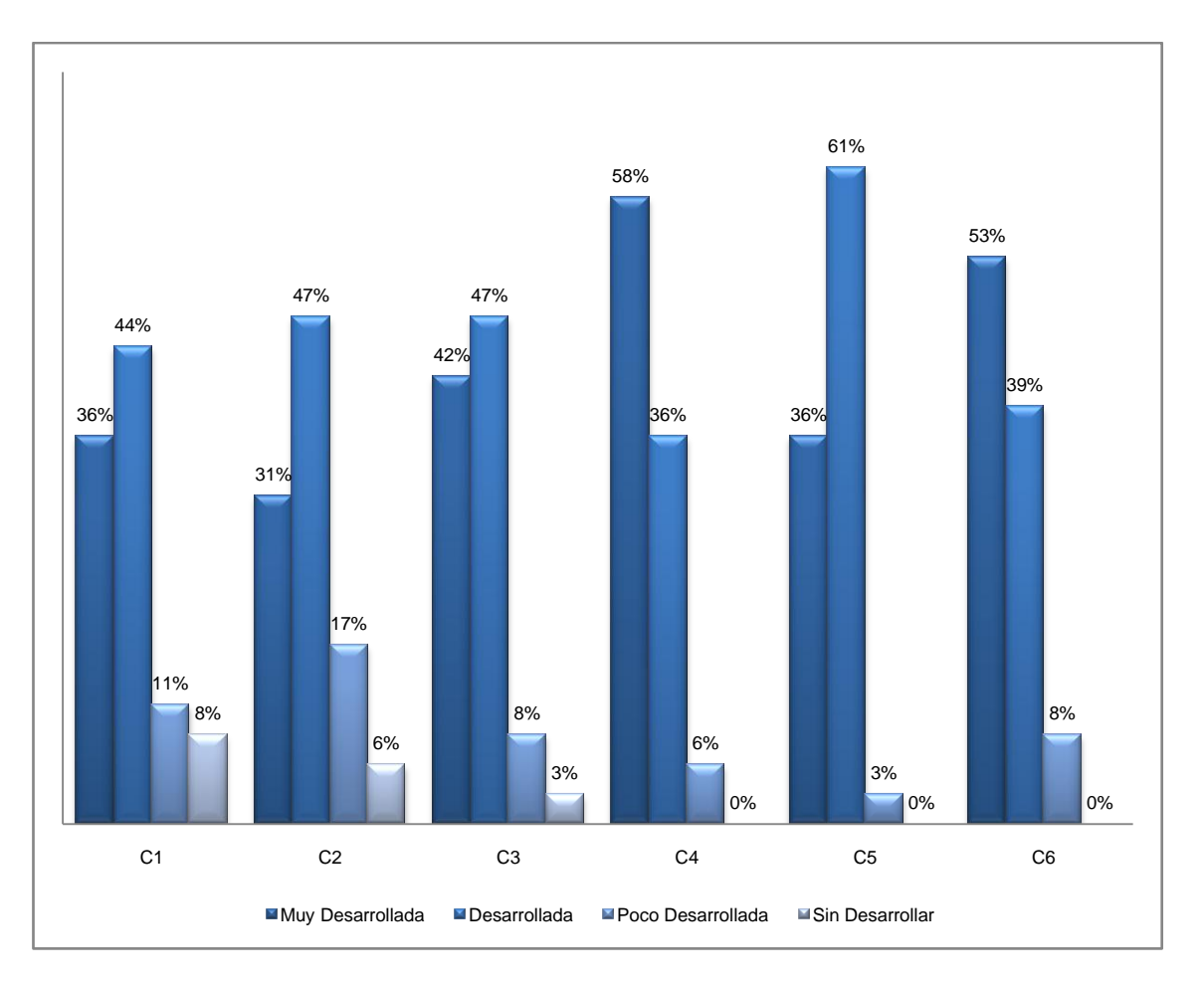

**Ilustración 124. DESARROLLO DE COMPETENCIAS GENERALES EN EGRESADOS.**

Según la información recolectada a los ingenieros de sistemas encuestados para conocer su desarrollo en las competencias personales especificadas, se observa que todas ellas presentan altos niveles de desarrollo. Sin embargo en las competencias C1 y C2 existen leves incidencias de poco desarrollo.

### **6.1.5.3 Resultados para Docentes**

#### **Competencias Generales**  $\bullet$

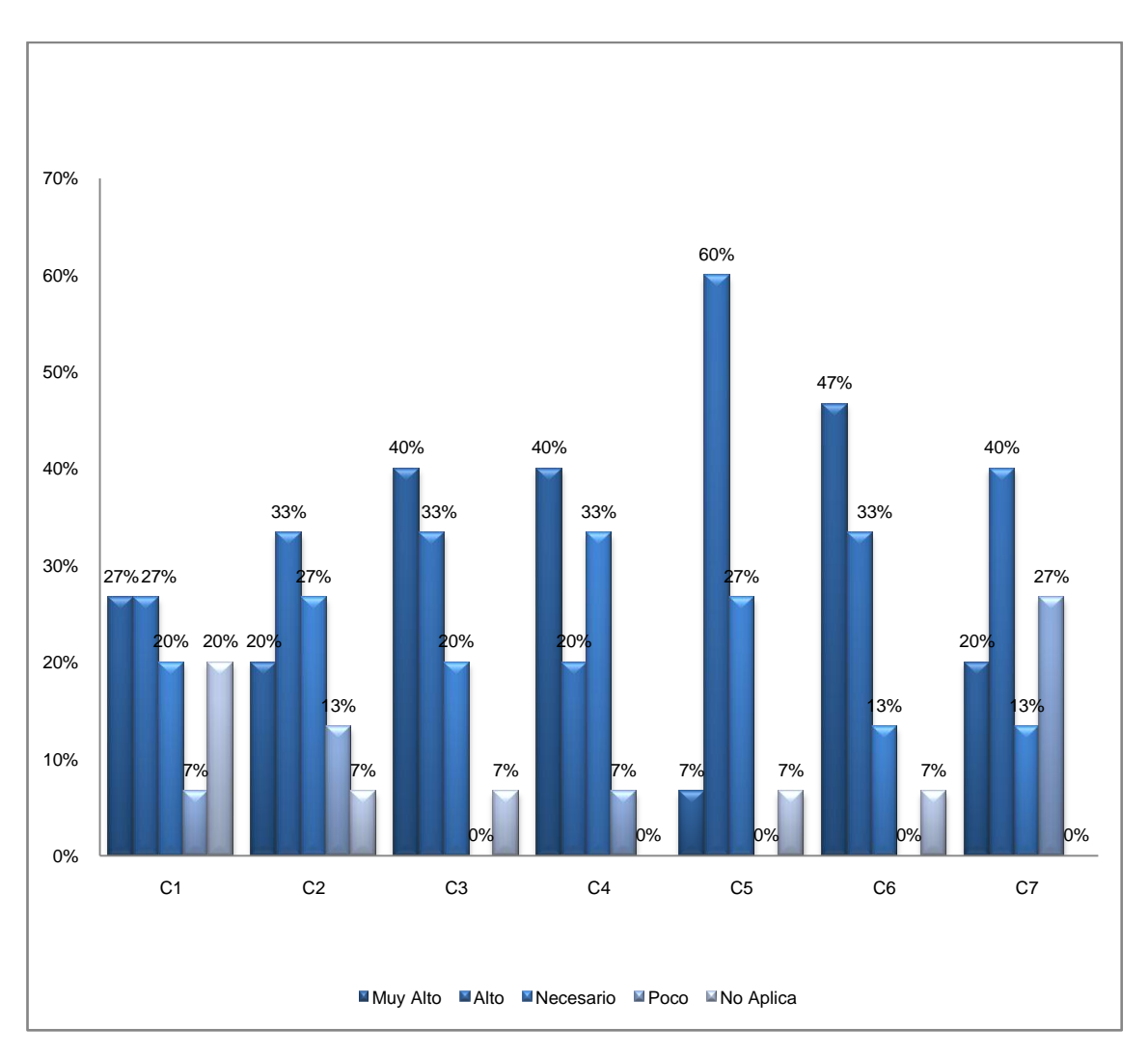

**Ilustración 125. ÉNFASIS DE LAS COMPETENCIAS GENERALES POR PARTE DE LOS DOCENTES.**

Según la información recolectada a los docentes encuestados del programa de Ingeniería de Sistemas para conocer el énfasis que aportan en el desarrollo de las competencias generales, se percibe que existe un énfasis significativamente alto de estas competencias hacia los estudiantes del programa. Cabe resaltar que las competencias C2 y C7 muestran valores levemente bajos que sugieren una acción fortalecimiento por parte del grupo de los docentes.

#### **Competencias Disciplina ISC**  $\bullet$

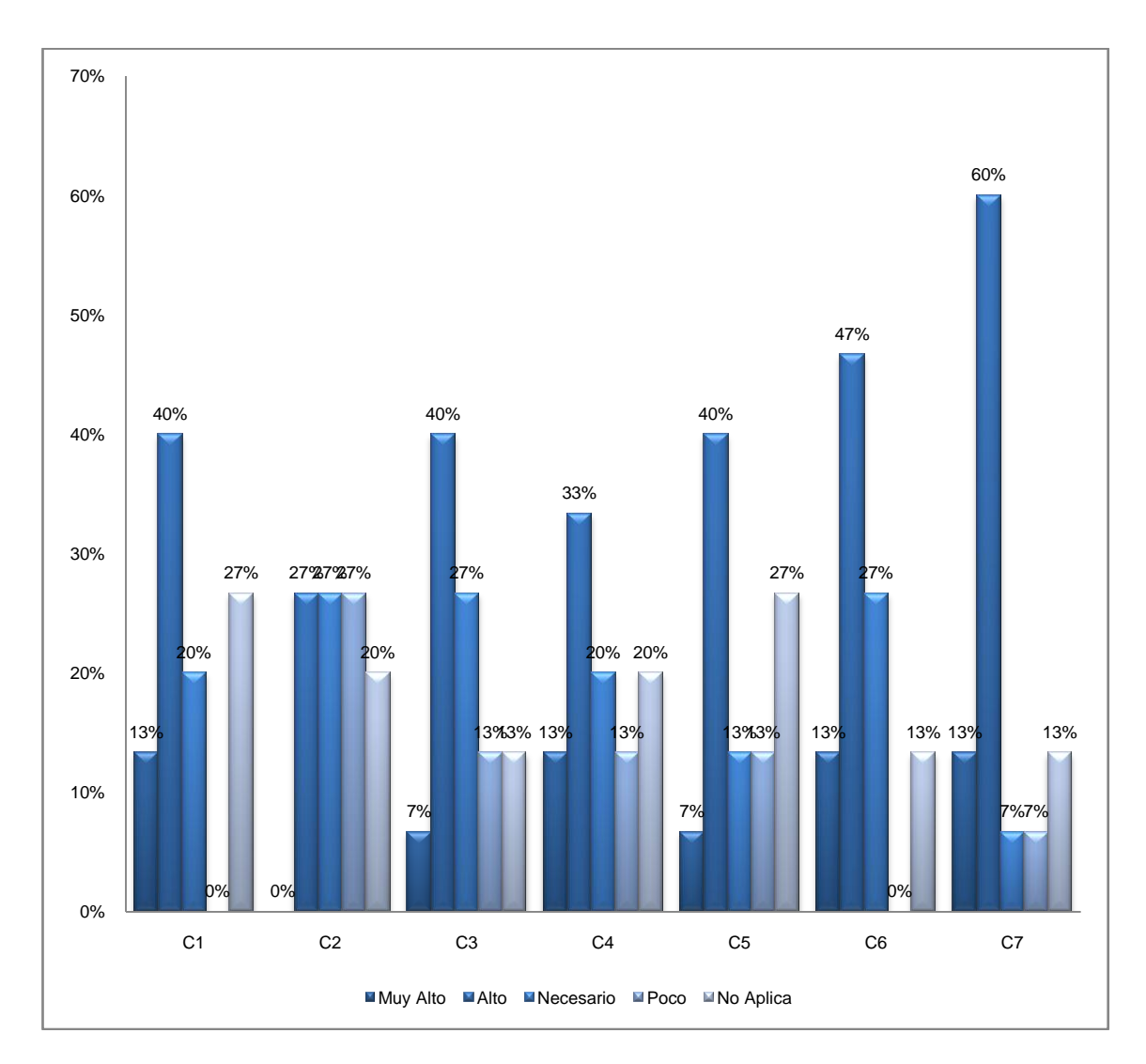

**Ilustración 126. ÉNFASIS EN LAS COMPETENCIAS DISCIPLINA ISC POR PARTE DE LOS DOCENTES.**

Según la información recolectada a los docentes encuestados del programa de Ingeniería de Sistemas para conocer el énfasis que aportan en el desarrollo de las competencias de la disciplina ISC, se percibe que existe un énfasis intermedio de estas competencias hacia los estudiantes del programa. Competencias como C2, C3, C4 y C5 presentan énfasis bajos.

## **Competencias Investigativas**

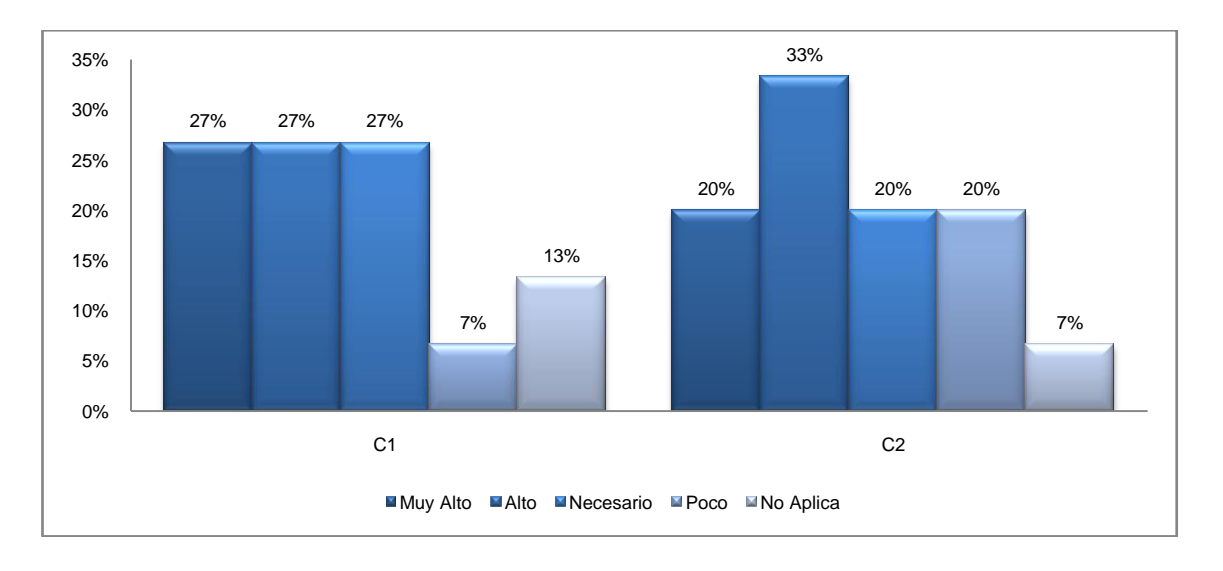

**Ilustración 127. ÉNFASIS EN LAS COMPETENCIAS INVESTIGATIVAS POR PARTE DE LOS DOCENTES.**

En el énfasis que los docentes encuestados aportan en el desarrollo de las competencias Investigativas, se observó que existe un énfasis medio-alto para la competencia 1 y uno intermedio para la competencia 2.

#### **Competencias de Emprendimiento**  $\bullet$

**Ilustración 128. ÉNFASIS EN LAS COMPETENCIAS DE EMPRENDIMIENTO POR PARTE DE LOS DOCENTES.**

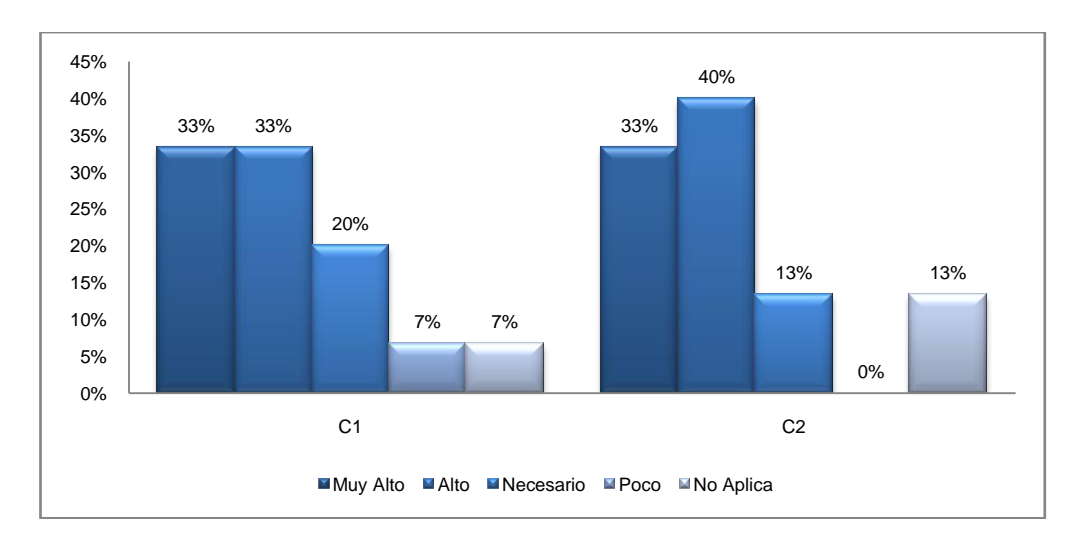

En el énfasis que los docentes encuestados aportan en el desarrollo de las competencias de emprendimiento, se observó que existe un énfasis alto para ambas competencias.

#### **Competencias Personales**  $\bullet$

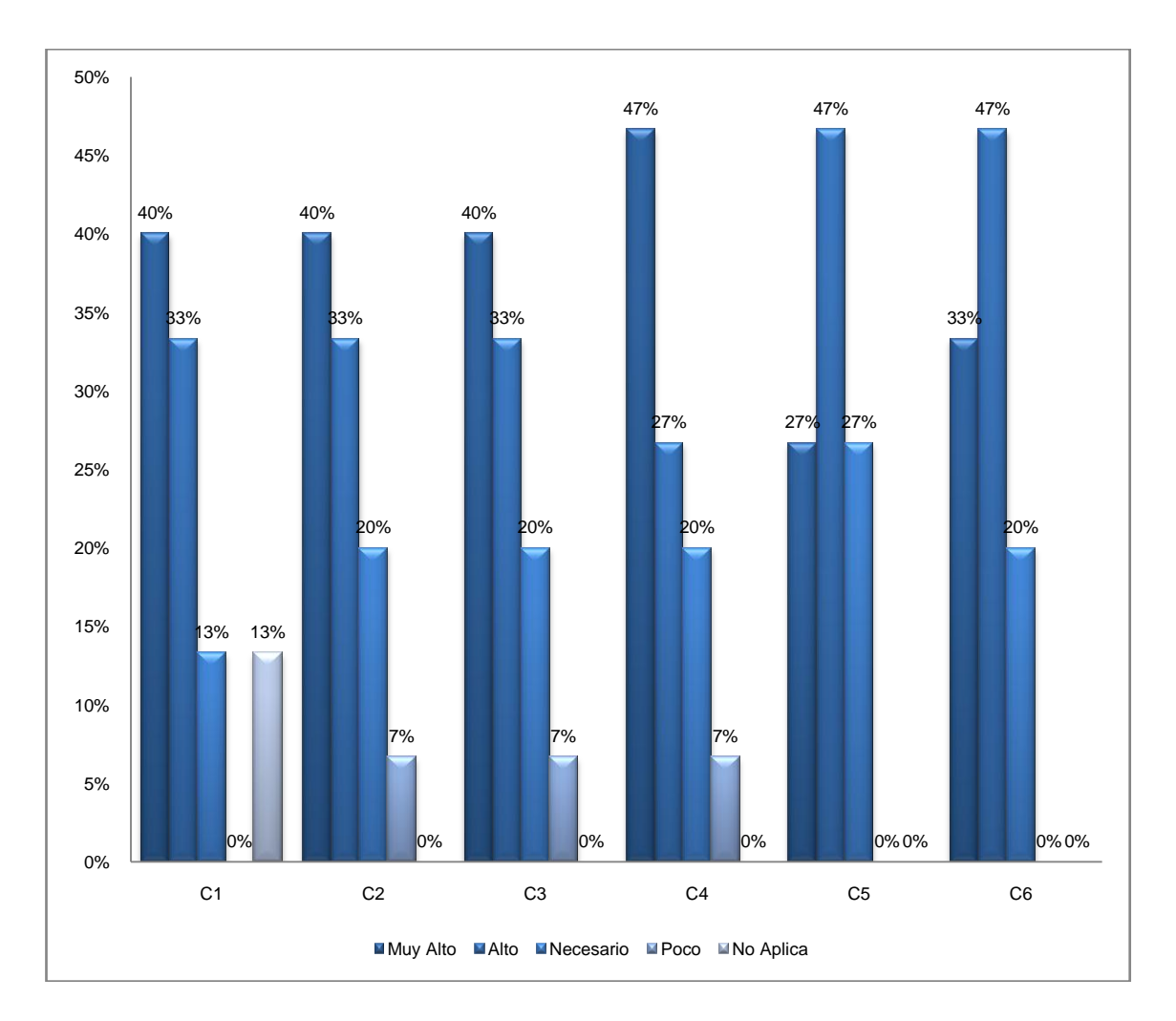

**Ilustración 129. ÉNFASIS EN LAS COMPETENCIAS PERSONALES POR PARTE DE LOS DOCENTES.**

Finalmente, según los docentes encuestados del programa de Ingeniería de Sistemas, el énfasis que se hace en las competencias personales es significativamente alto en cada una de las 6 competencias.

## **Estrategias planteadas por los docentes**

- Búsqueda de actividades que le permita a cada estudiante encontrar sus propias habilidades naturales en relación a su desempeño como estudiante y su futuro desempeño profesional. Esto se puede desarrollar mediante actividades como conocer proyectos tecnológicos, científicos o empresariales, en las cuales ellos deben consultar información y construir propuestas de acuerdo a los conocimientos que posean en el momento.
- Primero la contextualización de la materia para entender los conceptos que la componen, luego la ejecución de diferentes actividades de clase para que no se torne monótono.
- Trabajo en equipo, utilizando casos reales para aplicación de conceptos vistos y compartidos en la asignatura.
- Desarrollo de clases tipo taller teórico-práctico de tal manera que los estudiantes tengan la oportunidad de conocer los conceptos propios de la asignatura y que además, las aplique adecuadamente y de manera eficiente y pertinente dentro de su campo profesional.
- Antes que nada el ejemplo que uno como docente da con su comportamiento integral y no sólo diciéndolo. (Personales)
- Concientizar al estudiante de que el aprendizaje es para él, no para mostrar al profesor que cumple con unos requisitos formales y por eso aprendió, y que por tanto, sólo depende o por lo menos en mayor medida, del interés que él tenga en el tema de estudio. Pienso que no debe ser responsabilidad del profesor intentar convencer a quienes no quieren estudiar sino de potenciar el aprendizaje y competencias de quienes sí quieren, aunque se promulgue lo contrario. Y que finalmente, es la "calle" quien los evaluará como profesionales, no el profesor. (Personales).
- Estimular constantemente la reflexión (preguntarse) y capacidad crítica que son la base para la investigación. (Investigación)
- Tratar todo el tiempo de interrelacionar los temas con la realidad, su  $\bullet$ aplicación y utilidad con ejemplos concretos. (Disciplinares)
- Asumirse como ingenieros, tanto con derechos como deberes desde que se matriculan en la carrera (Emprendimiento)
- Lectura de artículos, libros, etc. en temas complementarios
- Escrituras de Ensayos (artículos especialmente.
- Preparar una clase y dictarla.
- Exposición oral y escrita.
- Proponer discusiones.
- **Proponer lecturas.**
- Ejemplos.
- Evaluación que pretende además brindar una experiencia sobre la aplicación de los conceptos.
- Anécdotas.
- Aspectos históricos.
- Talleres con ejercicios de análisis relacionado con lo que se vive en la vida diaria.
- Discusiones en clase, foros, exposiciones y talleres en grupos de 3 o más estudiantes.
- Salidas al tablero, participación en clase por medio de preguntas orientadoras.
- Aprendizaje Significativo David Paul Ausubel
- Modelo 4Q Ned Herrmann
- Comunicacion Triadica Charles Sanders Peirce

# **Perfil profesional**

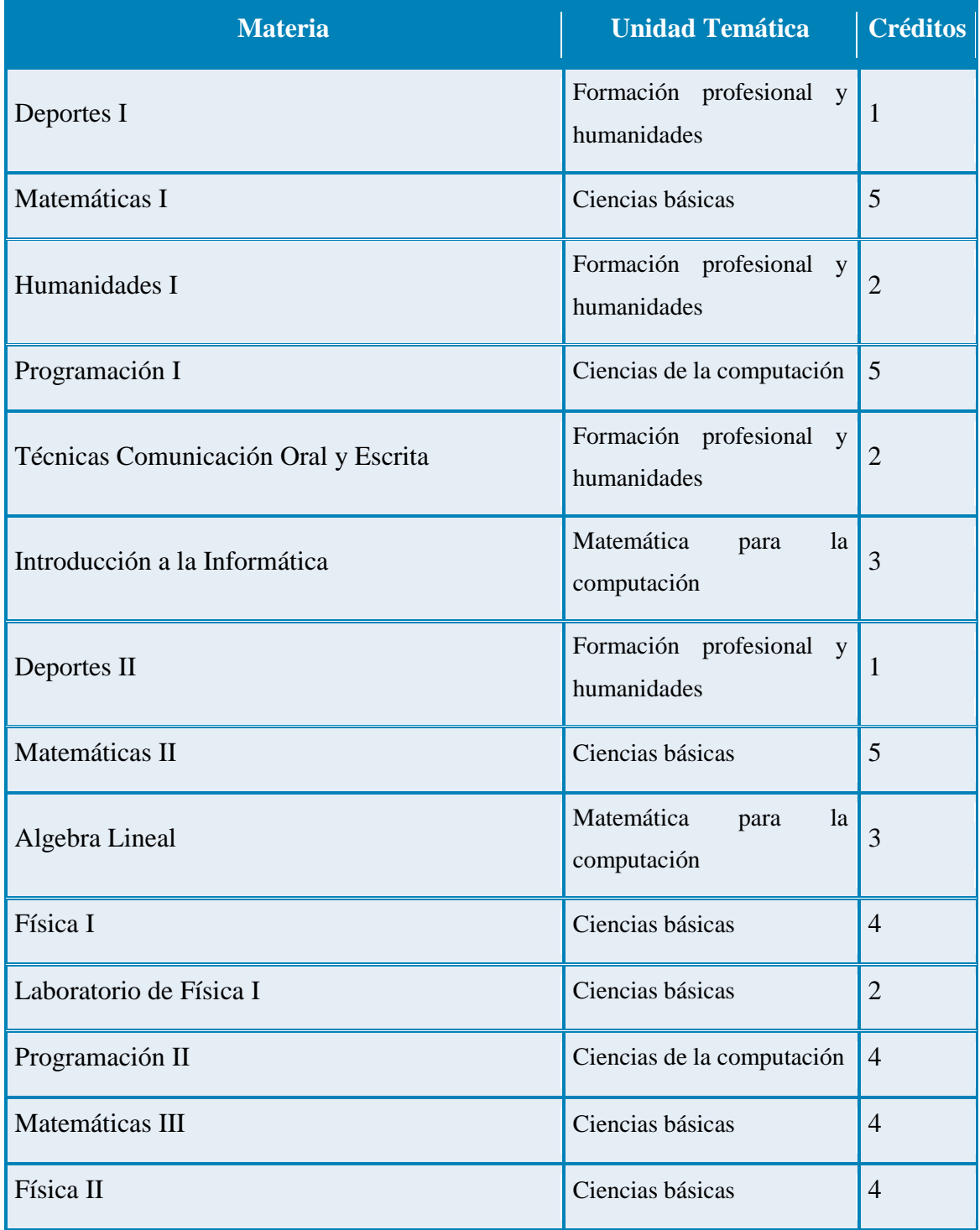

**Tabla 58 Currículo vigente de ingeniería de sistemas de la Universidad Tecnológica de Pereira**

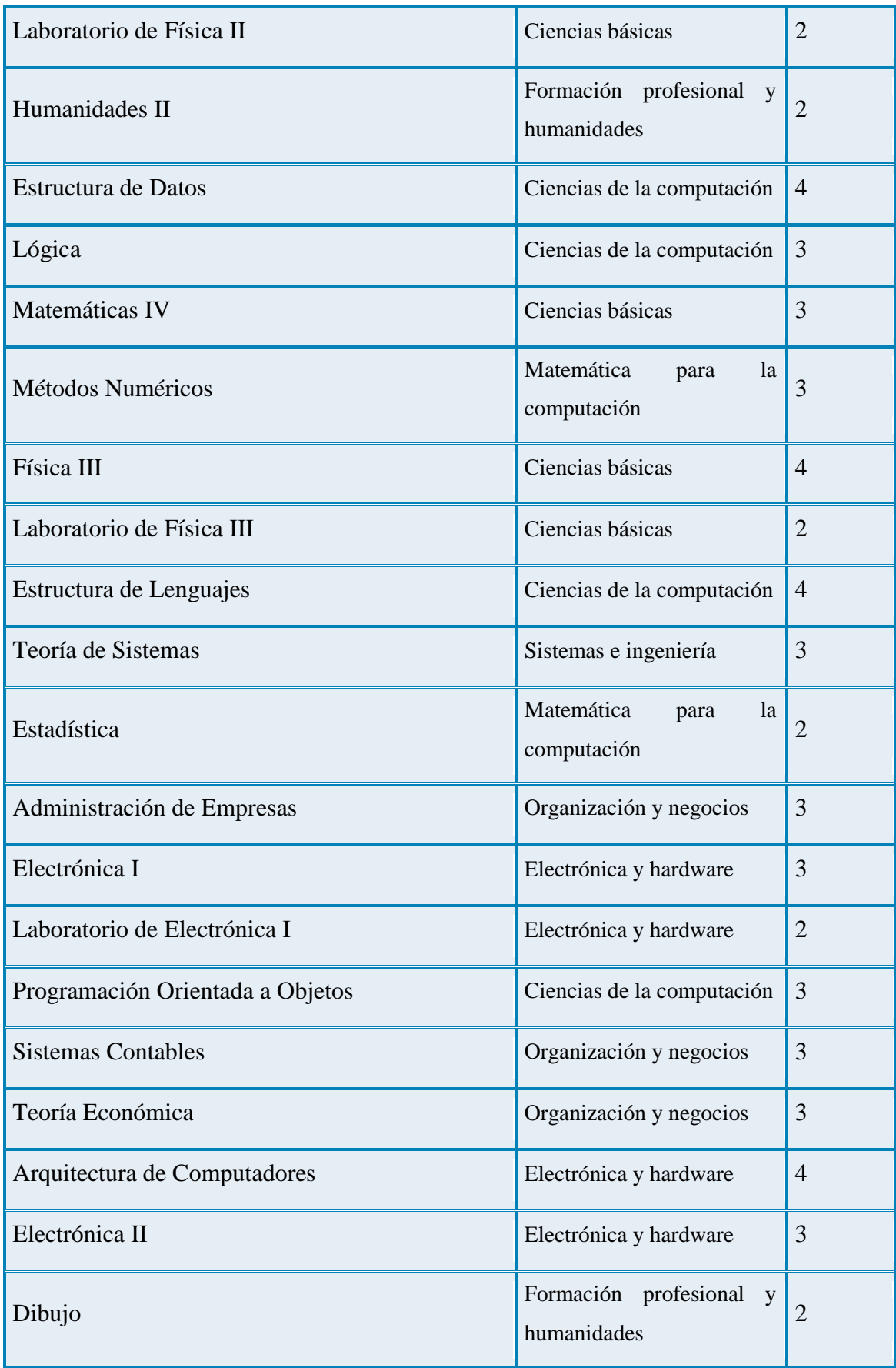

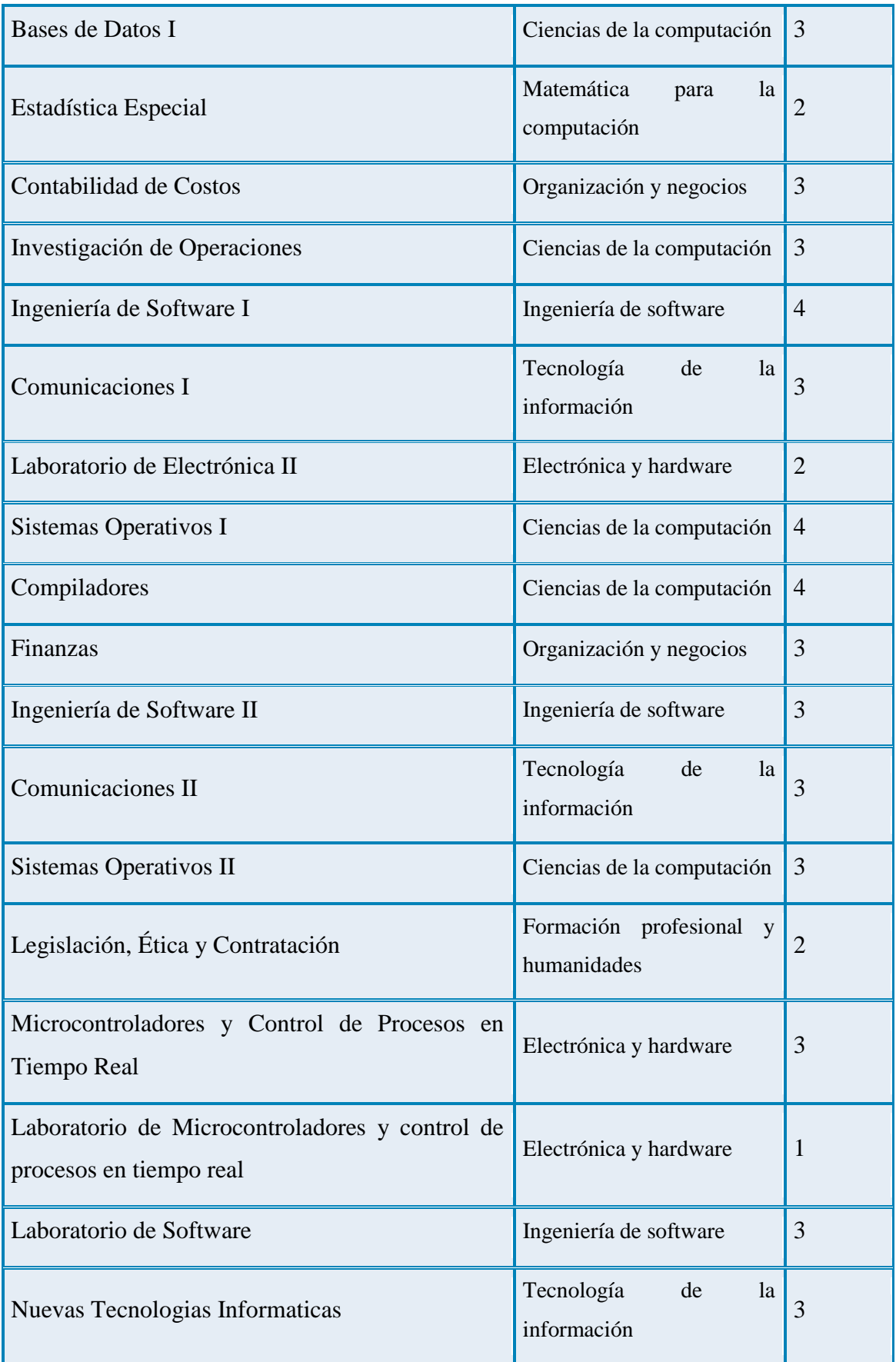

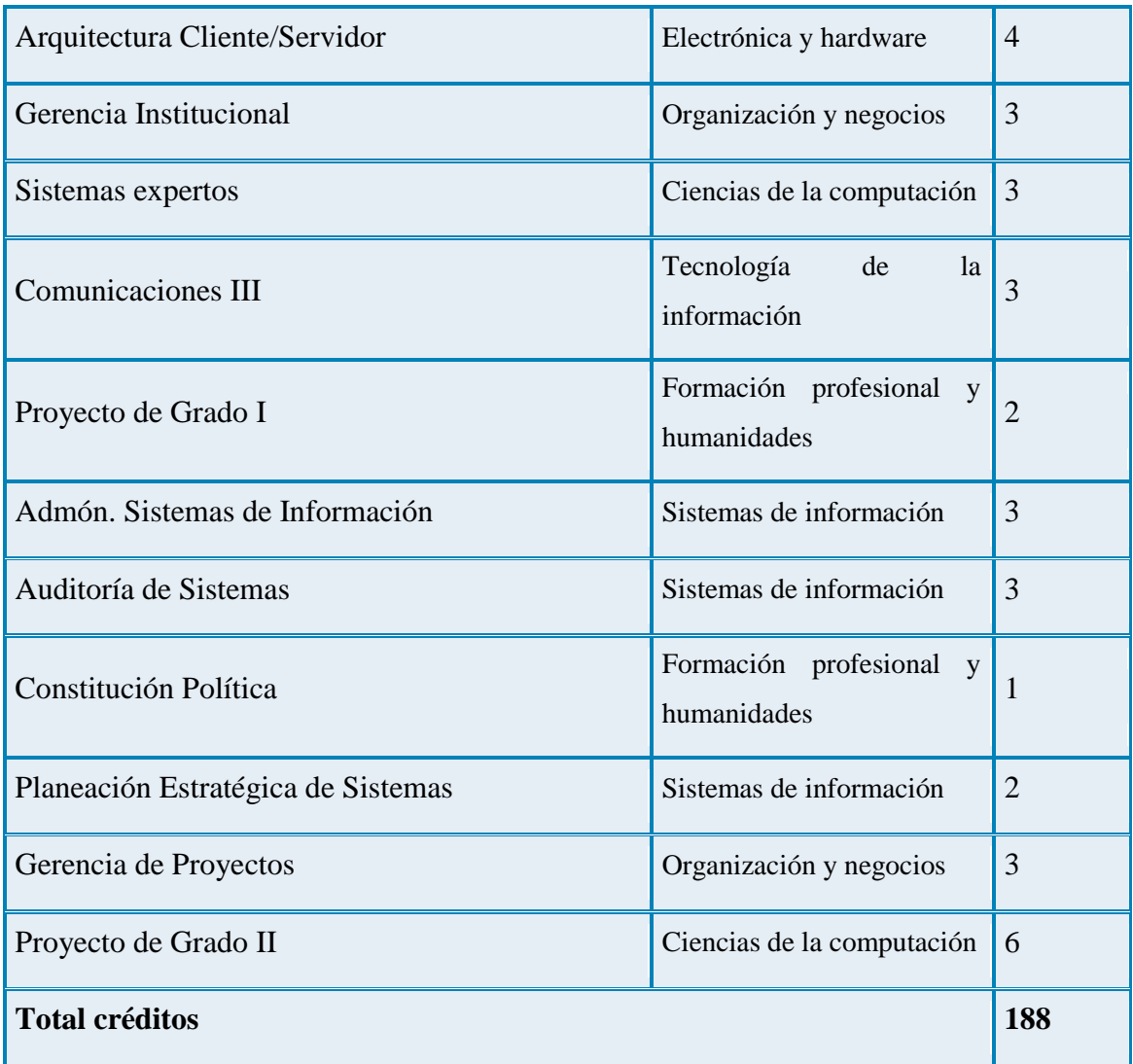

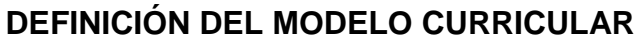

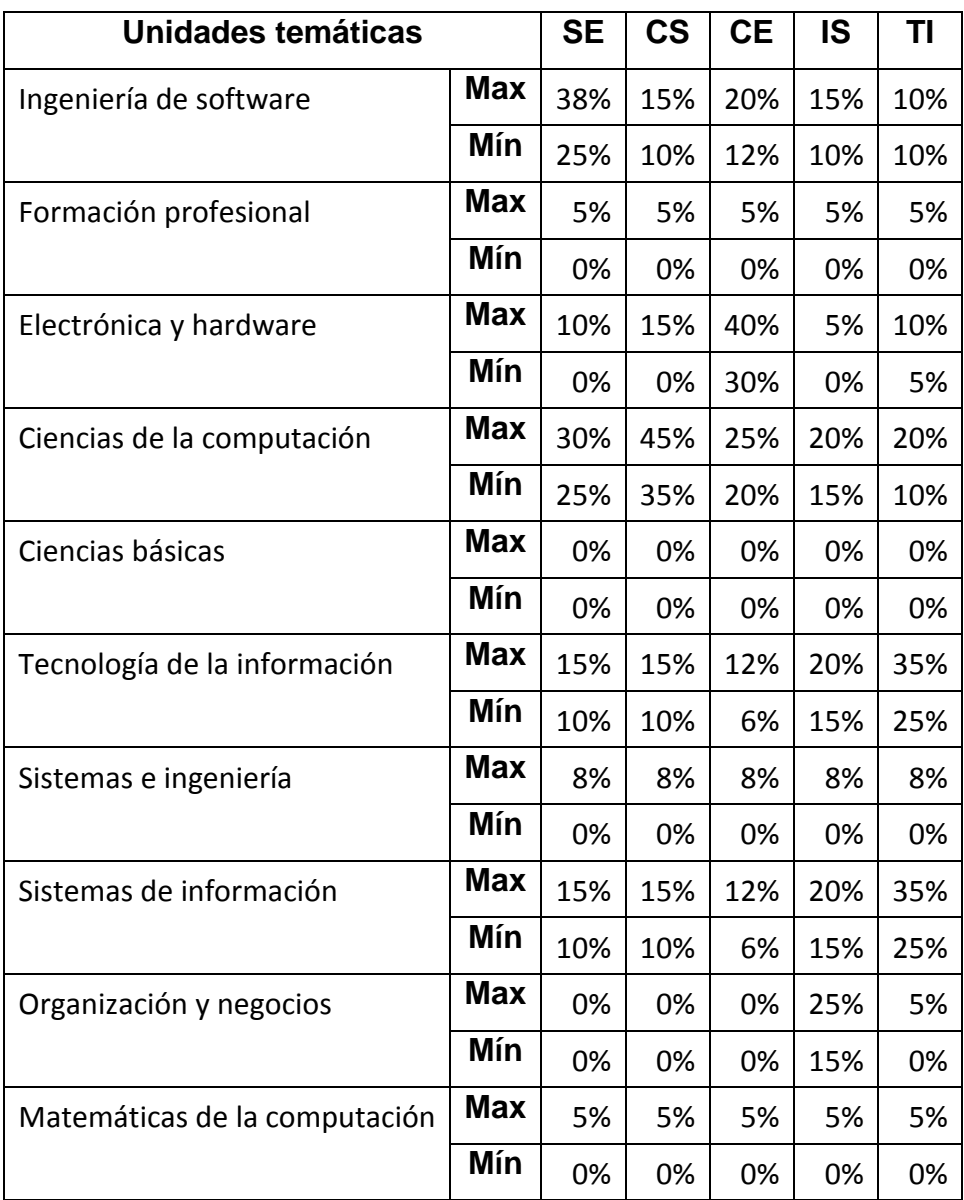

**Tabla 59 Definición per porcentajes ejemplo del modelo computing curricula 2005**

## **Resultado de la aplicación del modelo curricular**

**Tabla 60 Resultados de la aplicación del modelo al curriculo de ingeniería de sistemas de la Universidad tecnológica de Pereira**

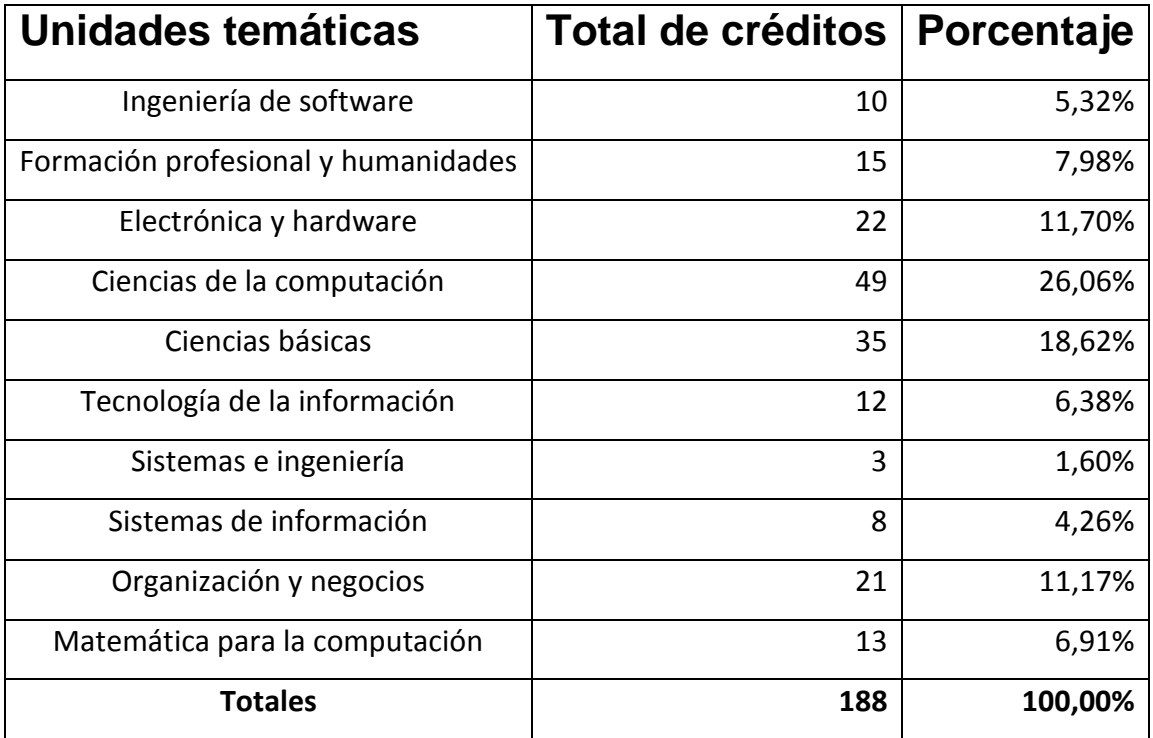

# **Perfil de ciencias de la computación**

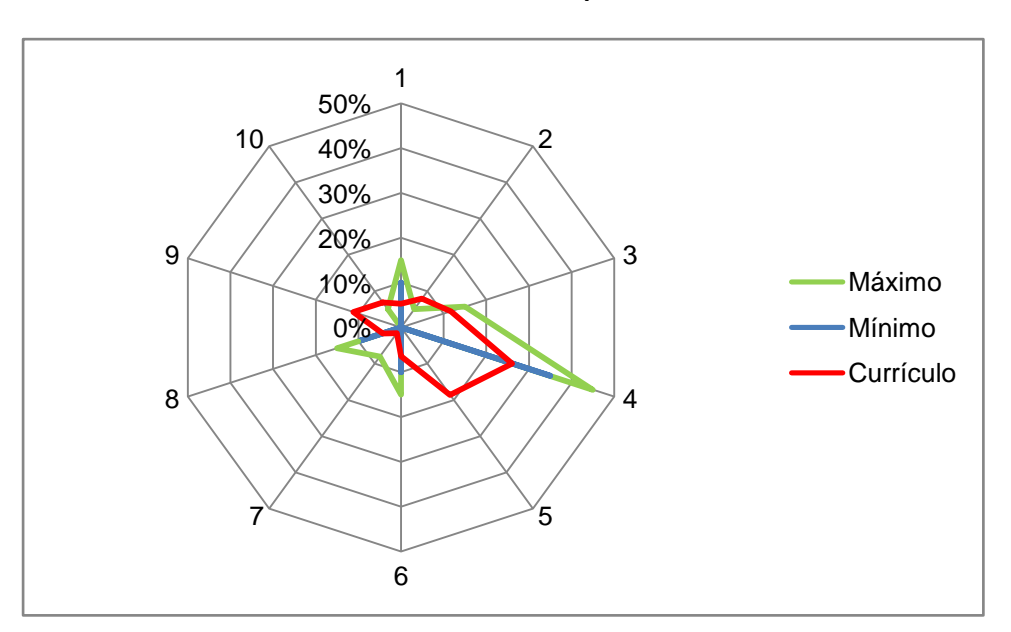

**Ilustración 130 Gráfico radar: Ciencias de la computación**

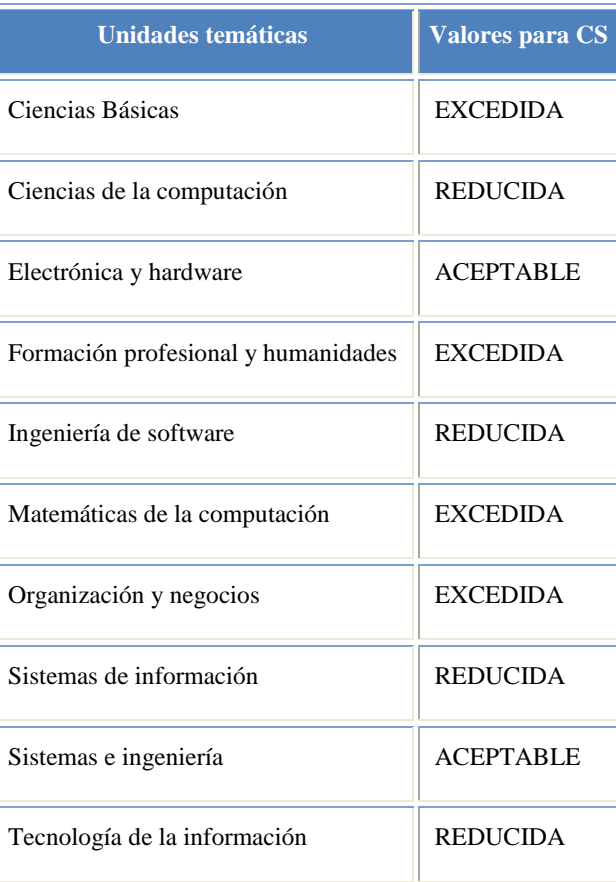

# **Perfil de Ingeniería de la computación**

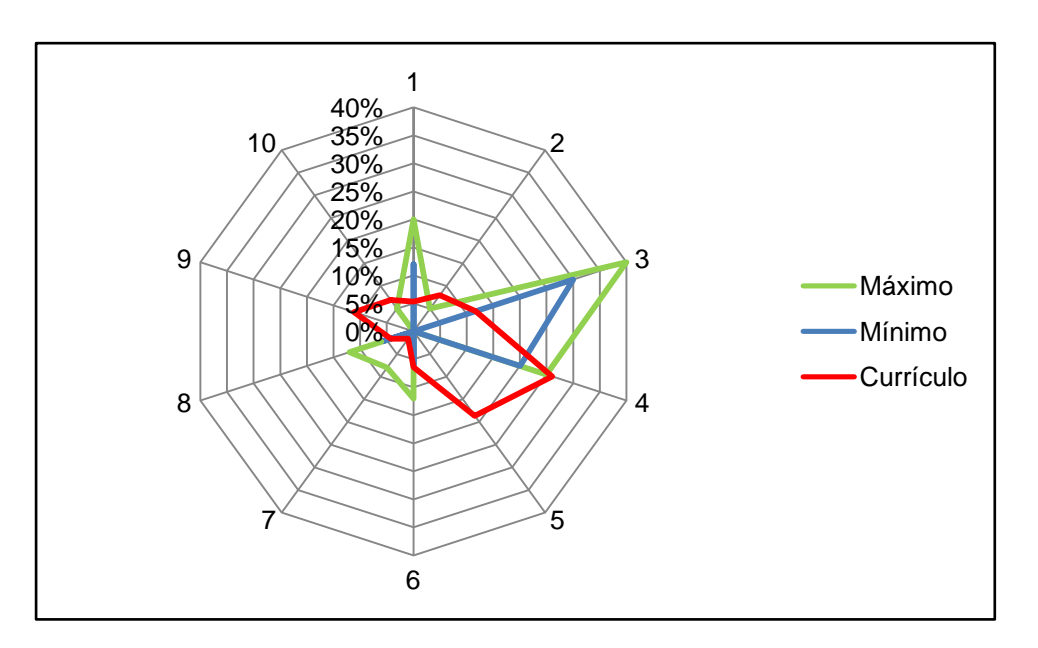

**Ilustración 131 Gráfico radar: Perfil de ingeniería de la computación**

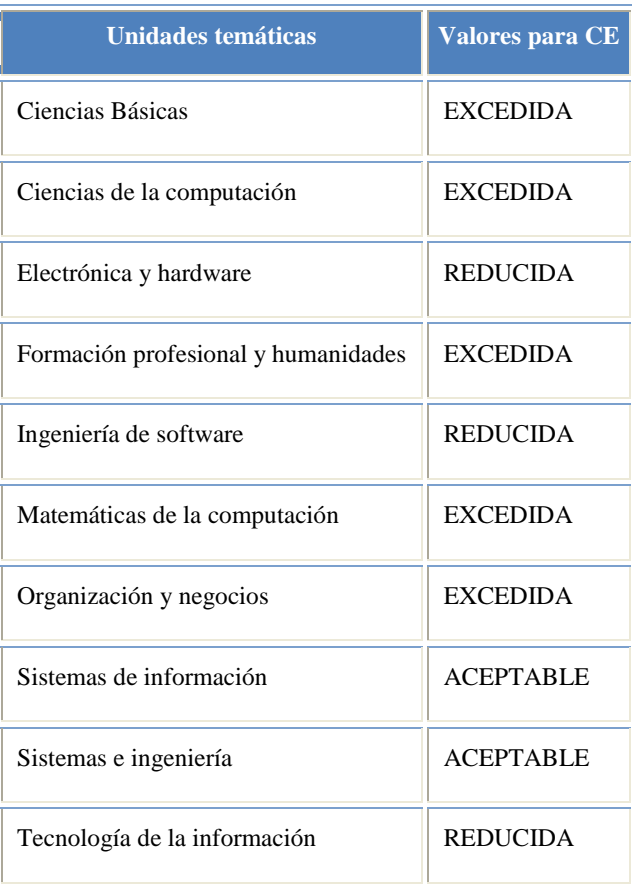

# **Ingeniería de ingeniería de software**

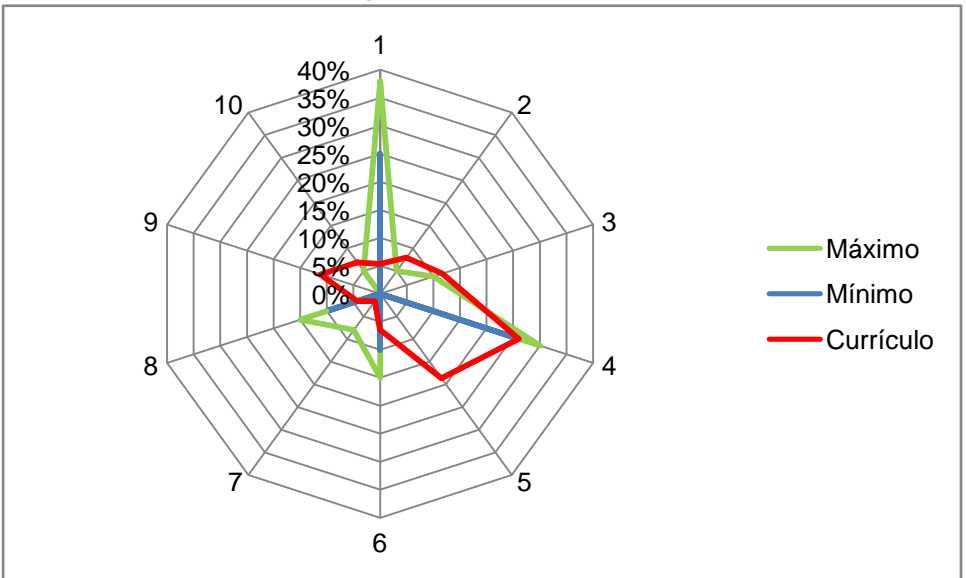

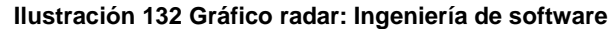

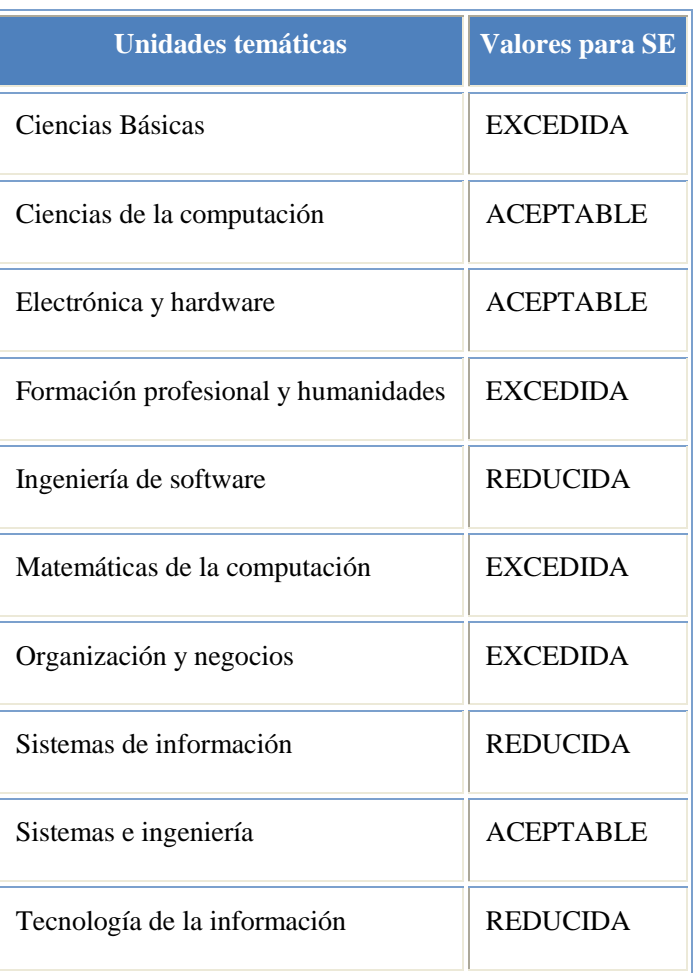

#### **Ilustración 133 Gráfico radar: Sistemas de información**

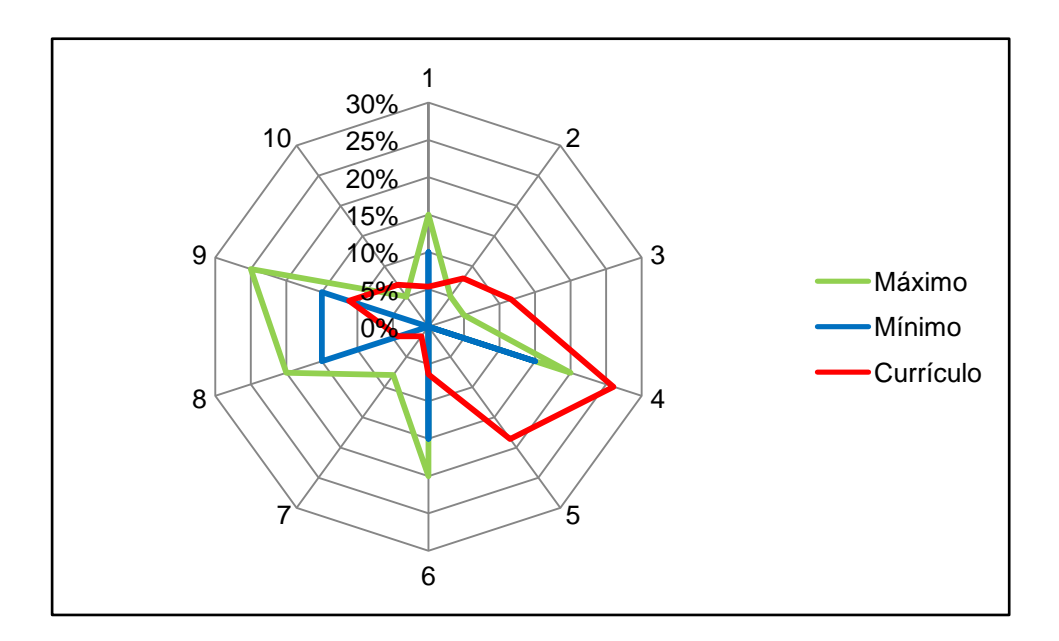

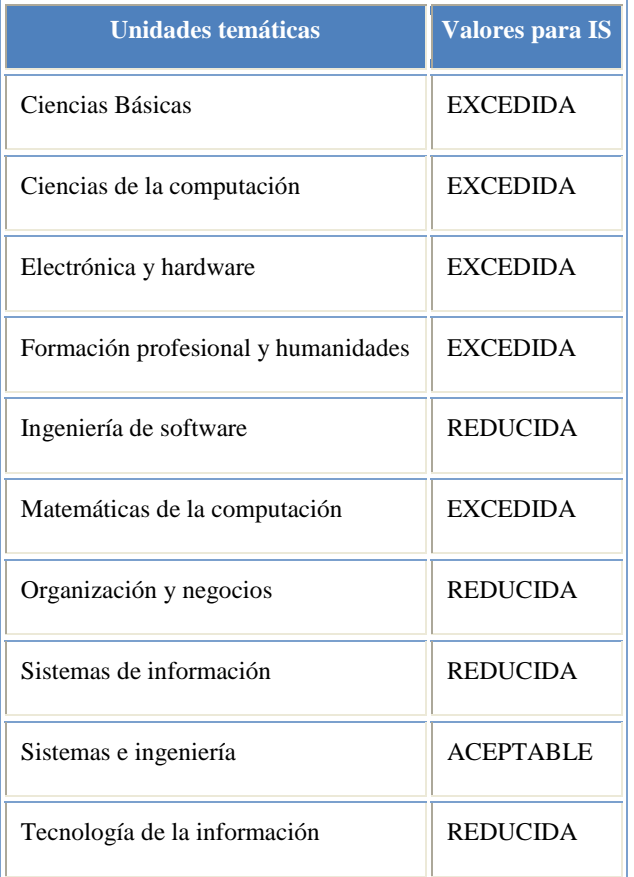

## **Ilustración 134 Gráfico radar: Tecnologías de la información**

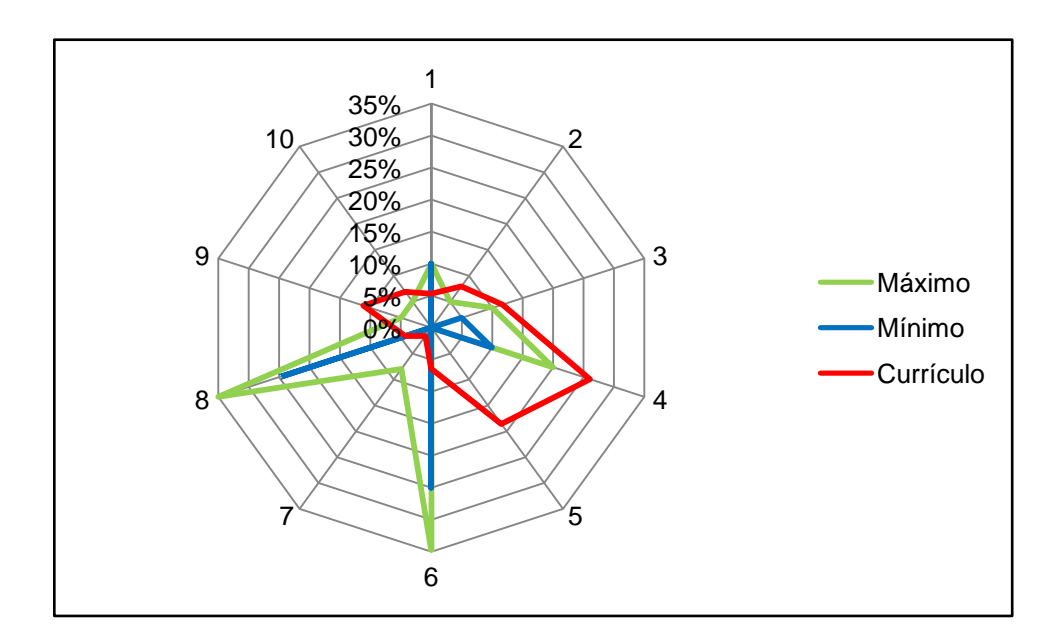

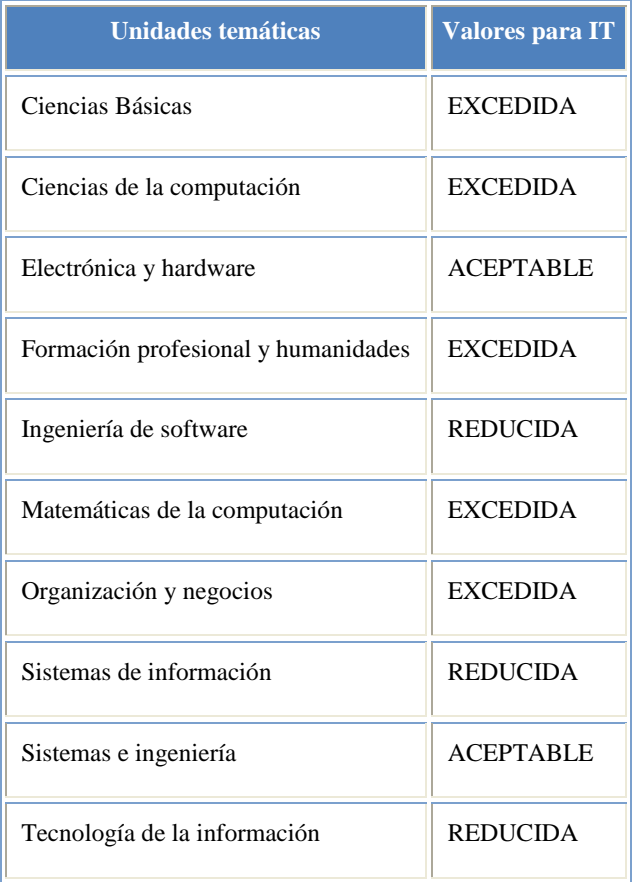

## **6.1.5.4 Observaciones**

El 91,89% de los egresados encuestados para el nivel de pregrado del programa de Ingeniería de sistemas a la fecha del segundo semestre del 2010 se encuentra empleado. Se emite una valoración positiva del perfil de formación de estos egresados.

La percepción de los empleadores y/o empresas encuestados en las cuales se desempeñan los ingenieros de sistemas egresados es altamente satisfactoria, en razón a que el 91,7 la califican como "Muy Desarrollada" o "Desarrollada". Esto indica que los egresados cumplen con las expectativas de formación de quienes los emplean.

El 91,67% de los egresados se encuentra laborando actualmente, siendo más comunes los sectores de: Servicios, con un 64% y educación, con un 22,2%. Otros sectores de desempeño que están ocupando en la actualidad en menor escala son: Comercial, Industrial y Salud.

La diversidad de las empresas que contratan egresados del programa de Ingeniería de Sistemas muestran los sectores económicos para los cuales los ingenieros deben prepararse para presentar un desempeño eficaz. Los sectores más comunes son de servicios e industrial, con un 54% y 31% respectivamente. Otro sector que ocupa en la actualidad en menor escala es el comercial, con un 15% de representación.

## **6.2 ESTIMACIÓN DE LA PERTINENCIA CON LA HERRAMIENTA COMPUTACIONAL**

El siguiente es el documento en Microsoft Word generado por la herramienta donde se construyen las mismas gráficas hechas en el trabajo manual desde Excel pero de manera automatizada, para el programa de Ingeniería de Sistemas y Computación años 2002 - 2010

## **6.2.1 Consolidación y procesamiento de la información**

| <b>Abreviatura</b> | <b>Competencias Generales</b>                                                                                                    |
|--------------------|----------------------------------------------------------------------------------------------------|
| P <sub>1</sub>     | Construir algoritmos y usar adecuadamente herramientas tecnológicas                                                                                         |
| P <sub>2</sub>     | Respetar las condiciones ambientales en el desarrollo de las soluciones en proyectos de<br>ingeniería                                                       |
| <b>P3</b>          | Utilizar estándares y metodologías universalmente aceptadas                                                                                                 |
| <b>P4</b>          | Conocer el entorno y su problemática a nivel social, cultural, político y económico para<br>aportar soluciones que conlleven al mejoramiento de la sociedad |
| <b>P5</b>          | Desarrollar habilidades en vigilancia tecnológica                                                                                                    |
| P <sub>6</sub>     | Generar soluciones con atributos de calidad como economía, eficiencia, eficacia y equidad                                                                   |
| <b>P7</b>          | Participar en comunidades profesionales para influir sobre la sociedad y mejorar la<br>profesión.                                                           |

**Tabla 61. Resultado de Aplicativo: Listado de competencias generales.**

#### **Tabla 62. Resultado del Aplicativo: Listado de competencias de la disciplina ISC**

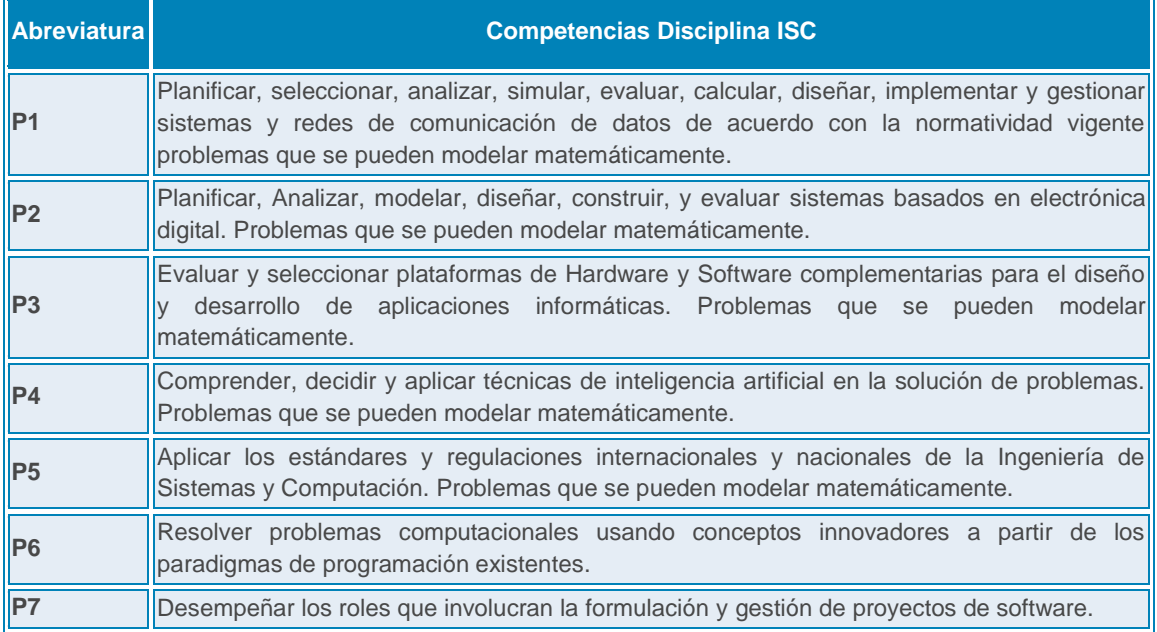

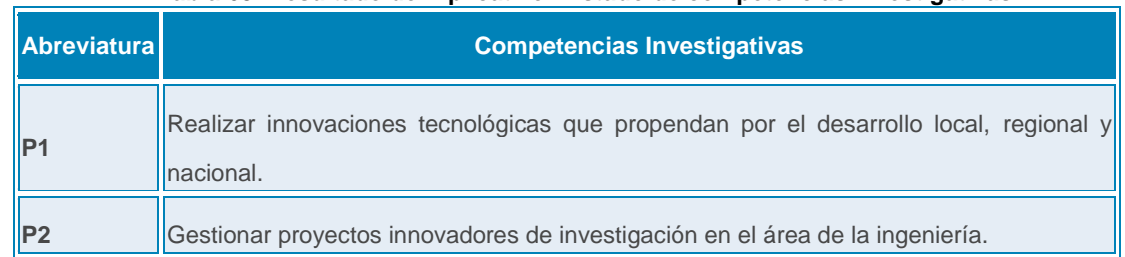

#### **Tabla 63. Resultado del Aplicativo: Listado de competencias investigativas.**

### **Tabla 64. Resultado del Aplicativo: Listado de competencias de emprendimiento.**

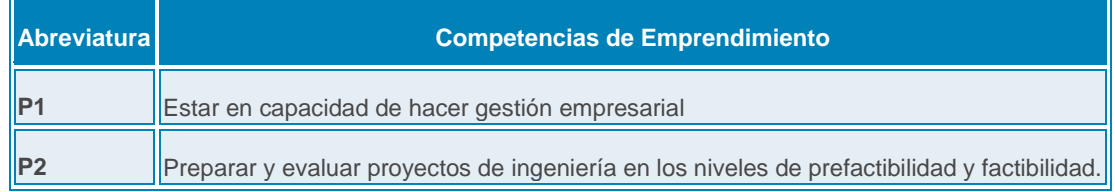

 $\mathsf{r}$ 

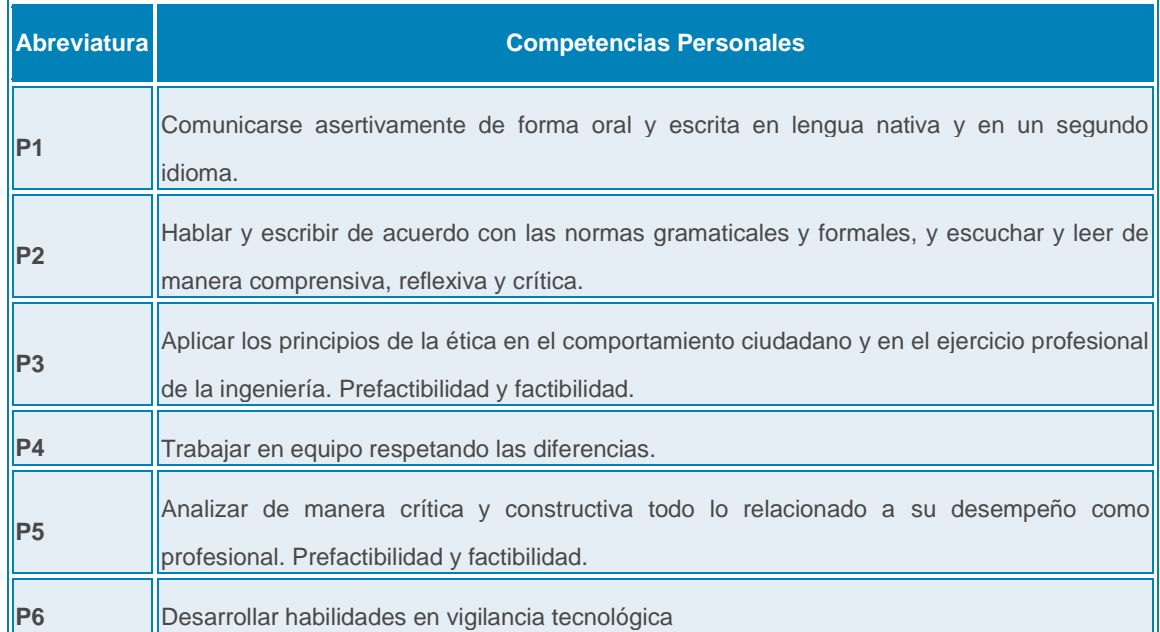

### **Tabla 65. Resultado del Aplicativo: Listado de competencias personales.**

## **Empleadores**

Se utilizó como muestra a todas aquellos empleadores que dieron respuesta a la encuesta. El total de empleadores fue de 13. A continuación se enuncia alguna información relevante de las empresas en donde están o han estado egresados del programa de Ingeniería de Sistemas y Computación.

## **¿En qué ciudad?**

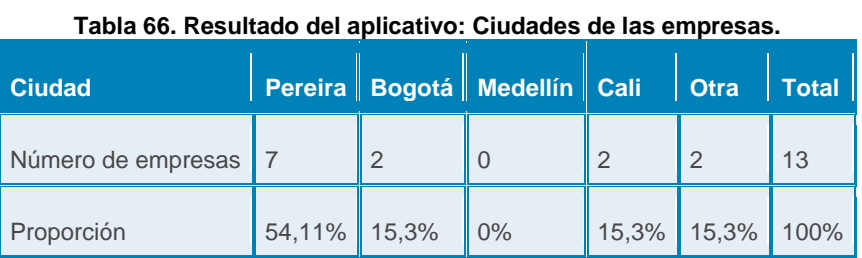

### **Tipo de empresa**

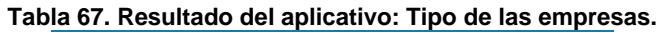

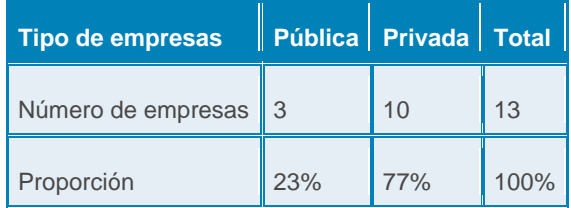

## **Resultados para empleadores**

Los resultados obtenidos en las encuestas permitirán ver la percepción de los empleadores referente a la importancia de las competencias y su correspondiente desarrollo en los egresados del programa de Ingeniería de Sistemas y Computación.

## o **Competencias Generales**

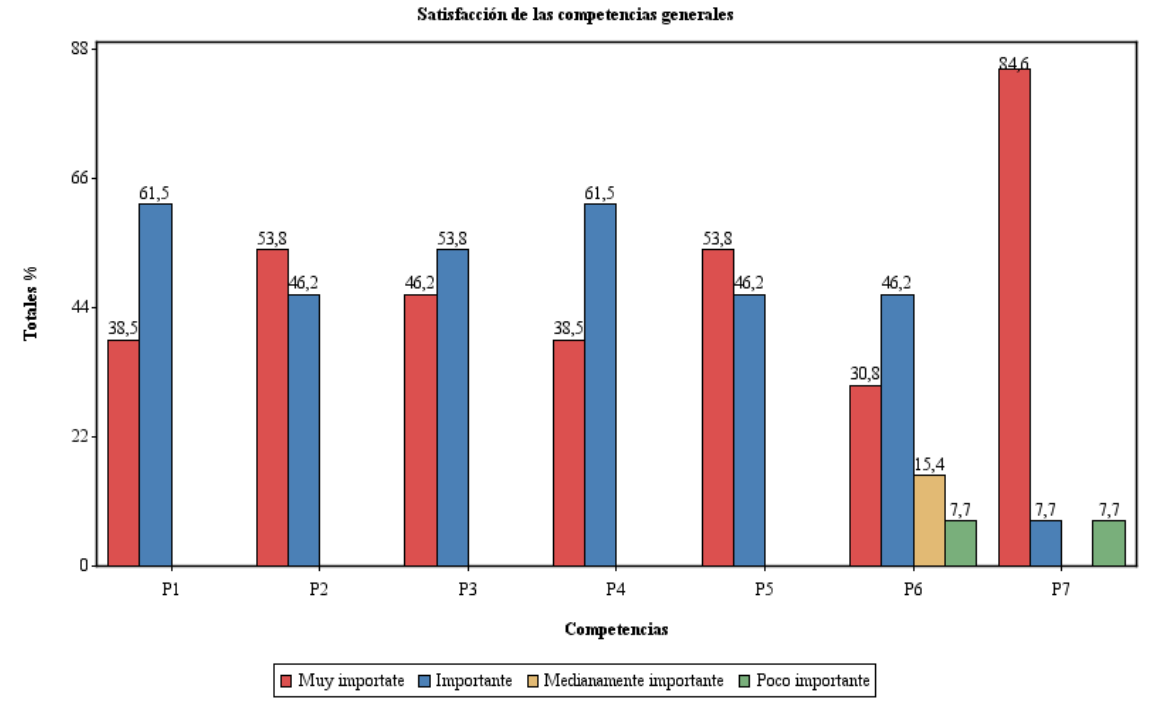

**Ilustración 135. Resultado del aplicativo: Desarrollo de las competencias generales de los egresados según empleadores.**

La competencia general para la cual los empleadores encuestados encontraron un mayor desarrollo en los egresados fue "Conocer el entorno y su problemática a nivel social, cultural, político y económico para aportar soluciones que conlleven al mejoramiento de la sociedad". Cabe resaltar que los empleadores dan buenas apreciaciones referentes a la competencia de "Desarrollar habilidades en vigilancia tecnológica".

En general, los empleadores encuestados evidencian que las competencias generales de los egresados del programa de ingeniería de sistemas tienen un buen desarrollo, siendo Muy Desarrollada y Desarrollada las apreciaciones más comunes.

#### **Ilustración 136. Resultado del aplicativo: Importancia de las competencias generales de los egresados según empleadores.**

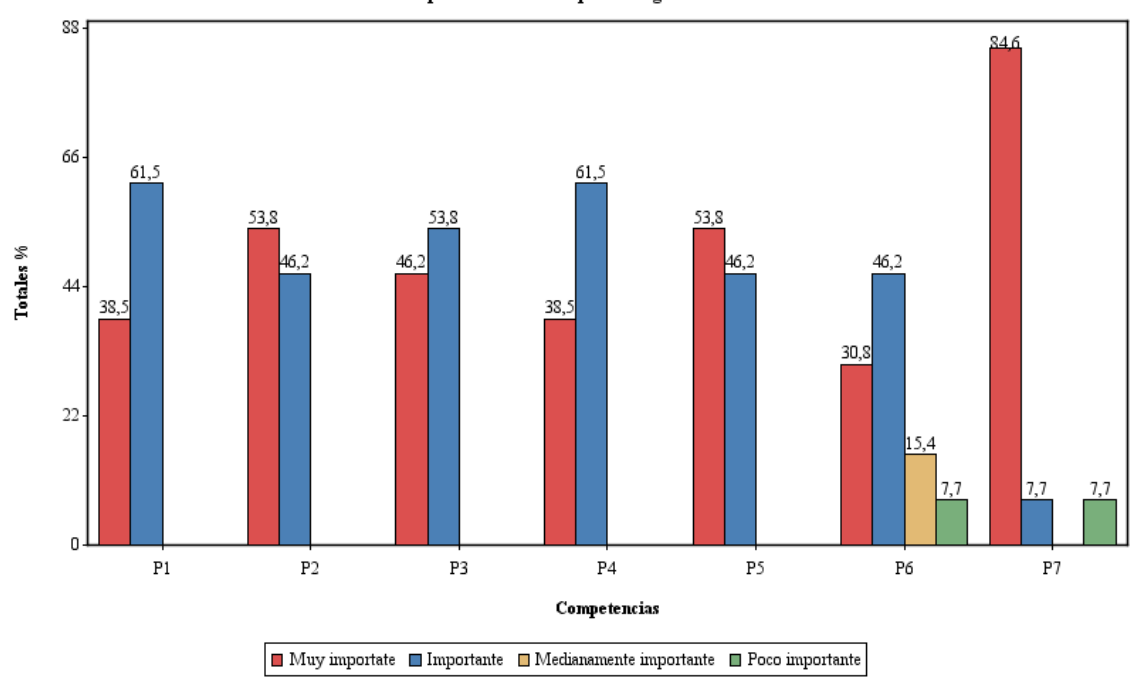

Importancia de las competencias generales

En lo que respecta a la competencia la cual los empleadores encuestados consideran más importante en sus empleados fue "Respetar las condiciones ambientales en el desarrollo de las soluciones en proyectos de ingeniería" a la par de "Participar en comunidades profesionales para influir sobre la sociedad y mejorar la profesión".

En general, los empleadores encuestados evidencian que todas las competencias generales de los egresados del programa de ingeniería de sistemas son importantes en el desempeño como profesional en sus empresas, siendo "Muy importante" e "Importante" las apreciaciones más comunes.

### o **Competencias de la disciplina ISC**

**Ilustración 137. Resultado del aplicativo: Desarrollo de las competencias de la disciplina ISC de los egresados según empleadores.**

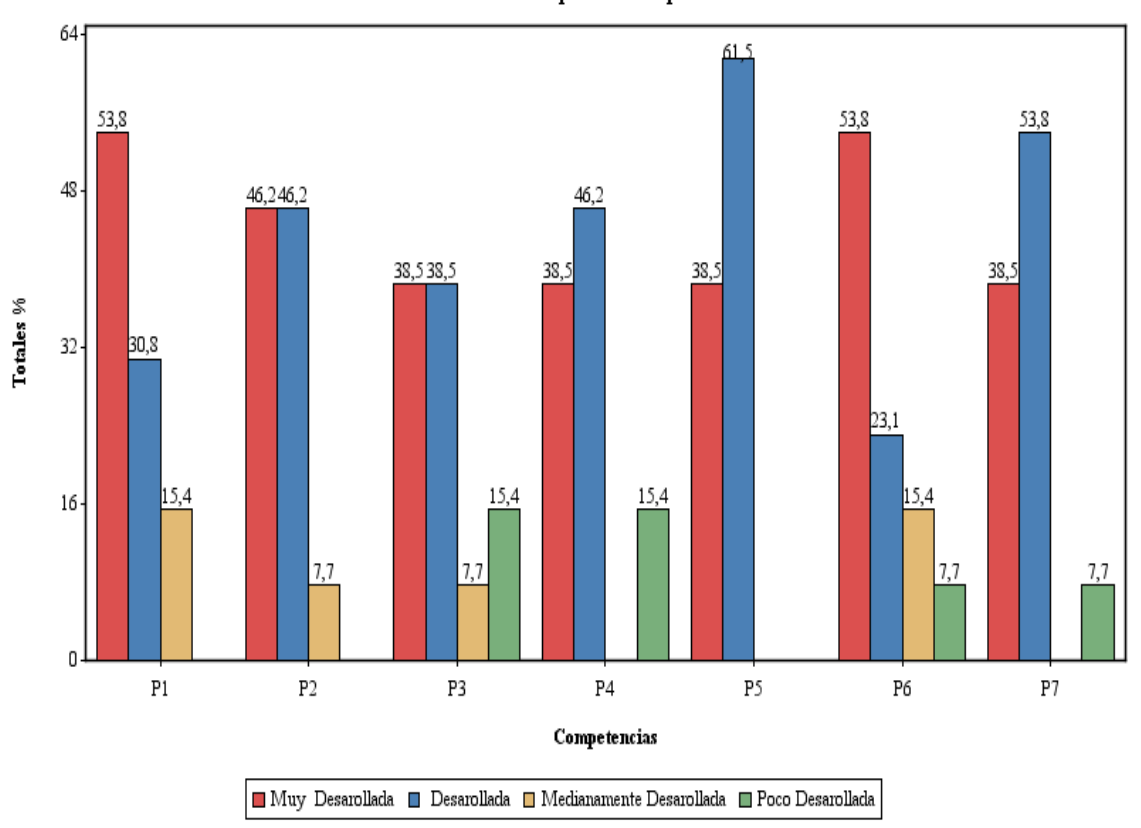

Desarrollo de las competencias disciplina isc

Dado el gráfico anterior acerca la percepción que tienen los empleadores encuestados con respecto al desarrollo de las competencias de la disciplina ISC, se puede concluir que en general, los empleadores evidencian que las competencias en los egresados del programa de ingeniería de sistemas tienen un buen desarrollo.

#### **Ilustración 138. Resultado del aplicativo: Importancia de las competencias de la disciplina ISC de los egresados según empleadores.**

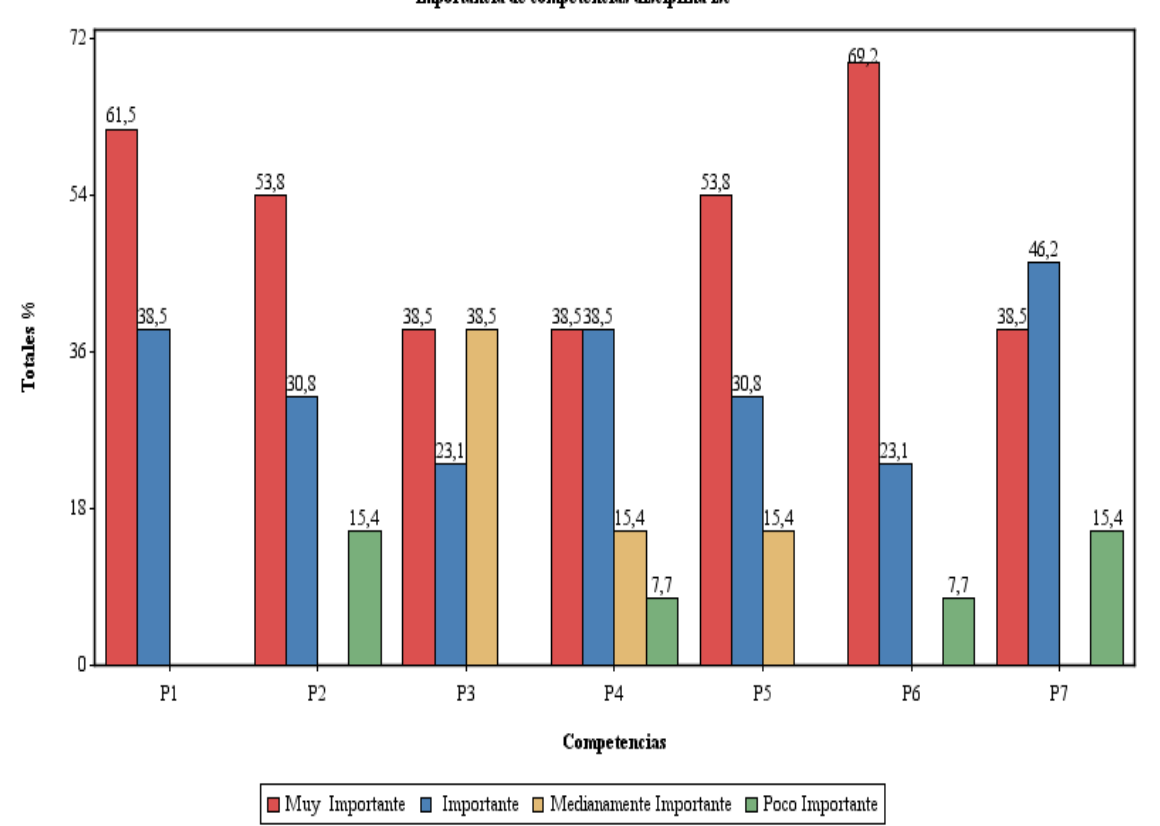

Importancia de competencias disciplina isc

En lo que respecta a la competencia de la disciplina ISC la cual los empleadores encuestados consideran más importante en sus empleados fue "Resolver problemas computacionales usando conceptos innovadores a partir de los paradigmas de programación existentes".

En general, los empleadores encuestados evidencian que todas las competencias de la disciplina ISC son importantes en el desempeño para el profesional en sus empresas, siendo "Muy importante" e "Importante" las apreciaciones más comunes.

### o **Competencias Investigativas**

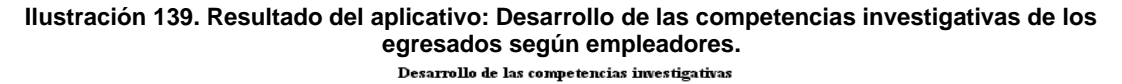

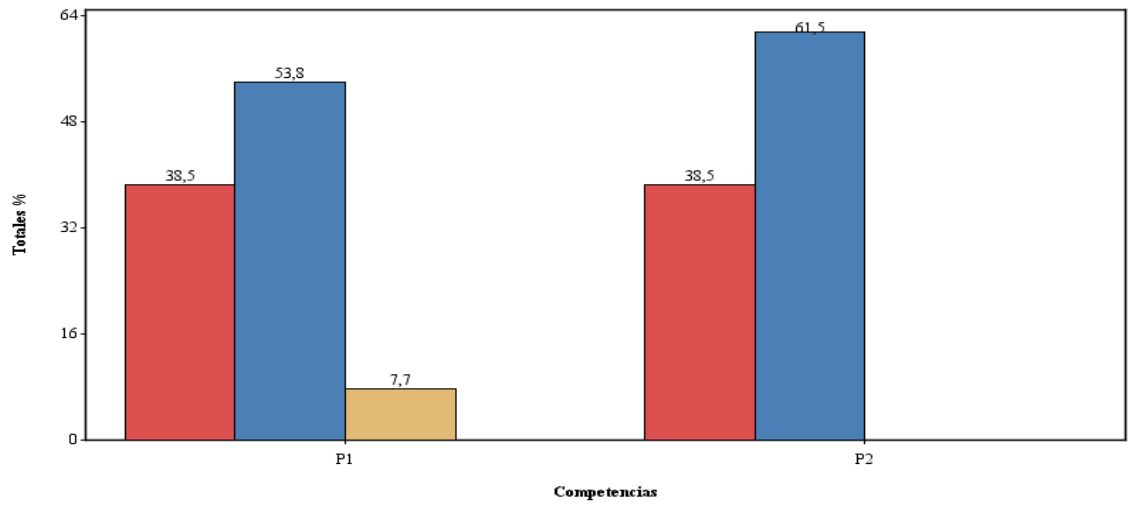

 $\fbox{\parbox{1.5in}{ {\begin{tabular}{c} \hline \textbf{[i]} \hline \textbf{[j]} \hline \textbf{[k]} \hline \textbf{[k]} \$ 

Dado el gráfico anterior acerca la percepción que tienen los empleadores encuestados con respecto al desarrollo de las competencias Investigativas, se puede concluir que; en general, los empleadores evidencian un buen desarrollo de estas competencias en los egresados del programa de Ingeniería de Sistemas.

**Ilustración 140. Resultado del aplicativo: Importancia de las competencias investigativas para los empleadores.**

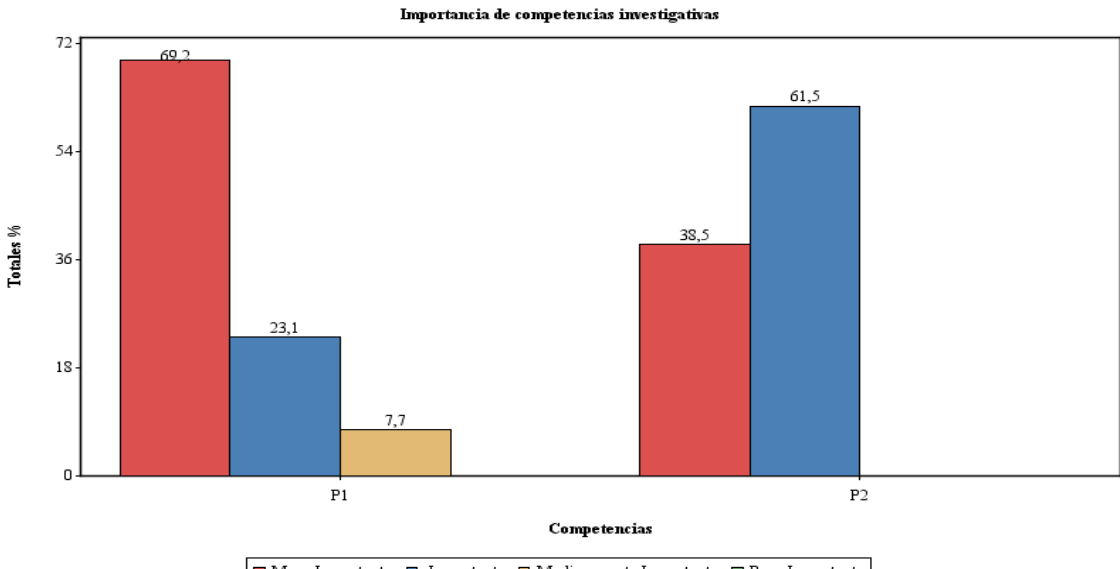

 $\fbox{\parbox{1.5in}{ {\bf{Muy}} {\bf{~Im}portante}}} \quad \hfill {\bf{I}} {\bf{~Im}portante}} \quad \hfill {\bf{I}} {\bf{~Mcdianamente Importante}}} \quad \hfill {\bf{I}} {\bf{~Poco Importante}}}$ 

En lo que respecta a la competencia investigativas, los empleadores encuestados consideran ambas competencias importantes en sus profesionales.

### o **Competencias de Emprendimiento**

**Ilustración 141. Resultado del aplicativo: Desarrollo de las competencias de emprendimiento de los egresados según empleadores.**

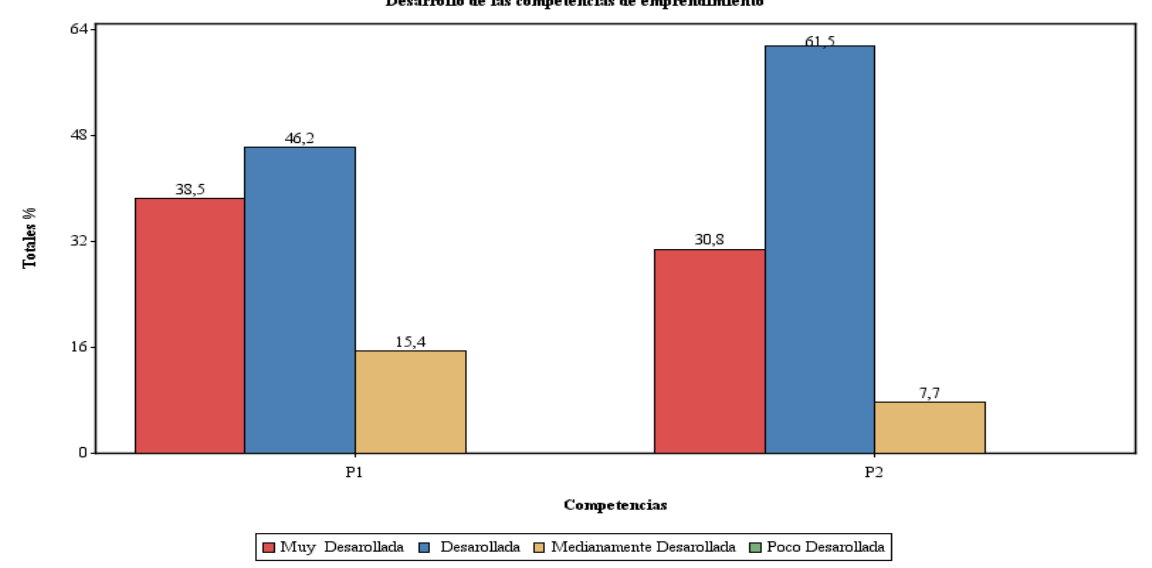

Dado el gráfico anterior acerca la percepción que tienen los empleadores encuestados con respecto al desarrollo de las competencias de emprendimiento, se puede concluir que; en general, los empleadores evidencian un buen desarrollo de estas competencias en los egresados del programa de Ingeniería de Sistemas.

**Ilustración 142. Resultado del aplicativo: Importancia de las competencias de emprendimiento para los empleadores.**

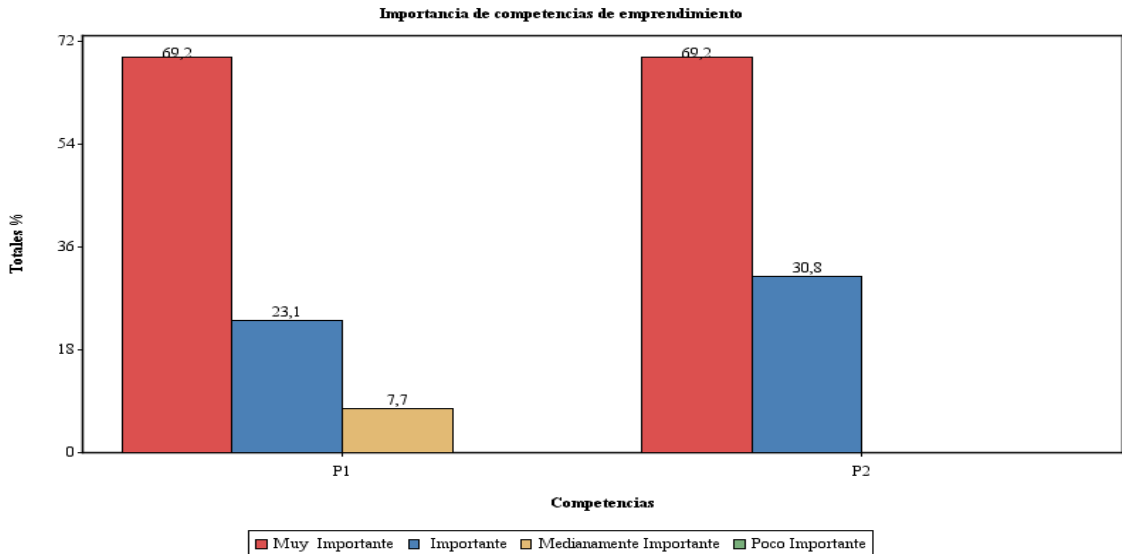

En lo que respecta a la importante de las competencias de emprendimiento, los empleadores encuestados consideran ambas competencias importantes en los profesionales que requiere su empresa.

### o **Competencias Personales**

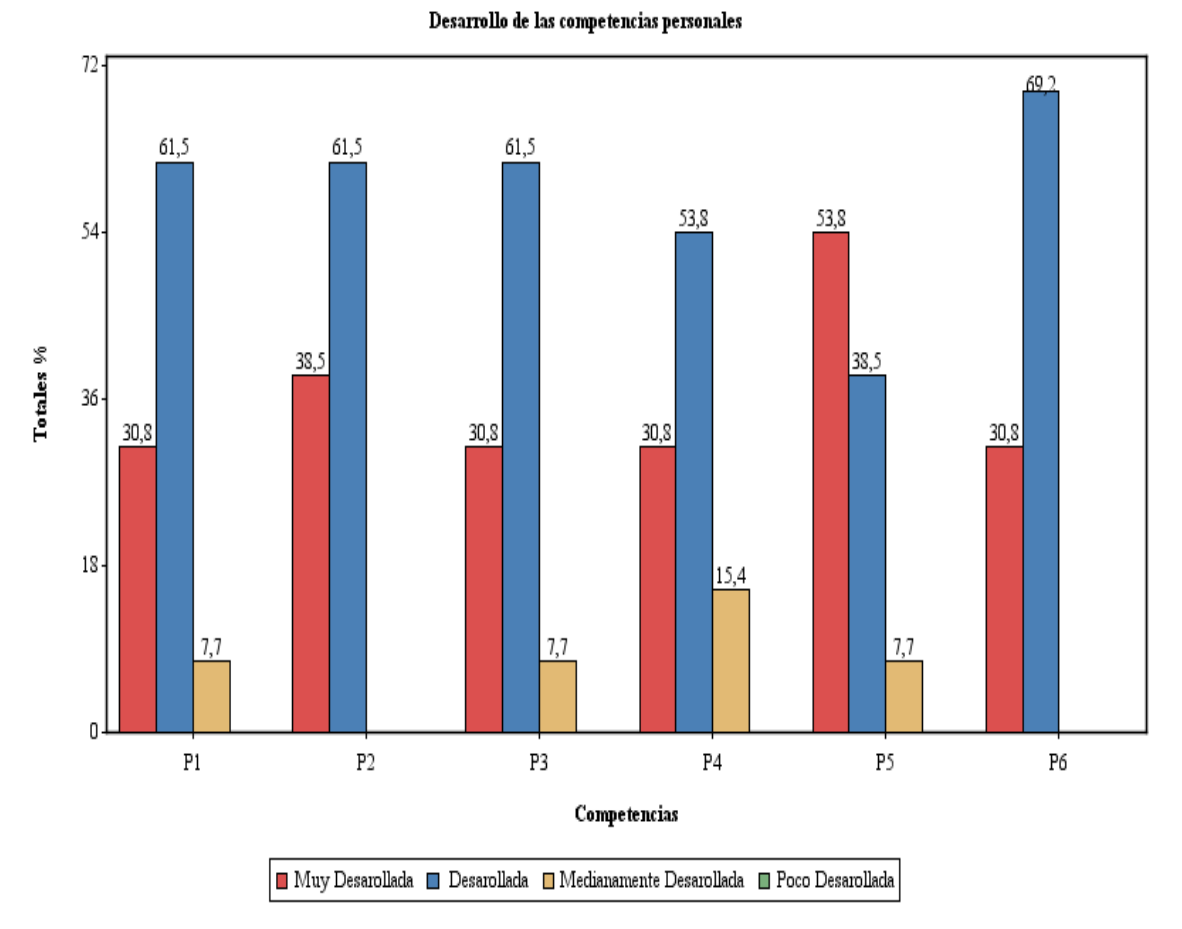

**Ilustración 143. Resultado del aplicativo: Desarrollo de las competencias personales de los egresados según empleadores.**

Dado el gráfico anterior acerca la percepción que tienen los empleadores encuestados con respecto al desarrollo de las competencias personales, se puede concluir que la apreciación en los egresados del programa de ingeniería de sistemas es muy positiva.

**Ilustración 144. Resultado del aplicativo: Importancia de las competencias personales de los egresados para empleadores.**

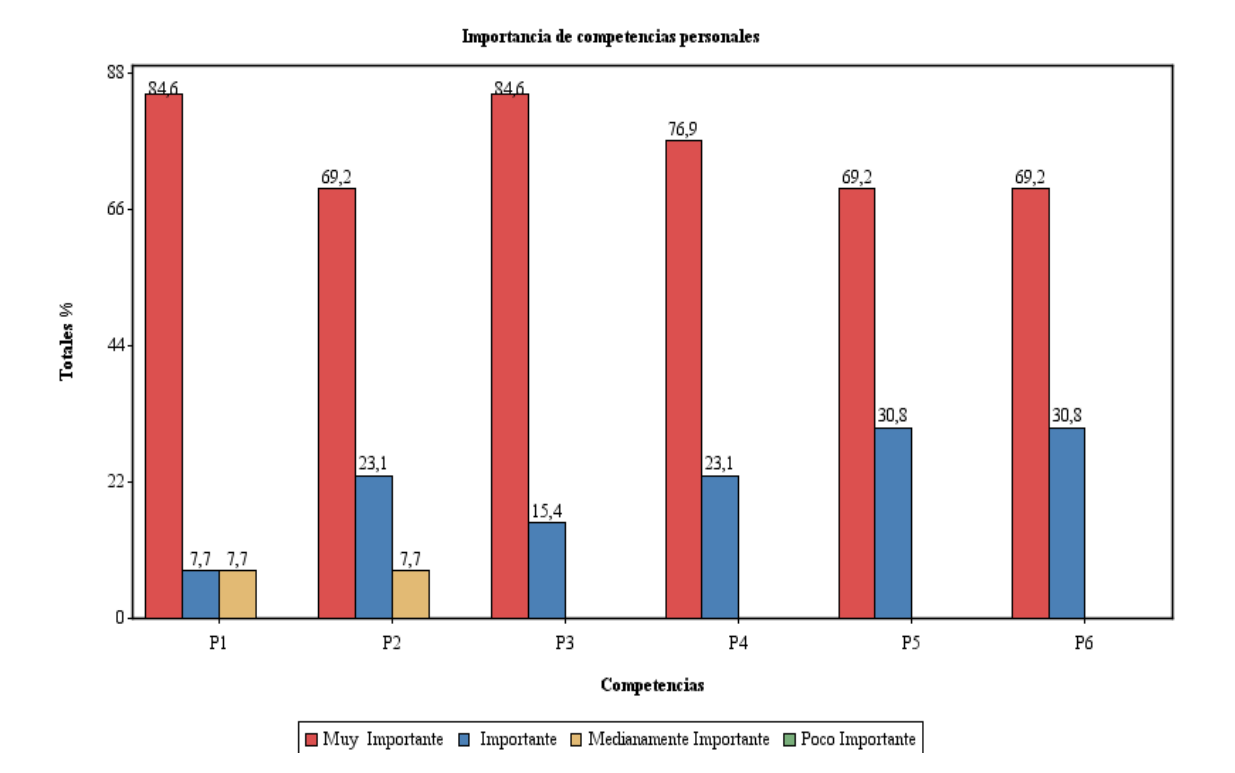

Finalmente, en lo que respecta a la importancia que los empleadores encuestados dan a las competencias personales, se observó que todas las competencias tienen un grado de importancia muy alto, siendo "Muy Importante" la anotación más común.

#### **Resultados para egresados**  $\bullet$

**Ilustración 145. Resultado del aplicativo: Satisfacción de los egresados con su último trabajo.**

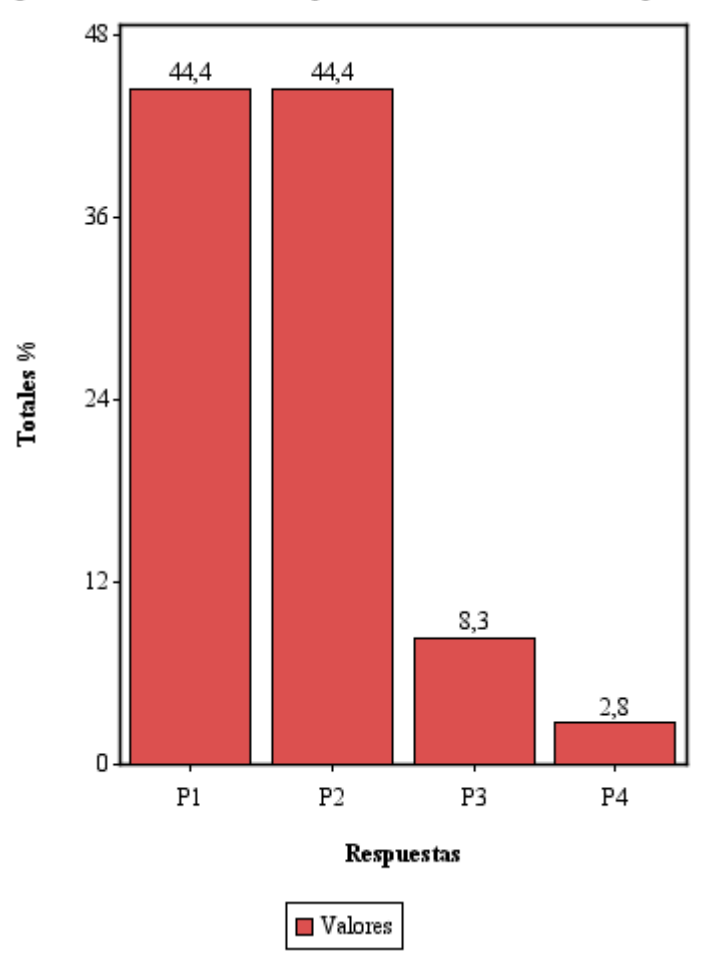

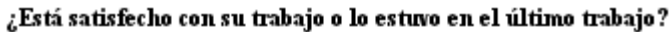

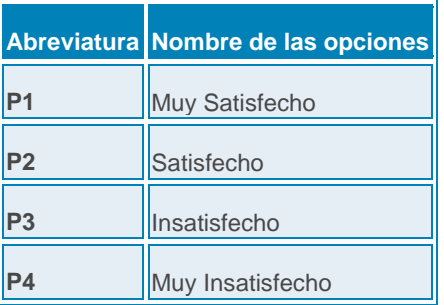

La anterior gráfica evidencia que casi un 89% de los egresados encuestados están satisfecho o muy satisfechos con su empleo actual.

## o **Competencias Generales**

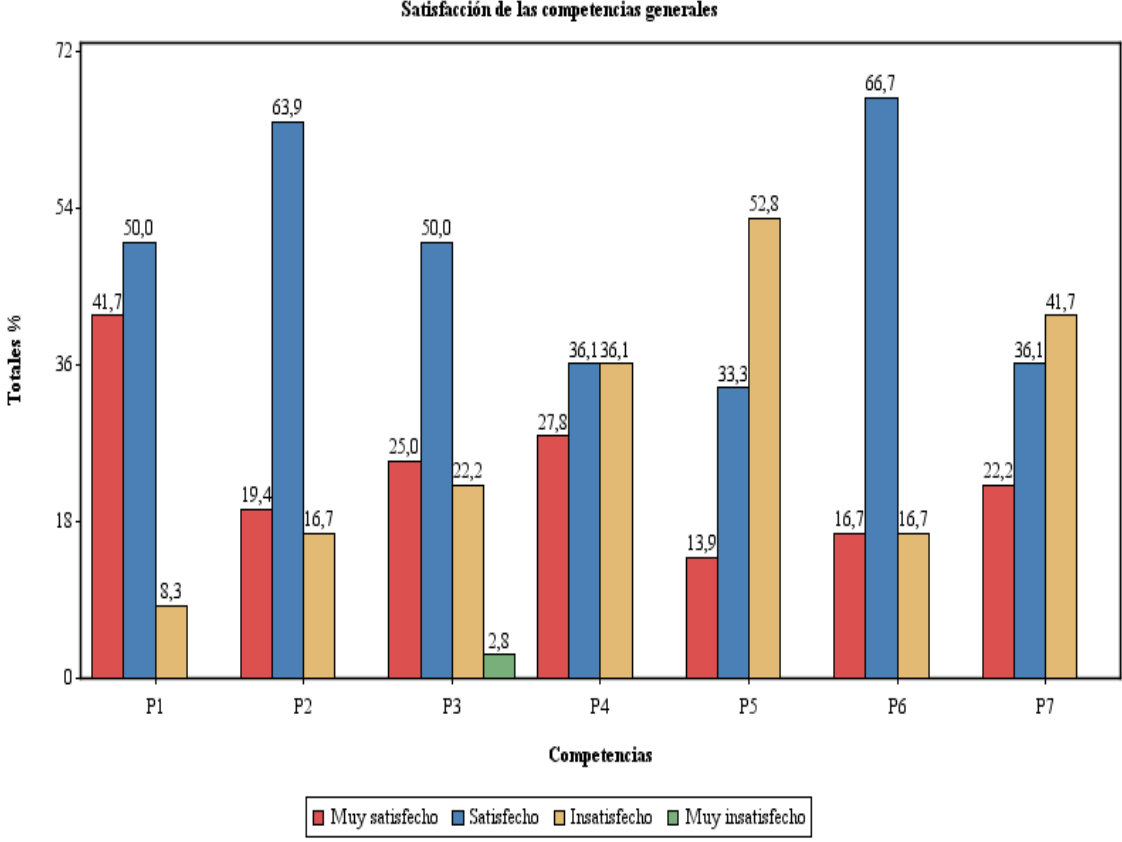

**Ilustración 146. Resultado del aplicativo: Satisfacción del egresado con sus competencias generales.**

Según la información recolectada a los ingenieros de sistemas encuestados para conocer su apreciación acerca del nivel de satisfacción que tienen de acuerdo a las competencias generales especificadas, se tiene que en las competencias C4, C5 y C7 hay altos índices de insatisfacción por parte de los egresados encuestados.

Satisfacción de las competencias generales
## o **Competencias Disciplina ISC**

**Ilustración 147. Resultado del aplicativo: Desarrollo de las competencias de la disciplina ISC en el egresado.**

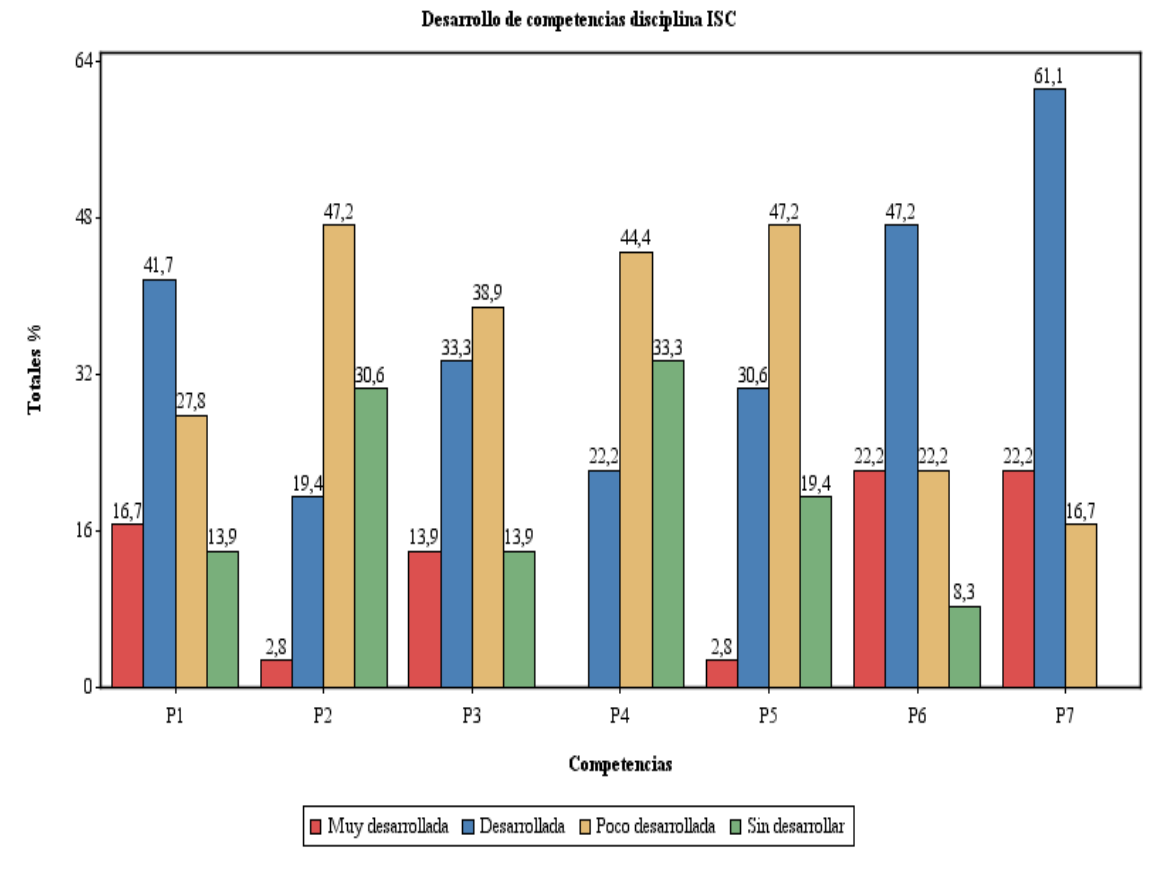

El gráfico anterior corresponde a la percepción de los egresados encuestados referente a su desarrollo profesional en las competencias de las disciplina ISC. Se tiene que en las Competencias C1, C2, C3, C4, C5 Y C6 hay altos índices de poco desarrollo por parte de los egresados. Por otra parte la competencia C7 presenta buenos índices de desarrollo.

#### **Competencias Investigativas**  $\bullet$

**Ilustración 148. Resultado del aplicativo: Desarrollo de las competencias investigativas en el egresado.**

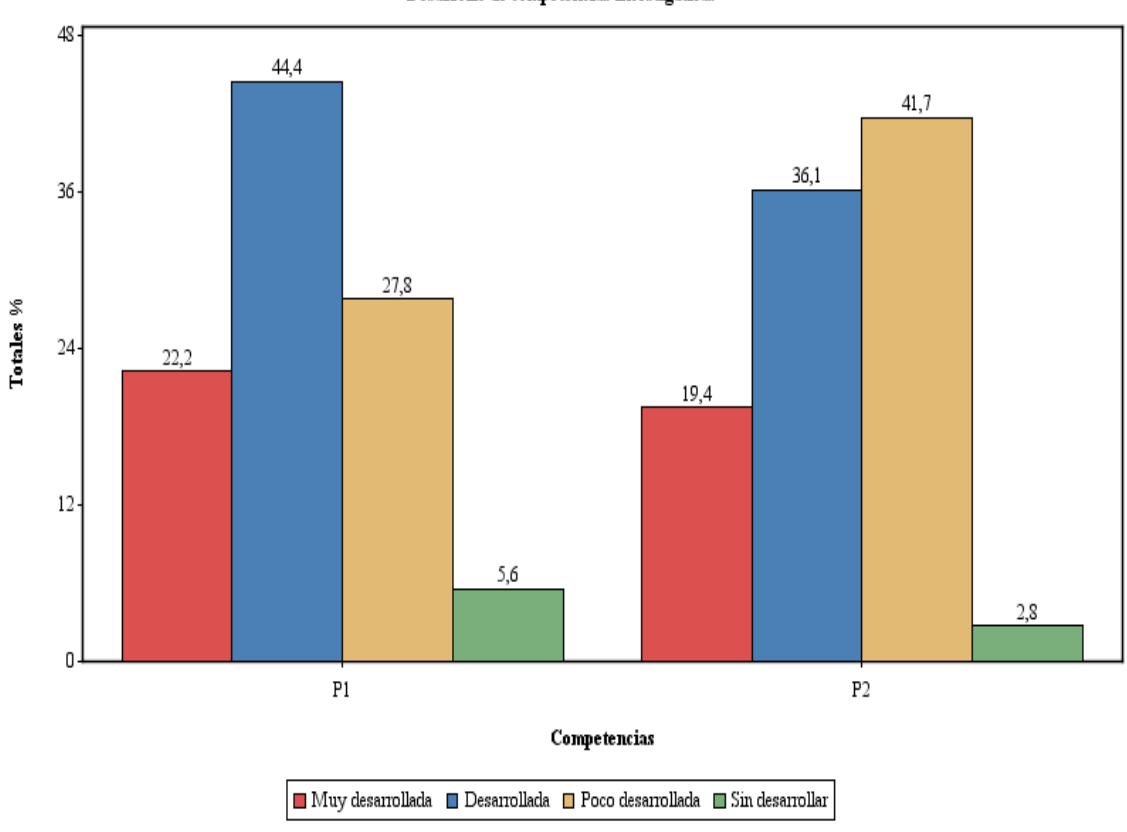

En la información recolectada referente a la apreciación del nivel de desarrollo que tienen las competencias investigativas, se tiene que ambas competencias presentan niveles intermedios de desarrollo.

Desarrollo de competencias investigativas

## o **Competencias de Emprendimiento**

**Ilustración 149. Resultado del aplicativo: Desarrollo de las competencias de emprendimiento en el egresado.**

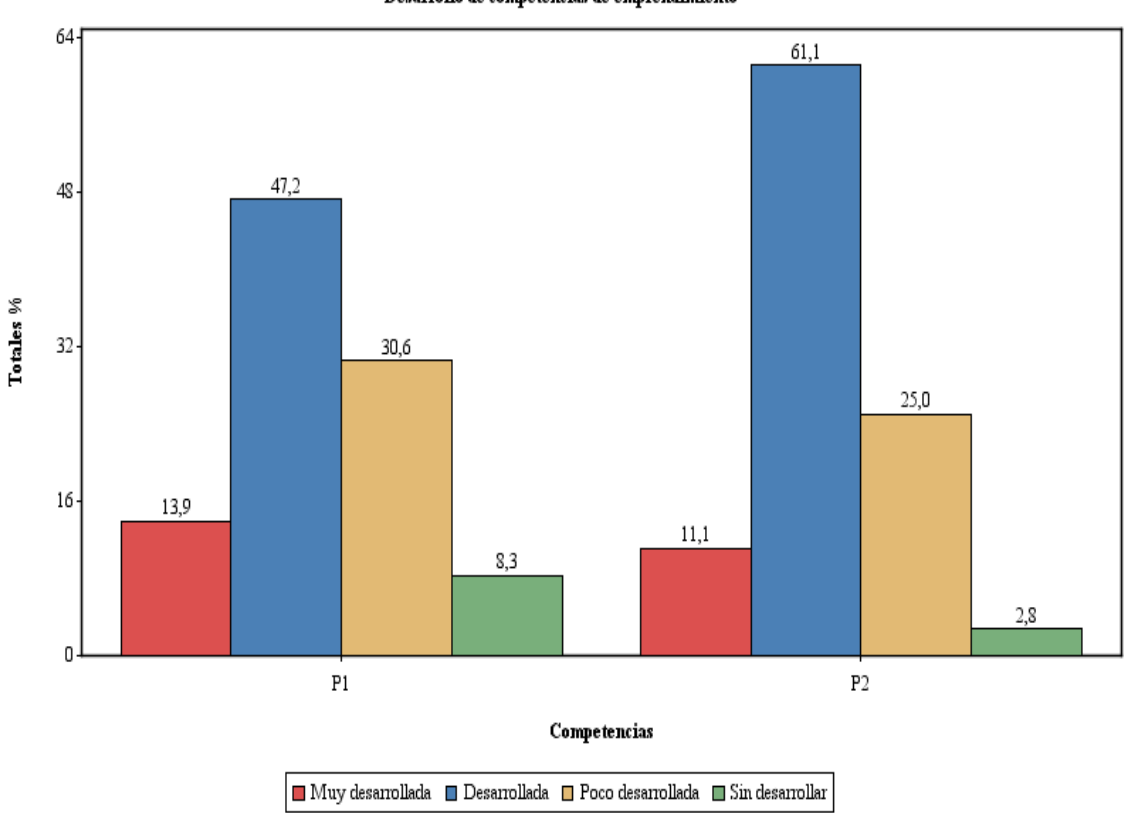

En la información recolectada referente a la apreciación del nivel de desarrollo que tienen las competencias de emprendimiento, se tiene que ambas competencias presentan niveles intermedios de desarrollo, siendo mayor la deficiencia en la competencia 1 que en la competencia 2.

Desarrollo de competencias de emprendimiento

## o **Competencias Personales**

**Ilustración 150. Resultado del aplicativo: Desarrollo de las competencias personales en el egresado.**

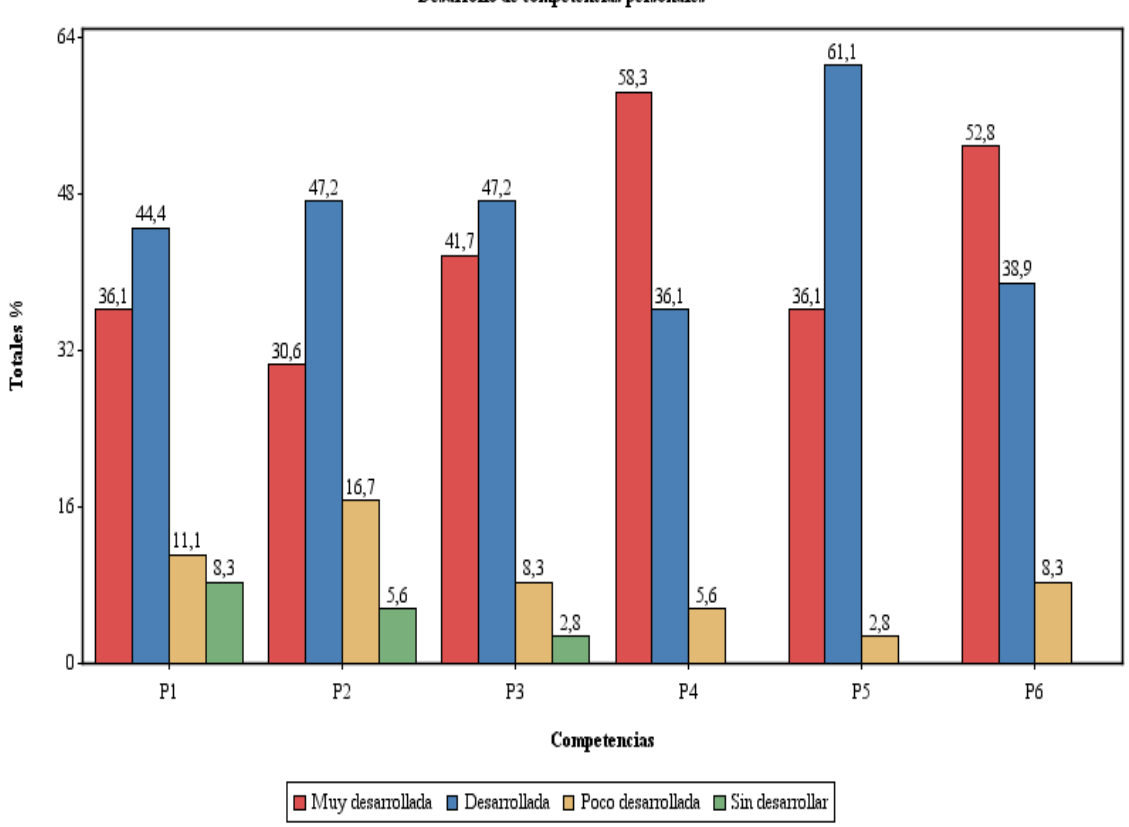

Según la información recolectada a los ingenieros de sistemas encuestados para conocer su desarrollo en las competencias personales especificadas, se observa que todas ellas presentan altos niveles de desarrollo. Sin embargo en las competencias C1 y C2 existen leves incidencias de poco desarrollo.

Desarrollo de competencias personales

#### **Resultados para Docentes**  $\bullet$

## o **Competencias Generales**

**Ilustración 151. Resultado del aplicativo: Énfasis en las competencias generales por parte de los docentes.**

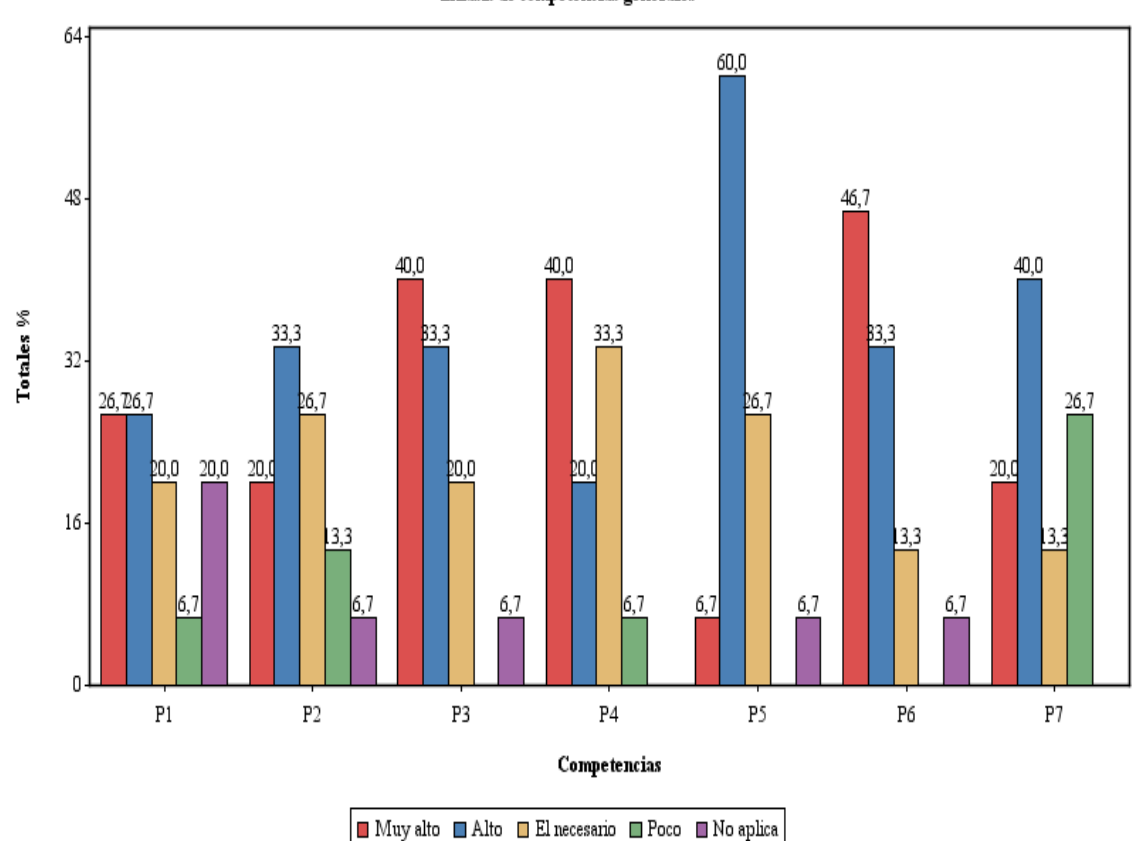

Énfasis de competencias generales

Según la información recolectada a los docentes encuestados del programa de Ingeniería de Sistemas para conocer el énfasis que aportan en el desarrollo de las competencias generales, se percibe que existe un énfasis significativamente alto de estas competencias hacia los estudiantes del programa. Cabe resaltar que las competencias C2 y C7 muestran valores levemente bajos que sugieren una acción fortalecimiento por parte del grupo de los docentes.

# o **Competencias de la Disciplina ISC**

**Ilustración 152. Resultado del aplicativo: Énfasis en las competencias de la disciplina ISC por parte de los docentes.**

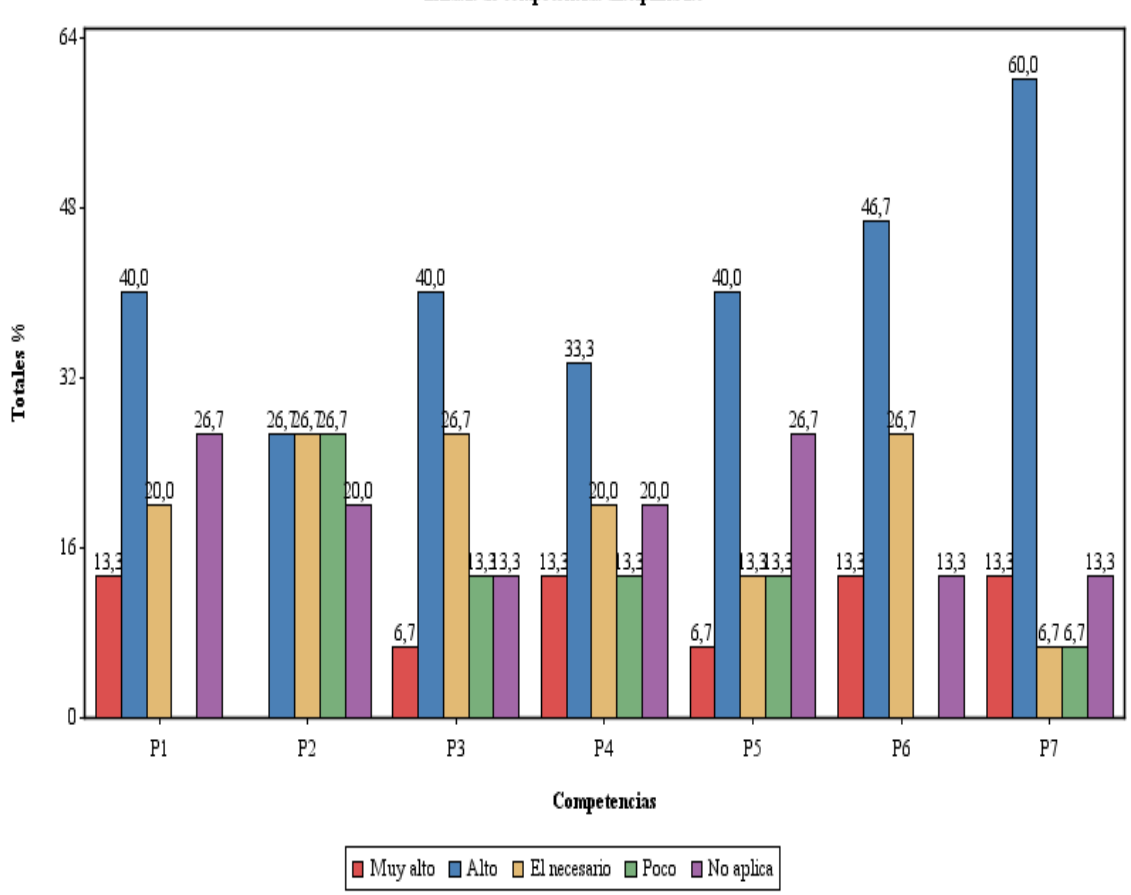

Según la información recolectada a los docentes encuestados del programa de Ingeniería de Sistemas para conocer el énfasis que aportan en el desarrollo de las competencias de la disciplina ISC, se percibe que existe un énfasis intermedio de estas competencias hacia los estudiantes del programa. Competencias como C2, C3, C4 y C5 presentan énfasis bajos.

Énfasis de competencias disciplina isc

## o **Competencias Investigativas**

**Ilustración 153. Resultado del aplicativo: Énfasis en las competencias investigativas por parte de los docentes.**

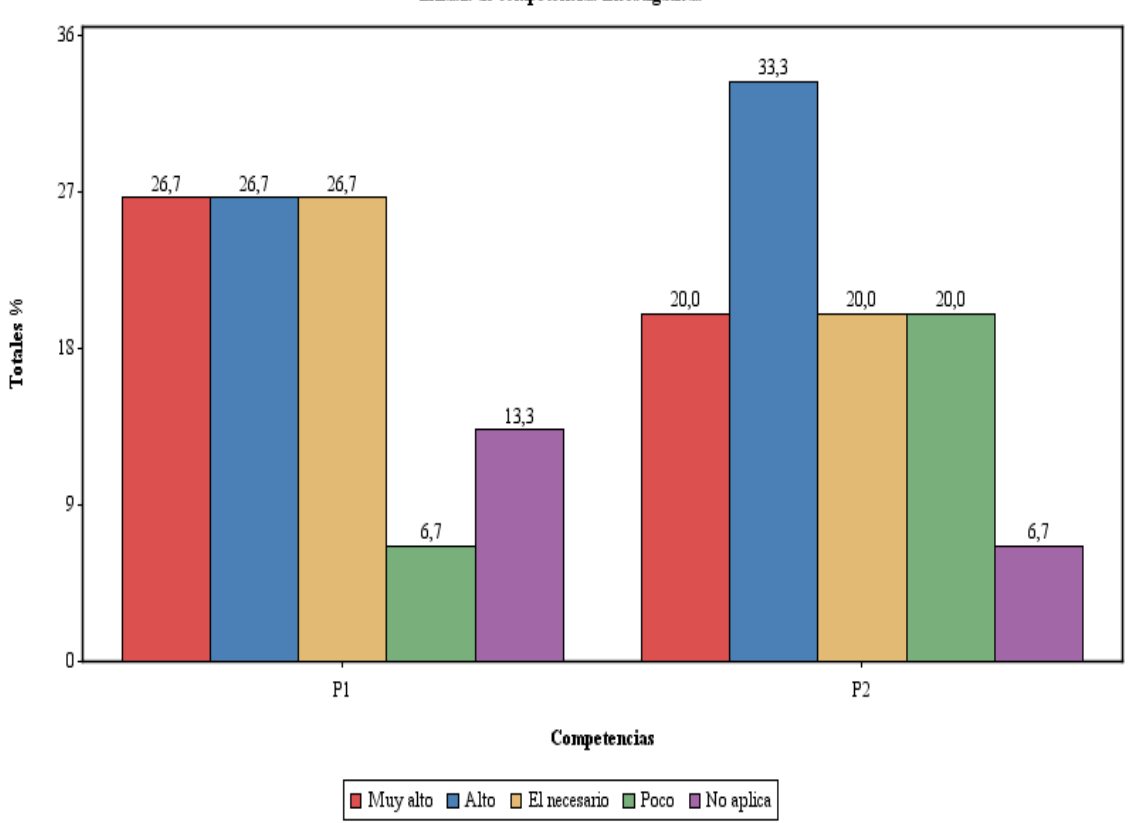

Énfasis de competencias investigativas

En el énfasis que los docentes encuestados aportan en el desarrollo de las competencias Investigativas, se observó que existe un énfasis medio-alto para la competencia 1 y uno intermedio para la competencia 2.

# o **Competencias de Emprendimiento**

**Ilustración 154. Resultado del aplicativo: Énfasis en las competencias de emprendimiento por parte de los docentes.**

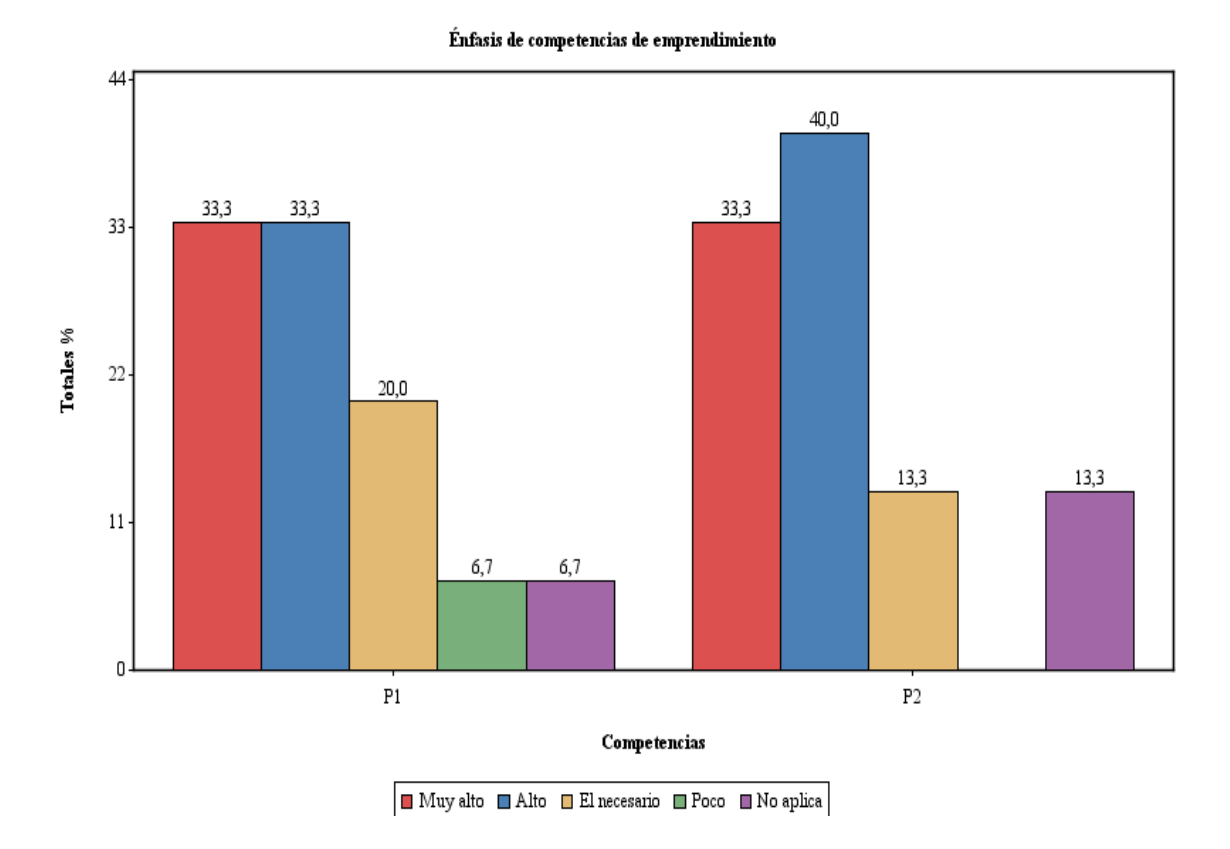

En el énfasis que los docentes encuestados aportan en el desarrollo de las competencias de emprendimiento, se observó que existe un énfasis alto para ambas competencias.

201

# o **Competencias Personales**

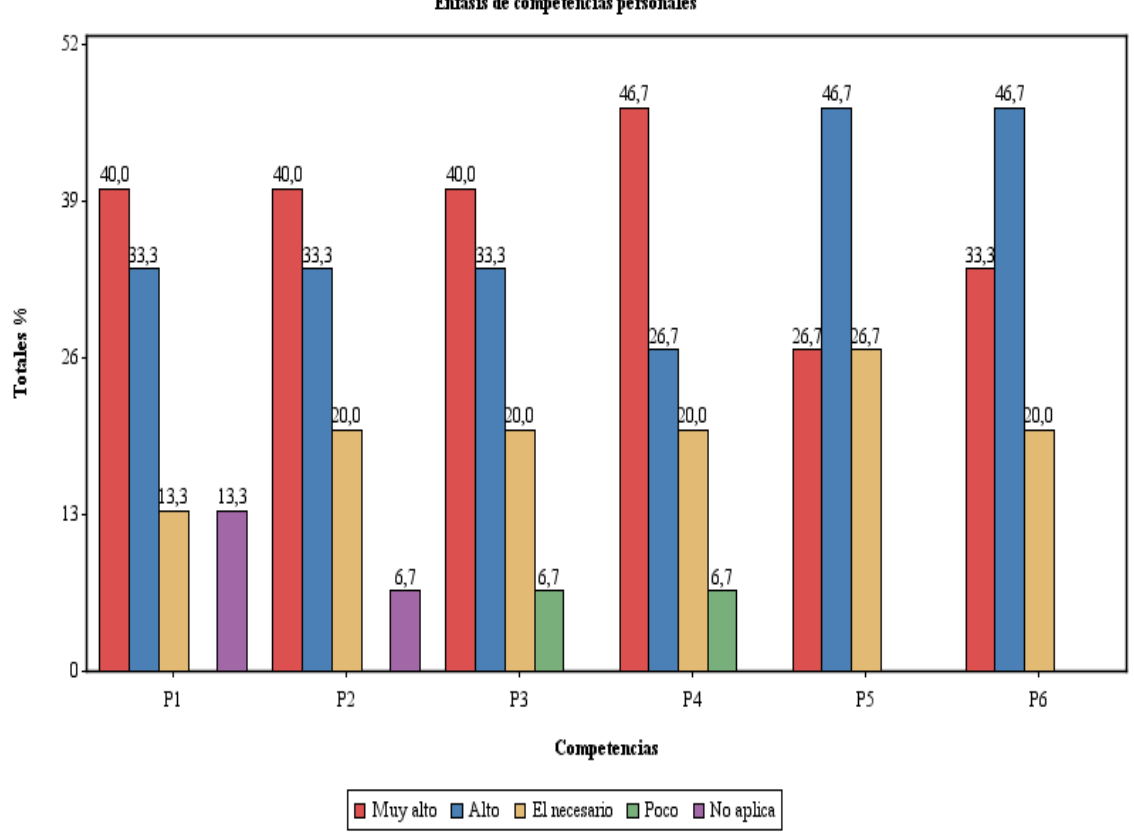

**Ilustración 155. Resultado del aplicativo: Énfasis en las competencias personales por parte de los docentes.**

Finalmente, según los docentes encuestados del programa de Ingeniería de Sistemas, el énfasis que se hace en las competencias personales es significativamente alto en cada una de las 6 competencias.

#### Énfasis de competencias personales

# **Estrategias planteadas por los docentes**

Búsqueda de actividades que le permita a cada estudiante encontrar sus propias habilidades naturales en relación a su desempeño como estudiante y su futuro desempeño profesional. Esto se puede desarrollar mediante actividades como conocer proyectos tecnológicos, científicos o empresariales, en las cuales ellos deben consultar información y construir propuestas de acuerdo a los conocimientos que posean en el momento.

Primero la contextualización de la materia para entender los conceptos que la componen, luego la ejecución de diferentes actividades de clase para que no se torne monótono.

Trabajo en equipo, utilizando casos reales para aplicación de conceptos vistos y compartidos en la asignatura.

Desarrollo de clases tipo taller teórico-práctico de tal manera que los estudiantes tengan la oportunidad de conocer los conceptos propios de la asignatura y que además, las aplique adecuadamente y de manera eficiente y pertinente dentro de su campo profesional.

Antes que nada el ejemplo que uno como docente da con su comportamiento integral y no sólo diciéndolo. (Personales)

Concientizar al estudiante de que el aprendizaje es para él, no para mostrar al profesor que cumple con unos requisitos formales y por eso aprendió, y que por tanto, sólo depende o por lo menos en mayor medida, del interés que él tenga en el tema de estudio. Pienso que no debe ser responsabilidad del profesor intentar convencer a quienes no quieren estudiar sino de potenciar el aprendizaje y competencias de quienes sí quieren, aunque se promulgue lo contrario. Y que finalmente, es la "calle" quien los evaluará como profesionales, no el profesor. (Personales).

Estimular constantemente la reflexión (preguntarse) y capacidad crítica que son la base para la investigación. (Investigación)

Tratar todo el tiempo de interrelacionar los temas con la realidad, su aplicación y utilidad con ejemplos concretos. (Disciplinares)

Asumirse como ingenieros, tanto con derechos como deberes desde que se matriculan en la carrera (Emprendimiento)

Lectura de artículos, libros, etc. en temas complementarios

Escrituras de Ensayos (artículos especialmente.

Preparar una clase y dictarla.

Exposición oral y escrita.

Proponer discusiones.

Proponer lecturas.

Ejemplos.

Evaluación que pretende además brindar una experiencia sobre la aplicación de los conceptos.

Anécdotas.

Aspectos históricos.

Talleres con ejercicios de análisis relacionado con lo que se vive en la vida diaria.

Discusiones en clase, foros, exposiciones y talleres en grupos de 3 o más estudiantes.

Salidas al tablero, participación en clase por medio de preguntas orientadoras.

Aprendizaje Significativo - David Paul Ausubel

Modelo 4Q - Ned Herrmann Comunicacion Triadica - Charles Sanders Peirce

# **6.2.2 Perfil profesional**

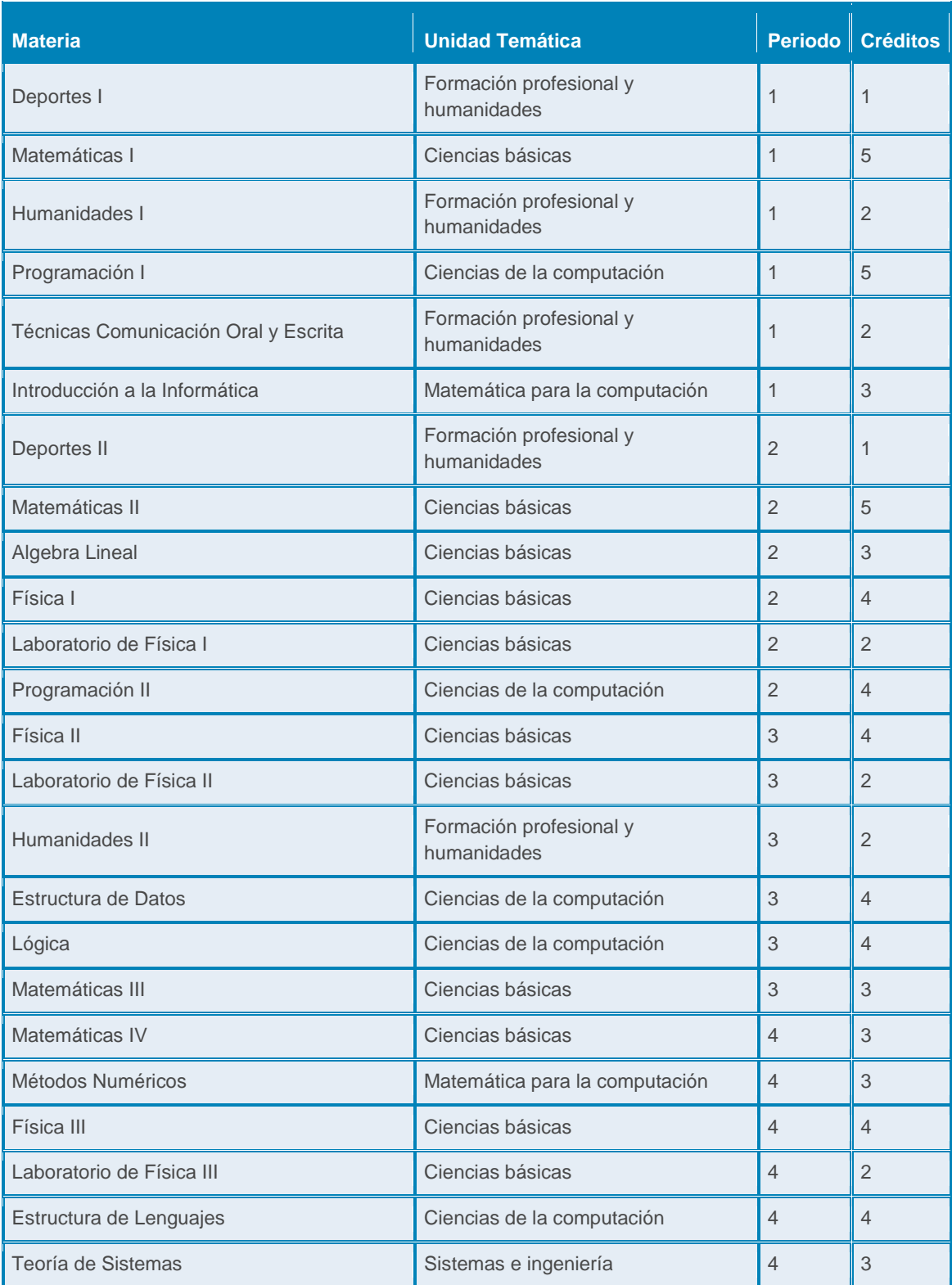

# **Tabla 68. Currículo: Ingeniería de Sistemas 2010, jornada Diurna.**

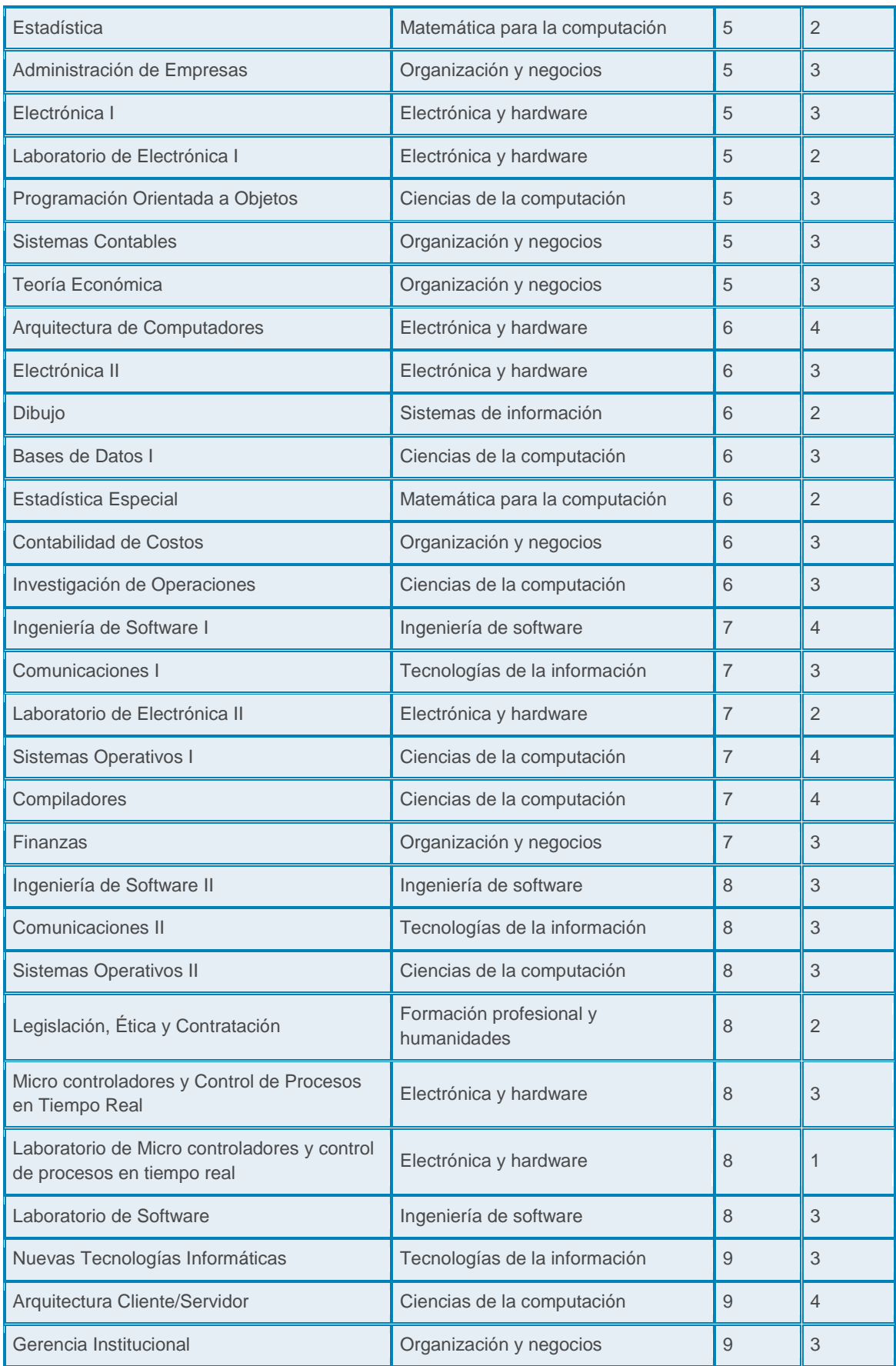

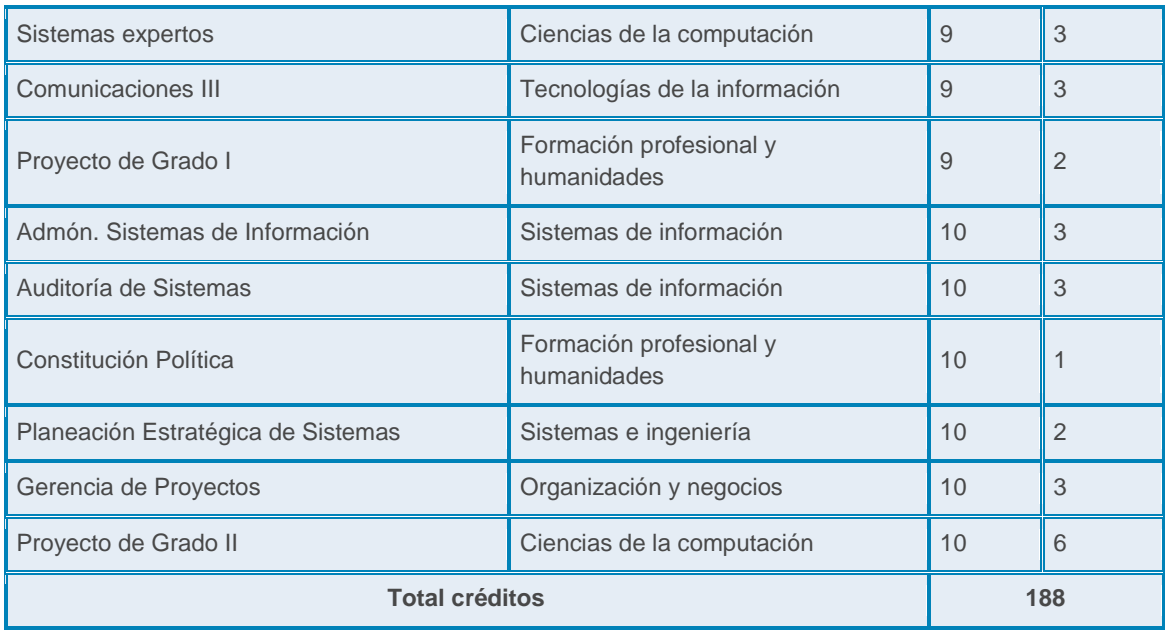

#### **Ciencias de la computación**  $\bullet$

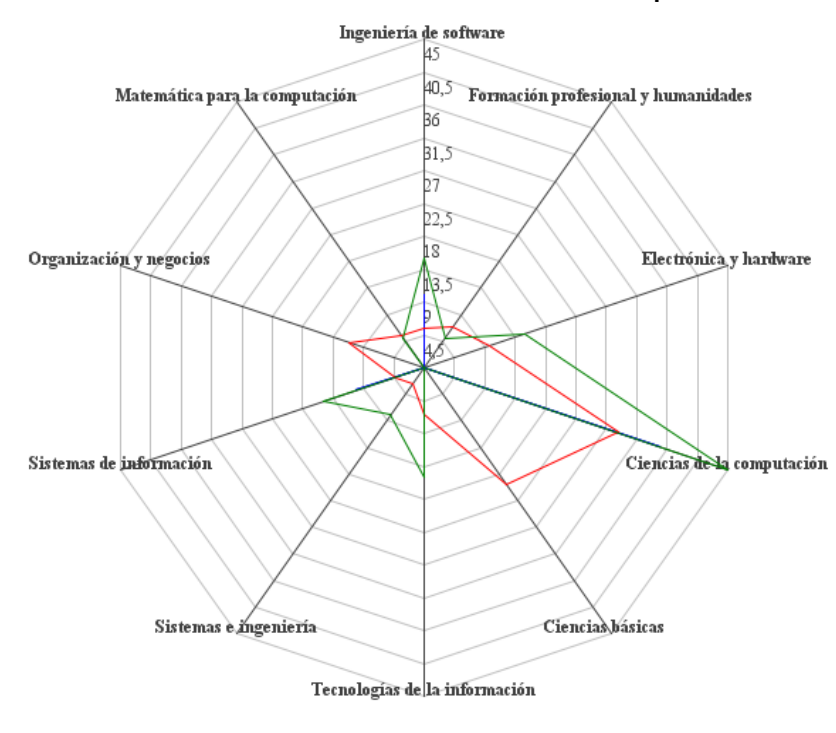

**Ilustración 156. Gráfico Radar: Ciencias de la Computación.**

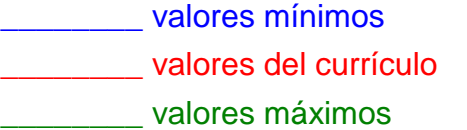

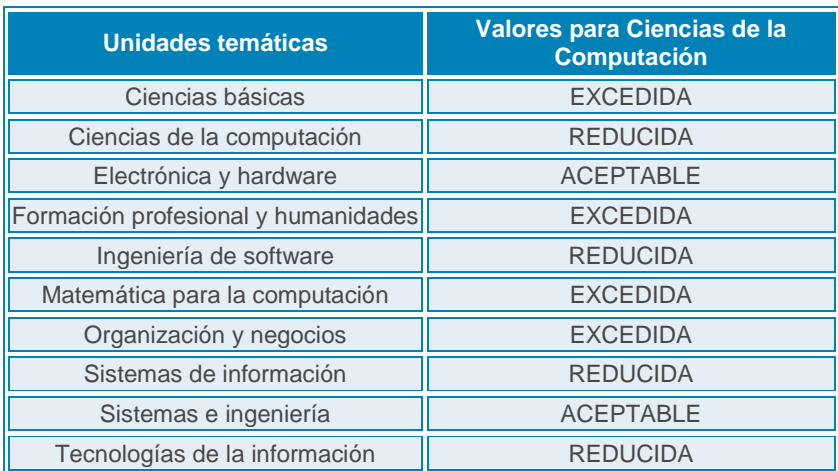

# Ingeniería de software 40 36 Matemática para la computación Formación profesional y humanidades  $\overline{32}$  $\overline{28}$ ba hо łk Electrónica y hardware Organización y negocios Sistemas de información Ciencias de la computación Sistemas e mgeniería Ciencias básicas Tecnologías de la información

#### **Ingeniería de la computación**  $\bullet$

\_\_\_\_\_\_\_\_ valores mínimos \_\_\_\_\_\_\_\_ valores del currículo \_\_\_\_\_\_\_\_ valores máximos

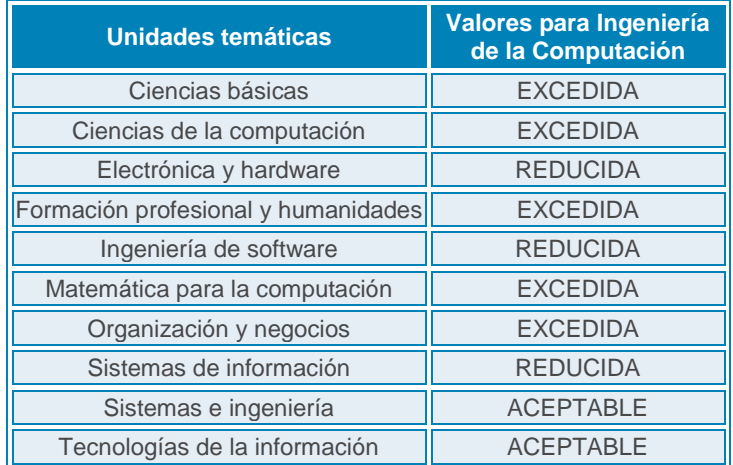

**Ilustración 157. Gráfico Radar: Ingeniería de la Computación.**

#### **Ingeniería de software**  $\bullet$

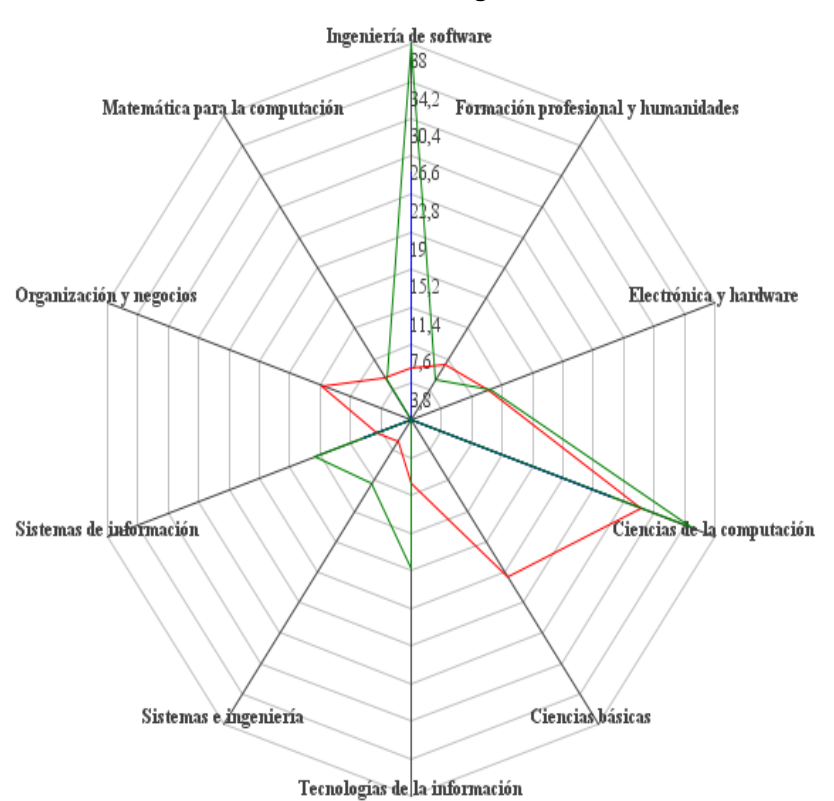

**Ilustración 158. Gráfico Radar: Ingeniería de Software.**

\_\_\_\_\_\_\_\_ valores mínimos \_\_\_\_\_\_\_\_ valores del currículo \_\_\_\_\_\_\_\_ valores máximos

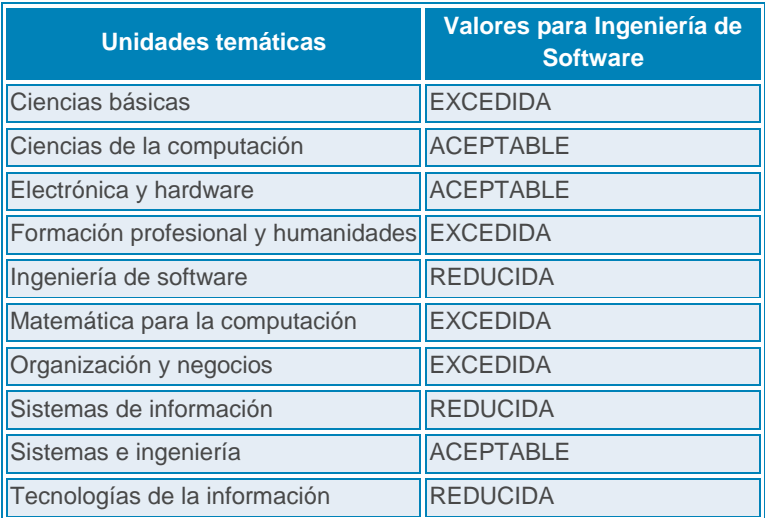

#### **Sistemas de Información**  $\bullet$

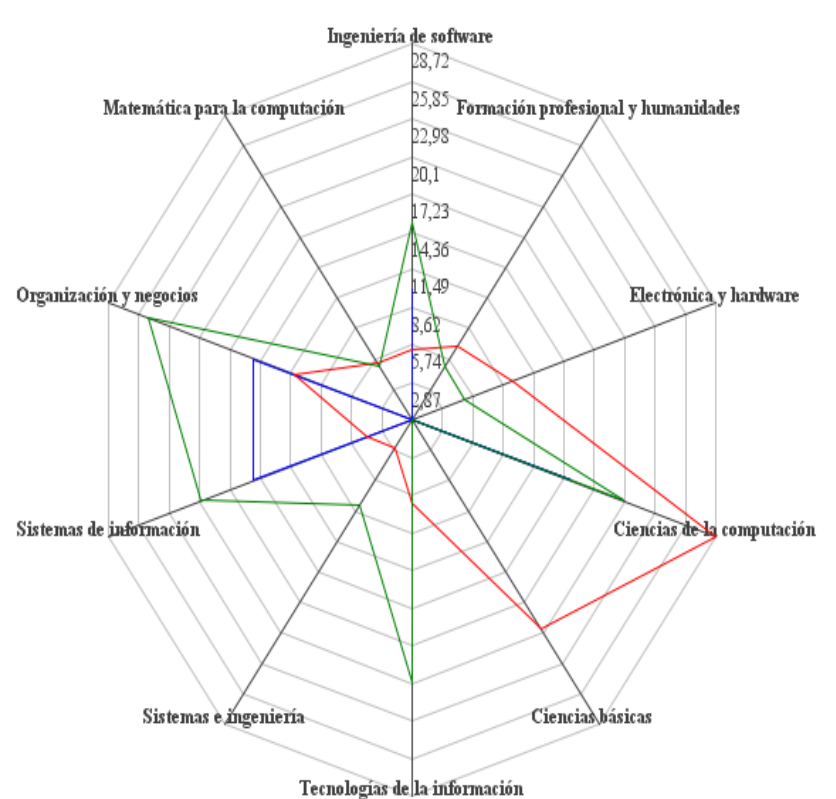

**Ilustración 159. Gráfico Radar: Sistemas de Información.**

\_\_\_\_\_\_\_\_ valores mínimos \_\_\_\_\_\_\_\_ valores del currículo \_\_\_\_\_\_\_\_ valores máximos

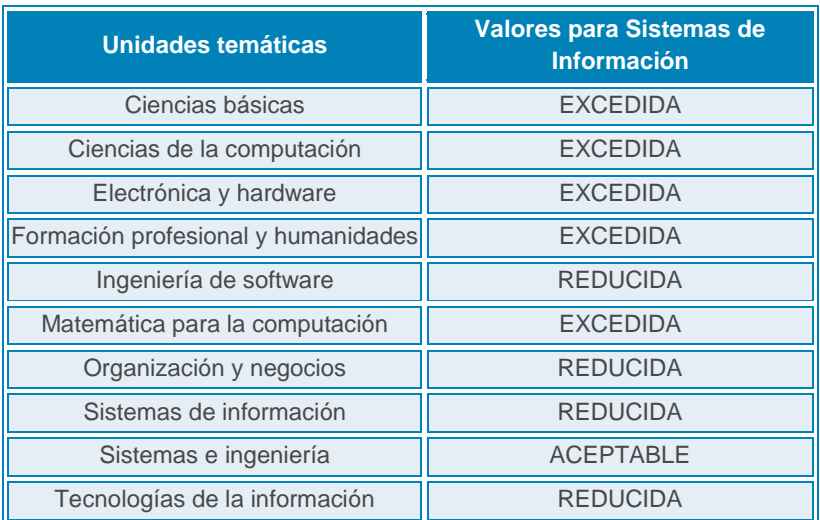

# Ingeniería de software  $\overline{35}$  $31,5$  Formación profesional y humanidades Matemática para la computación  $\overline{28}$ 24,5  $\overline{\overline{\mathrm{21}}}$  $\overline{7,5}$ i4 Electrónica y hardware Organización y negocios 10,5 Sistemas de información Ciencias de la computación Sistemas e mgeniería Ciencias básicas Tecnologías de la información

**Ilustración 160. Gráfico Radar: Tecnologías de la Información.**

**Tecnologías de la información**

 $\bullet$ 

\_\_\_\_\_\_\_\_ valores mínimos \_\_\_\_\_\_\_\_ valores del currículo \_\_\_\_\_\_\_\_ valores máximos

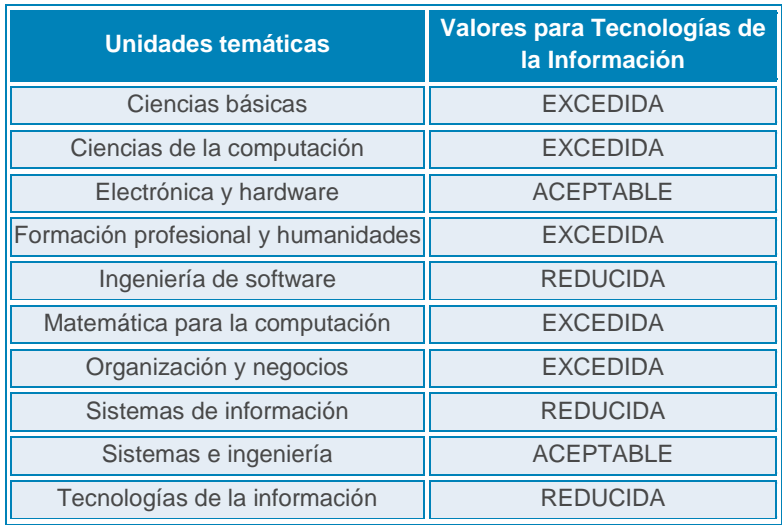

# **Observaciones**

El 91,89% de los egresados encuestados para el nivel de pregrado del programa de Ingeniería de sistemas a la fecha del segundo semestre del 2010 se encuentra empleado. Se emite una valoración positiva del perfil de formación de estos egresados.

La percepción de los empleadores y/o empresas encuestados en las cuales se desempeñan los ingenieros de sistemas egresados es altamente satisfactoria, en razón a que el 91,7 la califican como "Muy Desarrollada" o "Desarrollada". Esto indica que los egresados cumplen con las expectativas de formación de quienes los emplean.

El 91,67% de los egresados se encuentra laborando actualmente, siendo más comunes los sectores de: Servicios, con un 64% y educación, con un 22,2%. Otros sectores de desempeño que están ocupando en la actualidad en menor escala son: Comercial, Industrial y Salud.

La diversidad de las empresas que contratan egresados del programa de Ingeniería de Sistemas muestran los sectores económicos para los cuales los ingenieros deben prepararse para presentar un desempeño eficaz. Los sectores más comunes son de servicios e industrial, con un 54% y 31% respectivamente. Otro sector que ocupa en la actualidad en menor escala es el comercial, con un 15% de representación.

En lo referente a la pertinencia académica, se tomó el currículo de ingeniería de sistemas vigente se comparó con el modelo currículo de Computing Currícula. Los porcentajes se determinaron al hacer un análisis del documento de *Computing Curricula*, y se determinó que la carrera de Ingeniería de Sistemas no se ajusta a ninguno de los perfiles propuestos en Computing Curricula, aunque se observó que sí existe una tendencia hacia el perfil de Ciencias de la Computación.

# **7 COMPARACIÓN ENTRE RESULTADOS DEL APLICATIVO Y RESULTADOS DEL TRABAJO MANUAL**

La comparación entre los resultados del resultado manual versus el resultado del aplicativo se hará mediante la comparación de tablas de resultados.

Se analizaron las tablas del resultado manual y del aplicativo utilizando la herramienta Excel para el cálculo de las sumatorias, y así de esta forma obtener los valores a comparar.

- **Tabla de Construcción Manual:** Valores del resultado Manual.
- **Tabla Aplicativo:** Valores arrojados por el aplicativo.
- **Tabla comparativa:** Valores Comparativos.

En las tablas comparativas se considerarán 2 variables numéricas y 2 variables porcentuales.

- **Valor Manual:** Valor obtenido por el análisis manual mediante el uso de Excel. Corresponde a la sumatoria de valores de clasificación por cada competencia. Por ejemplo: La sumatoria del valor "Muy Desarrollada" para cada una de las competencias
- **Valor Aplicativo:** Valor obtenido por el análisis computacional mediante el uso del aplicativo. Corresponde a la sumatoria de valores de clasificación por cada competencia. Por ejemplo: La sumatoria del valor "Muy Desarrollada" para cada una de las competencias
- **Precisión:** Valor obtenido por la comparación de Valor Manual y Valor aplicativo. Corresponde al porcentaje de similitud entre el menor de los 2 valores contra el mayor. Una precisión del 100% indica que tanto el resultado del análisis manual como el resultado arrojado por el aplicativo son idénticos. Una precisión distinta indicaría que existen errores.
- **Error:** Indica el porcentaje de error entre Valor Manual y Valor Aplicativo

Finalmente, a modo de conclusión se encuentra una tabla final que almacena todos los valores de precisión y error para emitir un juicio relacionado con la eficacia de la comparación.

# **7.1 RESULTADOS DE EMPLEADORES**

# **Competencias Generales**

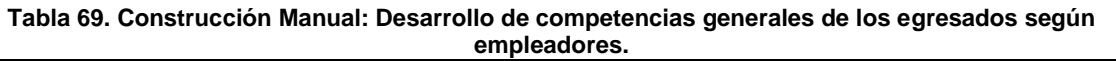

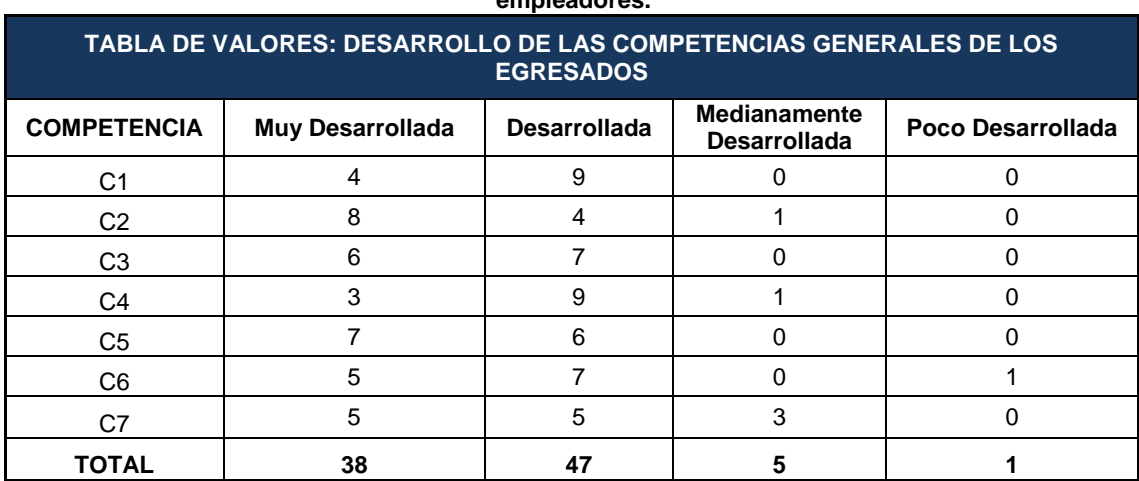

## **Tabla 70. Aplicativo: Desarrollo de Competencias Generales de los egresados según empleadores.**

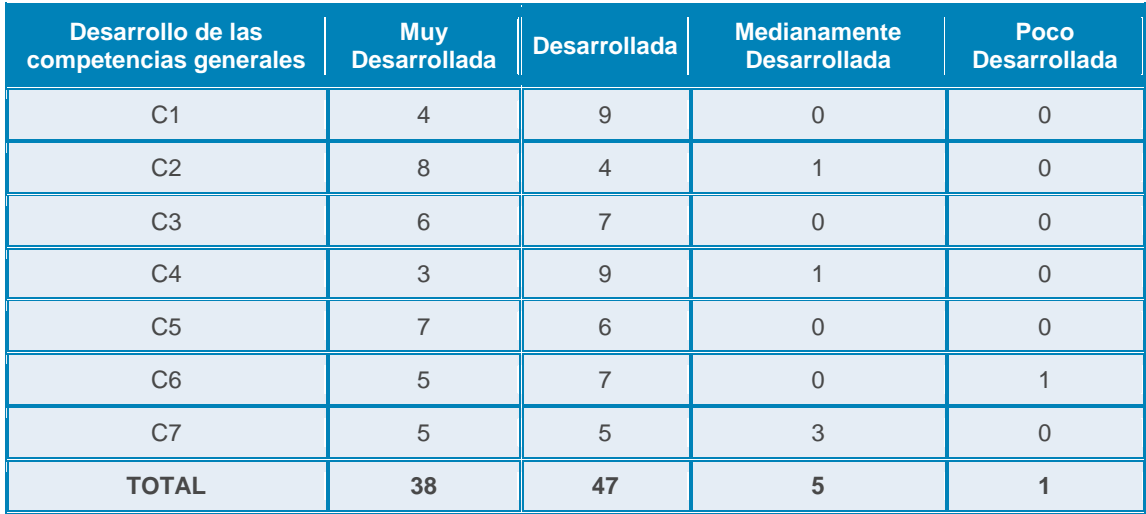

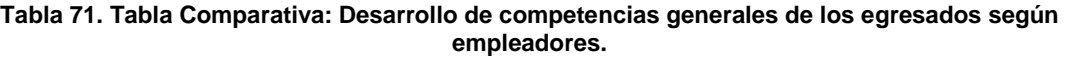

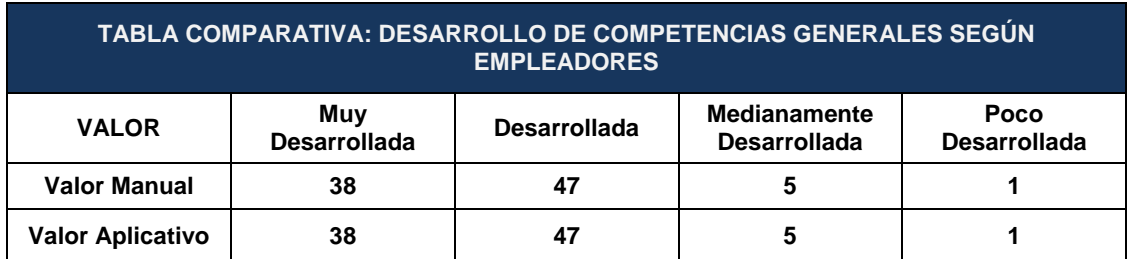

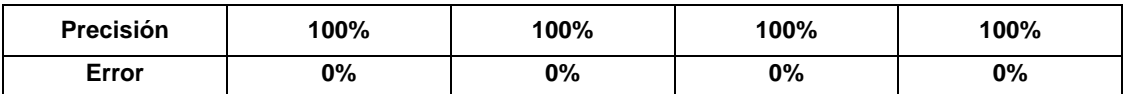

**Tabla 72. Construcción Manual: Importancia de competencias generales de los egresados para los empleadores.**

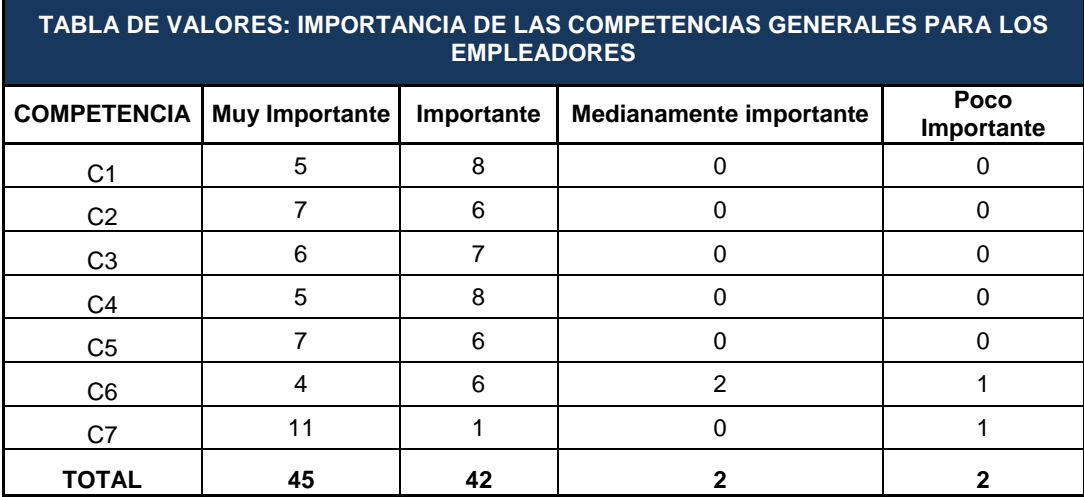

### **Tabla 73. Aplicativo: Importancia de competencias generales de los egresados para empleadores.**

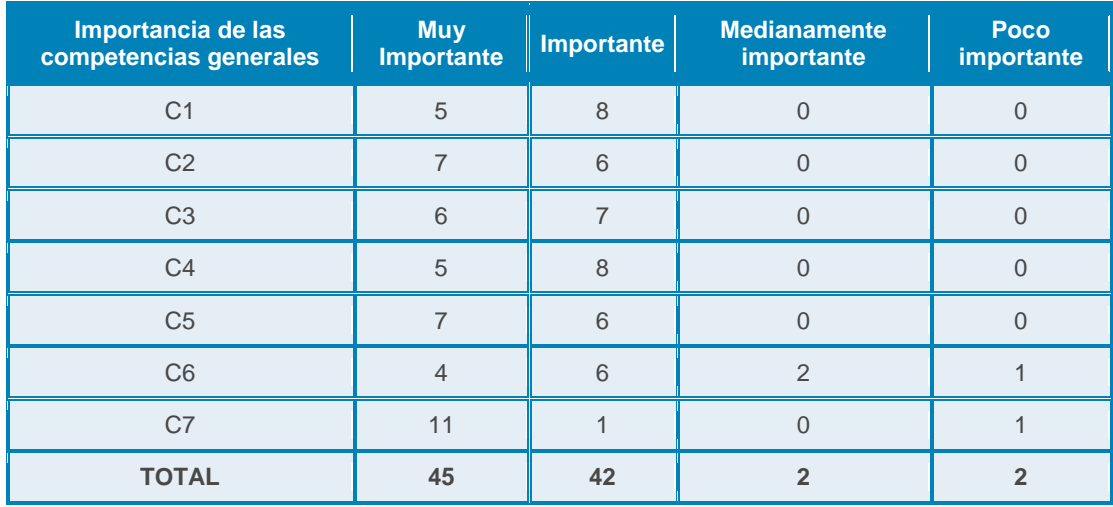

#### **Tabla 74. Tabla Comparativa: Importancia de competencias generales de los egresados para empleadores.**

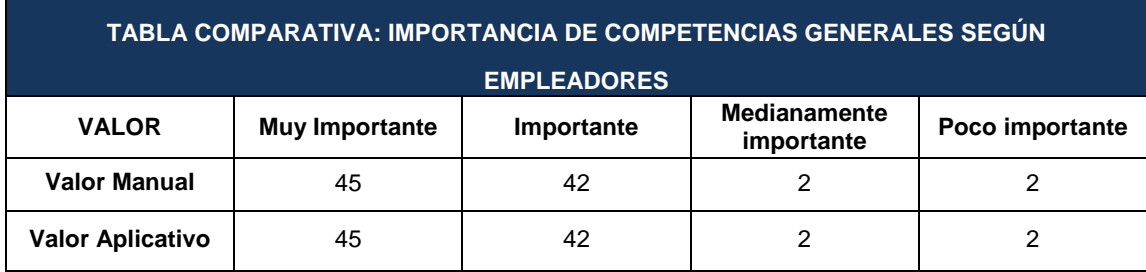

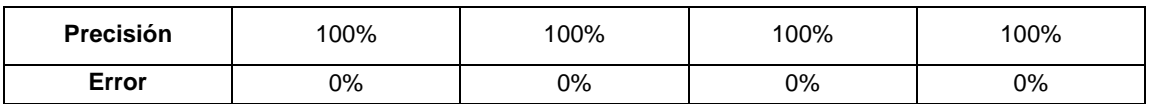

# **Competencias Disciplina ISC**

**Tabla 75. Construcción Manual: Desarrollo de las competencias ISC de los egresados según empleadores.**

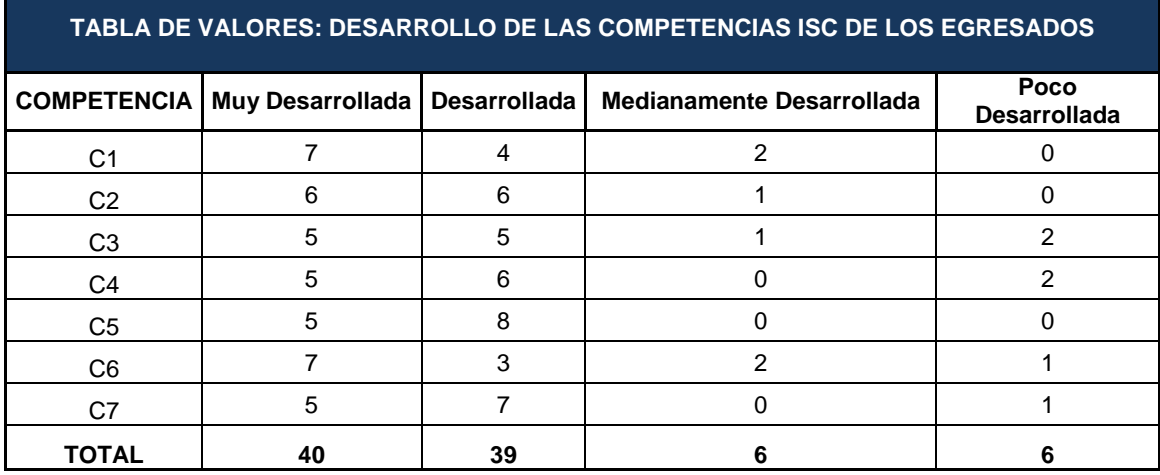

# **Tabla 76. Aplicativo: Desarrollo de competencias ISC de los Egresados según empleadores.**

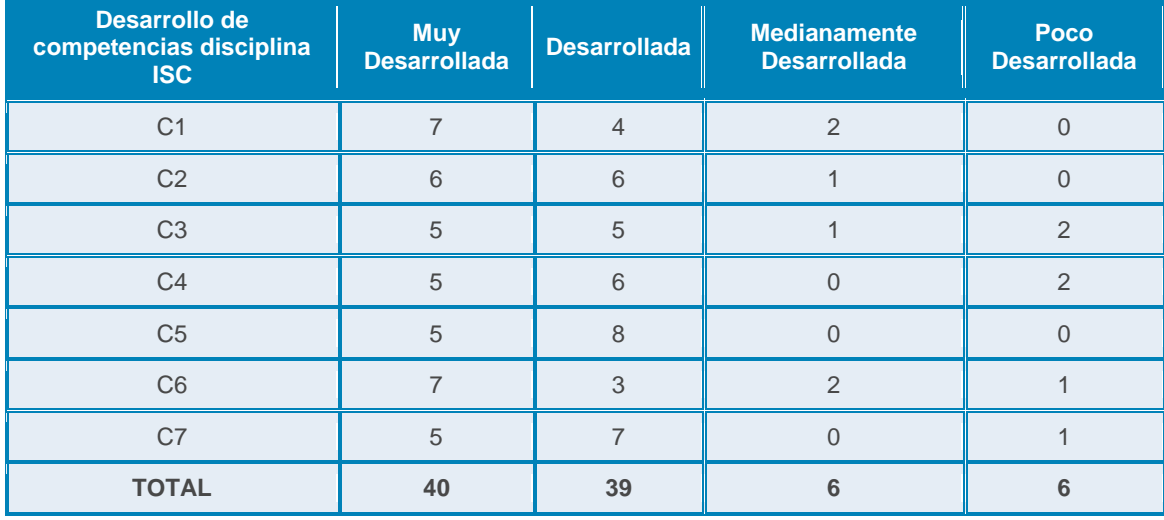

### **Tabla 77. Tabla Comparativa: Desarrollo de competencias ISC según empleadores.**

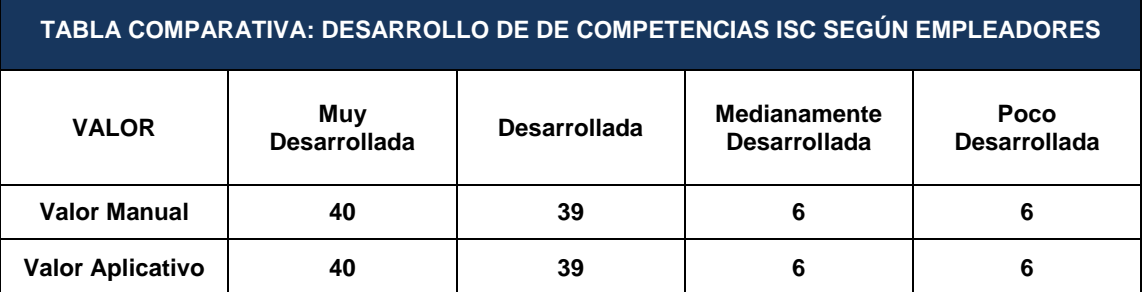

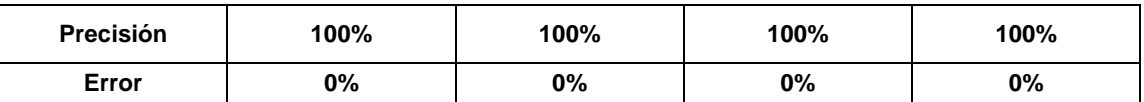

### **Tabla 78. Construcción Manual: Importancia de competencias ISC de los egresados para los empleadores.**

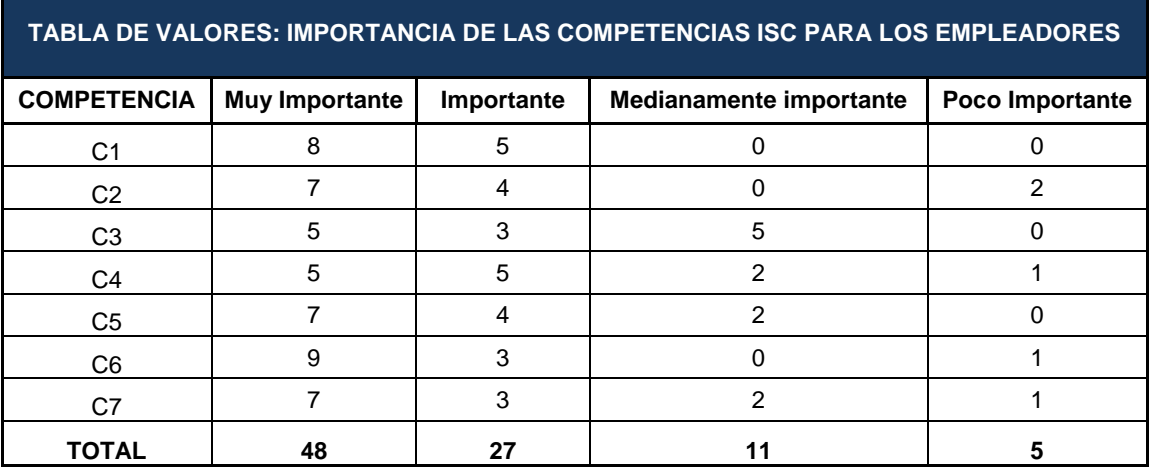

### **Tabla 79. Aplicativo: Importancia de competencias ISC de los egresados para empleadores.**

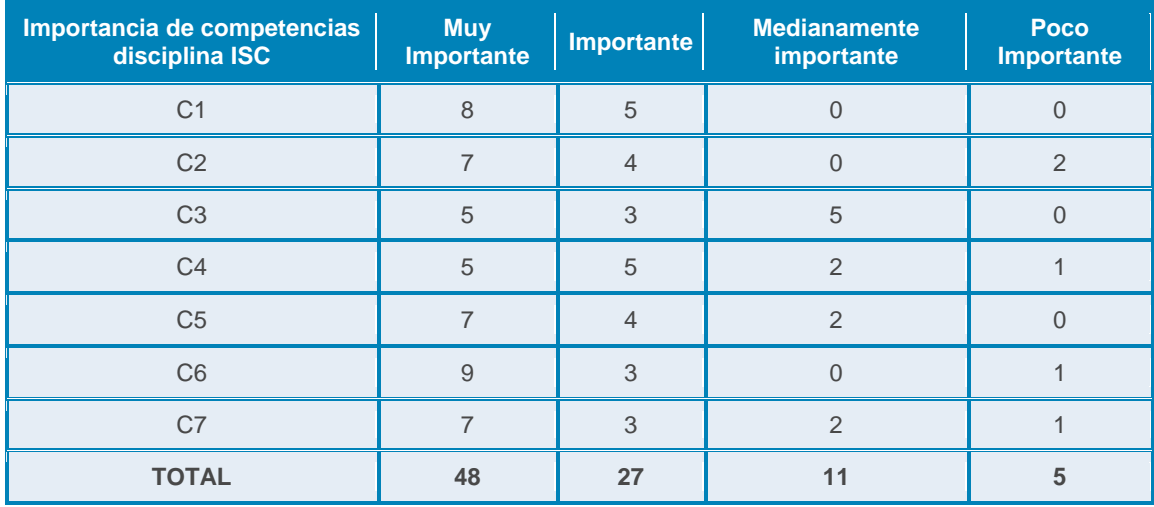

**Tabla 80. Tabla Comparativa: Importancia de competencias ISC de los egresados para empleadores.**

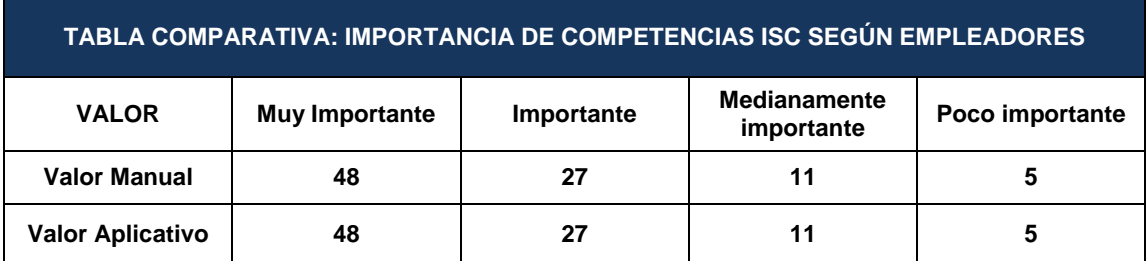

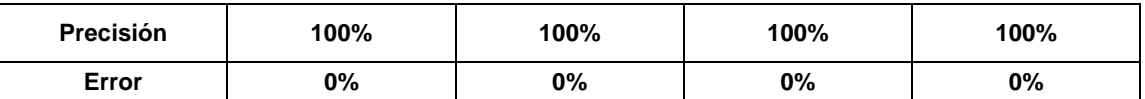

# **Competencias Investigativas**

**Tabla 81. Construcción Manual: Desarrollo de las competencias investigativas de los egresados según empleadores.**

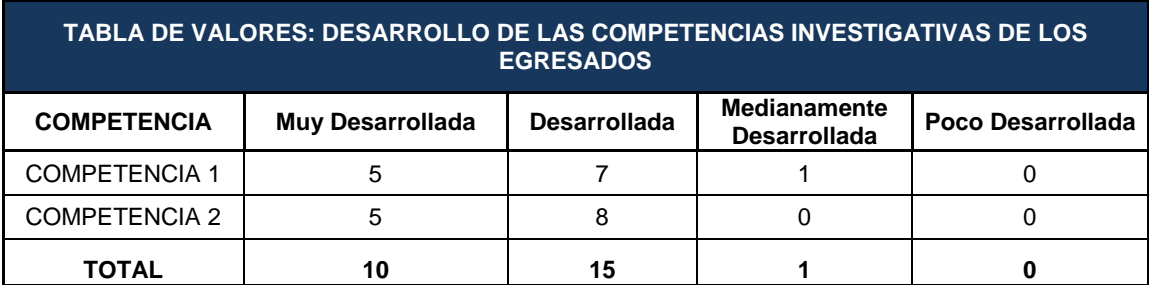

#### **Tabla 82. Aplicativo: Desarrollo de competencias investigativas de los Egresados según empleadores.**

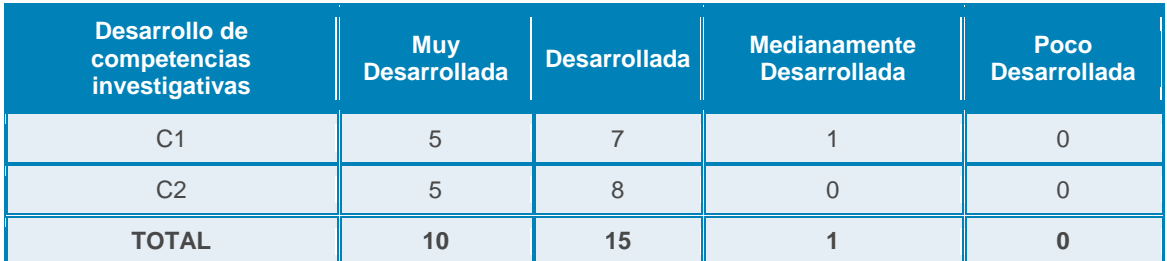

**Tabla 83. Tabla Comparativa: Desarrollo de competencias investigativas según empleadores.**

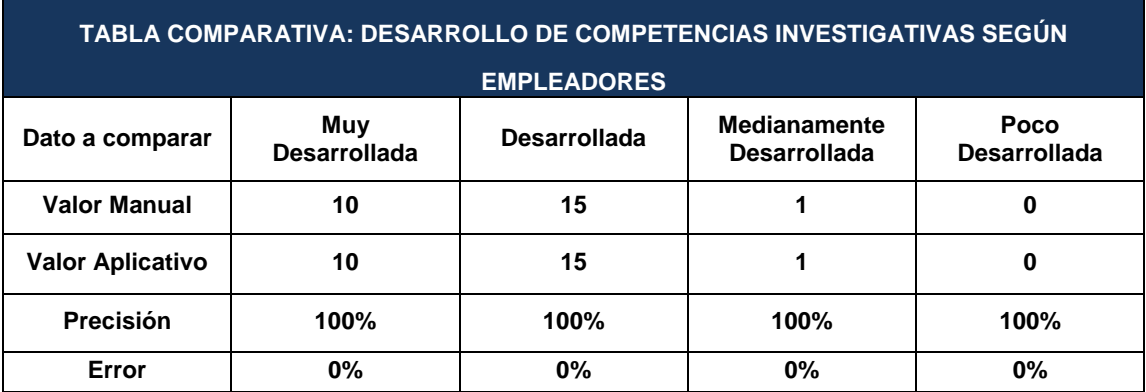

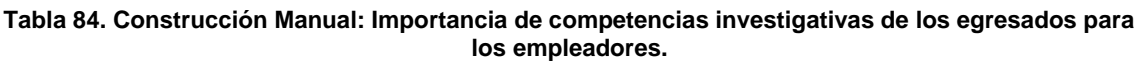

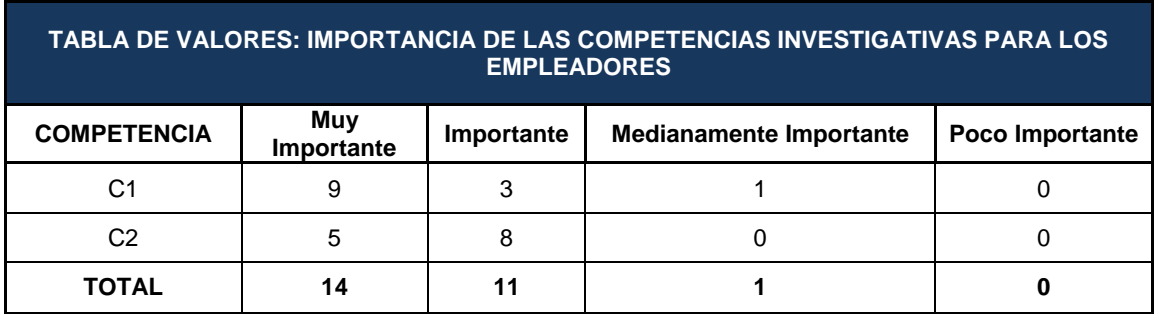

**Tabla 85. Aplicativo: Importancia de competencias investigativas de los egresados para empleadores.**

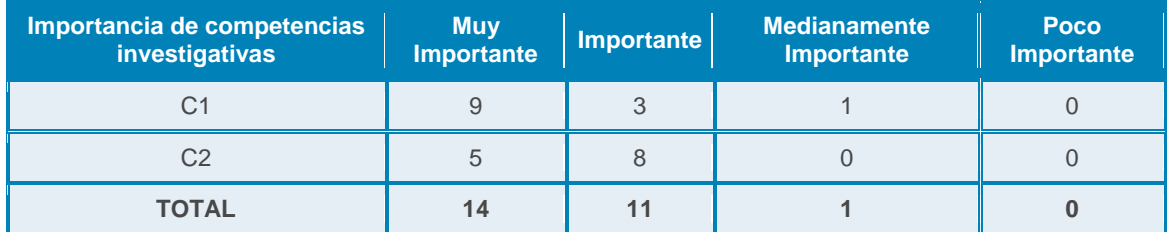

### **Tabla 86. Tabla Comparativa: Importancia de competencias investigativas de los egresados para empleadores.**

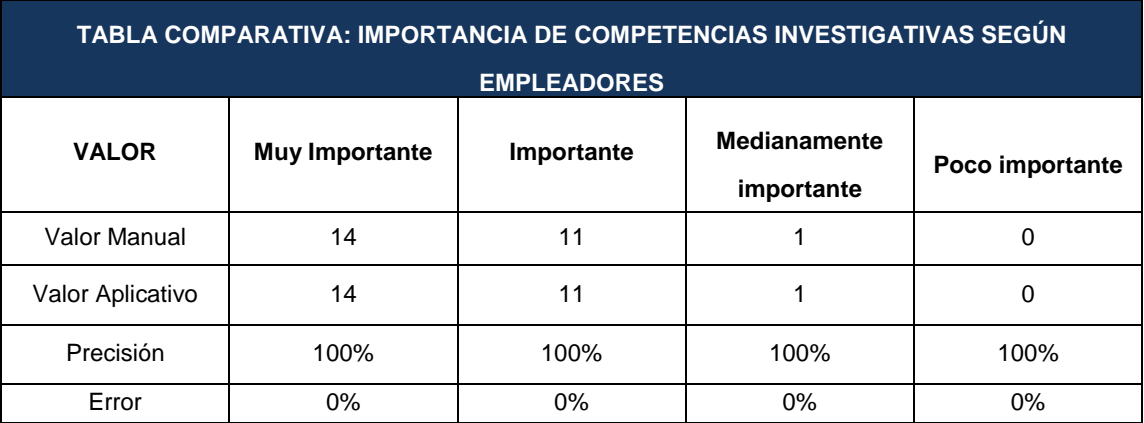

#### **Competencias de Emprendimiento**  $\bullet$

**Tabla 87. Construcción Manual: Desarrollo de las competencias de emprendimiento de los egresados según empleadores.**

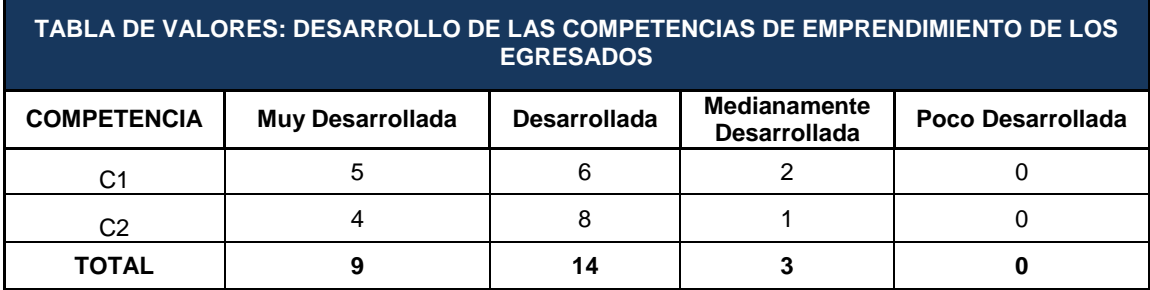

#### **Tabla 88. Aplicativo: Desarrollo de competencias de emprendimiento de los egresados según empleadores.**

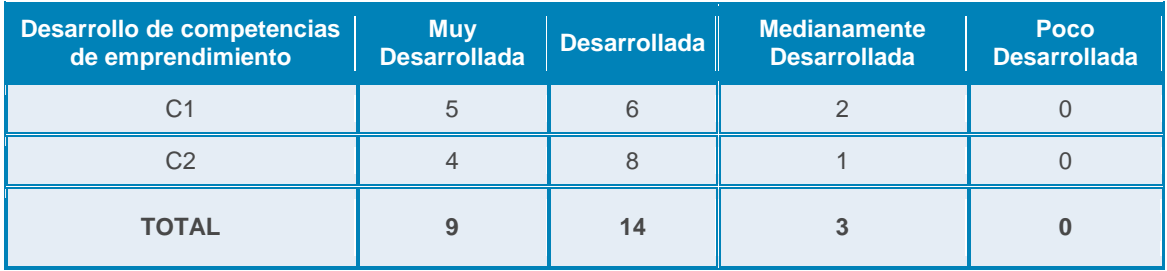

### **Tabla 89. Tabla Comparativa: Desarrollo de competencias de emprendimiento según empleadores.**

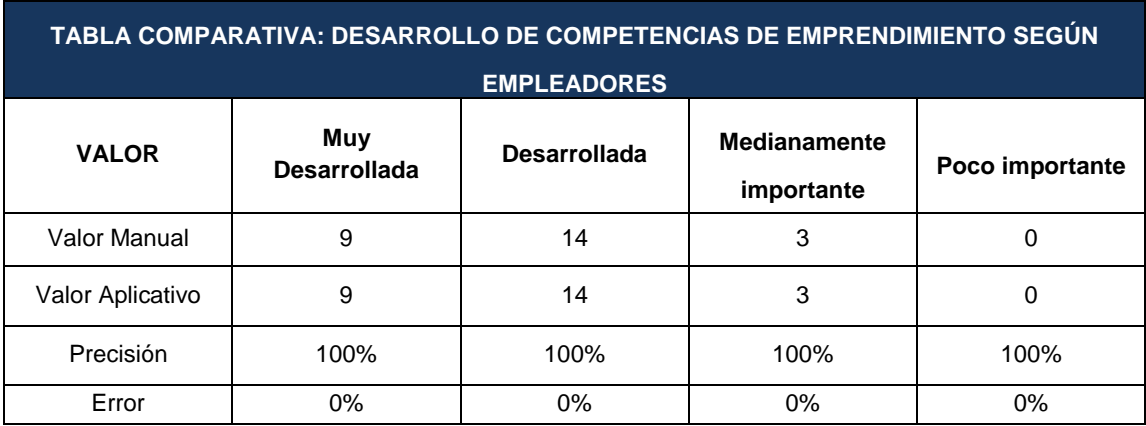

#### **Tabla 90. Construcción Manual: Importancia de competencias de emprendimiento de los egresados para los empleadores.**

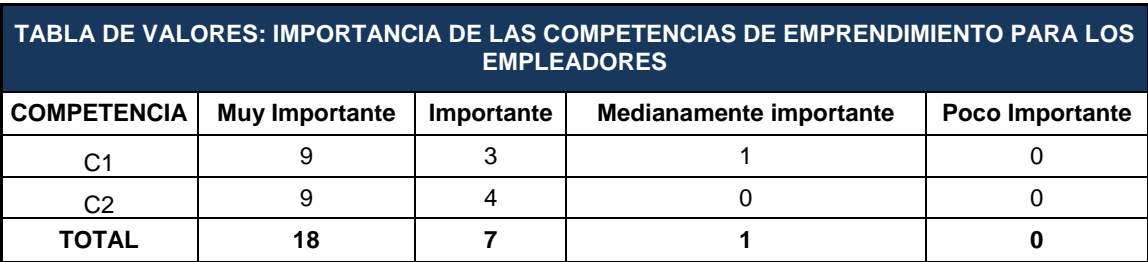

### **Tabla 91. Aplicativo: Importancia de competencias de emprendimiento de los egresados para empleadores.**

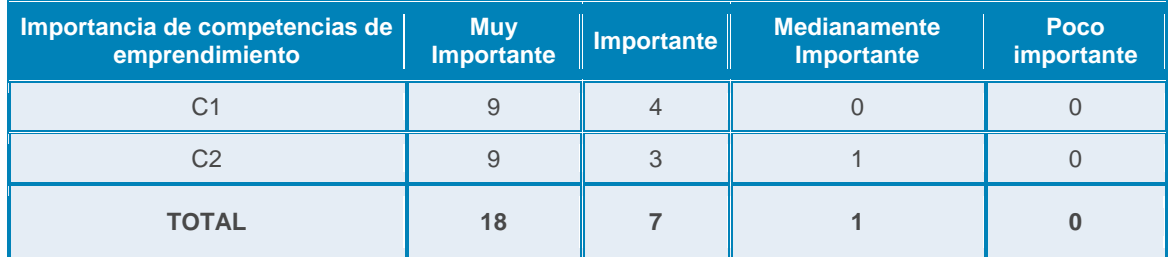

### **Tabla 92. Tabla Comparativa: Importancia de competencias de emprendimiento de los egresados para empleadores.**

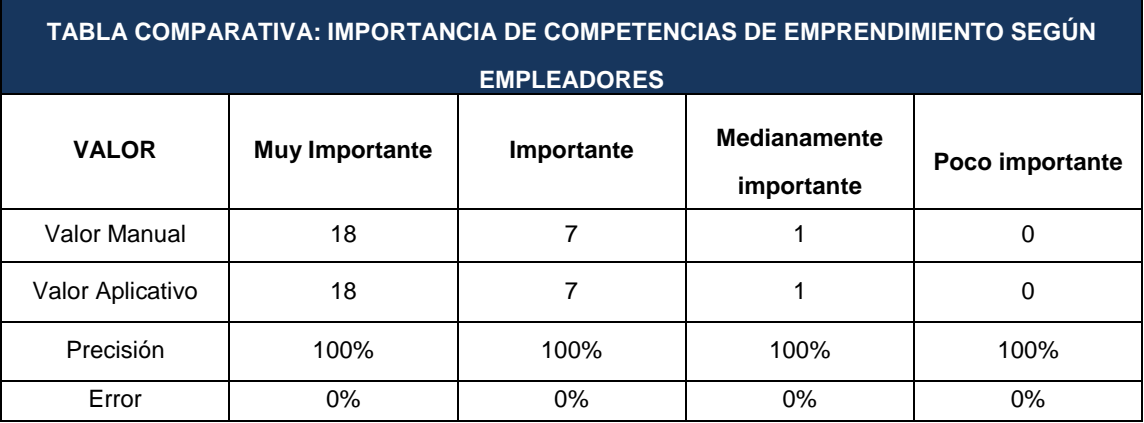

#### **Competencias Personales**  $\bullet$

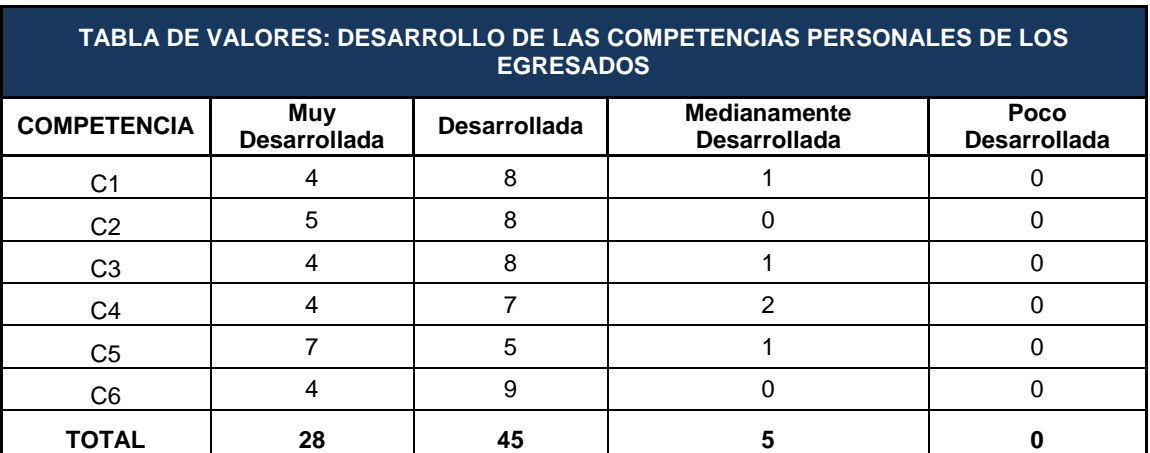

**Tabla 93. Construcción Manual: Desarrollo de las competencias personales de los egresados según empleadores.**

### **Tabla 94. Aplicativo: Desarrollo de competencias personales de los egresados según empleadores.**

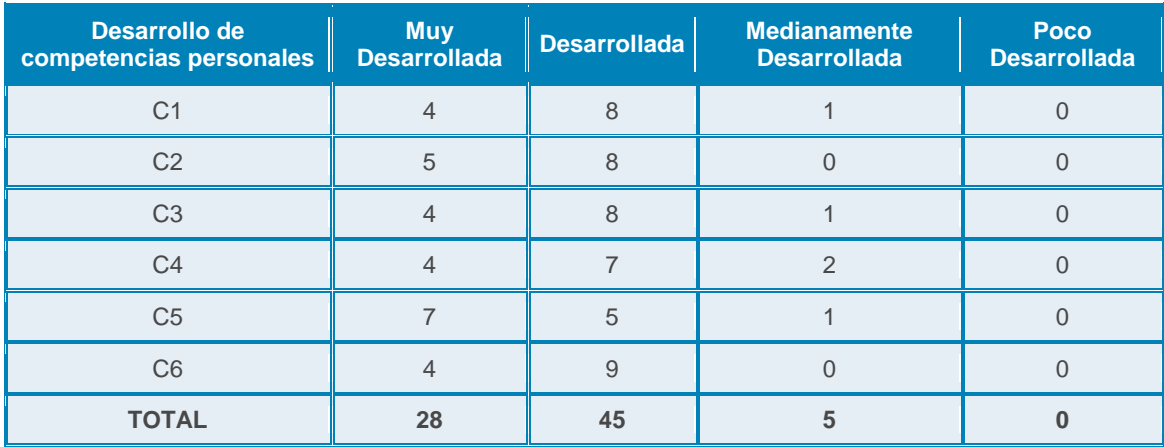

### **Tabla 95. Tabla Comparativa: Desarrollo de competencias personales de los egresados según empleadores.**

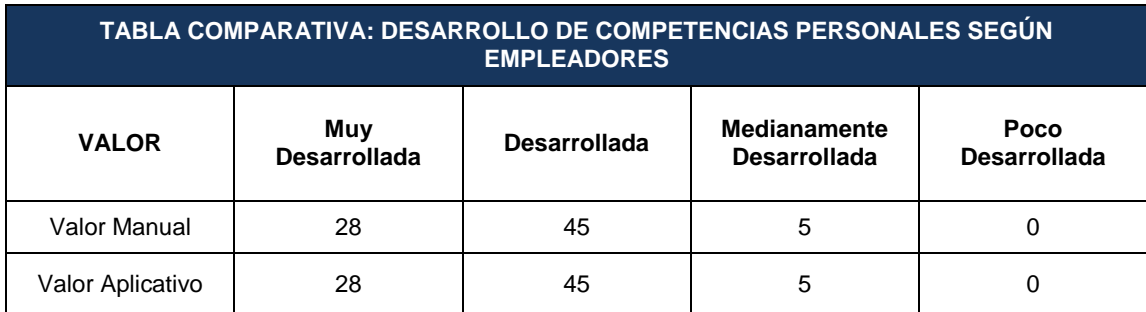

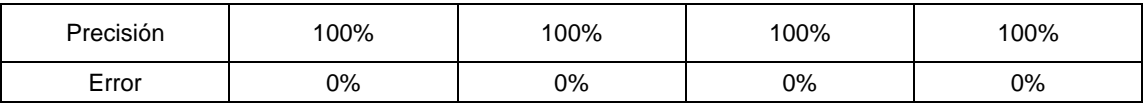

### **Tabla 96. Construcción Manual: Importancia de competencias personales de los egresados para los empleadores.**

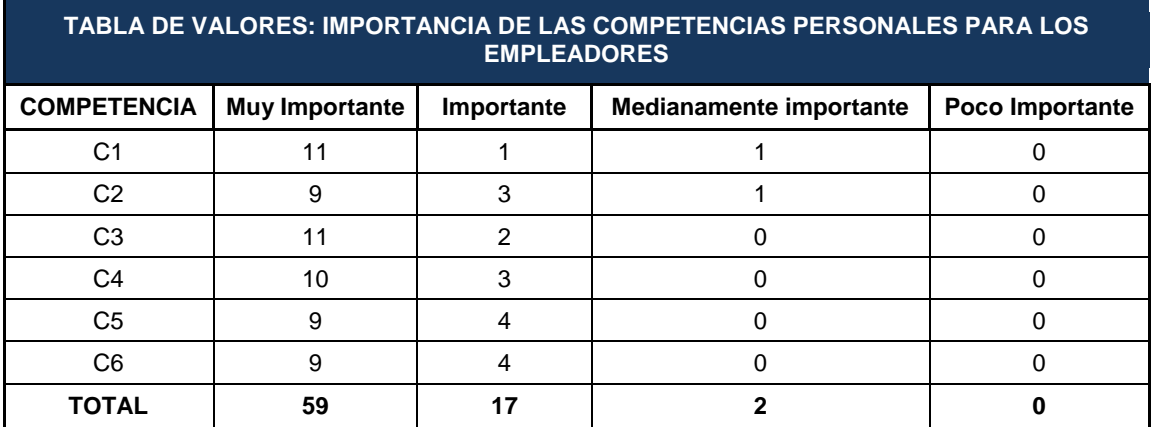

### **Tabla 97. Aplicativo: Importancia de competencias personales de los egresados para empleadores.**

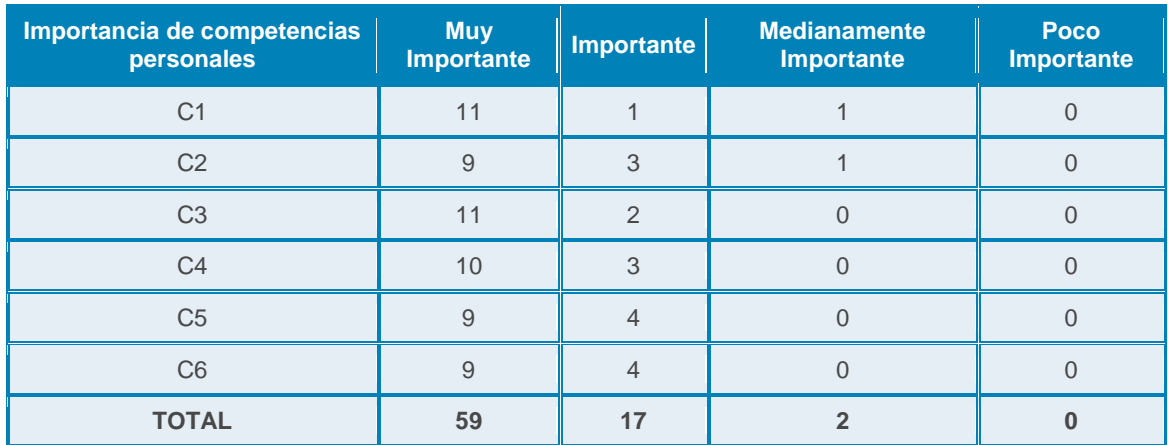

### **Tabla 98. Tabla Comparativa: Importancia de competencias personales de los egresados para empleadores.**

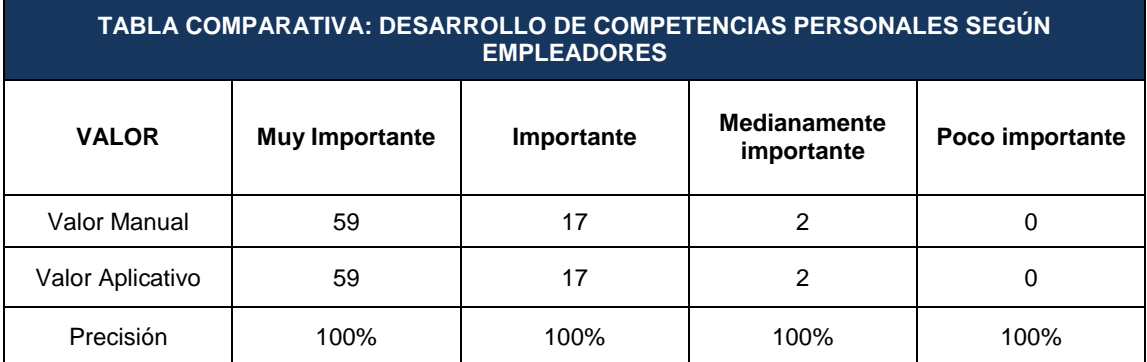

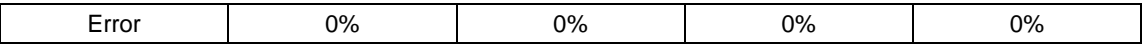

# **7.2 RESULTADOS DE EGRESADOS**

# **Competencias Generales**

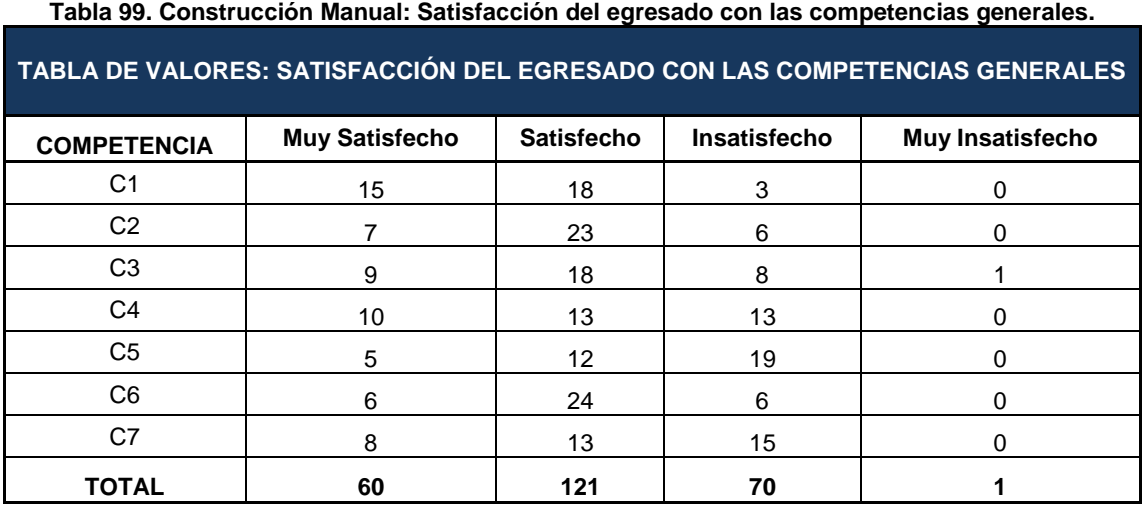

## **Tabla 100. Aplicativo: Satisfacción del egresado con las competencias generales.**

| Satisfacción con las competencias<br>generales | <b>Muy</b><br><b>Satisfecho</b> |     | Satisfecho   Insatisfecho | <b>Muy</b><br>insatisfecho |
|------------------------------------------------|---------------------------------|-----|---------------------------|----------------------------|
| C <sub>1</sub>                                 | 15                              | 18  | 3                         |                            |
| C <sub>2</sub>                                 | 7                               | 23  | 6                         | O                          |
| C <sub>3</sub>                                 | 9                               | 18  | 8                         |                            |
| C <sub>4</sub>                                 | 10                              | 13  | 13                        |                            |
| C <sub>5</sub>                                 | 5                               | 12  | 19                        |                            |
| C <sub>6</sub>                                 | 6                               | 24  | 6                         |                            |
| C <sub>7</sub>                                 | 8                               | 13  | 15                        |                            |
| <b>TOTAL</b>                                   | 60                              | 121 | 70                        |                            |

**Tabla 101. Tabla Comparativa: Satisfacción de competencias personales de los egresados según empleadores.**

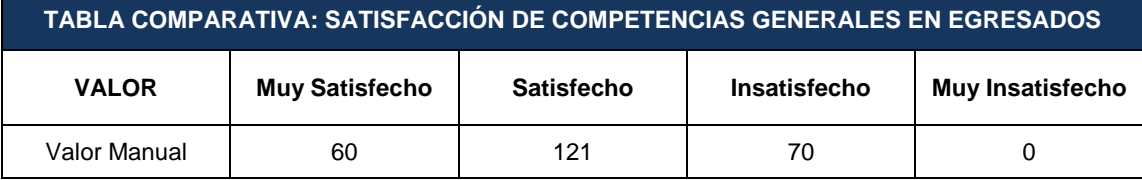

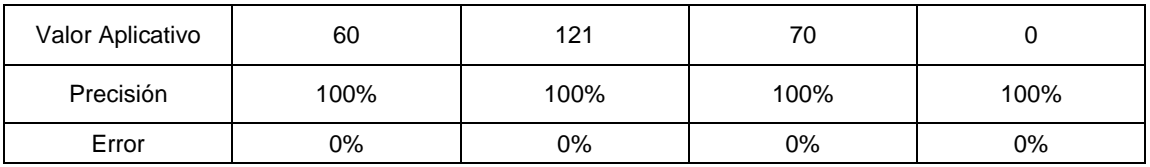

# **Competencias Disciplina ISC**

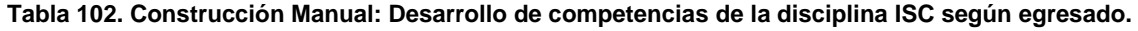

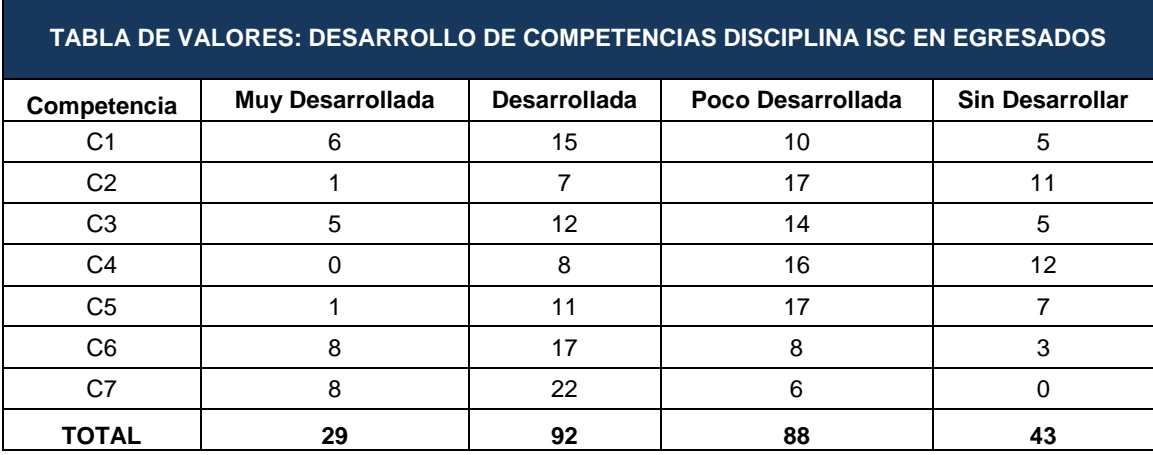

### **Tabla 103. Aplicativo: Desarrollo de competencias de la disciplina ISC según egresado.**

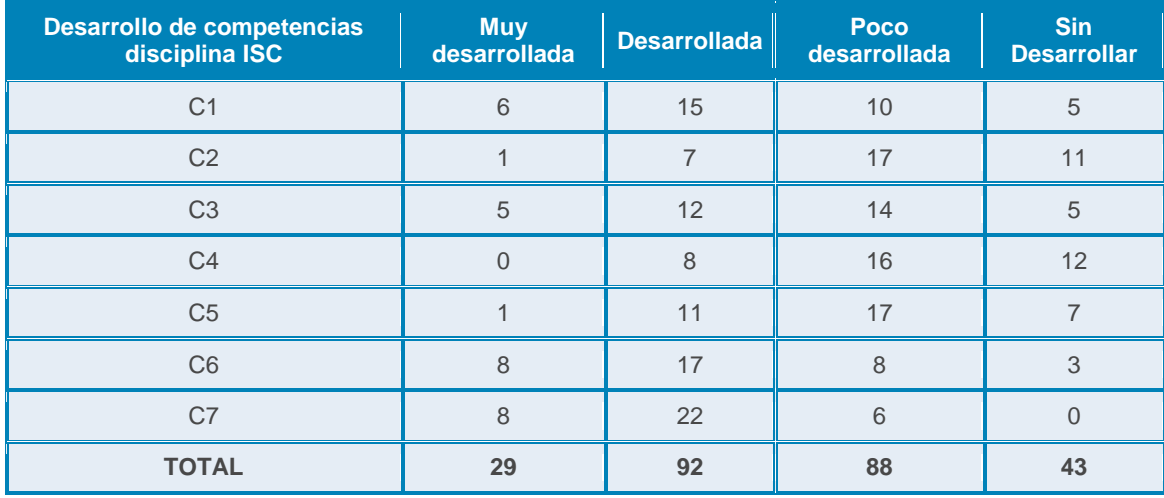

# **Tabla 104. Tabla Comparativa: Desarrollo de competencias de la disciplina ISC según egresado.**

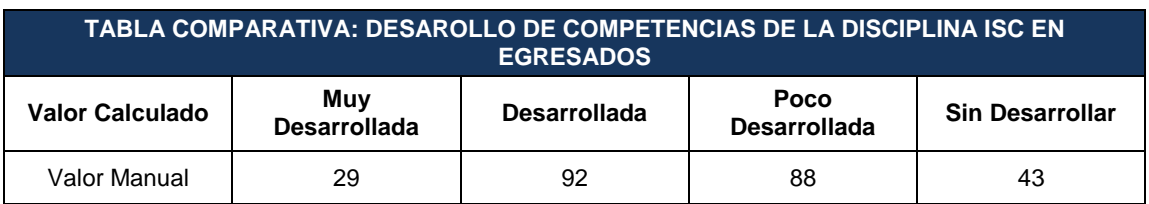

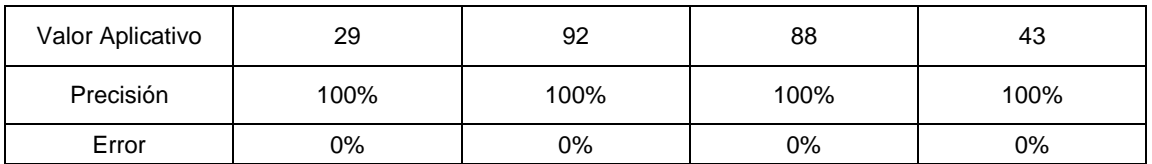

**Competencias Investigativas**

## **Tabla 105. Construcción Manual: Desarrollo de competencias investigativas según egresado.**

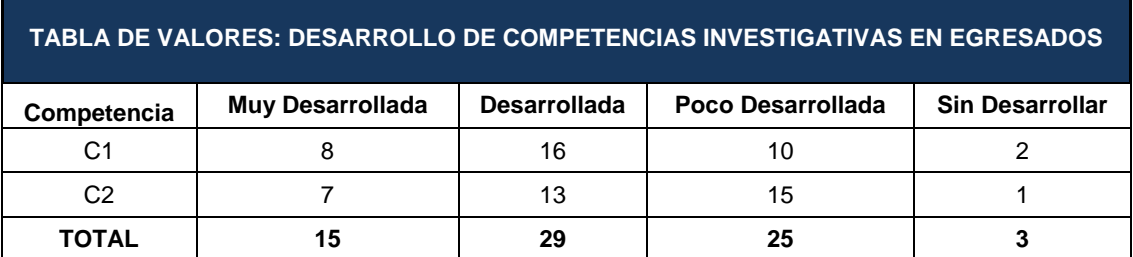

### **Tabla 106. Aplicativo: Desarrollo de competencias investigativas según egresado.**

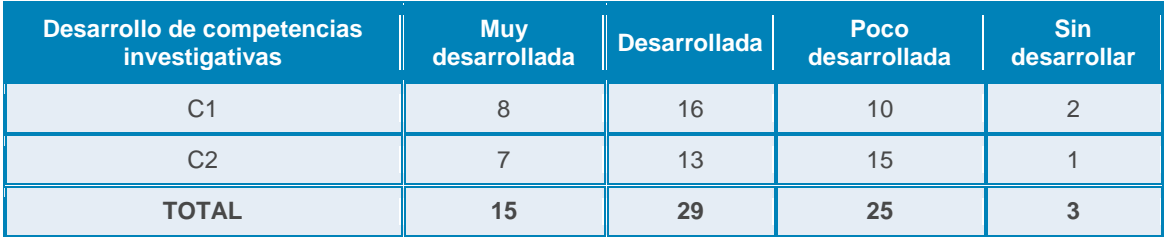

### **Tabla 107. Tabla Comparativa: Desarrollo de competencias investigativas según egresado.**

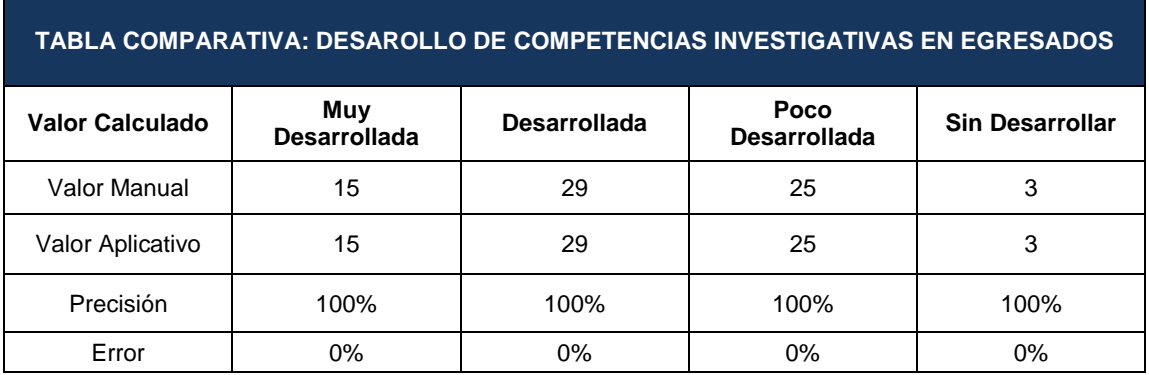

# **Competencias de Emprendimiento**

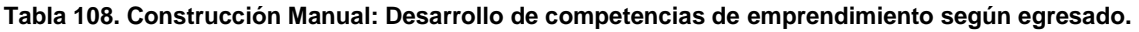

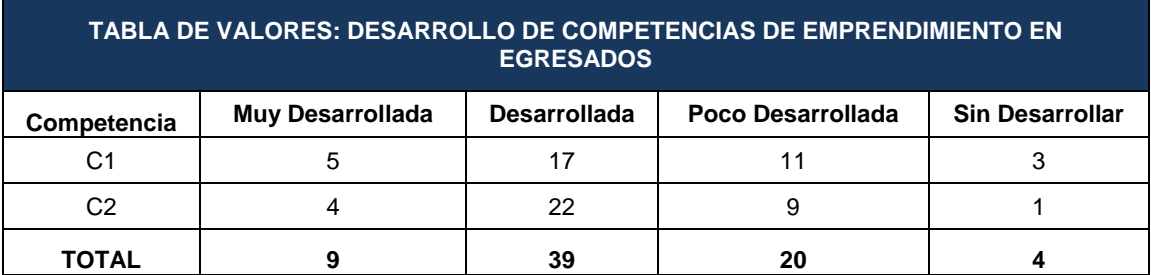

# **Tabla 109. Aplicativo: Desarrollo de competencias de emprendimiento según egresado.**

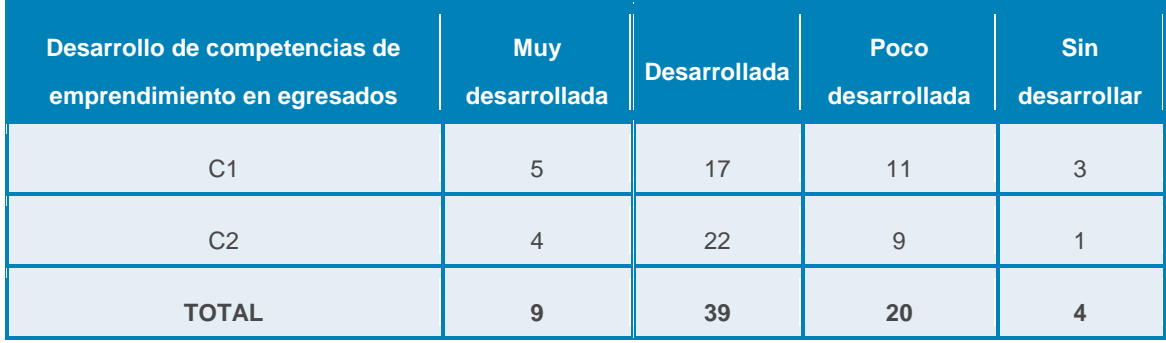

## **Tabla 110. Tabla Comparativa: Desarrollo de competencias de emprendimiento según egresado.**

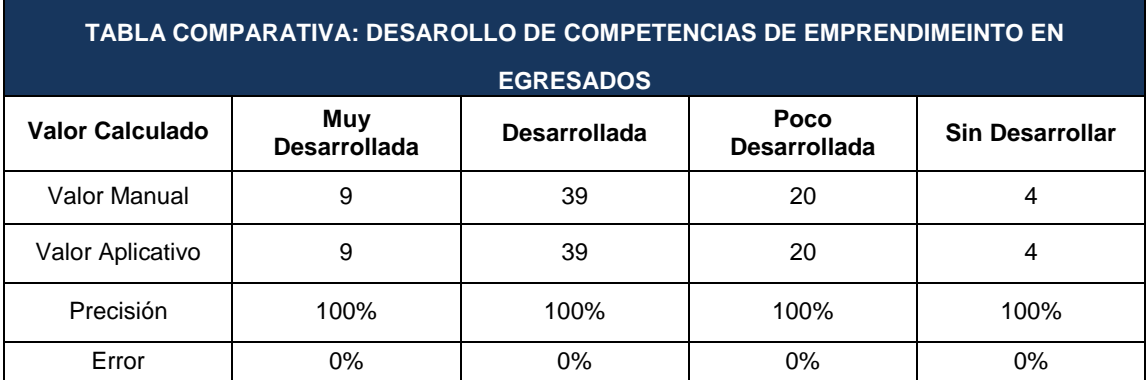

# **Competencias personales**

**Tabla 111. Construcción Manual: Desarrollo de competencias personales según egresado.**

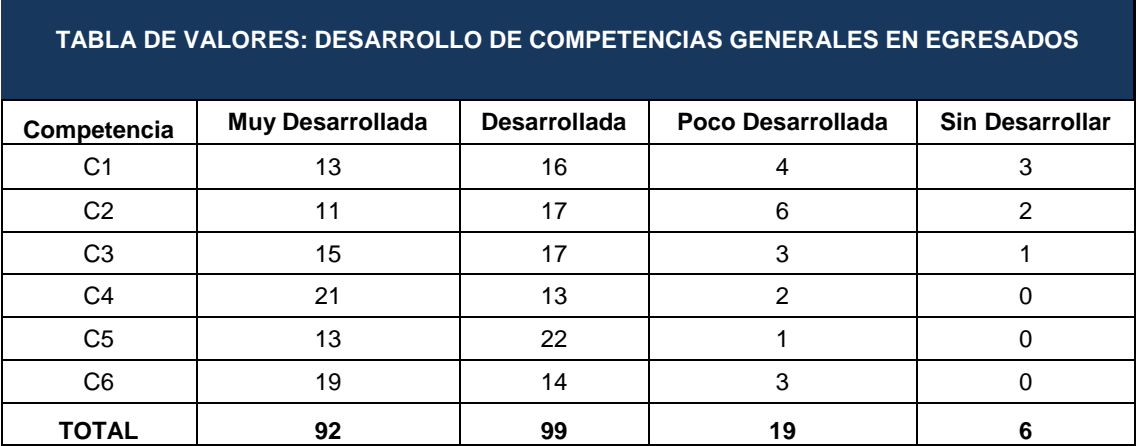

**Tabla 112. Aplicativo: Desarrollo de competencias personales según egresado.**

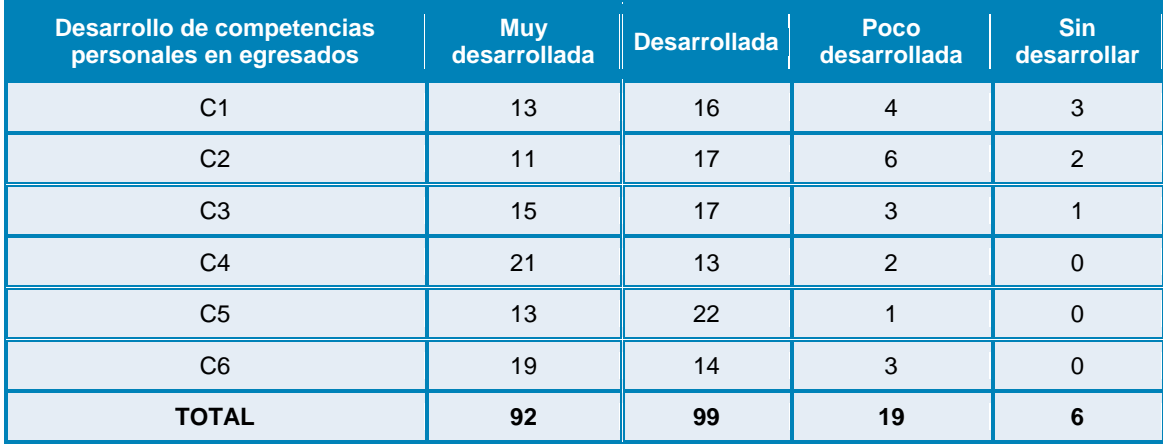

**Tabla 113. Tabla Comparativa: Desarrollo de competencias personales según egresado.**

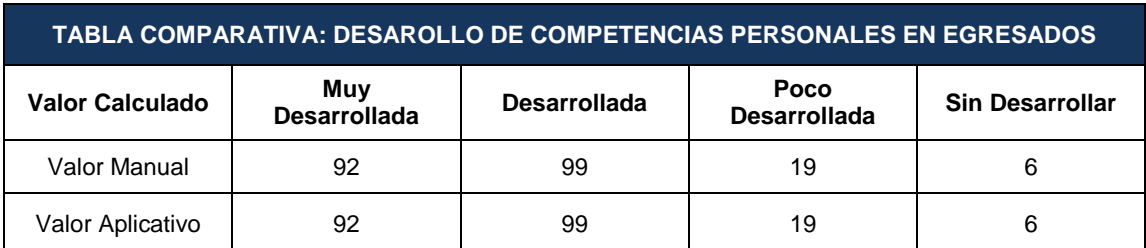
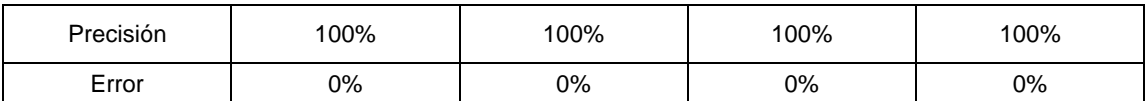

## **7.3 RESULTADOS DE LOS DOCENTES**

# **Competencias Generales**

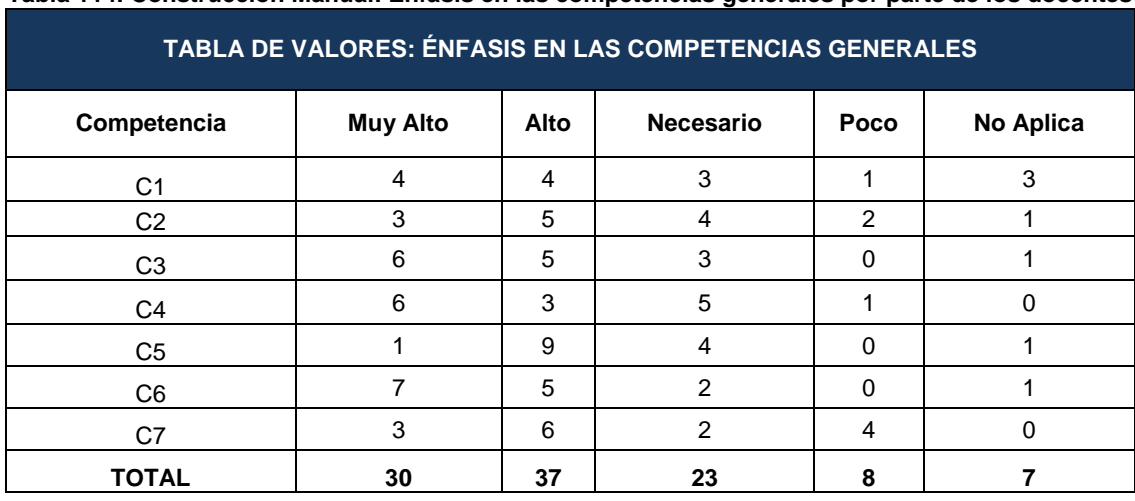

### **Tabla 114. Construcción Manual: Énfasis en las competencias generales por parte de los docentes.**

#### **Tabla 115. Aplicativo: Énfasis en las competencias generales por parte de los docentes.**

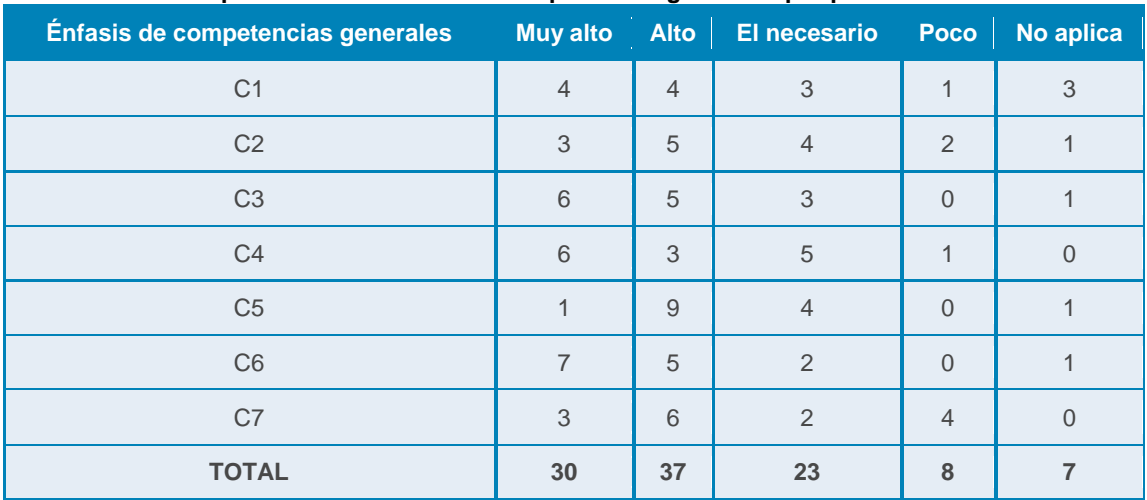

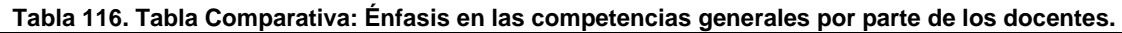

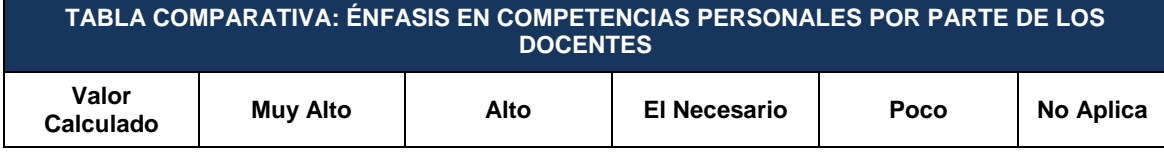

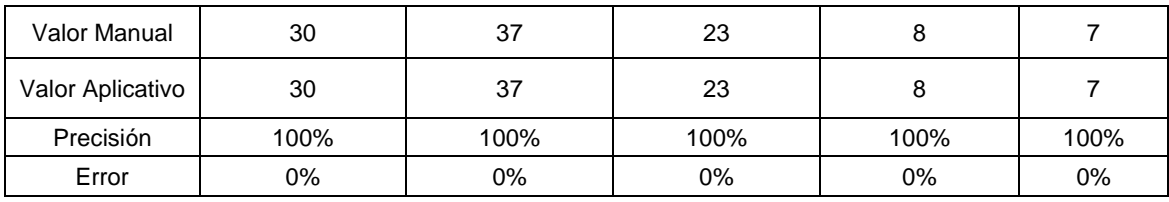

# **Competencias Disciplina ISC**

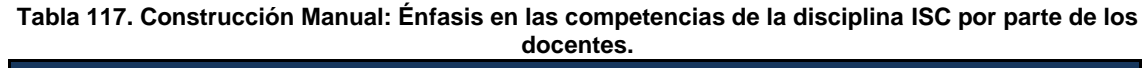

| TABLA DE VALORES: ÉNFASIS EN LAS COMPETENCIAS DISCIPLINA ISC |                 |      |                  |                |           |  |  |  |  |
|--------------------------------------------------------------|-----------------|------|------------------|----------------|-----------|--|--|--|--|
| <b>COMPETENCIA</b>                                           | <b>Muy Alto</b> | Alto | <b>Necesario</b> | Poco           | No Aplica |  |  |  |  |
| C <sub>1</sub>                                               | $\overline{2}$  | 6    | 3                | 0              | 4         |  |  |  |  |
| C <sub>2</sub>                                               | 0               | 4    | 4                | 4              | 3         |  |  |  |  |
| C <sub>3</sub>                                               |                 | 6    | 4                | 2              | 2         |  |  |  |  |
| C4                                                           | $\mathfrak{p}$  | 5    | 3                | $\mathfrak{p}$ | 3         |  |  |  |  |
| C5                                                           |                 | 6    | 2                | $\mathfrak{p}$ | 4         |  |  |  |  |
| C6                                                           | $\mathcal{P}$   | 7    | 4                | $\Omega$       | 2         |  |  |  |  |
| C7                                                           | $\mathfrak{p}$  | 9    |                  |                | 2         |  |  |  |  |
| <b>TOTAL</b>                                                 | 10              | 43   | 21               | 11             | 20        |  |  |  |  |

**Tabla 118. Aplicativo: Énfasis en las competencias de la disciplina ISC por parte de los docentes.**

| Énfasis de competencias disciplina ISC | <b>Muy alto</b> | <b>Alto</b>    | El necesario   Poco |                | No aplica      |
|----------------------------------------|-----------------|----------------|---------------------|----------------|----------------|
| C <sub>1</sub>                         | $\overline{2}$  | 6              | 3                   | $\overline{0}$ | $\overline{4}$ |
| C <sub>2</sub>                         | $\overline{0}$  | $\overline{4}$ | $\overline{4}$      | $\overline{4}$ | $\mathbf{3}$   |
| C <sub>3</sub>                         | $\mathbf{1}$    | 6              | $\overline{4}$      | $\overline{2}$ | 2              |
| C <sub>4</sub>                         | $\overline{2}$  | 5              | 3                   | $\overline{2}$ | 3              |
| C <sub>5</sub>                         | 1               | 6              | $\overline{2}$      | $\overline{2}$ | $\overline{4}$ |
| C <sub>6</sub>                         | $\overline{2}$  | $\overline{7}$ | $\overline{4}$      | $\overline{0}$ | 2              |
| C7                                     | $\overline{2}$  | 9              | $\mathbf 1$         | 1              | 2              |
| <b>TOTAL</b>                           | 10              | 43             | 21                  | 11             | 20             |

**Tabla 119. Tabla Comparativa: Énfasis en las competencias de la disciplina ISC por parte de los docentes.**

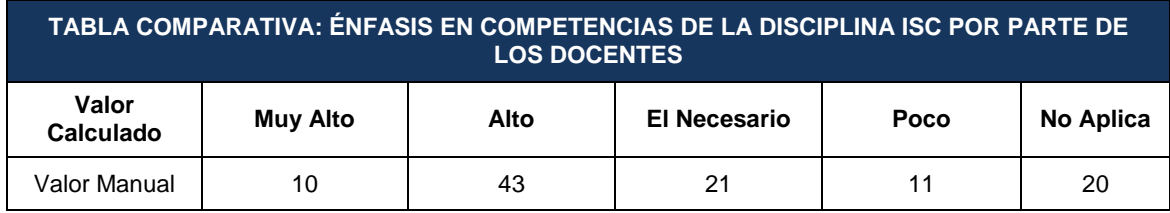

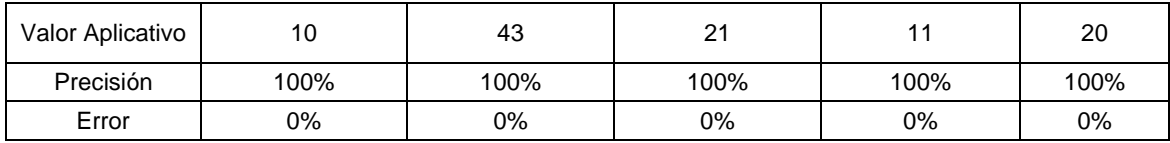

## **Competencias Investigativas**

**Tabla 120. Construcción Manual: Énfasis en las competencias investigativas por parte de los docentes.**

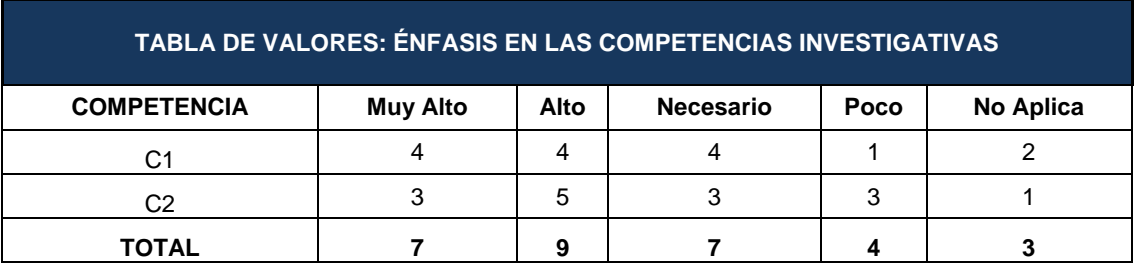

#### **Tabla 121. Aplicativo: Énfasis en las competencias investigativas por parte de los docentes.**

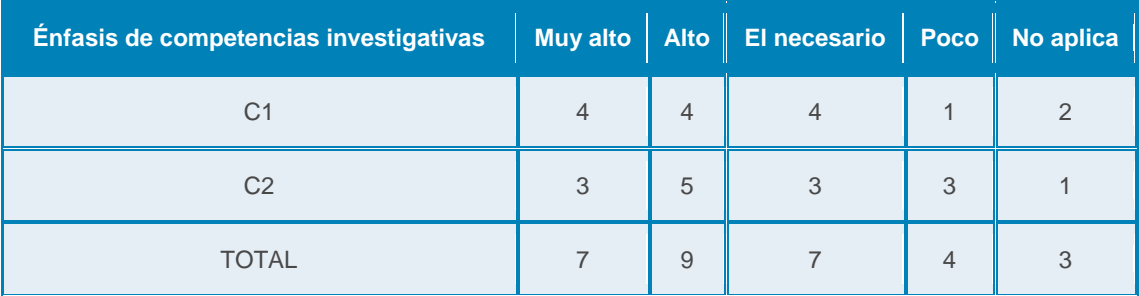

#### **Tabla 122. Tabla Comparativa: Énfasis en las competencias de la disciplina ISC por parte de los docentes.**

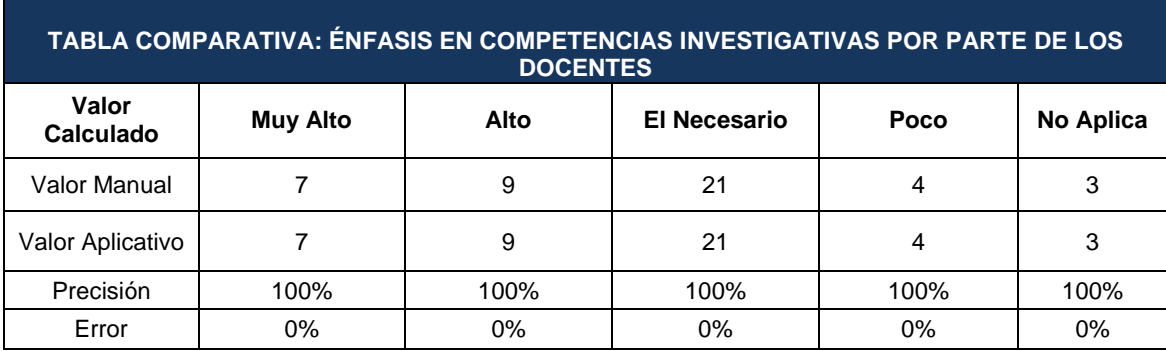

### **Competencias de Emprendimiento**

**Tabla 123. Construcción Manual: Énfasis en las competencias de emprendimiento por parte de los docentes.**

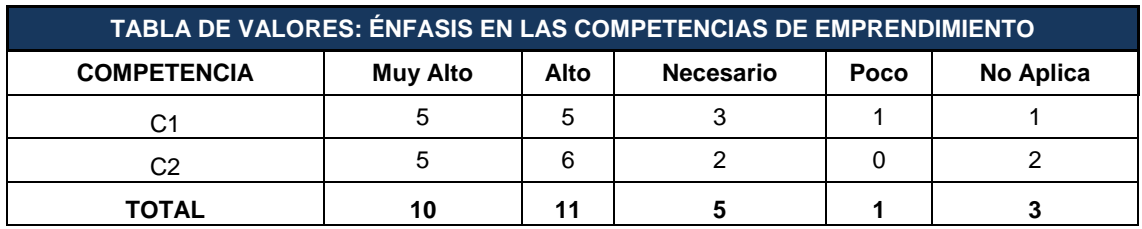

#### **Tabla 124. Aplicativo: Énfasis en las competencias de emprendimiento por parte de los docentes.**

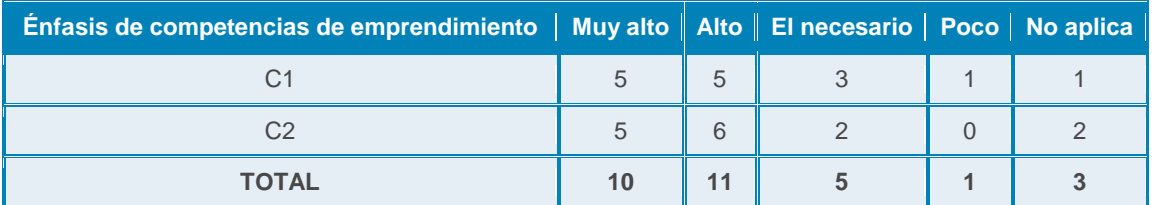

#### **Tabla 125. Tabla Comparativa: Énfasis en las competencias de emprendimiento por parte de los docentes.**

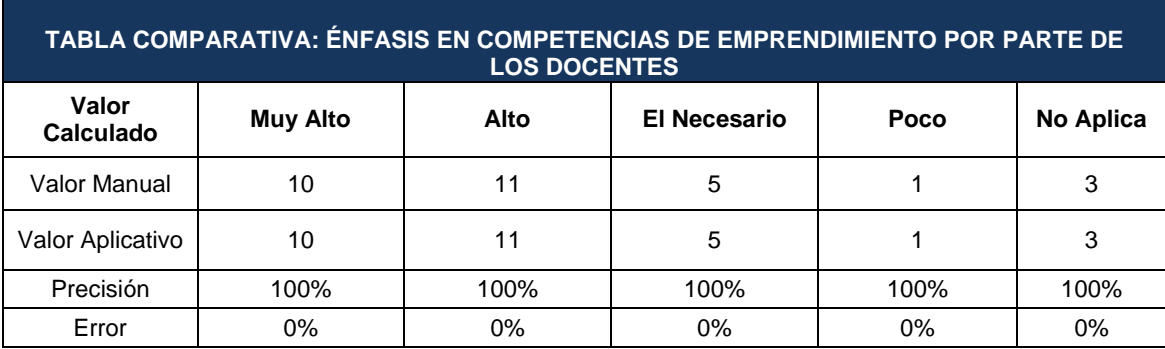

### **Competencias Personales**

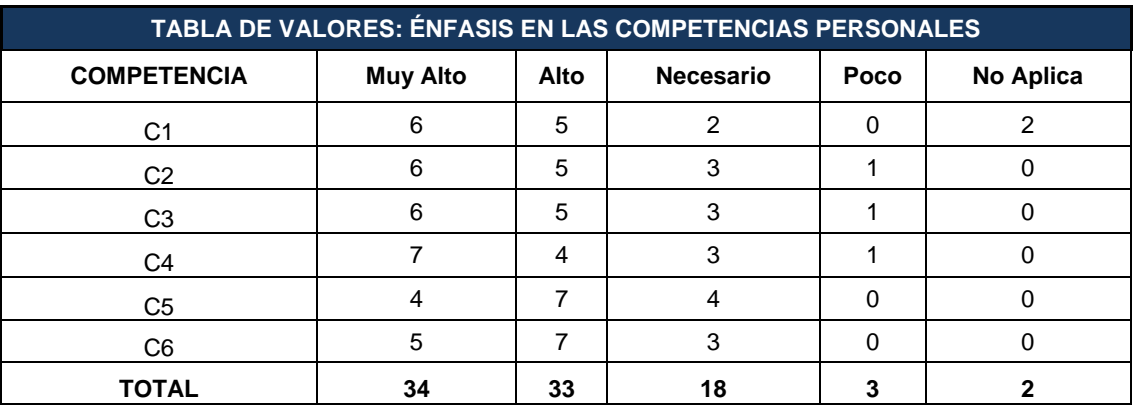

**Tabla 126. Construcción Manual: Énfasis en las competencias personales por parte de los docentes.**

### **Tabla 127. Aplicativo: Énfasis en las competencias personales por parte de los docentes.**

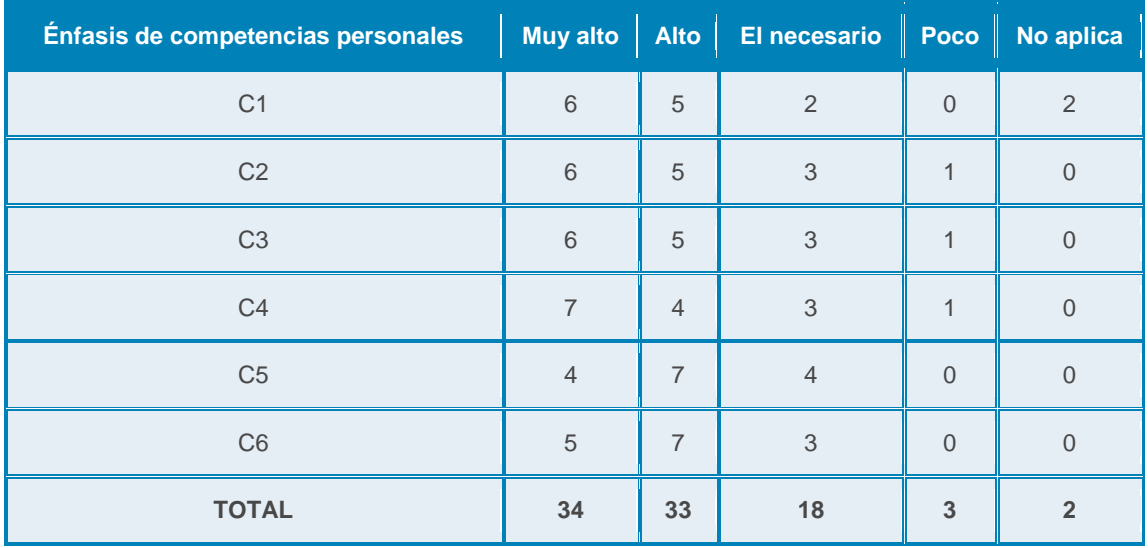

### **Tabla 128. Tabla Comparativa: Énfasis en las competencias personales por parte de los docentes.**

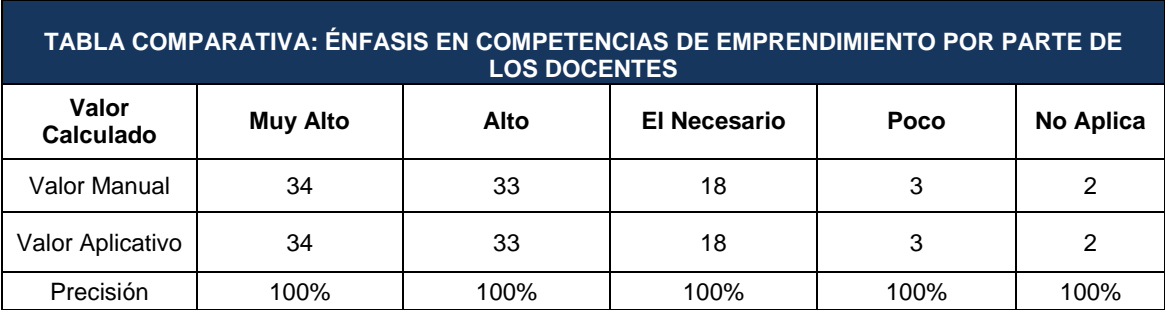

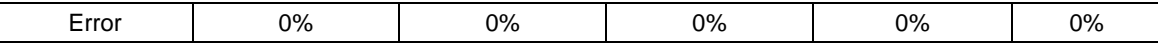

# **7.4 CONCLUSIONES DE LA COMPARACIÓN**

### **Tabla 129. Precisión Total.**

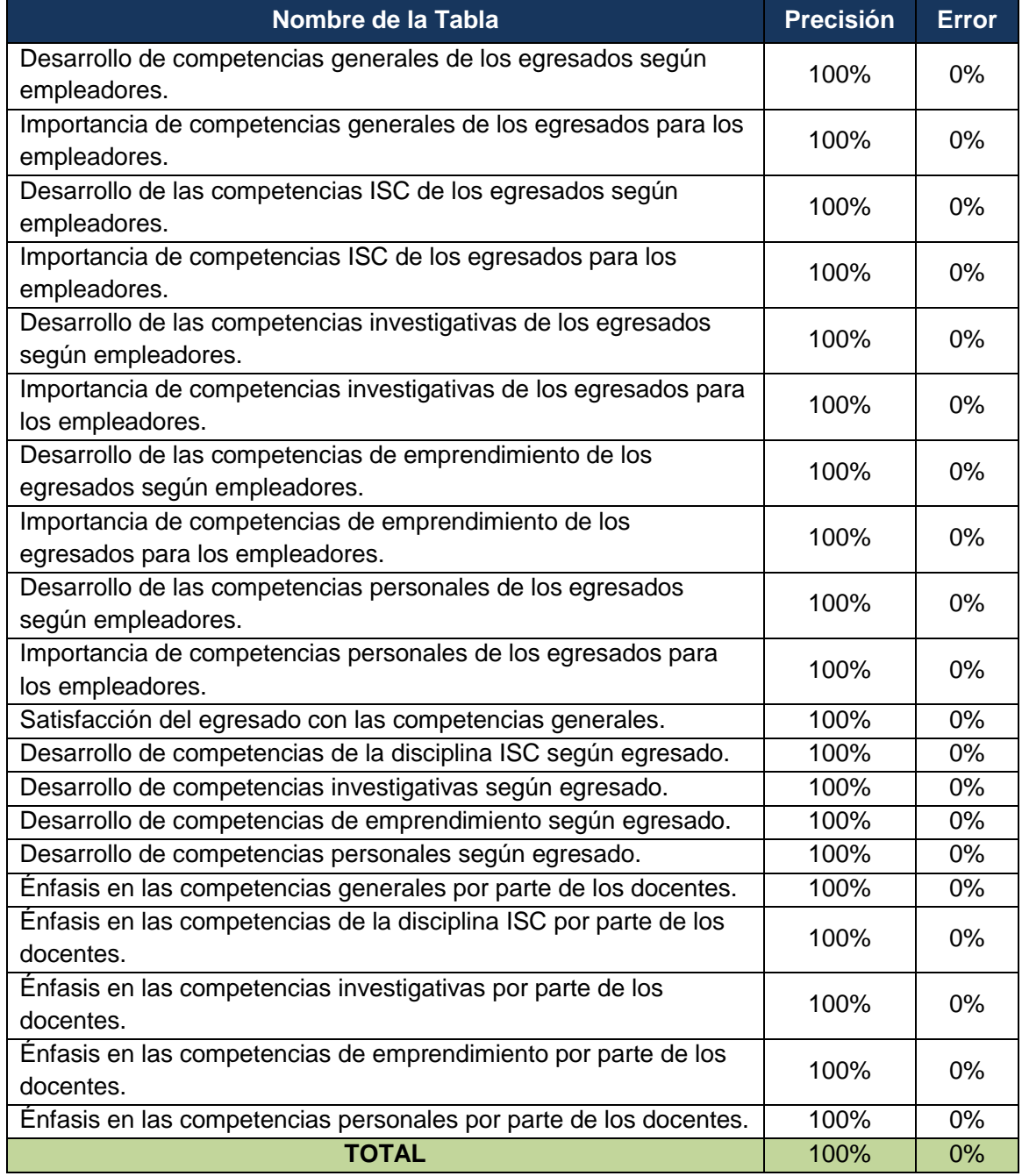

Un valor final del 100% en la nos indica que tanto los datos obtenidos por el proceso manual como los datos obtenidos por el aplicativo son idénticos. El aplicativo funciona correctamente.

## **8 CONCLUSIONES**

Los objetivos propuestos en el proyecto de grado fueron cumplidos de manera exitosa y presenta valores agregados a los mismos

Referente al objetivo de funcionamiento del proyecto, se compararon las tablas y gráficos del reporte hecho con Excel y del reporte realizado con la herramienta computacional y se encontró que los resultados en ambos fueron iguales. Esto logró demostrar que la herramienta produce resultados de manera exacta.

La universidad contará desde este momento con una herramienta que podrá apoyar los procesos de la estimación de la pertinencia en las diferentes decanaturas y coordinaciones de los diferentes programas académicos de la universidad, pudiendo acompañar procesos tan importantes como las actualizaciones y transformaciones curriculares al igual que investigaciones de expertos en cada disciplina.

Se realizaron conclusiones respecto al caso práctico de Ingeniería de Sistemas y Computación, sin embargo, por haber sido una prueba piloto, los resultado no pueden ser utilizador como valor representativo de la pertinencia académica del programa.

## **Preguntas de investigación**

- ¿Sería útil la implementación de una herramienta computacional que permita calcular la pertinencia económica de los programas de pregrado?
- ¿La implementación de la inteligencia de negocios podría ofrecer información relevante estimación de la pertinencia?
- ¿Qué otras metodologías para la estimación de la pertinencia o afines alrededor del mundo han sido sistematizadas y han entregado resultados exitosos? ¿Cuáles han sido sus técnicas?

# **9 RECOMENDACIONES Y PROPUESTAS DE DESARROLLOS FUTUROS**

Durante la presentación de la herramienta al observatorio de egresados y la decanatura se encontraron algunos usos que puede tener la herramienta para apoyar diferentes procesos dentro de la universidad como por ejemplo:

- A nivel de la gerencia media (Vice rectoría académica, decanaturas y direcciones de programa), el aplicativo podría apoyar ejercicios de trazabilidad y evolución del currículo. (modernización curricular)
- En este mismo nivel, el aplicativo puede enfocarse a realizar comparaciones por medio de estándares entre los demandado en el medio y lo ofertado por la universidad
- A nivel operativo (Oficina de egresados, profesores y administrativos), el aplicativo puede orientarse hacia el apoyo de procesos de autoevaluación, creación de currículos y rediseño de currículos, gestión de los egresados y procesos de acreditación.
- A futuro, el aplicativo podría contener secciones que permitan calcular la pertinencia económica de programas académicos.

A modo de propuesta para trabajos futuros, se considera que los esfuerzos pueden ser orientados hacia la implementación de inteligencia de negocios de tal manera que permita a los analistas cruzar variables y estudiar los comportamientos del medio laboral, pudiendo de esta forma hacer análisis más agudos sobre la información adquirida a través de las encuestas a empleadores y a egresados.

Finalmente, el aplicativo a futuro podría utilizarse en otros contextos distintos a los programas educación superior, pudiendo incursionar en la educación básica y media.

# **BIBLIOGRAFÍA**

[1] Vargas Edilma, Evaluación de la pertinencia de programas de pregrado en la universidad tecnológica de Pereira, UTP Observatorio de seguimiento y vinculación del egresado Oficina de planeación 2010

[2] Gómez Pablo, Metodología para estimar el perfil profesional de un programa académico de pregrado con base en unidades temáticas y perfiles profesionales definidos en un modelo curricular.

[3] Marco A. Alvarez, José Baiocchi . Computing and Higher Education in Peru. Inroads (ACM SIGCSE Bulletin), Vol. 40, No. 2, pp. 35–39, Junio, 2008.

[4] Drucker,Peter F. La gerencia en la sociedad futura, Editorial Norma, Edición 1, 2008

[5] Oracle 11g For Dummies Escrito por Chris Zeis,Chris Ruel,Michael Wessler.Wiley Publishing . First edition 2009. 379 págs

[6] JavaServer faces. Hangs Bergten. O' Reilly. Primera edición abril del 2004. 573 págs.

[7] A first course in computational physics and object-oriented programming with C++. David Yevick. Cambridge university Press.2005.385 págs

[8] Icefaces 1.8: Next Generation Enterprise Web Development. Rainer Eschen. Packt Publishing, Limited, 2009. 292 págs

[9] Luján,Mora Sergio. Programación de aplicaciones web.: Historias , principios básico y clientes web. 1era edición. Editorial club universitario.2002

[10] Date, C.J. Introducción a los sistemas de bases de datos. Séptima edición. Pearson Prentice Hall.2001.

[11] Flores Cueto, Juan José. Método para la solución de problemas utilizando la programación orientada a objetos. Primera Edición . Universidad de San Martín de Porres.2003

[12] La actualización de las competencias profesionales: Sanidad y formación. Secretaría general de educación. Ministerio de educación de España.2007

[13] Bolaños, Guillermo. Introducción al currículo. Primera edición. Editorial UNED Costa Rica.1990

[14] Riehle, Dirk. Framework Design: A Role Modeling Approach, Swiss Federal Institute of Technology. Swiss Federal Institute of Technology .2000

[15] Shukla, Ajay. Programming with Java A Primer. Fourth edition. Tata McGraw-Hill. 2010

[16] Sommerville, Ian. Ingeniería de software.Pearson educación.Séptima de edición.2005

## **ANEXOS**

## **Hoja de Excel: ENCUESTAS\_EGRESADOS.xlsx**

Corresponde a la tabulación de las encuestas para la realización manual del cálculo de la pertinencia. Contiene la información de las encuestas a los egresados del programa de Ingeniería de Sistemas y Computación UTP.

## **Hoja de Excel: ENCUESTAS\_EMPLEADORES.xlsx**

Corresponde a la tabulación de las encuestas para la realización manual del cálculo de la pertinencia. Contiene la información de las encuestas a los empleadores de los egresados.

## **Hoja de Excel: ENCUESTAS\_DOCENTES.xlsx**

Corresponde a la tabulación de las encuestas para la realización manual del cálculo de la pertinencia. Contiene la información de las encuestas a los profesores de programa de Ingeniería de Sistemas y Computación UTP.

**Documento en Word: METODOLOGÍA PARA ESTIMAR EL PERFIL PROFESIONAL DE UN PROGRAMA ACADÉMICO DE PREGRADO CON BASE EN UNIDADES TEMÁTICAS Y PERFILES PROFESIONALES DEFINIDOS EN UN MODELO CURRICULAR.docx** Corresponde a la metodología propuesta por este proyecto para calcular y medir la pertinencia académica.

# **Documento HTML: plantilla-ejemplo.html**

Corresponde a la plantilla que utiliza el aplicativo para la elaboración del reporte final.

## **Documento HTML: manual-ejemplo.html**

Corresponde al manual de usuario del aplicativo.